IBM<sup>®</sup> DB2 Universal Database™

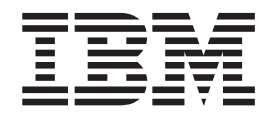

# Iniciação Rápida para DB2 Servers

*Versão 8.2*

IBM<sup>®</sup> DB2 Universal Database™

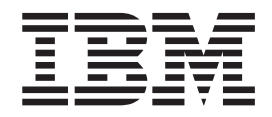

# Iniciação Rápida para DB2 Servers

*Versão 8.2*

Antes de utilizar estas informações e o produto a que elas se referem, certifique-se de ter lido as informações gerais na seção *Avisos*.

Este documento contém informações de propriedade da IBM. Ele é fornecido sob um acordo de licença e é protegido pela lei de copyright. As informações contidas nesta publicação não incluem garantias de produto, e nenhuma declaração feita neste manual deve ser interpretada como tal.

Você pode solicitar publicações da IBM on-line ou através do representante IBM local.

- v Para solicitar publicações on-line, acesse o IBM Publications Center em [www.ibm.com/shop/publications/order](http://www.ibm.com/shop/publications/order)
- v Para localizar o representante IBM local, acesse o IBM Directory of Worldwide Contacts em [www.ibm.com/planetwide](http://www.ibm.com/planetwide)

Para solicitar publicações do DB2 através do Departamento de Marketing e Vendas nos Estados Unidos e Canadá, ligue para 1-800-IBM-4YOU (426-4968). No Brasil, ligue para 0-800-7014-262.

Quando o Cliente envia seus comentários, concede direitos, não exclusivos, à IBM para usá-los ou distribuí-los da maneira que achar conveniente, sem que isso implique em qualquer compromisso ou obrigação para com o Cliente.

**© Copyright International Business Machines Corporation 1993-2004. Todos os direitos reservados.**

# **Índice**

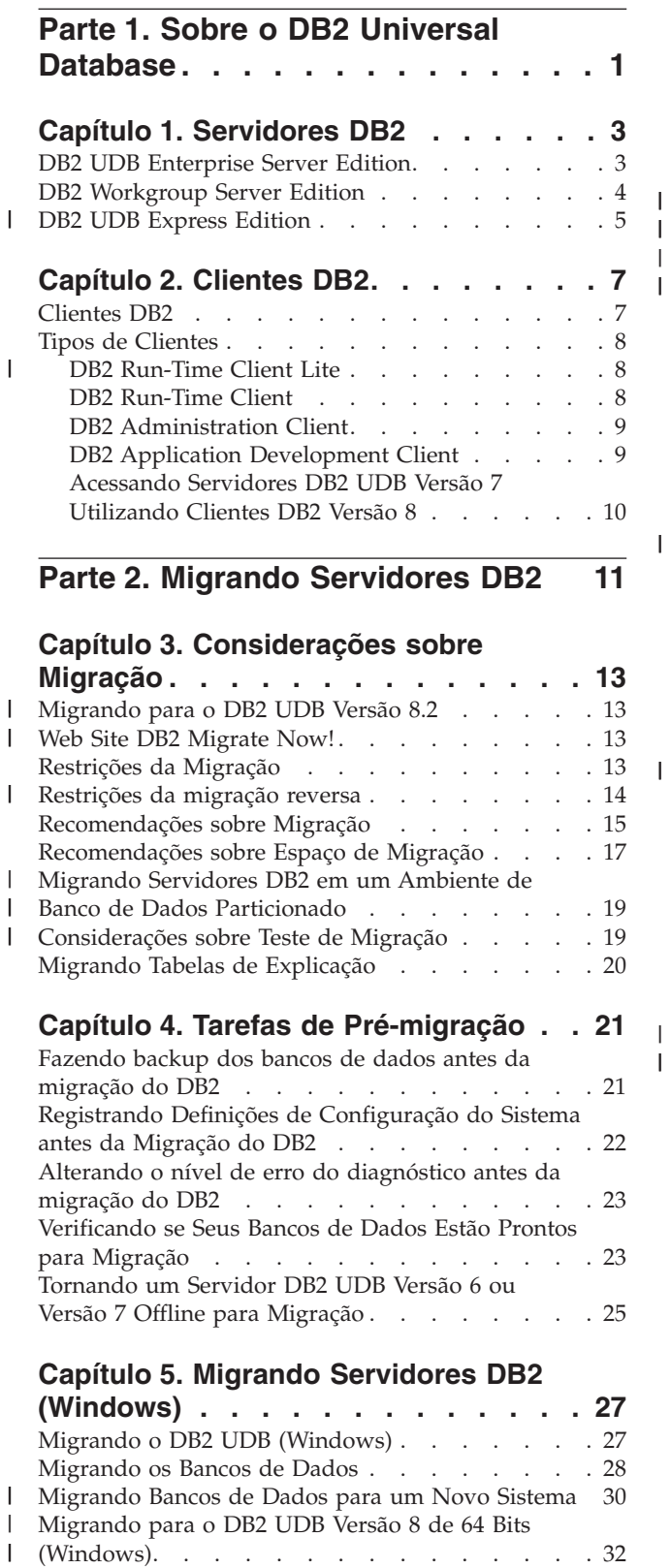

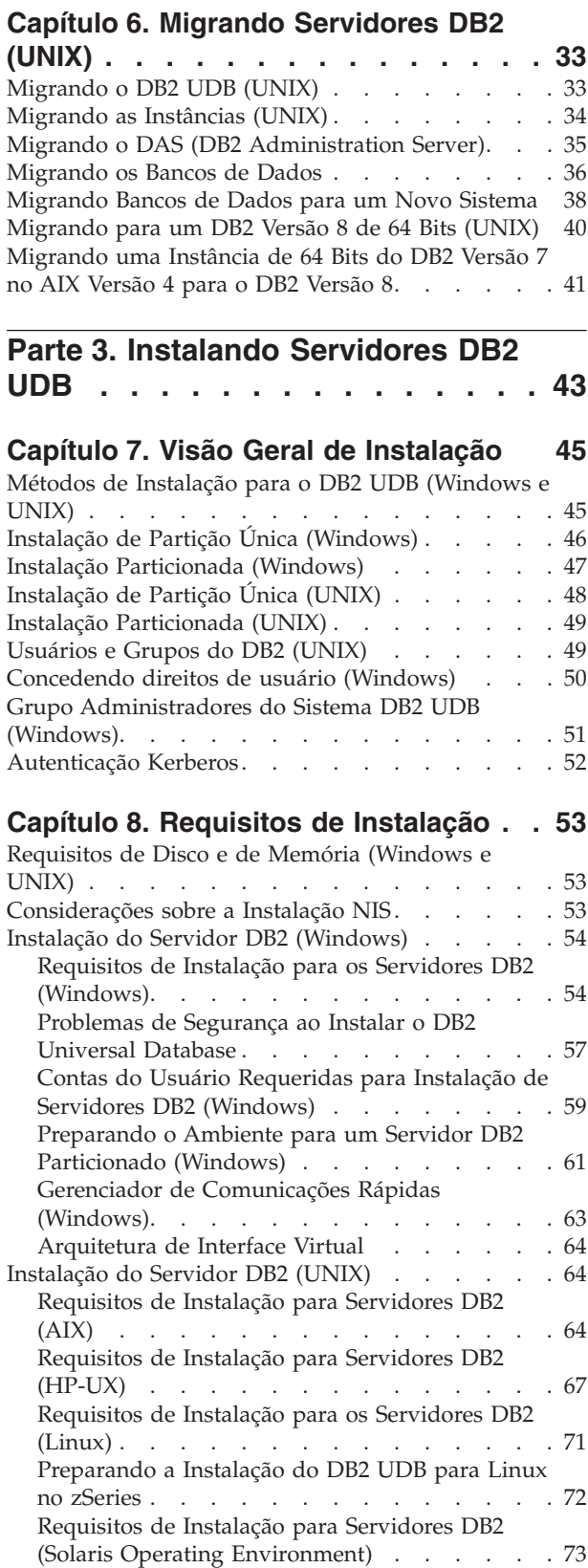

 $\|$  $\|$ |  $\|$ 

> | |

Gerenciador de [Comunicações](#page-82-0) Rápidas (UNIX) [75](#page-82-0)

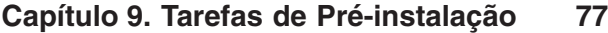

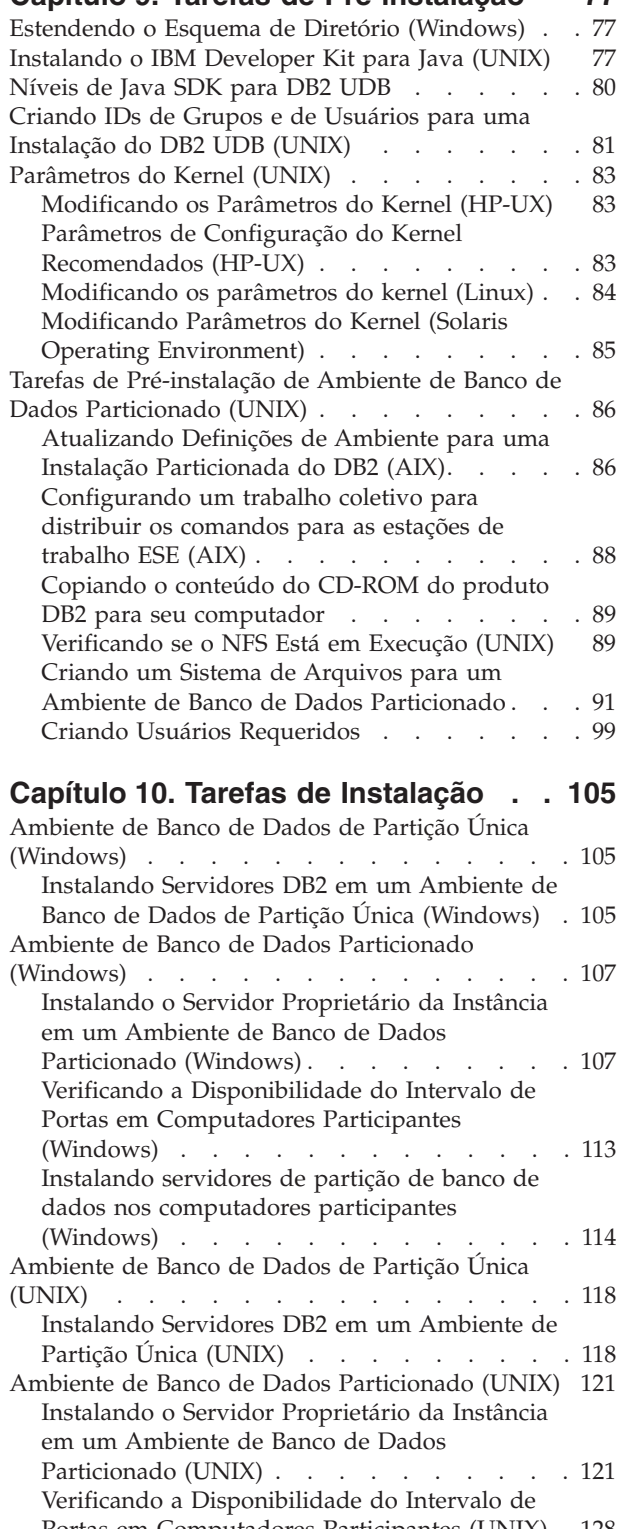

Portas em [Computadores](#page-135-0) Participantes (UNIX) . [128](#page-135-0) [Instalando](#page-136-0) os servidores de partição de banco de dados nos [computadores](#page-136-0) participantes [utilizando](#page-136-0) um arquivo de resposta (UNIX) . . [129](#page-136-0) |

#### **Parte 4. Tarefas de [Pós-instalação](#page-138-0) [131](#page-138-0)**

|

#### **Capítulo 11. Após a [Instalação](#page-140-0) do DB2**

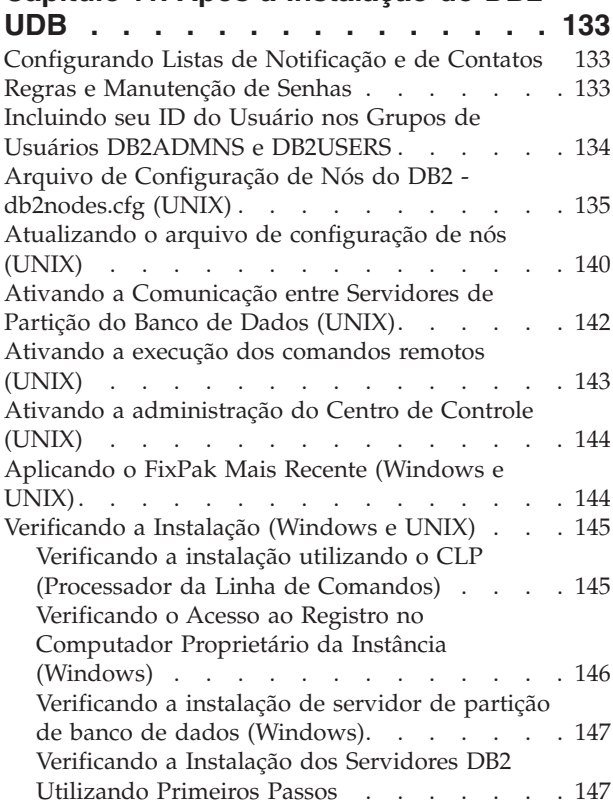

### **Parte 5. [Instalando](#page-156-0) Clientes DB2 [149](#page-156-0)**

#### **Capítulo 12. [Instalando](#page-158-0) Clientes DB2**

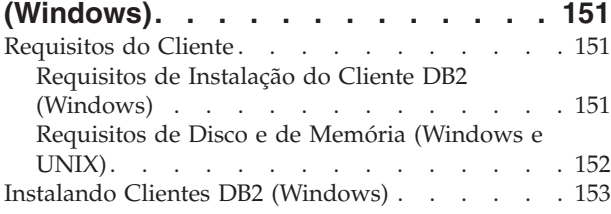

### **Capítulo 13. [Instalando](#page-162-0) Clientes DB2**

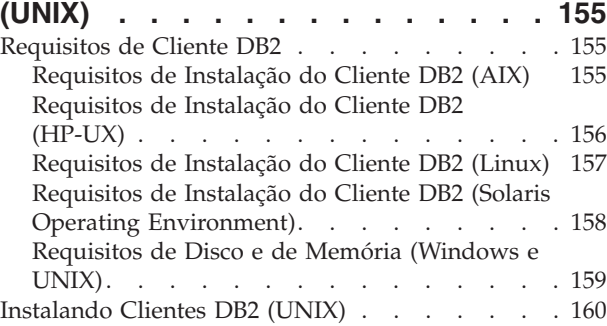

### **Parte 6. [Configurando](#page-170-0) uma [Conexão](#page-170-0) de Cliente para Servidor . [163](#page-170-0)**

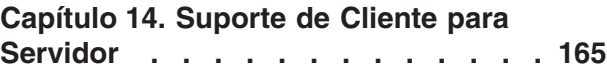

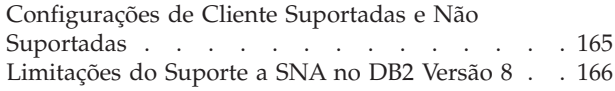

#### **Capítulo 15. [Configurando](#page-176-0) uma Conexão Utilizando o CA [\(Assistente](#page-176-0) para [Configuração\)](#page-176-0) . . . . . . . . . [169](#page-176-0)**

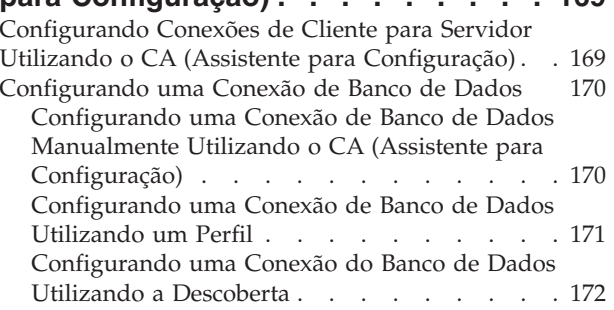

#### **Capítulo 16. [Configurando](#page-182-0) uma Conexão [Utilizando](#page-182-0) o CLP [\(Processador](#page-182-0) da Linha de Comandos). [175](#page-182-0)**

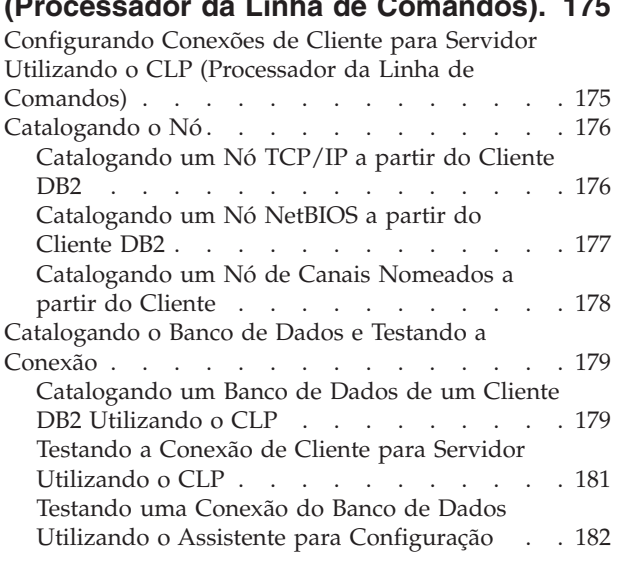

### **Parte 7. [Desinstalando](#page-190-0) o DB2 . . . [183](#page-190-0)**

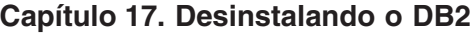

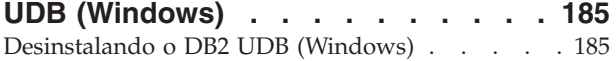

#### **Capítulo 18. [Desinstalando](#page-194-0) o DB2**

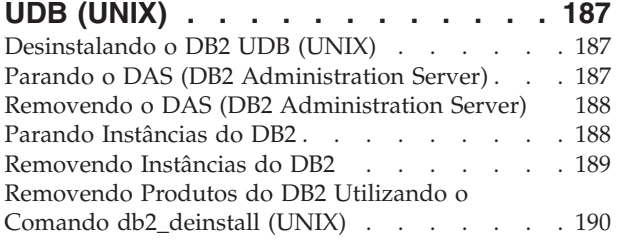

### **Capítulo 19. [Removendo](#page-200-0) FixPaks do**

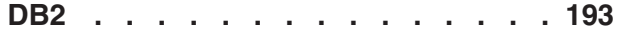

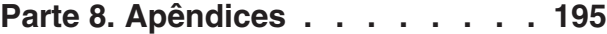

#### **[Apêndice](#page-204-0) A. Suporte ao Idioma. . . . [197](#page-204-0)** [Alterando](#page-204-0) o Idioma de Interface do DB2 [\(Windows\)](#page-204-0) . . . . . . . . . . . . . . [197](#page-204-0) [Alterando](#page-204-0) o Idioma de Interface do DB2 (UNIX) [197](#page-204-0) Idiomas de Interface do DB2 [Suportados](#page-205-0) . . . . [198](#page-205-0) [Identificadores](#page-206-0) de Idiomas para a Execução do [Assistente](#page-206-0) de Instalação do DB2 em Outro Idioma . [199](#page-206-0) Exibindo o [Comando](#page-207-0) db2setup no Idioma Nacional [200](#page-207-0)

### **Apêndice B. [Montando](#page-208-0) o CD-ROM do**

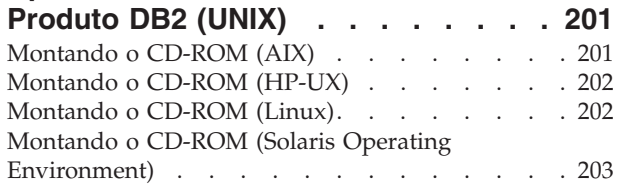

### **Apêndice C. [Informações](#page-212-0) Técnicas**

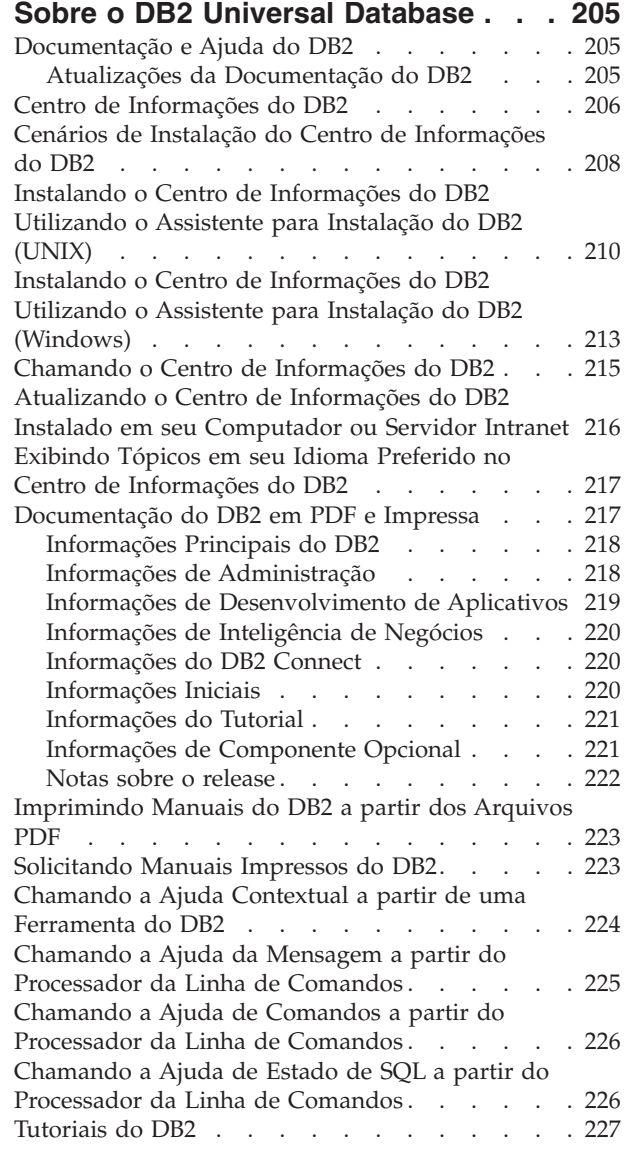

| |

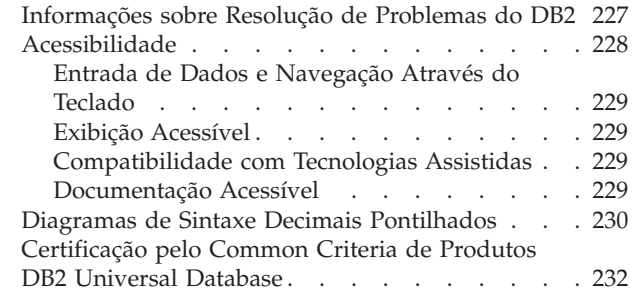

| |

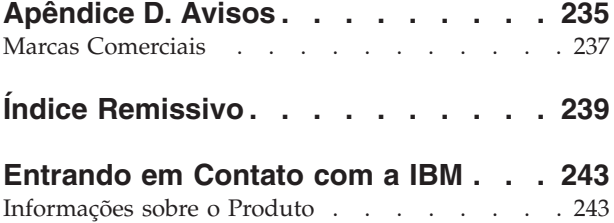

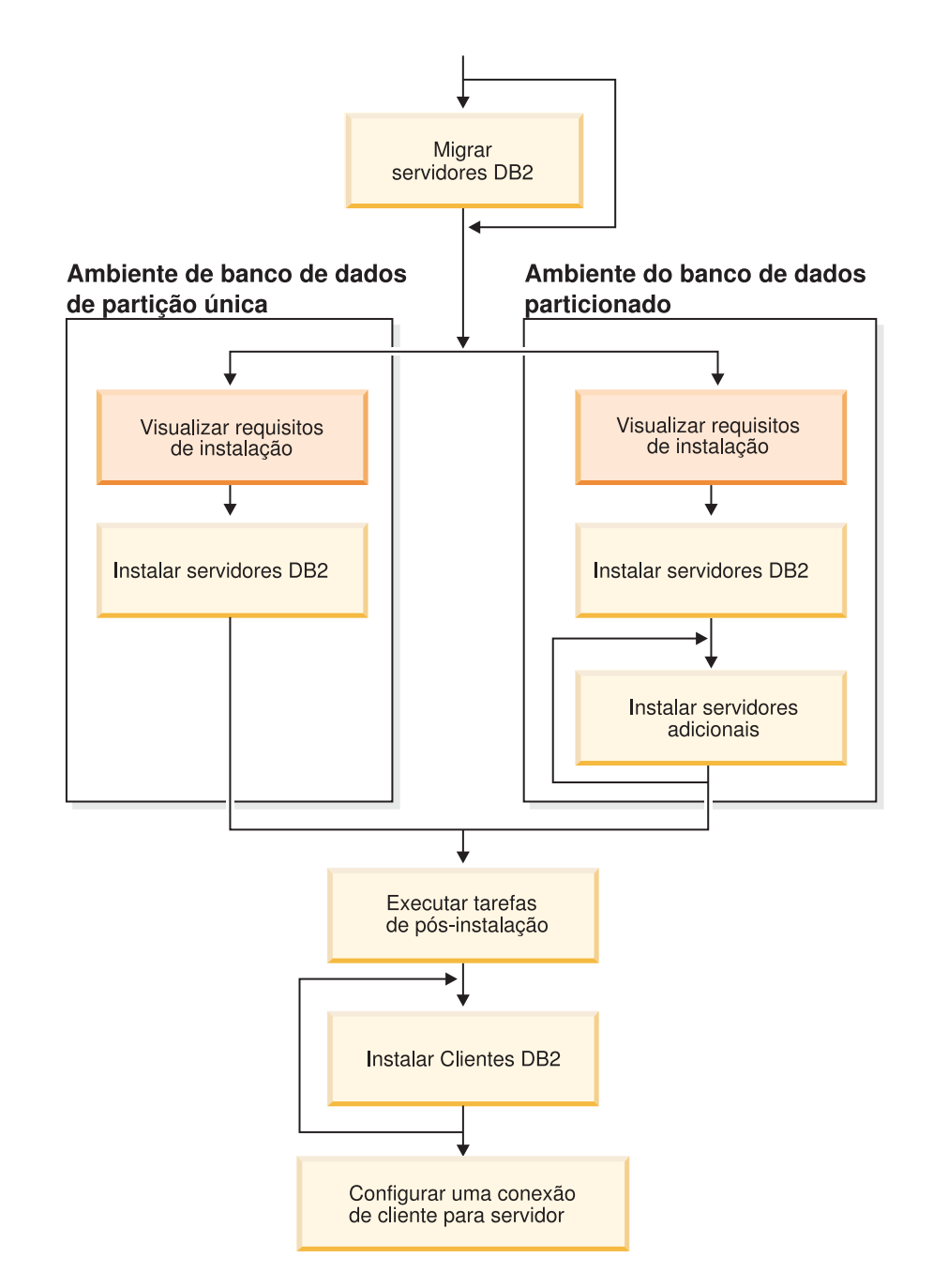

# <span id="page-8-0"></span>**Parte 1. Sobre o DB2 Universal Database**

Utilize esse diagrama para ajudá-lo a navegar por esse manual. O diagrama não é designado para representar suas etapas de instalação específicas. Utilize as informações contidas nesse manual para criar seu próprio plano específico de instalação.

# <span id="page-10-0"></span>**Capítulo 1. Servidores DB2**

| | | | | |

| | |

# **DB2 UDB Enterprise Server Edition**

O DB2® UDB (Universal Database) ESE (Enterprise Server Edition) é uma versão multiusuário do DB2 que permite criar e gerenciar ambientes de banco de dados de uma única ou de várias partições. Os sistemas de bancos de dados particionados podem gerenciar grandes volumes de dados e oferecer benefícios, tais como, maior desempenho e alta disponibilidade. Outros recursos do DB2 UDB Enterprise Server Edition incluem:

- v Um servidor de data warehouse e componentes relacionados.
- v A funcionalidade do DB2 Connect™ para acessar dados armazenados em sistemas de bancos de dados de médio porte e mainframe, tais como, DB2 para iSeries™ ou DB2 UDB para  $z/OS^{m}$  e OS/390<sup>®</sup>. O DB2 UDB Enterprise Server Edition oferece suporte para clientes DB2 locais e remotos.

O uso do componente DB2 Connect é limitado a cinco (5) usuários registrados por servidor. Se forem necessários usuários adicionais, deverá ser adquirido um programa DB2 Connect separado. Entre em contato com o representante de vendas da IBM® para obter informações adicionais.

- Os recursos de administração de satélites permitem que o DB2 UDB ESE administre remotamente servidores de banco de dados DB2 UDB Personal Edition e DB2 UDB Workgroup Server Edition que estão configurados como satélites. Para obter informações adicionais sobre recursos de satélites, consulte a documentação de administração de satélites.
- O DB2 UDB Workgroup Edition oferece um produto multiusuário semelhante ao DB2 UDB ESE, mas sem a capacidade de criar ambientes de bancos de dados particionados e sem a funcionalidade do DB2 Connect.

O diagrama a seguir mostra uma configuração do DB2 UDB ESE com quatro servidores de partições do banco de dados, um por computador. As instruções de instalação são baseadas nesta configuração, mas podem ser facilmente ajustadas para as configurações particionadas com um número maior ou menor de computadores e servidores particionados de banco de dados.

<span id="page-11-0"></span>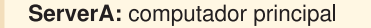

servidor 0 da partição de banco de dados: servidor de partição de banco de dados proprietário da instância

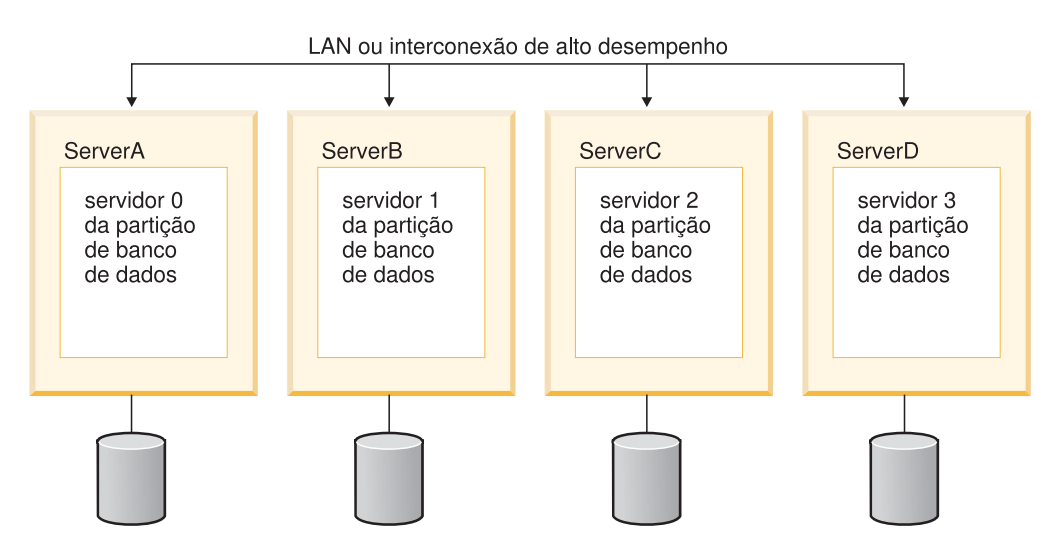

*Figura 1. Um ambiente de servidor DB2 particionado típico com um computador proprietário da instância e quatro computadores participantes*

ServerA é o computador principal ou proprietário da instância. ServerB, ServerC e ServerD são computadores participantes adicionais.

#### **Tarefas Relacionadas:**

- v "Instalação de Partição Única [\(Windows\)"](#page-53-0) na página 46
- v "Instalação [Particionada](#page-54-0) (Windows)" na página 47
- v ["Instalação](#page-55-0) de Partição Única (UNIX)" na página 48
- v "Instalação [Particionada](#page-56-0) (UNIX)" na página 49

# **DB2 Workgroup Server Edition**

| | | | | | |

 $\overline{\phantom{a}}$ 

DB2® Workgroup Server Edition é uma versão multiusuário do DB2. Foi projetado para ser utilizado em um ambiente de LAN (Local Area Network) e fornece suporte tanto para os cliente DB2 locais como os remotos. O DB2 Workgroup Server Edition também inclui recursos de warehouse de dados, função de alta disponibilidade e pode ser administrado remotamente a partir de um banco de dados de controle satélite. Para obter mais informações sobre as capacidades Satélite, consulte a documentação de administração satélite.

#### **Tarefas Relacionadas:**

- v "Instalação de Partição Única [\(Windows\)"](#page-53-0) na página 46
- v ["Instalação](#page-55-0) de Partição Única (UNIX)" na página 48

### **DB2 UDB Express Edition**

<span id="page-12-0"></span>|

| | | | | |

| | | | | |

| | | | | | | | | | | |

| | | | | | | | | | | | | | | | | | | | | | | |

J

O IBM® DB2 UDB Express (DB2® Universal Database Express) é o mais novo membro da família de produtos DB2 Universal Database<sup>™</sup> Versão 8. Combina o poder, funcionalidade e confiabilidade do premiado banco de dados relacional DB2 UDB da IBM com a simplicidade, na embalagem, na instalação e na implementação, tudo isso com um custo de investimento mínimo para atender as necessidades de gerenciamento de dados de pequenas e médias empresas.

O DB2 UDB Express é um banco de dados projetado para oferecer recursos especificamente para SMBs (pequenas e médias empresas). O DB2 UDB Express foi projetado para clientes com habilidades mínimas em bancos de dados internos que precisam de um banco de dados de fácil instalação integrado às soluções de software do aplicativo. É uma versão multiusuário do DB2 que suporta aplicativos locais e remotos em ambientes de LAN (rede local) e independentes.

O DB2 UDB Express foi desenvolvido em parceria com Parceiros de Negócios da IBM e oferece as seguintes funções principais:

#### **Implementação Simplificada**

O recurso de instalação do arquivo de resposta permite que um aplicativo ou provedor de solução incorpore a instalação do DB2 UDB Express como uma parte transparente de uma solução. A combinação da instalação do arquivo de resposta com a capacidade de criar bancos de dados e configurar o DB2 UDB Express utilizando scripts suporta a capacidade de criar uma solução de aplicativo ativa e em execução.

O DB2 UDB Express pode ser implementado em sistemas operacionais Linux ou Windows®, oferecendo a flexibilidade de escolha de hardware e de sistema operacional para implementação.

#### **Recursos de Gerenciamento Autônomos**

O DB2 UDB Express incorpora um conjunto de gerenciamento avançado e recursos de cálculo autônomos. Eles suportam a simplificação e automatização de tarefas de administração, eliminando muitos dos custos tradicionalmente associados ao gerenciamento de bancos de dados relacionais.

O Orientador de Configuração oferece recursos para configurar o ambiente do DB2 UDB Express para otimizar o desempenho. O Centro de Funcionamento monitora o sistema DB2, alertando-o sobre possíveis problemas operacionais e orientando sobre como resolvê-los.

A manutenção autônoma também pode ser configurada automaticamente com um novo Assistente. Ela cria um novo banco de dados no disco ou diretório de sua escolha, atribui espaço em disco para seus dados, configura o novo banco de dados para desempenho e ativa a manutenção automática e configura a notificação por e-mail ou pager, se o banco de dados precisar de verificação.

#### **Projetado para Disponibilidade 24 Horas**

O DB2 UDB Express foi projetado para suportar operação 24x7; não é necessário encerrar o banco de dados para executar a manutenção. Os backups do banco de dados podem ser feitos on-line ou offline.

#### **Suporte ao Desenvolvimento de Aplicativos**

O DB2 UDB Express suporta a maioria das interfaces de aplicativos padrão de mercado, incluindo SQL, X/Open, ODBC, .NET, JDBC, Java™, XML e serviços da Web. O DB2 UDB Express fornece complementos para IDEs

populares, tais como, WebSphere® Studio Application Developer, Microsoft® Visual Studio .NET, Microsoft Visual Basic, Microsoft Visual C++, Microsoft Visual InterDev.

Os desenvolvedores de aplicativos podem alavancar as funções avançadas do DB2 UDB Express no modelo de programação com o qual estão familiarizados, alavancar suas habilidades existentes, reduzir o tempo para o mercado, cortar custos gerais de implementação de aplicativos e acelerar o tempo para valores.

#### **Proteção de Investimentos**

| | | | | | | | | | | | | | | | |

| | O DB2 UDB Express oferece os mesmos recursos principais de toda a linha de servidores de bancos de dados da IBM. Você pode aproveitar a confiabilidade, segurança, interfaces de desenvolvimento de aplicativos e otimização, a medida que aumentam seus volumes de dados, número de usuários ou utilização. É possível alavancar seus investimentos com o DB2 UDB Express através de upgrades para outras edições escaláveis do DB2 UDB, que podem suportar mais sistemas operacionais e maior rendimento em maiores instalações de hardware.

Para obter informações adicionais, consulte o manual *Quick Beginnings for DB2 Universal Database Express Edition*.

# <span id="page-14-0"></span>**Capítulo 2. Clientes DB2**

# **Clientes DB2**

| | | | | | | | | | | | | | | |

| | | | | | |

Existem quatro tipos de clientes DB2®:

- v Run-Time Client Lite. O DB2 Run-Time Client Lite é uma versão base menor do DB2 Run-Time Client e está disponível apenas no Windows®. Os Windows Installer Merge Modules também estão disponíveis para este produto, e podem ser utilizados para incorporar a funcionalidade deste cliente ao seu próprio produto
- v Run-Time Client. Utilize este tipo de cliente DB2 para fornecer acesso básico, não-GUI para acessar bancos de dados DB2.
- v Cliente Administration. Utilize este tipo de cliente DB2 para administrar remotamente um servidor DB2. O cliente DB2 Administration também contém toda a funcionalidade disponível no cliente DB2 Run-Time.
- Cliente Application Development. Utilize este tipo de cliente DB2 para desenvolver aplicativos do banco de dados DB2, incluindo procedimentos armazenados, funções definidas pelo usuário e aplicativos de clientes. O cliente DB2 Application Development também contém toda a funcionalidade disponível no cliente DB2 Run-Time.

Um banco de dados não pode ser criado em um cliente DB2; é possível acessar apenas bancos de dados residentes em servidores DB2.

#### **Suporte ao Cliente de Nível Anterior:**

- v Os clientes DB2 UDB Versão 8 suporta servidores DB2 UDB Versão 8.
- v Os clientes DB2 UDB Versão 8 podem conectar-se a servidores DB2 UDB Versão 7 apenas se o servidor da versão do DB2 UDB estiver executando DRDA®-AS.
- v Os clientes DB2 UDB Versão 7 e Versão 6 podem conectar-se ao servidor DB2 UDB Versão 8 com capacidade limitada.
- v Os clientes DB2 UDB Versão 8 não podem conectar-se a servidores DB2 Connect™ Versão 7.

#### **Conceitos Relacionados:**

- "DB2 [Run-Time](#page-15-0) Client" na página 8
- "DB2 [Administration](#page-16-0) Client" na página 9
- "DB2 Application [Development](#page-16-0) Client" na página 9
- v "Fundamentos de instalação do arquivo de resposta" na publicação *Suplemento de Instalação e Configuração*
- v "DB2 [Run-Time](#page-15-0) Client Lite" na página 8

#### **Tarefas Relacionadas:**

- v "Instalando Clientes DB2 [\(Windows\)"](#page-160-0) na página 153
- v ["Instalando](#page-167-0) Clientes DB2 (UNIX)" na página 160

#### **Referência Relacionada:**

v "Version 8 incompatibilities with previous releases" na publicação *Administration Guide: Planning*

v "Módulos de Fusão de Cliente DB2" na publicação *Iniciação Rápida para DB2 Clients*

# <span id="page-15-0"></span>**Tipos de Clientes**

 $\begin{array}{c} \hline \end{array}$ 

| | | |

| | |

| | | | | |

| | | | | | | |

| | | |

| |

| | |

|  $\begin{array}{c} \hline \end{array}$ | |

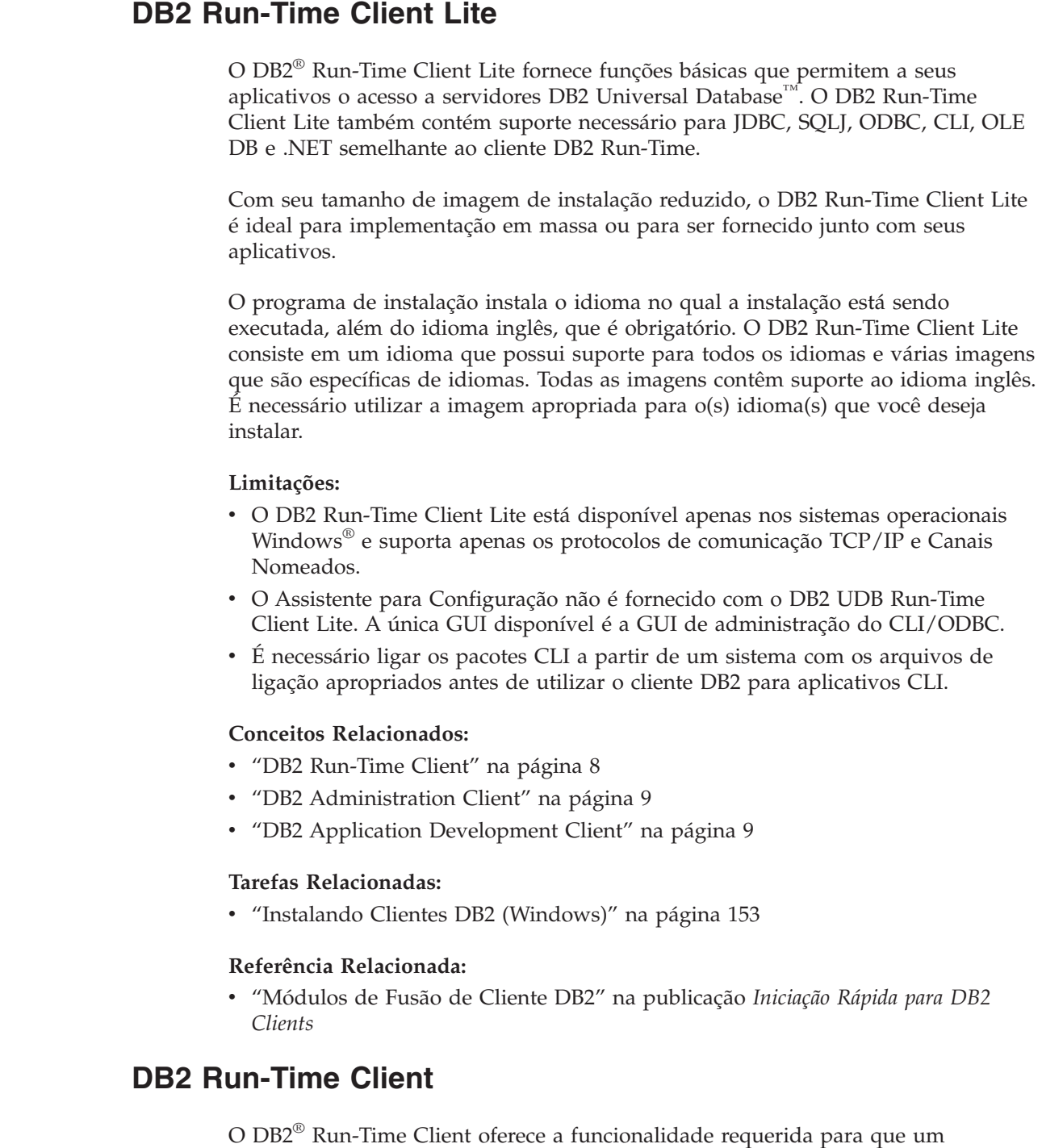

aplicativo acesse servidores DB2 Universal Database<sup>™</sup> e servidores DB2 Connect™. A funcionalidade inclui suporte ao protocolo de comunicação e suporte para interfaces de aplicativos, tais como, JDBC, SQLJ, ODBC, CLI, OLE DB e .NET.

#### **Limitações:**

- <span id="page-16-0"></span>v O Assistente para Configuração não é fornecido com o DB2 UDB Run-Time Client. A única GUI disponível é a GUI de administração do CLI/ODBC.
- v Com o DB2 Run-Time Client, é necessário ligar os pacotes CLI a partir de um sistema com os arquivos de ligação apropriados antes de utilizar o cliente DB2 para aplicativos CLI.

#### **Plataformas Suportadas:**

Os DB2 Run-Time Clients estão disponíveis para os sistemas operacionais AIX®, HP-UX, Linux, Solaris Operating Environment e Windows®.

#### **Conceitos Relacionados:**

- v ["Clientes](#page-14-0) DB2" na página 7
- "DB2 Administration Client" na página 9
- v "DB2 Application Development Client" na página 9
- "DB2 [Run-Time](#page-15-0) Client Lite" na página 8

#### **Tarefas Relacionadas:**

- v "Instalando Clientes DB2 [\(Windows\)"](#page-160-0) na página 153
- v ["Instalando](#page-167-0) Clientes DB2 (UNIX)" na página 160

### **DB2 Administration Client**

Um DB2® Administration Client fornece a estações de trabalho de uma variedade de plataformas o recurso de acessar e administrar bancos de dados DB2. O DB2 Administration Client possui todos os recursos do DB2 Run-Time Client e inclui todas as ferramentas de administração do DB2 e suporte para Clientes Thin.

#### **Plataformas Suportadas:**

Os DB2 Administration Clients estão disponíveis para as seguintes plataformas: sistemas operacionais AIX®, HP-UX, Linux, Solaris Operating Environment e Windows<sup>®</sup>.

#### **Conceitos Relacionados:**

- ["Clientes](#page-14-0) DB2" na página 7
- "DB2 [Run-Time](#page-15-0) Client" na página 8
- "DB2 Application Development Client" na página 9
- "DB2 [Run-Time](#page-15-0) Client Lite" na página 8

#### **Tarefas Relacionadas:**

- v "Instalando Clientes DB2 [\(Windows\)"](#page-160-0) na página 153
- v ["Instalando](#page-167-0) Clientes DB2 (UNIX)" na página 160

### **DB2 Application Development Client**

O DB2® Application Development Client é uma coleção de ferramentas gráficas e não gráficas e de componentes para desenvolver aplicativos baseados em caractere, multimídia e orientados a objeto. Recursos especiais incluem o Centro de Desenvolvimento e aplicativos de exemplo para todas as linguagens de programação suportadas. O Application Development Client inclui as ferramentas e os componentes fornecidos como parte do produto DB2 Administration Client.

#### <span id="page-17-0"></span>**Plataformas Suportadas:**

Os DB2 Application Development Clients estão disponíveis para as seguintes plataformas: AIX®, HP-UX, Linux, Solaris Operating Environment e sistemas operacionais Windows®.

#### **Conceitos Relacionados:**

- ["Clientes](#page-14-0) DB2" na página 7
- "DB2 [Run-Time](#page-15-0) Client" na página 8
- "DB2 [Administration](#page-16-0) Client" na página 9
- "DB2 [Run-Time](#page-15-0) Client Lite" na página 8

#### **Tarefas Relacionadas:**

- v "Instalando Clientes DB2 [\(Windows\)"](#page-160-0) na página 153
- v ["Instalando](#page-167-0) Clientes DB2 (UNIX)" na página 160

### **Acessando Servidores DB2 UDB Versão 7 Utilizando Clientes DB2 Versão 8**

Não é possível acessar um servidor DB2 Connect Versão 7 a partir de um cliente DB2 Universal Database Versão 8.

Para acessar um servidor DB2 Universal Database Versão 7 em um sistema operacional Linux, UNIX ou Windows a partir de um cliente DB2 Versão 8, é necessário

- v Ter o DB2 Versão 7 FixPak 8 ou posterior instalado em seu servidor; e
- v Ter executado o comando **db2updv7**.

Para obter instruções sobre como instalar os FixPaks do DB2 Versão 7, consulte o Leia-me e as Notas sobre o Release do FixPak do DB2 Versão 7.

#### **Conceitos Relacionados:**

v ["Clientes](#page-14-0) DB2" na página 7

#### **Referência Relacionada:**

v ["Configurações](#page-172-0) de Cliente Suportadas e Não Suportadas" na página 165

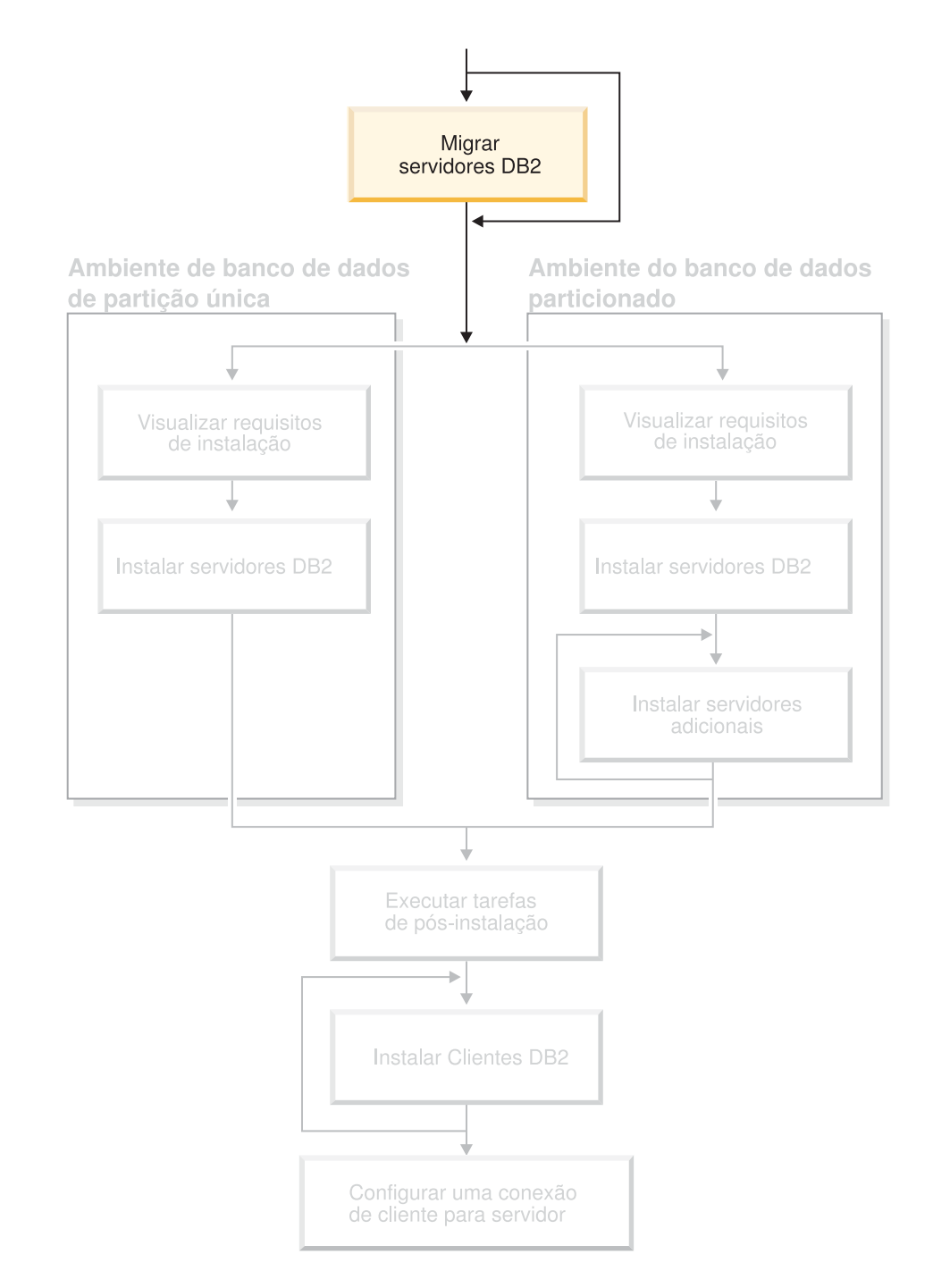

# <span id="page-18-0"></span>**Parte 2. Migrando Servidores DB2**

Utilize esse diagrama para ajudá-lo a navegar por esse manual. O diagrama não é designado para representar suas etapas de instalação específicas. Utilize as informações contidas nesse manual para criar seu próprio plano específico de instalação.

# <span id="page-20-0"></span>**Capítulo 3. Considerações sobre Migração**

#### **Migrando para o DB2 UDB Versão 8.2** |

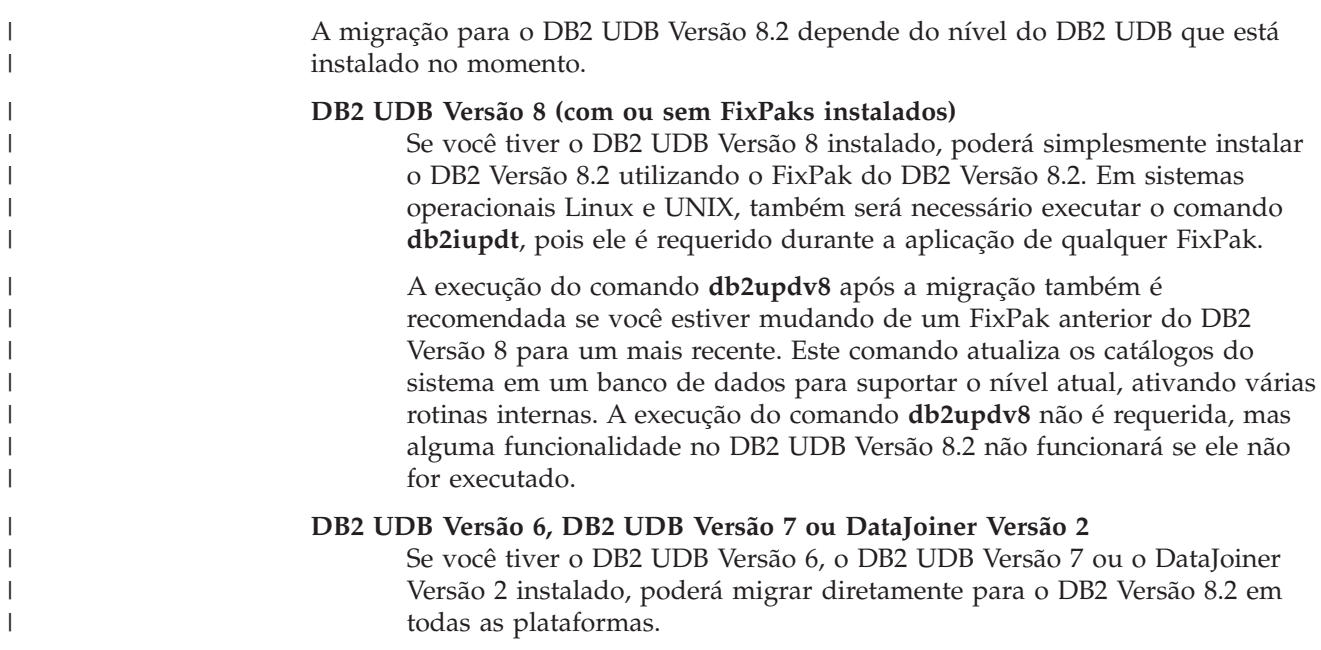

## **Web Site DB2 Migrate Now!** |

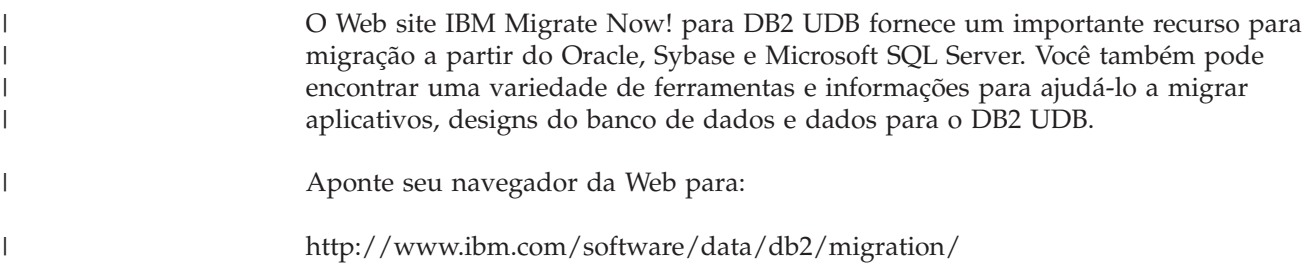

# **Restrições da Migração**

Você deve estar ciente das seguintes restrições antes de migrar para o DB2 UDB Versão 8:

- v A migração é suportada apenas a partir de:
	- DB2 UDB Versão 6.x ou Versão 7.x. (Todas as plataformas suportadas nas Versões 6.x e 7.x; o Linux deve estar na Versão 6 FixPak 2.)
	- DB2 DataJoiner V2.1.1 de 32 bits (AIX, Windows NT e Solaris Operating Environment).
- v A emissão do comando **migrate database** a partir de um cliente DB2 UDB Versão 8 para migrar um banco de dados para um servidor DB2 Versão 8 é suportada; no entanto, a emissão do comando de migração a partir de um cliente DB2 UDB Versão 6 ou Versão 7 para migrar um banco de dados para um servidor DB2 UDB Versão 8 não é suportada.
- <span id="page-21-0"></span>v Ao migrar a partir do DB2 DataJoiner V2.1.1, o DB2 Information Integrator é requerido para suportar origem de dados não-IBM.
- v A migração entre plataformas não é suportada. Por exemplo, você não pode migrar um banco de dados a partir de um servidor DB2 no Windows para um servidor DB2 no UNIX.
- v A migração de um sistema de banco de dados particionado que tenha vários computadores requer que a migração do banco de dados seja executada após a instalação do DB2 UDB Versão 8 em todos os computadores participantes. Os comandos de migração do DB2 precisam ser executados em cada um dos computadores participantes.
- v O Windows permite que apenas uma versão do DB2 UDB seja instalada em um computador. Por exemplo, se você tiver o DB2 UDB Versão 7 instalado e instalar o DB2 UDB Versão 8, o DB2 UDB Versão 7 será removido durante a instalação. Todas as instâncias são migradas durante a instalação do DB2 em sistemas operacionais Windows.
- v Os objetos do usuário em seu banco de dados não podem ter nomes de esquemas reservados do DB2 UDB Versão 8 como qualificadores de objetos. Estes nomes de esquema reservados incluem: SYSCAT, SYSSTAT e SYSFUN.
- v Os tipos distintos definidos pelo usuário, utilizando os nomes BIGINT, REAL, DATALINK ou REFERENCE devem ser renomeados, com nível da migração do banco de dados.
- v Não é possível migrar um banco de dados que está em um dos seguintes estados:
	- Backup pendente
	- Avanço pendente
	- Um ou mais espaços de tabelas em estado anormal
	- Transação inconsistente
- v A restauração de backups do banco de dados de nível anterior (DB2 Versão 6.x ou Versão 7.x) é suportada, mas a reversão de logs de nível anterior não é suportada.
- As transações do banco de dados executadas entre o tempo de backup do banco de dados e o tempo de conclusão de migração do DB2 UDB Versão 8 não são recuperáveis.

#### **Conceitos Relacionados:**

- v "DataJoiner migration restrictions" na publicação *IBM DB2 Information Integrator Migration Guide*
- v "DB2 Version 7 federated system migration restrictions" na publicação *IBM DB2 Information Integrator Migration Guide*

#### **Referência Relacionada:**

v "Restrições da migração reversa" na página 14

#### **Restrições da migração reversa** |

Começando com o DB2 UDB Versão 8 FixPak 1, o número máximo de espaços de tabelas suportados em um banco de dados aumenta de 4.096 para 32.768.

Em geral, você deve mover seu banco de dados do DB2 UDB Versão 8 para o DB2 UDB Versão 8 FixPak 1 sem observar uma alteração ou ter que fazer algo especial para utilizar o novo limite do espaço de tabelas.

|

| |

| | |

<span id="page-22-0"></span>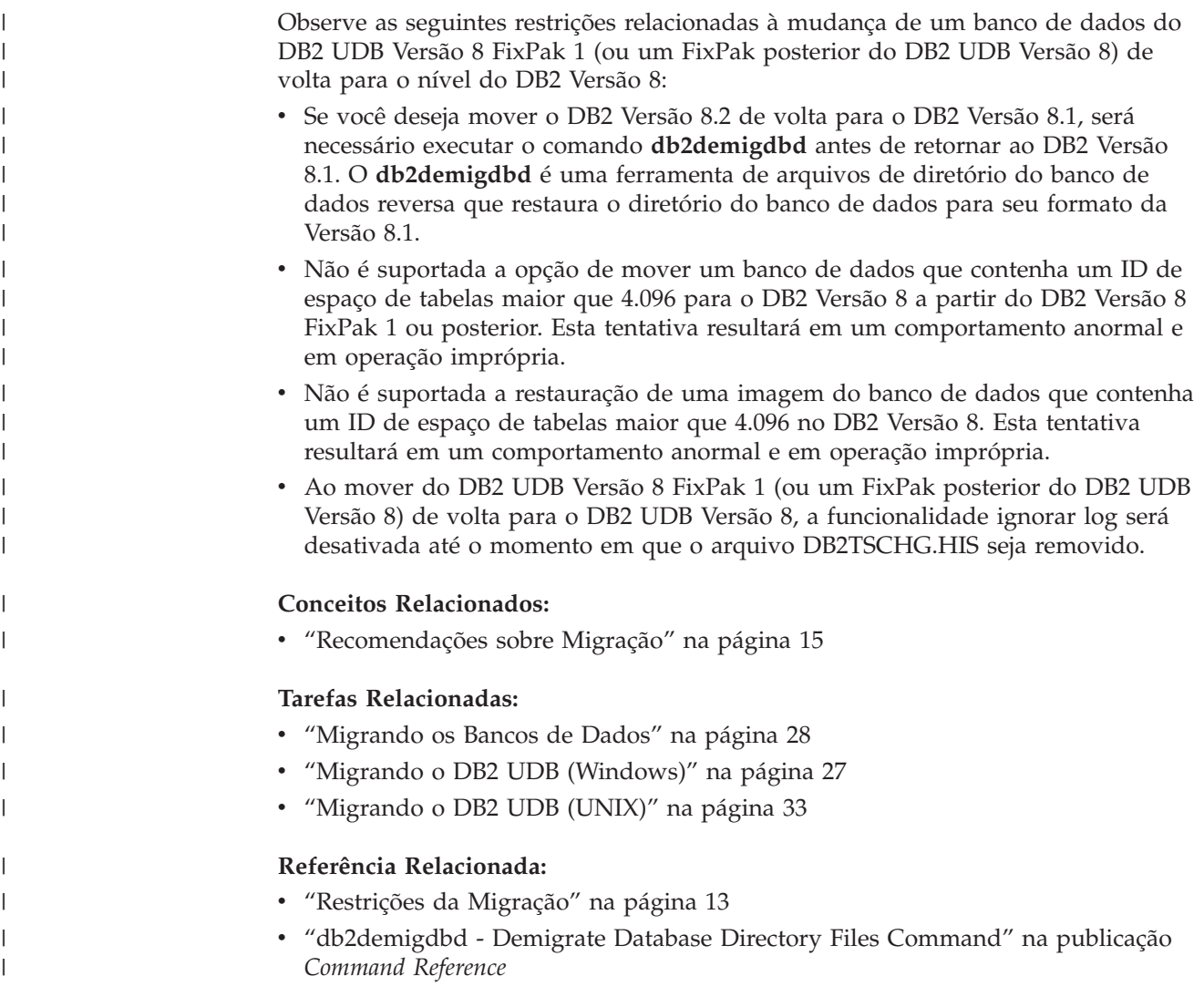

# **Recomendações sobre Migração**

|  $\|$  $\|$  $\|$  $\|$ |

> | |

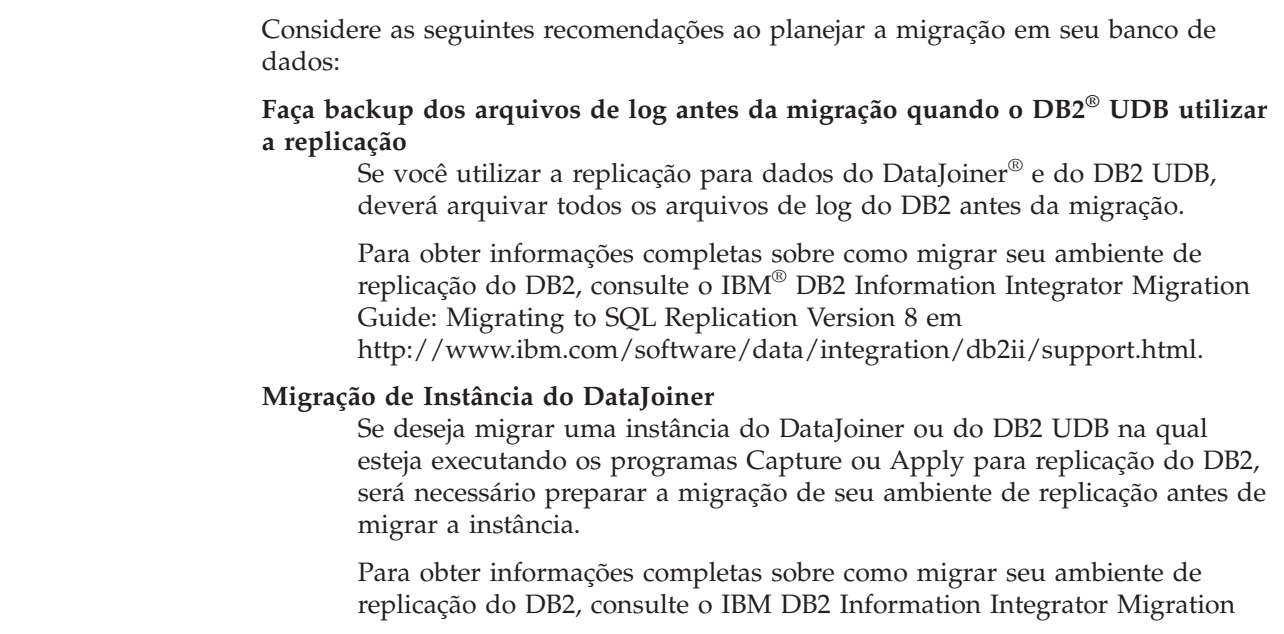

#### **Execute upgrades de hardware e do sistema operacional separadamente da migração do DB2 UDB**

A execução de upgrades de hardware e do sistema operacional separadamente da migração do DB2 simplifica a determinação de problemas, se ocorrerem dificuldades de migração. Se você atualizar seu software ou hardware, com nível de migrar para o DB2, certifique-se de que seu sistema esteja operando de forma aceitável, com nível de tentar a migração do DB2.

#### **Eliminando o monitor de eventos de conflito detalhado**

Ao mesmo tempo em que o banco de dados é criado, também é criado um monitor de eventos de conflitos detalhado. Assim como ocorre com qualquer monitor, existe alguma sobrecarga associada a este monitor de eventos. Se não deseja o monitor de eventos de conflito detalhado, o monitor de eventos poderá ser eliminado utilizando o comando:

DROP EVENT MONITOR db2detaildeadlock

Para limitar a quantidade de espaço em disco consumido por este monitor de eventos, ele é desativado e é gravada uma mensagem no log de notificação de administração, pois o número máximo de arquivos de saída foi alcançado. A remoção de arquivos de saída desnecessários permite que o monitor de eventos seja reativado na próxima ativação do banco de dados.

#### **Suporte ao servidor de nível anterior**

À medida que você muda seu ambiente do DB2 Versão 7 para o DB2 Versão 8, se migrar os clientes DB2 para a Versão 8 antes de migrar todos os servidores DB2 para a Versão 8, existirão várias restrições e limitações. Para evitar as restrições e limitações conhecidas, migre todos os servidores DB2 para a Versão 8 antes de migrar qualquer um dos clientes DB2 para a Versão 8. Estas restrições e limitações não estão associadas a servidores de banco de dados do DB2 Connect™; nem do zSeries®, do OS/390® ou do iSeries™.

#### **Desempenho do Benchmark do DB2**

Execute um número de consultas de teste, com nível de migrar o DB2. Grave as condições de ambiente exatas quando as consultas estiverem em execução. Além disso, mantenha um registro de saída do comando **db2expln**, para cada consulta de teste. Compare os resultados antes e depois da migração. Esta prática pode ajudar a identificar e corrigir qualquer redução no desempenho.

#### **Faça um plano para retornar da migração**

Não existe nenhum utilitário para reverter uma migração. Se você precisar retornar de uma migração, pode ter que remover o código do DB2 Versão 8 do seu sistema, reinstalar a versão anterior do DB2 para recriar instâncias de nível de retorno e restaurar os backups do seu banco de dados. Se tiver que retornar de uma migração, os backups do banco de dados atuais e registros detalhados do banco de dados e definições de configuração do banco de dados são essenciais.

### **Migrando instâncias com a replicação do DB2 DataPropagator™**

Antes de migrar uma instância do DataJoiner ou do DB2 UDB na qual estão sendo executados os programas Capture ou Apply para DB2 DataPropagator, leia a documentação de migração para o DB2 DataPropagator Versão 8. É necessário estar preparado para migrar seu

| |

| | | | | | |

| | | | | | <span id="page-24-0"></span>ambiente de replicação antes de migrar a instância do DB2 ou do DataJoiner. Também é necessário executar tarefas específicas imediatamente após a migração da instância do DB2 ou do DataJoiner. A documentação de migração para o DB2 DataPropagator versão 8 pode ser encontrada no Web site do http://www.ibm.com/software/data/dpropr/library.html.

#### **Conceitos Relacionados:**

- v "Benchmark testing" na publicação *Administration Guide: Performance*
- v "Explain tools" na publicação *Administration Guide: Performance*

#### **Tarefas Relacionadas:**

- v "Migrando o DB2 UDB [\(Windows\)"](#page-34-0) na página 27
- v ["Migrando](#page-40-0) o DB2 UDB (UNIX)" na página 33

#### **Referência Relacionada:**

- "DB2 Universal Database planned incompatibilities" na publicação *Administration Guide: Planning*
- v "Version 8 incompatibilities with previous releases" na publicação *Administration Guide: Planning*
- v "Version 7 incompatibilities with previous releases" na publicação *Administration Guide: Planning*

### **Recomendações sobre Espaço de Migração**

Este tópico fornece informações sobre recomendações de espaço em disco para migração do DB2.

#### **Áreas de tabela**

Certifique-se de que tenha área de tabela suficiente para bancos de dados que estiver migrando. A área de tabela do catálogo do sistema é requerida tanto para catálogos de banco de dados antigos com o para novos durante a migração. A quantidade de espaço requerido varia, dependendo da complexidade do banco de dados e também do número e do tamanho dos objetos do banco de dados.

#### **espaço de tabelas do catálogo do sistema (SYSCATSPACE)**

É recomendado o dobro do espaço atualmente ocupado.

#### **espaço de tabelas temporário (TEMPSPACE1 é o nome padrão)** É recomendado o dobro do espaço de tabelas do catálogo do sistema.

Para verificar o tamanho das suas áreas de tabela, é possível utilizar os seguintes comandos:

- db2 list database directory
- db2 connect to *database\_alias*

db2 list tablespaces show detail

Para a área de tabela do catálogo do sistema, as páginas livres devem ser iguais ou maiores que as páginas utilizadas. O total de páginas para a área de tabela temporária dever ser duas vezes a quantidade total de páginas para a área de tabela do catálogo do sistema. Para aumentar a quantidade de espaço para um espaço de tabelas DMS (Database Managed Space), é possível incluir contêineres adicionais.

#### **Espaço do arquivo de log**

| | | | | | | | | | | | | | | | | | | | | | | | | |

| |

| | |

| | | |

| | |

| | | O processo de migração faz muitas alterações em um banco de dados em uma única transação. Essas alterações precisam de espaço de log adequado para conter esta transação. Se não houver espaço de log adequado, a transação será revertida e a migração não será concluída com êxito. Para evitar a falta de espaço no arquivo de log, é recomendável dobrar os valores de configuração do banco de dados para logfilsiz, logprimary e logsecond.

É necessário atualizar estes valores de configuração do banco de dados antes de migrar a instância para a Versão 8.2. Não é possível atualizar esses parâmetros de configuração do banco de dados antes de ser feita qualquer tentativa de migração no banco de dados. No entanto, se a migração do banco de dados falhar devido ao espaço do arquivo de log insuficiente, será possível definir os parâmetros de configuração do banco de dados logfilsiz, logprimary e logsecond com valores mais altos e, em seguida, emitir novamente o comando de migração do banco de dados. Estas definições podem ser reconfiguradas após a conclusão da migração.

#### **DataJoiner**

Ao migrar dados do DataJoiner, o espaço do arquivo de log necessário depende do tamanho do banco de dados que está sendo migrado. O tamanho total para todos os arquivos de log deve ser o dobro do tamanho do arquivo de backup do banco de dados. Utilize a fórmula a seguir para determinar se possui espaço suficiente de arquivo de log no sistema DataJoiner:

4096 X logfilsiz X (logprimary + logsecond) > 2 X (tamanho do arquivo de backup do banco de dados DataJoiner)

4096 é o tamanho da página do arquivo de log. logfilsiz, logprimary e logsecond são parâmetros de configuração do banco de dados.

Por exemplo, se o tamanho do arquivo de backup para o banco de dados DataJoiner for 117,5 MB. O tamanho total para todos os arquivos de log precisa ser 2 X 117,5 = 235 MB.

Se logfilsiz estiver definido como 5000 e o banco de dados DataJoiner tiver 6 arquivos logprimary e 4 arquivos logsecond, o tamanho total para todos os arquivos de log será:

 $(4096 \times 5000 \times (6 + 4)) = 204.8 \text{ MB}$ 

Como o tamanho total do arquivo para todos os arquivos de log é menor do que o dobro do tamanho do arquivo de backup do banco de dados DataJoiner, a migração falhará.

Esta falha pode ser evitada aumentando o tamanho do arquivo de log logfilsiz ou criando arquivos de log adicionais antes da migração. Estas alterações devem ser feitas antes da migração da instância.

#### **Tarefas Relacionadas:**

- v "Adding a container to a DMS table space" na publicação *Administration Guide: Implementation*
- v "Migrando o DB2 UDB [\(Windows\)"](#page-34-0) na página 27
- v ["Migrando](#page-40-0) o DB2 UDB (UNIX)" na página 33

# <span id="page-26-0"></span>**Migrando Servidores DB2 em um Ambiente de Banco de Dados** |

# **Particionado** |

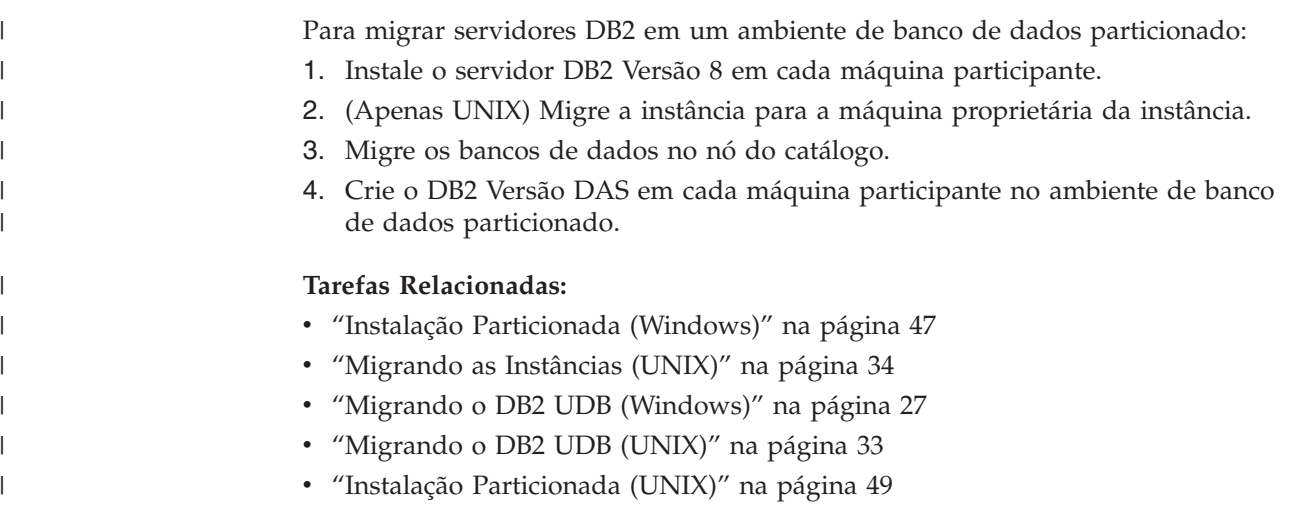

# **Considerações sobre Teste de Migração** |

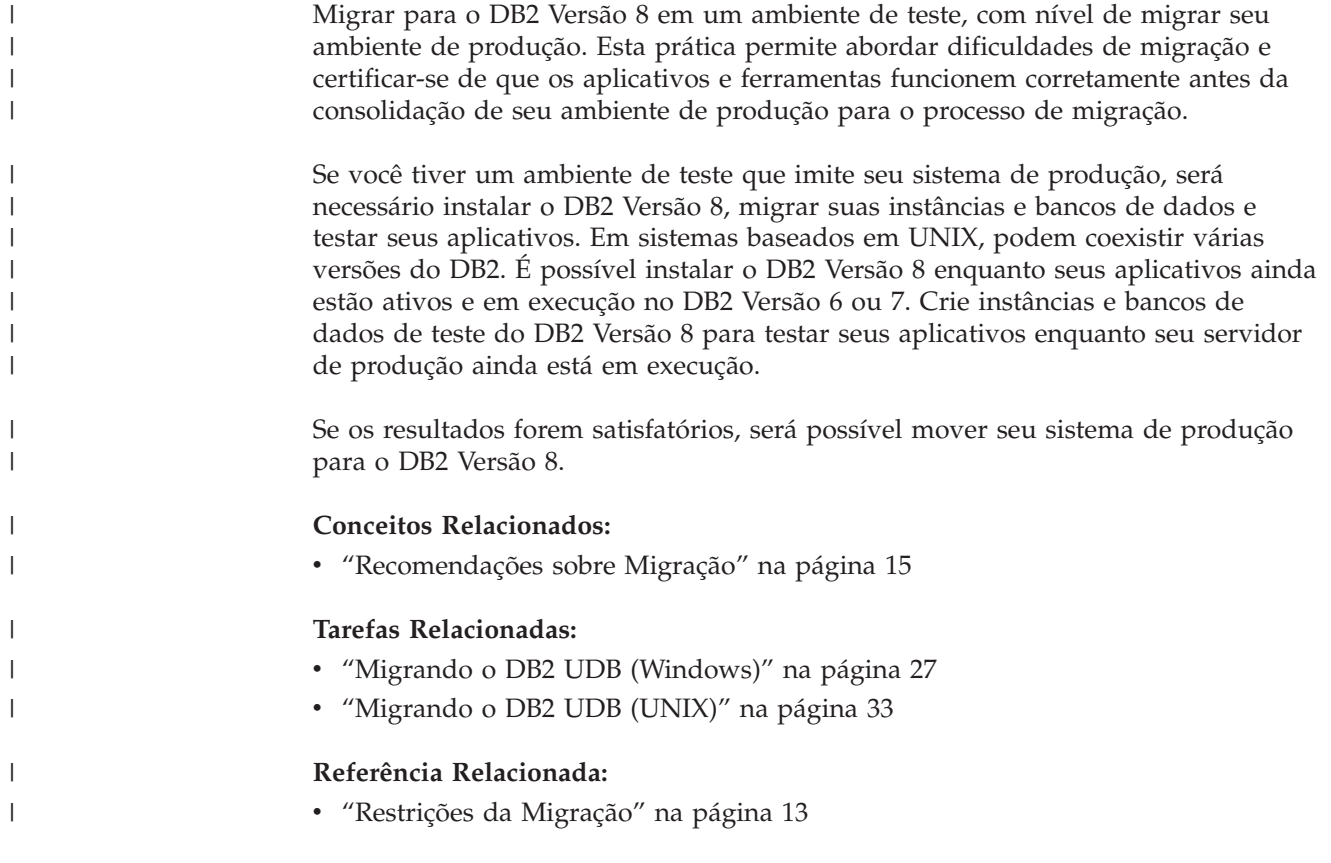

### <span id="page-27-0"></span>**Migrando Tabelas de Explicação**

O comando **migrar banco de dados** não migra as tabelas Explain. Se você quiser migrar as tabelas Explain para um banco de dados que migrou para o DB2 versão 8 ou se você estiver migrando a partir do DataJoiner, deve executar a etapa extra de migração das tabelas Explain, utilizando o comando **db2exmig**.

Você pode querer migrar as tabelas Explain se desejar manter as informações da tabela de explicação que reuniu anteriormente. Se você não quiser manter as informações da tabela de explicação reunidas anteriormente, é possível recriar mais tarde as tabelas Explain e recriar novas informações.

#### **Procedimento:**

Para migrar as tabelas Explain, utilize o comando **db2exmig**:

db2exmig -d dbname -e explain\_schema [-u userid password]

em que:

- v *dbname* representa o nome do banco de dados. Este parâmetro é necessário.
- v *explain\_schema* representa o nome de esquema das tabelas Explain a serem migradas. Este parâmetro é necessário.
- v *userid* e *password* representam a ID do usuário e a senha em vigor no momento. São parâmetros opcionais.

As tabelas Explain que pertencem ao ID do usuário que está executando o **db2exmig** ou que é usada na conexão com o banco de dados serão migradas. A ferramenta de migração das tabelas Explain renomearão as tabelas da Versão 6 ou Versão 7, criarão um novo conjunto de tabelas usando EXPLAIN.DDL e copiarão o conteúdo das tabelas antigas para as novas tabelas. Por fim, vai eliminar as tabelas antigas. O comando **db2exmig** preservará qualquer coluna incluída pelo usuário nas tabelas Explain.

#### **Conceitos Relacionados:**

- v "Explain tools" na publicação *Administration Guide: Performance*
- v "The explain tables and organization of explain information" na publicação *Administration Guide: Performance*

#### **Tarefas Relacionadas:**

v ["Migrando](#page-35-0) os Bancos de Dados" na página 28

# <span id="page-28-0"></span>**Capítulo 4. Tarefas de Pré-migração**

### **Fazendo backup dos bancos de dados antes da migração do DB2**

Antes de iniciar o processo de migração, é recomendável executar um backup *offline* de seus bancos de dados. Se ocorrer um erro durante o processo de migração, serão requeridos backups do banco de dados para recuperação.

Este tópico não fornece a sintaxe completa para o comando de backup.

#### **Pré-requisitos:**

- v Para fazer o backup de um banco de dados, você vai precisar de autoridade SYSADM, SYSCTRL ou SYSMAINT.
- v Os bancos de dados devem ser catalogados. Para exibir uma lista de todos os bancos de dados catalogados na instância, execute o seguinte comando:

db2 list database directory

#### **Procedimento:**

Faça backup de seus bancos de dados locais digitando o seguinte comando de backup dos bancos de dados:

#### **Comando BACKUP**

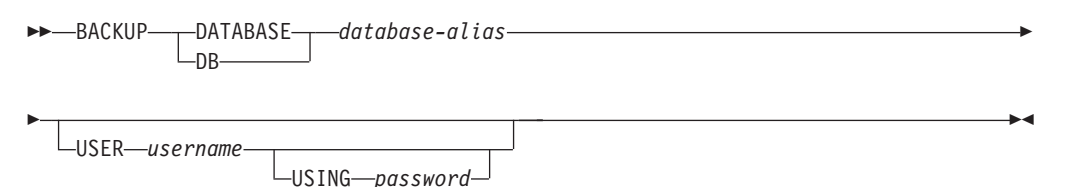

em que:

**DATABASE** *database-alias*

Especifica o alias do banco de dados para o backup.

**USER** *username*

Identifica o nome do usuário sob o qual se deve fazer o backup do banco de dados.

#### **USING** *password*

é a senha utilizada para autenticar o nome do usuário. se a senha for omitida, é solicitado ao usuário que digite-a.

Por exemplo, a partir de um prompt CLP do DB2:

db2 backup database sample user pparker using auntmay

em que o alias do banco de dados é sample, o nome do usuário é pparker e a senha é auntmay.

#### **Conceitos Relacionados:**

v "System administration authority (SYSADM)" na publicação *Administration Guide: Implementation*

#### **Referência Relacionada:**

- v "BACKUP DATABASE Command" na publicação *Command Reference*
- v ["Recomendações](#page-24-0) sobre Espaço de Migração" na página 17

### <span id="page-29-0"></span>**Registrando Definições de Configuração do Sistema antes da Migração do DB2**

Recomenda-se gravar as definições de configuração do gerenciador do banco de dados e do banco de dados antes da migração do DB2. Os registros de configuração podem ser utilizados para verificar se a migração foi bem-sucedida e será útil na determinação de problemas, se você encontrar dificuldades pós-migração.

Depois de migrar o DB2, é recomendável comparar os registros de configuração com as definições de pós-migração para assegurar que as definições foram migradas com êxito.

#### **Procedimento:**

Para registrar definições de configuração do sistema:

1. Registre suas definições de configuração do banco de dados.

Os parâmetros de configuração para um banco de dados devem ser os mesmos em cada computador em um sistema de banco de dados particionado. Se não forem, salve uma cópia das definições de configuração do banco de dados para cada partição. É possível comparar definições de configuração antes e depois da migração para assegurar que elas foram migradas corretamente.

É possível listar as definições de configuração do banco de dados digitando o seguinte comando:

db2 get database configuration for *database\_alias*

É possível direcioná-lo para um arquivo digitando o seguinte comando: db2 get database configuration for database\_alias > c:\db\_sample\_cfg.txt Execute esta tarefa para cada banco de dados que está sendo migrado.

2. Registre suas definições de configuração do gerenciador do banco de dados. É possível listar as definições de configuração do gerenciador do banco de dados digitando o seguinte comando:

db2 get database manager configuration

Recorte e cole estas informações na janela do DB2 CLP e salve-as como um arquivo.

- 3. Registre os espaços de tabelas para cada banco de dados que está sendo migrado. É possível listar os espaços de tabelas utilizando o seguinte comando: db2 list tablespaces
- 4. Registre a lista de pacotes para cada banco de dados que está sendo migrado. É possível recuperar uma lista de pacotes utilizando o seguinte comando: db2 list packages
- 5. Para a migração do DB2 Versão 7, é necessário registrar definições de variáveis de registro de perfil do DB2. Após a migração, é possível incluir ou alterar definições de variáveis de registro do perfil do DB2 consultando as informações registradas antes da migração, se necessário.

#### **Conceitos Relacionados:**

| | |

| |

| | | | <span id="page-30-0"></span>v "Configuration parameters" na publicação *Administration Guide: Performance*

#### **Referência Relacionada:**

- v "GET DATABASE CONFIGURATION Command" na publicação *Command Reference*
- v "GET DATABASE MANAGER CONFIGURATION Command" na publicação *Command Reference*
- v "LIST PACKAGES/TABLES Command" na publicação *Command Reference*
- v "LIST TABLESPACES Command" na publicação *Command Reference*
- v "Configuration parameters summary" na publicação *Administration Guide: Performance*

### **Alterando o nível de erro do diagnóstico antes da migração do DB2**

Para a duração de atividades de migração, altere o nível de erro de diagnóstico para 4. O nível de erro de diagnóstico 4 registra todas as mensagens de erro, de aviso e informativas. Estas informações podem ser utilizadas para a determinação do problema caso encontre erros na migração. O parâmetro de configuração diagpath especifica o diretório que contém o arquivo de erros, o arquivo de log de eventos (apenas Windows), o arquivo de log de alerta e quaisquer arquivos de dump que possam ser gerados com base no valor do parâmetro diaglevel.

#### **Procedimento:**

Para alterar o nível de erro de diagnóstico antes da migração do DB2:

v Defina o nível de erro de diagnóstico no arquivo de configuração do gerenciador do banco de dados utilizando o seguinte comando:

db2 update dbm configuration using diaglevel 4

- v Digite o comando **db2stop**.
- v Digite o comando **db2start**.

O parâmetro diagpath pode ser definido no arquivo de configuração do gerenciador do banco de dados utilizando o seguinte comando:

db2 update dbm configuration using diagpath *directory*

em que *directory* representa a localização escolhida para armazenar seus arquivos de log.

#### **Conceitos Relacionados:**

v ["Recomendações](#page-22-0) sobre Migração" na página 15

#### **Referência Relacionada:**

- v "UPDATE DATABASE CONFIGURATION Command" na publicação *Command Reference*
- ["Restrições](#page-20-0) da Migração" na página 13

### **Verificando se Seus Bancos de Dados Estão Prontos para Migração**

Esta tarefa descreve como utilizar o comando **db2ckmig** para verificar se seus bancos de dados estão prontos para a migração.

O comando **db2ckmig** para verificar se os bancos de dados pertencentes à instância atual estão prontos para serem migrados. O comando **db2ckmig** verifica se:

- v Um banco de dados não esteja em um estado inconsistente
- v Um banco de dados não está em um estado de backup pendente
- v Um banco de dados não está em um estado de avanço pendente
- v As áreas da tabela estão em um estado normal

#### **Pré-requisitos:**

Certifique-se de que o arquivo migration.log, encontrado no diretório pessoal do proprietário da instância, contenha o seguinte texto: Versão do DB2CKMIG em execução: VERSÃO 8.

#### **Procedimento:**

1. Efetue logon na instância a qual você está migrando.

- v Se estiver migrando de uma versão anterior do DB2 para Linux, UNIX e Windows, efetue logon como o proprietário da instância do DB2.
- v Se você estiver migrando do DataJoiner, efetue logon como o proprietário da instância do DataJoiner.
- 2. Emita o comando **db2stop** para parar a instância.
- 3. No Windows, insira o CD do produto DB2 Versão 8 no CD-ROM.
- 4. A partir de um prompt da linha de comandos do DB2, vá para o diretório apropriado.
	- No AIX, o comando para este comando é /usr/opt/db2 08 01/bin/db2ckmig.
	- No Linux, HP-UX e Solaris Operating Environment, o caminho para este comando é /opt/IBM/db2/V8.1/bin/db2ckmig.
	- No Windows, vá para o diretório \db2\Windows\utilities no CD.
- 5. Emita o comando **db2ckmig** *db\_alias* **/l directory** para verificar se os bancos de dados pertencentes à instância atual estão prontos para serem migrados e para gerar um arquivo de log.
	- Se o comando **db2ckmig** não encontrar erros, aparecerá a seguinte mensagem: db2ckmig foi bem-sucedido. O(s) banco(s) de dados pode(m) ser migrado(s).
- 6. Se o comando **db2ckmig** encontrar erros, corrija os problemas antes de migrar.
- 7. Verifique o arquivo de log para garantir que ele contenha o texto a seguir: Versão de DB2CKMIG sendo executada: VERSÃO 8

#### **Conceitos Relacionados:**

v "Installation procedures for migrating to DB2 Information Integrator" na publicação *IBM DB2 Information Integrator Migration Guide*

#### **Tarefas Relacionadas:**

v ["Migrando](#page-40-0) o DB2 UDB (UNIX)" na página 33

#### **Referência Relacionada:**

v "db2ckmig - Database Pre-migration Tool Command" na publicação *Command Reference*

| | | | |

# <span id="page-32-0"></span>**Tornando um Servidor DB2 UDB Versão 6 ou Versão 7 Offline para Migração**

Esta tarefa descreve como tornar o servidor DB2 UDB Versão 6 ou Versão 7 offline para migração do DB2. Antes de continuar o processo de migração, você deve interromper o serviço de licença, interromper todos as sessões do processador da linha de comandos, desconectar os aplicativos e usuários e interromper o gerenciador de banco de dados.

#### **Pré-requisitos:**

- v Seu sistema deve atender aos requisitos de instalação para o DB2 Versão 8 antes do início do processo de migração.
- Você deve ter autoridade SYSADM.

#### **Procedimento:**

Para tornar seu servidor offline:

- 1. Interrompa o serviço da licença do DB2 digitando o comando **db2licd -end**.
- 2. No Windows 2000, as propriedades de um serviço podem ser definidas de maneira que ele reinicie se o serviço falhar. Se a opção *iniciar novamente em falha* estiver definida para quaisquer serviços do DB2, ela deve ser desativada antes de continuar.
- 3. Pare todas as sessões de processamento de linha de comando digitando o comando **db2 terminate** em cada sessão que estiver executando o processador da linha de comandos.
- 4. Desconectar todos os aplicativos e usuários. Para obter uma lista de todas as conexões de bancos de dados para a instância atual, digite o comando **db2 list applications**. Se todos os aplicativos estiverem desconectados, este comando retornará a seguinte mensagem:

SQL1611W Nenhum dado foi retornado pelo Monitor de Sistema do Banco de Dados. SQLSTATE=00000

É possível desconectar os aplicativos e usuários digitando o comando **db2 force applications**.

5. Quando todos os aplicativos e usuários estiverem desconectados, interrompa cada instância do gerenciador do banco de dados digitando o comando**db2stop**.

#### **Referência Relacionada:**

- v "db2stop Stop DB2 Command" na publicação *Command Reference*
- v "FORCE APPLICATION Command" na publicação *Command Reference*
- v "LIST APPLICATIONS Command" na publicação *Command Reference*

# <span id="page-34-0"></span>**Capítulo 5. Migrando Servidores DB2 (Windows)**

# **Migrando o DB2 UDB (Windows)**

| | | | | Este tópico lista as etapas para a migração para o DB2 UDB Versão 8 no Windows.

A migração será requerida se você tiver instâncias e bancos de dados do DB2 Versão 6 ou Versão 7 que deseja utilizar com o DB2 Versão 8. Não será requerida nenhuma migração do banco de dados se o banco de dados tiver sido migrado para um nível de FixPak do DB2 Versão 8. No Windows, todas as instâncias existentes são automaticamente migradas durante a instalação do DB2 Versão 8.

#### **Pré-requisitos:**

#### Antes de migrar:

- v Reveja as recomendações, restrições de migração e recomendações de espaço.
- v Grave as definições de configuração, com nível da migração do DB2.
- v Altere o nível de erro do diagnóstico .
- v Deixe o servidor offline para a migração do DB2.
- v Verifique se os bancos de dados estão prontos para a migração do DB2.
- v Faça o backup dos seus bancos de dadosFaça o backup dos seus bancos de dados.
- v Se estiver utilizando a replicação, será necessário arquivar todos os arquivos de log do DB2.
- Você deve ter autoridade SYSADM.

#### **Procedimento:**

Para migrar o DB2 UDB:

- 1. Instale o servidor DB2. No Windows, todas as instâncias existentes são migradas durante a instalação do DB2 Versão 8.
- 2. Migrar bancos de dados.
- 3. Opcional: Migrar Tabelas DB2 Explain.

#### **Conceitos Relacionados:**

- v "System administration authority (SYSADM)" na publicação *Administration Guide: Implementation*
- v ["Recomendações](#page-22-0) sobre Migração" na página 15

#### **Tarefas Relacionadas:**

- v "Registrando Definições de [Configuração](#page-29-0) do Sistema antes da Migração do DB2" na [página](#page-29-0) 22
- v "Alterando o nível de erro do [diagnóstico](#page-30-0) antes da migração do DB2" na página [23](#page-30-0)
- v ["Tornando](#page-32-0) um Servidor DB2 UDB Versão 6 ou Versão 7 Offline para Migração" na [página](#page-32-0) 25
- v ["Verificando](#page-30-0) se Seus Bancos de Dados Estão Prontos para Migração" na página [23](#page-30-0)
- <span id="page-35-0"></span>v ["Fazendo](#page-28-0) backup dos bancos de dados antes da migração do DB2" na página 21
- v "Migrando os Bancos de Dados" na página 28
- v "Migrando Tabelas de [Explicação"](#page-27-0) na página 20

#### **Referência Relacionada:**

- v "ARCHIVE LOG Command" na publicação *Command Reference*
- v ["Recomendações](#page-24-0) sobre Espaço de Migração" na página 17
- v ["Restrições](#page-20-0) da Migração" na página 13

### **Migrando os Bancos de Dados**

| |

#### **Pré-requisitos:**

Você precisa de autoridade SYSADM.

#### **Restrições:**

A migração é suportada apenas a partir de:

- v DB2 Versão 6.x ou Versão 7.x. (todas as plataformas suportadas na Versão 6.x e Versão 7.x)
- DB2 DataJoiner Versão 2.1.1 (AIX, Windows NT e Solaris Operating Environment).

Não será requerida nenhuma migração do banco de dados se o banco de dados tiver sido migrado para o nível de FixPak do DB2 Versão 8.

#### **Procedimento:**

Para migrar um banco de dados DB2:

1. Migre o banco de dados usando o comando **db2 migrate database** .

USING *password*

#### **Comando DB2 MIGRATE DATABASE**

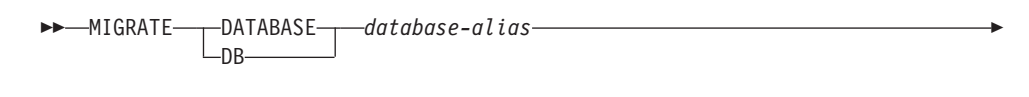

 $\blacktriangleright$ 

em que:

Þ

**DATABASE** *database-alias*

USER *username*

Especifica o alias do banco de dados a ser migrado para a versão atualmente instalada do gerenciador do banco de dados.

#### **USER** *username*

Identifica o nome do usuário sob o qual o banco de dados deve ser migrado.

#### **USING** *password*

A senha utilizada para autenticar o nome do usuário. Se a senha for omitida, mas o nome do usuário estiver especificado, é solicitado ao usuário que digite-a.
- 2. Opcional: Atualize as estatísticas para tabelas locais no banco de dados. Quando a migração de banco de dados for concluída, as estatísticas antigas usadas para otimizar o desempenho da consulta são retidas nos catálogos. Porém, o DB2 Versão 8 tem estatísticas que são modificadas ou não existem no DB2 Versão 6 ou DB2 Versão 7. Para tirar vantagem dessas estatísticas, você pode executar o comando **runstats** em tabelas, particularmente naquelas que são críticas para o desempenho das consultas SQL.
- 3. Opcional: Religue os pacotes. Durante a migração do banco de dados, todos os pacotes existentes são invalidados. Após o processo de migração, cada pacote é reconstruído quando for utilizado pela primeira vez pelo gerenciador de banco de dados do DB2 Versão 8. Você pode executar o comando **db2rbind** para reconstruir todos os pacotes armazenados no banco de dados.
- 4. Opcional: Revogue os privilégios EXECUTE nos procedimentos armazenados externos que contêm acesso a dados SQL a partir de PUBLIC. Durante a migração do banco de dados, os privilégios EXECUTE são dados ao PUBLIC para todas as funções, métodos e procedimentos externos armazenados existentes. Isso causará uma exposição de segurança para os procedimentos externos armazenados que contêm o acesso a dados SQL, o qual permite aos usuários acessar objetos SQL para os quais não precisariam ter privilégios. Revogue os privilégios digitando o comando **db2undgp - r**.
- 5. Opcional: Migre tabelas do DB2 Explain.
- 6. Opcional: Se você registrou definições de configuração antes da migração, é recomendável comparar definições de configuração de pré-migração com as definições de configuração atuais para verificar se a migração foi bem-sucedida. Verifique:
	- v as definições do parâmetro de configuração do banco de dados
	- v as definições do parâmetro de configuração do gerenciador do banco de dados
	- v registros de áreas de tabela
	- v registros de pacotes
	- **Nota:** Durante a migração, o parâmetro de configuração do banco de dados *maxappls* é definido como automático. Se desejar que ele seja definido como um valor diferente, você deve atualizá-lo manualmente.

### **Tarefas Relacionadas:**

|

- v "Registrando Definições de [Configuração](#page-29-0) do Sistema antes da Migração do DB2" na [página](#page-29-0) 22
- v "Migrando Tabelas de [Explicação"](#page-27-0) na página 20

### **Referência Relacionada:**

- v "MIGRATE DATABASE Command" na publicação *Command Reference*
- v "LIST DATABASE DIRECTORY Command" na publicação *Command Reference*
- v "RESTORE DATABASE Command" na publicação *Command Reference*
- v "db2rbind Rebind all Packages Command" na publicação *Command Reference*

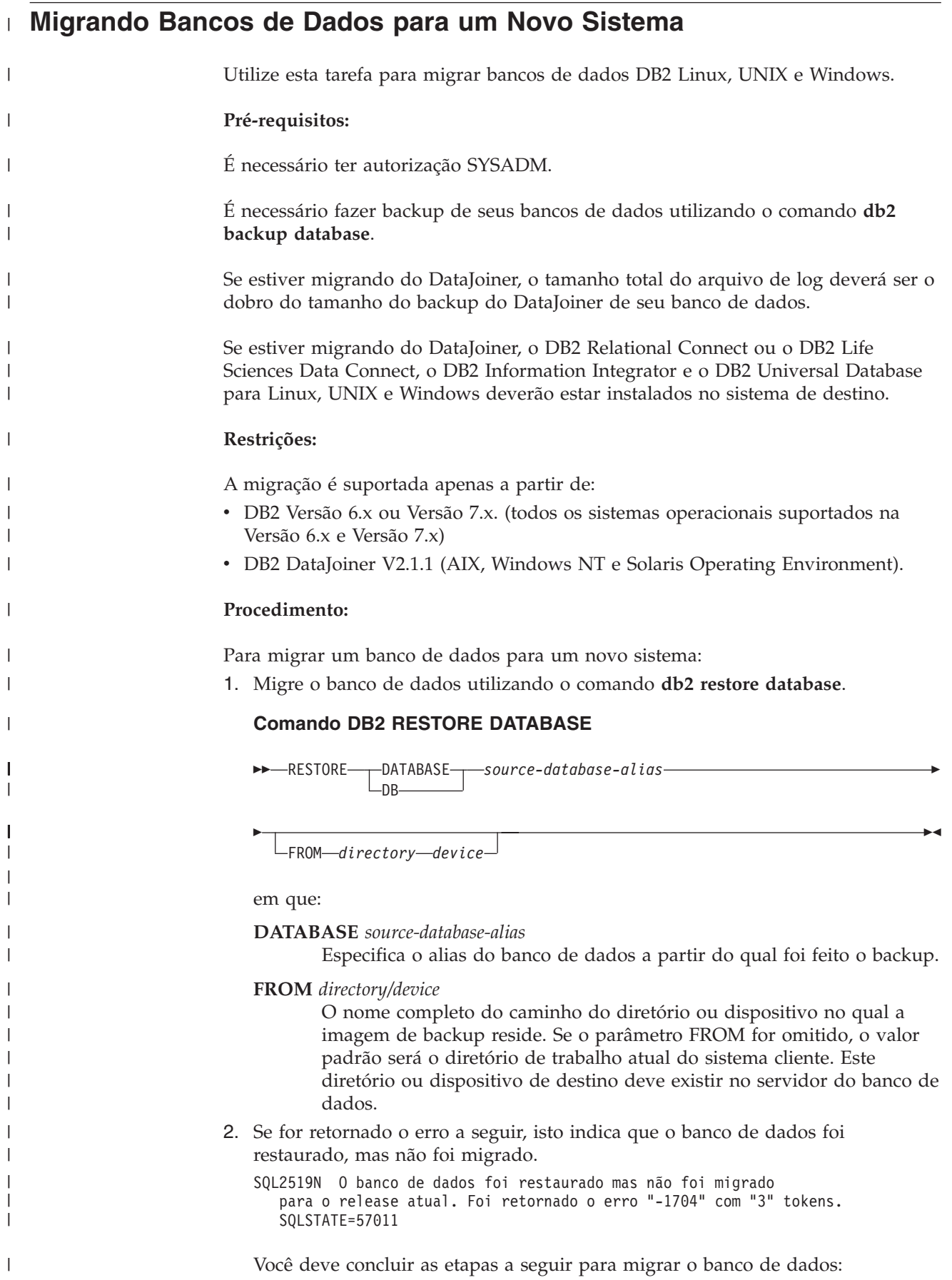

- a. Aumente o tamanho total para todos os arquivos de log.
	- v Se estiver migrando do DB2 Versão 6 ou Versão 7, dobre os valores dos parâmetros logfilsiz, logprimary e logsecond.
	- v Se estiver migrando do DataJoiner, o tamanho total de todos os arquivos de log deve ser o dobro do tamanho do arquivo de backup do banco de dados. Utilize a fórmula a seguir para determinar se possui espaço suficiente de arquivo de log no sistema DataJoiner:

( 4096 X logfilsiz X ( logprimary + logsecond) ) >

2 X (tamanho do arquivo de backup do banco de dados DataJoiner) 4096 é o tamanho da página do arquivo de log logfilsiz. logfilsiz, logprimary e logsecond são parâmetros de configuração do banco de dados.

b. Migre o banco de dados usando o comando **db2 migrate database** .

### **Comando DB2 MIGRATE DATABASE**

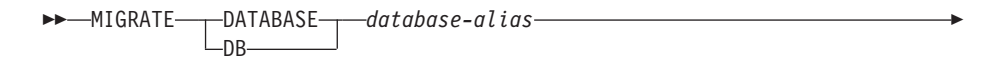

USER *username* USING *password*

em que:

Þ

| | | | | | | | | | | | |

|

| |

| |

| | | | | | | | | | | | | | | | | | | | | | | | | | | | | | |

J

**DATABASE** *database-alias*

Especifica o alias do banco de dados a ser migrado para a versão atualmente instalada do gerenciador de banco de dados.

 $\blacktriangleright$ 

**USER** *username*

Identifica o nome do usuário sob o qual o banco de dados deverá ser migrado.

**USING** *password*

A senha utilizada para autenticar o nome do usuário. Se a senha for omitida, mas o nome do usuário estiver especificado, é solicitado ao usuário que digite-a.

c. Se o tamanho do arquivo de log ainda não for grande o suficiente, será retornado o seguinte erro. É necessário aumentar o tamanho do arquivo de log e emitir o comando **db2 migrate database** novamente.

SQL1704N Falha na migração do banco de dados. Código de razão "3".

- d. Após a conclusão da migração, redefina os parâmetros logfilsiz, logprimary e logsecond.
- 3. Opcional: Religue os pacotes. Durante a migração do banco de dados, todos os pacotes existentes são invalidados. Após o processo de migração, cada pacote é reconstruído quando for utilizado pela primeira vez pelo gerenciador de banco de dados do DB2 Versão 8. Você pode executar o comando **db2rbind** para reconstruir todos os pacotes armazenados no banco de dados.
- 4. Opcional: Revogue os privilégios EXECUTE nos procedimentos armazenados externos que contêm acesso a dados SQL a partir de PUBLIC. Durante a migração do banco de dados, os privilégios EXECUTE são dados ao PUBLIC para todas as funções, métodos e procedimentos externos armazenados existentes. Isso causará uma exposição de segurança para os procedimentos externos armazenados que contêm o acesso a dados SQL, o qual permite aos usuários acessar objetos SQL para os quais não precisariam ter privilégios. Revogue os privilégios digitando o comando **db2undgp - r**.

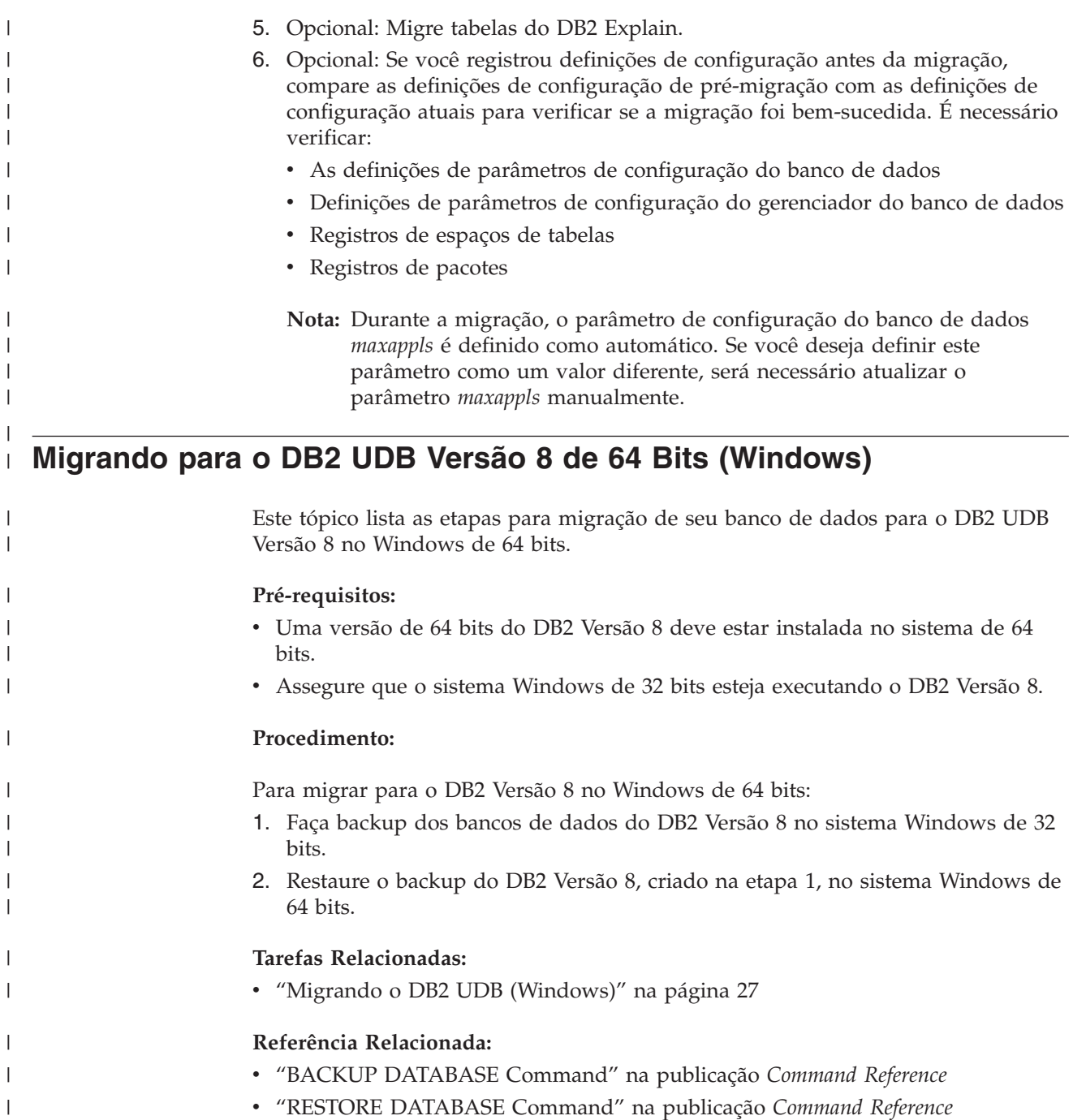

# **Capítulo 6. Migrando Servidores DB2 (UNIX)**

# **Migrando o DB2 UDB (UNIX)**

| | Este tópico lista as etapas para a migração DB2 Versão 8 no UNIX.

A migração será requerida se você tiver instâncias e bancos de dados do DB2 Versão 6 ou Versão 7 que deseja utilizar com o DB2 Versão 8.

Não será requerida nenhuma migração do banco de dados se o banco de dados tiver sido migrado para o nível de FixPak do DB2 Versão 8.

### **Pré-requisitos:**

- v Reveja as recomendações de migração, restrições e recomendações de espaço.
- v Grave as definições de configuração, com nível da migração do DB2.
- v Altere o nível de erro do diagnóstico .
- v Deixe o servidor DB2 offline para a migração do DB2.
- v Faça o backup dos seus bancos de dados.
- v Se você for utilizar a replicação, deverá arquivar todos os arquivos de log do DB2.
- Você precisa de autoridade SYSADM.

### **Procedimento:**

Para migrar o DB2 UDB:

- 1. Instale o servidor DB2.
- 2. Migrar instâncias.
- 3. *Opcional:* Se você tiver criado um catálogo de ferramentas do DB2 e quiser utilizar os scripts da pré-versão 8 existentes e as programações (para o Centro de Controle), você deve migrar o DB2 Administration Server.
- 4. Migrar bancos de dados.

### **Conceitos Relacionados:**

- v "System administration authority (SYSADM)" na publicação *Administration Guide: Implementation*
- v ["Recomendações](#page-22-0) sobre Migração" na página 15

### **Tarefas Relacionadas:**

- v "Registrando Definições de [Configuração](#page-29-0) do Sistema antes da Migração do DB2" na [página](#page-29-0) 22
- v "Alterando o nível de erro do [diagnóstico](#page-30-0) antes da migração do DB2" na página [23](#page-30-0)
- v ["Tornando](#page-32-0) um Servidor DB2 UDB Versão 6 ou Versão 7 Offline para Migração" na [página](#page-32-0) 25
- v ["Fazendo](#page-28-0) backup dos bancos de dados antes da migração do DB2" na página 21
- v ["Migrando](#page-41-0) as Instâncias (UNIX)" na página 34
- "Migrando o DAS (DB2 [Administration](#page-42-0) Server)" na página 35

v ["Migrando](#page-35-0) os Bancos de Dados" na página 28

### **Referência Relacionada:**

- v "ARCHIVE LOG Command" na publicação *Command Reference*
- v ["Recomendações](#page-24-0) sobre Espaço de Migração" na página 17
- v ["Restrições](#page-20-0) da Migração" na página 13

## <span id="page-41-0"></span>**Migrando as Instâncias (UNIX)**

| |

| | | | É possível migrar as instâncias do DB2 Versão 6 ou do DB2 Versão 7, utilizando o comando **db2imigr**. A migração das instâncias é feita após a instalação do DB2 Versão 8.

O comando **db2imigr** faz o seguinte:

- v Verifica os bancos de dados catalogados apropriados pela instância para garantir que estão prontos para a migração.
- v Executa o comando **db2icrt** para criar a instância do DB2 Versão 8.
- v Atualiza os diretórios de banco de dados do sistema e local para o formato da versão 8.
- v Mescla as configurações do gerenciador do banco de dados DB2 Versão 6 e DB2 Versão 7 com a configuração do gerenciador do banco de dados DB2 Versão 8.

### **Pré-requisitos:**

É necessário efetuar login como um usuário com autoridade root.

Antes de executar o comando **db2imigr**, recomenda-se que:

- v Você tenha 20 MB de espaço livre em /tmp. O arquivo de rastreio da migração da instância está gravado em /tmp.
- v Execute o comando **db2ckmig** manualmente ou em cada banco de dados na instância e resolva quaisquer problemas antes da execução do comando **db2imigr** para a instância. O comando **db2imigr** não migrará enquanto o comando **db2ckmig** encontrar problemas.

### **Restrições:**

A migração é suportada apenas a partir de:

- v DB2 versão 6.x ou versão 7.x. (Todas as plataformas suportadas na versão 6.x e versão 7.x; o Linux deve estar na versão 6 FixPak 2.)
- DB2 DataJoiner V2.1.1 (AIX, Windows NT e Solaris Operating Environment).

#### **Procedimento:**

Para migrar uma instância:

1. Migre as instâncias, utilizando o comando **db2imigr**:

DB2DIR/instance/db2imigr [-u fencedID] *InstName*

em que

#### **DB2DIR**

é /usr/opt/db2\_08\_01 no AIX e /opt/IBM/db2/V8.1 em todos os demais sistemas operacionais UNIX.

### <span id="page-42-0"></span>**-u fencedID**

É o usuário sob o qual as UDFs (User-defined Functions) e os procedimentos armazenados serão executados. Este parâmetro é requerido somente ao migrar a partir de uma instância cliente para um servidor.

### *InstName*

É o nome do login do proprietário da instância.

Se você tiver migrado de uma versão do DB2 de ambiente de banco de dados de única partição para uma versão de ambiente de banco de dados particionado do DB2 Enterprise Server Edition, deverá atualizar suas instâncias para um formato particionado utilizando o comando **db2iupdt**.

### **Tarefas Relacionadas:**

v ["Verificando](#page-30-0) se Seus Bancos de Dados Estão Prontos para Migração" na página [23](#page-30-0)

### **Referência Relacionada:**

- v "db2ckmig Database Pre-migration Tool Command" na publicação *Command Reference*
- v "db2imigr Migrate Instance Command" na publicação *Command Reference*
- v "db2icrt Create Instance Command" na publicação *Command Reference*
- v "db2iupdt Update Instances Command" na publicação *Command Reference*

## **Migrando o DAS (DB2 Administration Server)**

Se você tiver criado um catálogo de ferramentas DB2 em seu sistema DB2 Versão 8 e quiser utilizar seus scripts e programações da pré-versão 8 (para o Centro de Controle) criados na pré-versão 8 do DAS (DB2 Administration Server), você deve migrar o DAS para a versão 8.

No Windows, esta migração é feita automaticamente, se você tiver criado o catálogo de ferramentas DB2, durante a instalação da versão 8. Se você criou o catálogo de ferramentas DB2 após a instalação, esta migração deve ser feita manualmente.

No UNIX, isso deve ser feito manualmente, após o catálogo de ferramentas ter sido criado, durante a instalação ou em um outro momento.

### **Pré-requisitos:**

Você deve ter:

- v Um catálogo de ferramentas DB2 já existente.
- v Autoridade DASADM em sistemas Windows para migrar as informações de pré-Versão 8 para o catálogo de ferramentas do DB2.
- v Autoridade root em sistemas UNIX para migrar as informações de pré-Versão 8 para o catálogo de ferramentas do DB2.

### **Procedimento:**

Para migrar uma pré-Versão 8 do DAS para o catálogo de ferramentas do DB2, digite o comando:

dasmigr *previous\_das\_name new\_das\_name*

em que *previous\_das\_name* representa o nome da instância do DAS da pré-Versão 8 e *new\_das\_name* representa o nome do novo DAS do DB2 Versão 8.

### **Tarefas Relacionadas:**

- v "Migrando o DB2 UDB [\(Windows\)"](#page-34-0) na página 27
- v "Migrando o DB2 Personal Edition (Windows)" na publicação *Iniciação Rápida para DB2 Personal Edition*
- v "Migrando o DB2 Personal Edition (Linux)" na publicação *Iniciação Rápida para DB2 Personal Edition*

### **Referência Relacionada:**

v "dasmigr - Migrate the DB2 Administration Server Command" na publicação *Command Reference*

### **Migrando os Bancos de Dados**

### **Pré-requisitos:**

Você precisa de autoridade SYSADM.

### **Restrições:**

A migração é suportada apenas a partir de:

- v DB2 Versão 6.x ou Versão 7.x. (todas as plataformas suportadas na Versão 6.x e Versão 7.x)
- DB2 DataJoiner Versão 2.1.1 (AIX, Windows NT e Solaris Operating Environment).

#### **Procedimento:**

Para migrar um banco de dados DB2:

1. Migre o banco de dados usando o comando **db2 migrate database** .

### **Comando DB2 MIGRATE DATABASE**

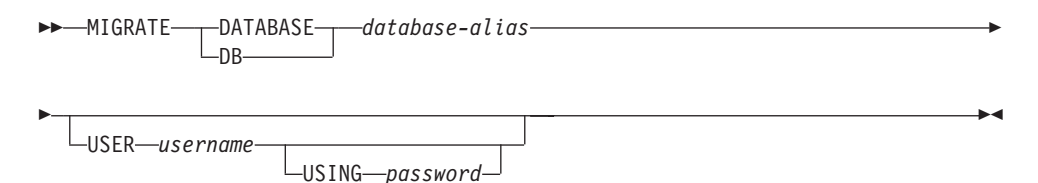

em que:

**DATABASE** *database-alias*

Especifica o alias do banco de dados a ser migrado para a versão atualmente instalada do gerenciador de banco de dados.

#### **USER** *username*

Identifica o nome do usuário sob o qual o banco de dados deverá ser migrado.

#### **USING** *password*

A senha utilizada para autenticar o nome do usuário. Se a senha for omitida, mas o nome do usuário estiver especificado, é solicitado ao usuário que digite-a.

- 2. Opcional: Atualize as estatísticas. Quando a migração de banco de dados for concluída, as estatísticas antigas usadas para otimizar o desempenho da consulta são retidas nos catálogos. Porém, o DB2 Versão 8 tem estatísticas que são modificadas ou não existem no DB2 Versão 6 ou DB2 Versão 7. Para tirar vantagem dessas estatísticas, você pode executar o comando **runstats** em tabelas, particularmente naquelas que são críticas para o desempenho das consultas SQL.
- 3. Opcional: Religue os pacotes. Durante a migração do banco de dados, todos os pacotes existentes são invalidados. Após o processo de migração, cada pacote é reconstruído quando for utilizado pela primeira vez pelo gerenciador de banco de dados do DB2 Versão 8. Você pode executar o comando **db2rbind** para reconstruir todos os pacotes armazenados no banco de dados.
- 4. Opcional: Revogue os privilégios EXECUTE nos procedimentos armazenados externos que contêm acesso a dados SQL a partir de PUBLIC. Durante a migração do banco de dados, os privilégios EXECUTE são dados ao PUBLIC para todas as funções, métodos e procedimentos externos armazenados existentes. Isso causará uma exposição de segurança para os procedimentos externos armazenados que contêm o acesso a dados SQL, o qual permite aos usuários acessar objetos SQL para os quais não precisariam ter privilégios. Revogue os privilégios digitando o comando **db2undgp - r**.
- 5. Opcional: Migre as tabelas do DB2 Explain
- 6. Opcional: Se você registrou definições de configuração antes da migração, é recomendável comparar definições de configuração de pré-migração com as definições de configuração atuais para verificar se a migração foi bem-sucedida. Verifique:
	- v as definições do parâmetro de configuração do banco de dados
	- v as definições do parâmetro de configuração do gerenciador do banco de dados
	- v registros de áreas de tabela
	- v registros de pacotes
	- **Nota:** Durante a migração, o parâmetro de configuração do banco de dados *maxappls* é definido como automático. Se desejar que ele seja definido como um valor diferente, você deve atualizá-lo manualmente.

### **Tarefas Relacionadas:**

- v "Registrando Definições de [Configuração](#page-29-0) do Sistema antes da Migração do DB2" na [página](#page-29-0) 22
- v "Migrando Tabelas de [Explicação"](#page-27-0) na página 20

### **Referência Relacionada:**

- v "MIGRATE DATABASE Command" na publicação *Command Reference*
- v "LIST DATABASE DIRECTORY Command" na publicação *Command Reference*
- v "RESTORE DATABASE Command" na publicação *Command Reference*
- v "db2rbind Rebind all Packages Command" na publicação *Command Reference*

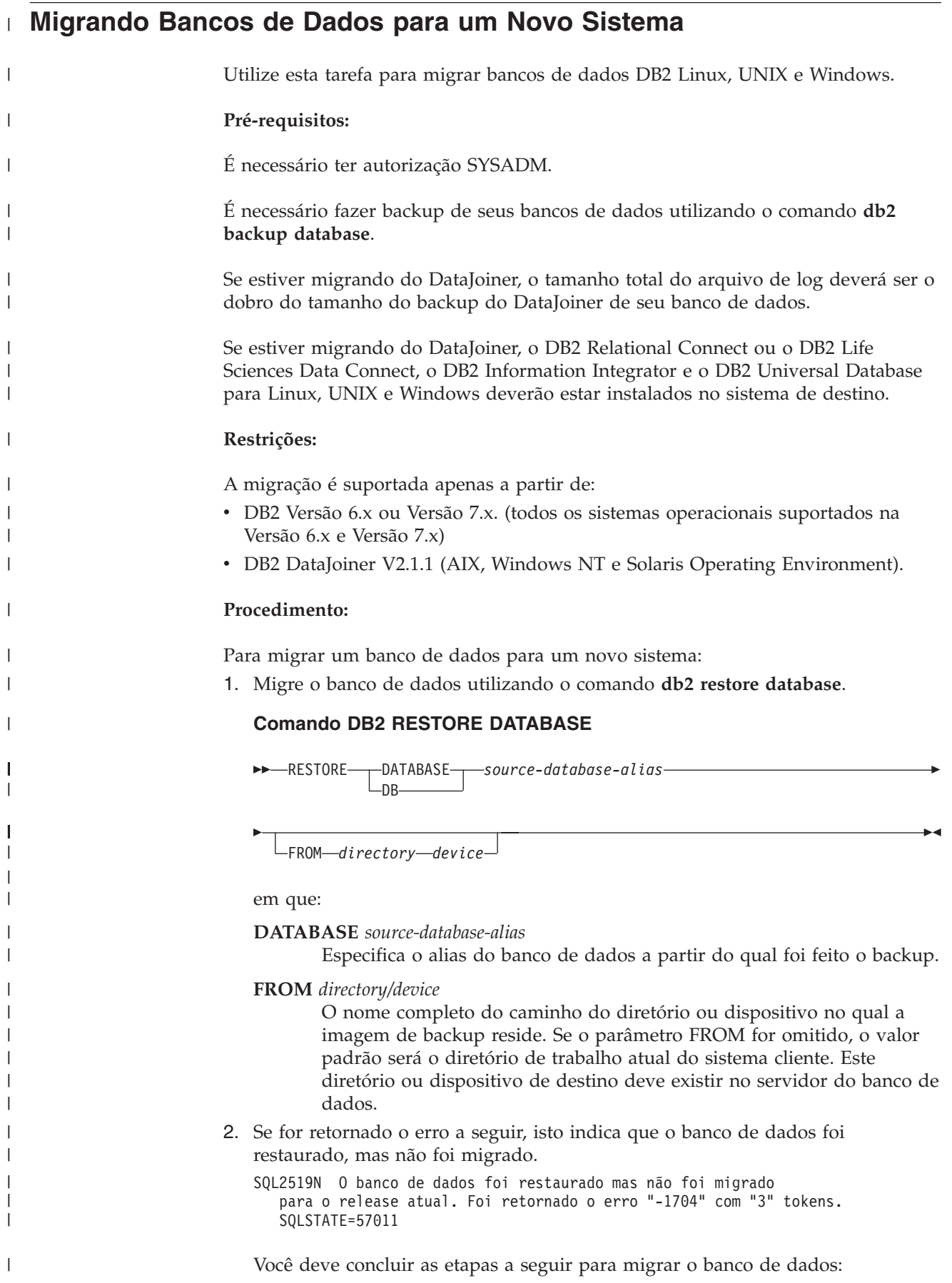

- a. Aumente o tamanho total para todos os arquivos de log.
	- v Se estiver migrando do DB2 Versão 6 ou Versão 7, dobre os valores dos parâmetros logfilsiz, logprimary e logsecond.
	- v Se estiver migrando do DataJoiner, o tamanho total de todos os arquivos de log deve ser o dobro do tamanho do arquivo de backup do banco de dados. Utilize a fórmula a seguir para determinar se possui espaço suficiente de arquivo de log no sistema DataJoiner:

( 4096 X logfilsiz X ( logprimary + logsecond) ) >

2 X (tamanho do arquivo de backup do banco de dados DataJoiner) 4096 é o tamanho da página do arquivo de log logfilsiz. logfilsiz, logprimary e logsecond são parâmetros de configuração do banco de dados.

b. Migre o banco de dados usando o comando **db2 migrate database** .

#### **Comando DB2 MIGRATE DATABASE**

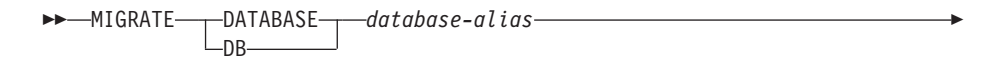

USER *username* USING *password*

em que:

Þ

| | | | | | | | | | | | |

|

| |

| |

| | | | | | | | | | | | | | | | | | | | | | | | | | | | | | |

J

**DATABASE** *database-alias*

Especifica o alias do banco de dados a ser migrado para a versão atualmente instalada do gerenciador de banco de dados.

 $\blacktriangleright$ 

**USER** *username*

Identifica o nome do usuário sob o qual o banco de dados deverá ser migrado.

**USING** *password*

A senha utilizada para autenticar o nome do usuário. Se a senha for omitida, mas o nome do usuário estiver especificado, é solicitado ao usuário que digite-a.

c. Se o tamanho do arquivo de log ainda não for grande o suficiente, será retornado o seguinte erro. É necessário aumentar o tamanho do arquivo de log e emitir o comando **db2 migrate database** novamente.

SQL1704N Falha na migração do banco de dados. Código de razão "3".

- d. Após a conclusão da migração, redefina os parâmetros logfilsiz, logprimary e logsecond.
- 3. Opcional: Religue os pacotes. Durante a migração do banco de dados, todos os pacotes existentes são invalidados. Após o processo de migração, cada pacote é reconstruído quando for utilizado pela primeira vez pelo gerenciador de banco de dados do DB2 Versão 8. Você pode executar o comando **db2rbind** para reconstruir todos os pacotes armazenados no banco de dados.
- 4. Opcional: Revogue os privilégios EXECUTE nos procedimentos armazenados externos que contêm acesso a dados SQL a partir de PUBLIC. Durante a migração do banco de dados, os privilégios EXECUTE são dados ao PUBLIC para todas as funções, métodos e procedimentos externos armazenados existentes. Isso causará uma exposição de segurança para os procedimentos externos armazenados que contêm o acesso a dados SQL, o qual permite aos usuários acessar objetos SQL para os quais não precisariam ter privilégios. Revogue os privilégios digitando o comando **db2undgp - r**.

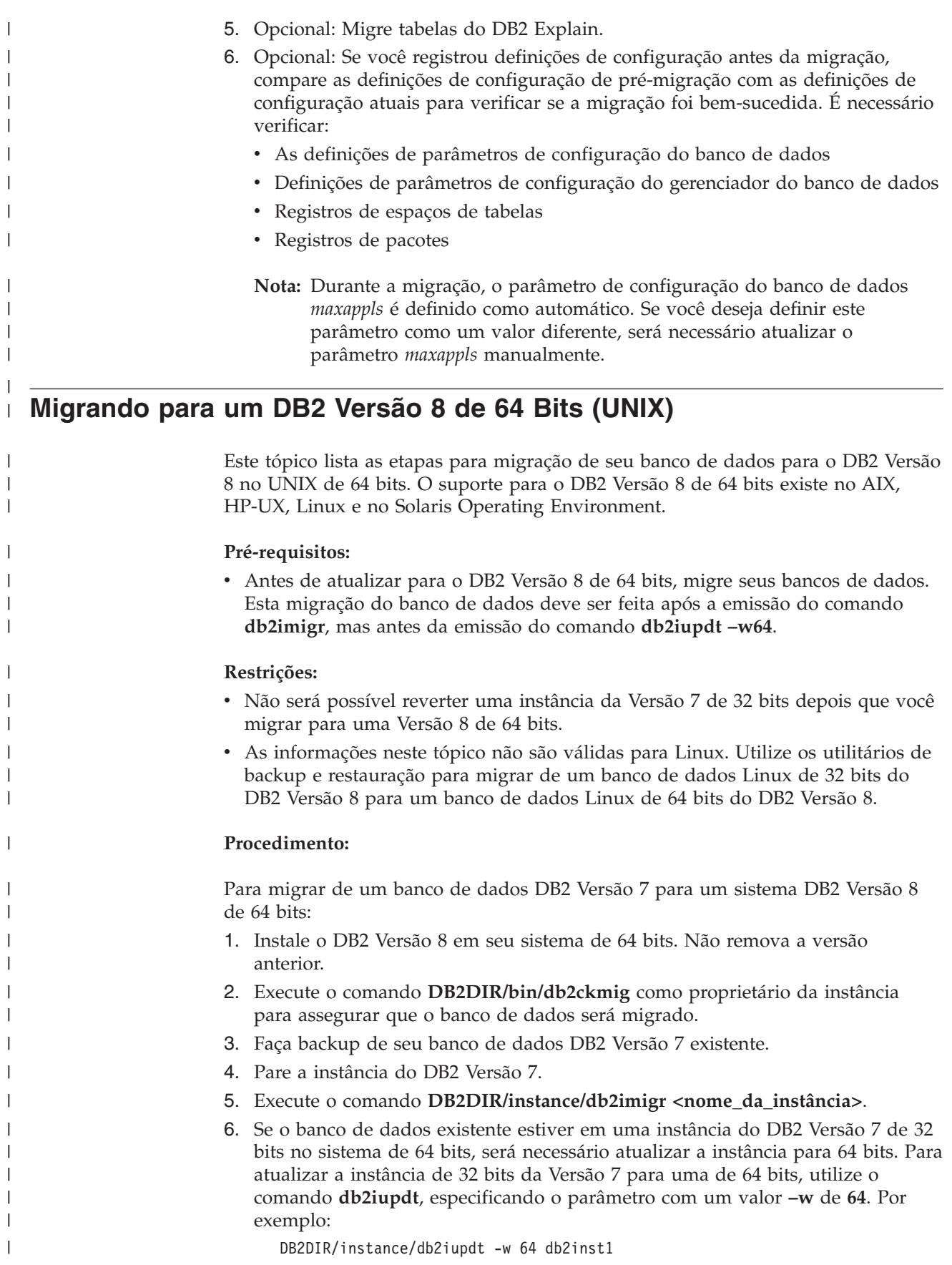

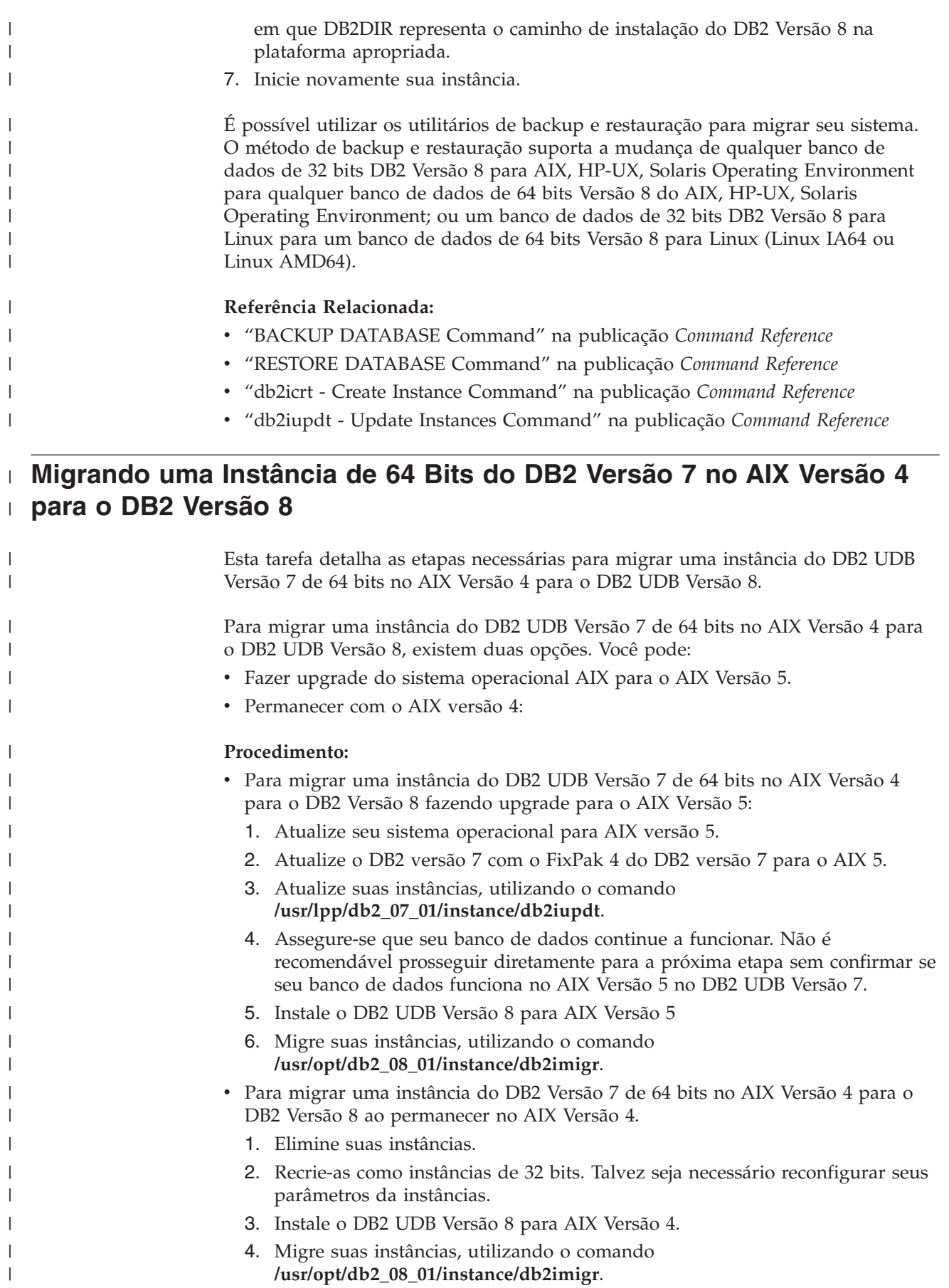

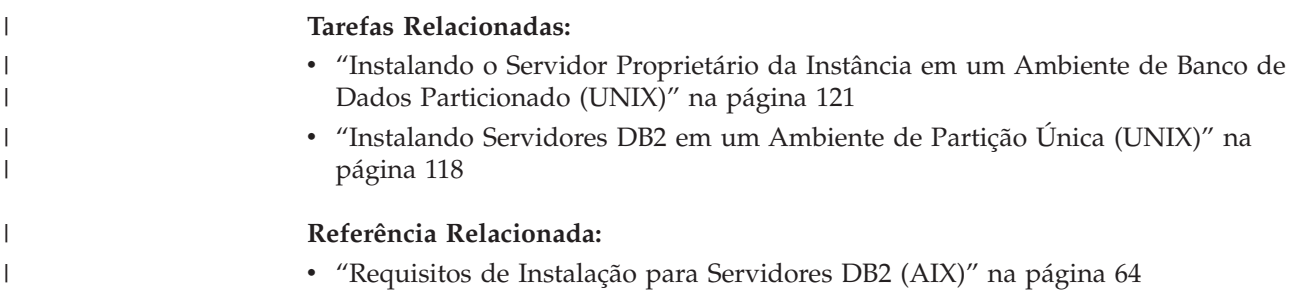

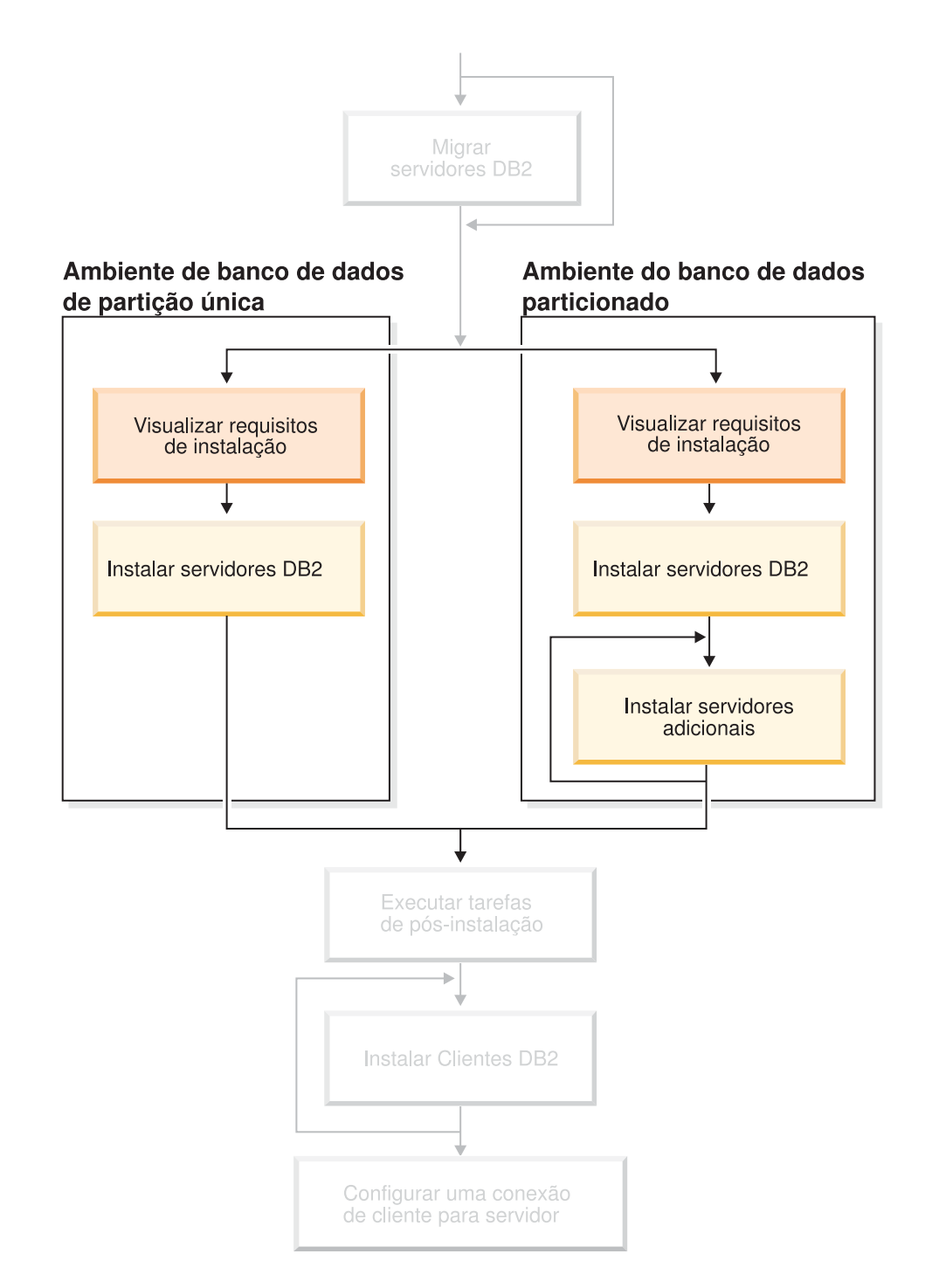

# **Parte 3. Instalando Servidores DB2 UDB**

Utilize esse diagrama para ajudá-lo a navegar por esse manual. O diagrama não é designado para representar suas etapas de instalação específicas. Utilize as informações contidas nesse manual para criar seu próprio plano específico de instalação.

# **Capítulo 7. Visão Geral de Instalação**

## **Métodos de Instalação para o DB2 UDB (Windows e UNIX)**

Este tópico fornece informações sobre métodos de instalação do DB2® UDB. A tabela a seguir mostra os métodos de instalação que estão disponíveis por sistema operacional.

| Método de instalação                                 | Windows <sup>®</sup> | $UNIX^{\circledR}$ |
|------------------------------------------------------|----------------------|--------------------|
| Assistente para Instalação do Sim<br>DB <sub>2</sub> |                      | Sim                |
| script db2_install                                   | Não                  | Sim                |
| Instalação do arquivo de<br>resposta                 | Sim                  | Sim                |
| Ferramentas de instalação<br>nativas                 | Não                  | Sim                |

*Tabela 1. Método de Instalação por Sistema Operacional.*

A lista a seguir descreve os métodos de instalação para o DB2 UDB.

### **Assistente para Instalação do DB2**

O Assistente para Instalação do DB2 é um instalador que utiliza GUI, disponível nos sistemas operacionais UNIX e Windows. O Assistente para Instalação do DB2 fornece uma interface fácil de utilizar para instalar o DB2 UDB e para executar tarefas iniciais de instalação e configuração. O Assistente para Instalação do DB2 também pode ser utilizado para criar instâncias e arquivos de resposta.

Em sistemas UNIX, o Assistente para Instalação do DB2 substitui a interface do instalador baseada em texto (db2setup).

#### **Script db2\_install**

O script db2\_install utiliza o utilitário de instalação nativo do sistema operacional para instalar o DB2 UDB. O script db2\_install avisa para uma palavra-chave do produto DB2. Este script instala *todos* os componentes para o produto DB2 especificados apenas em inglês. Você não pode selecionar ou desmarcar os componentes ou o suporte do idioma da interface. O script db2\_install não executa a criação de usuário e grupo, criação de instância ou configuração. Ele instala os componentes do DB2 em seu sistema. Este método de instalação pode ser preferido nos casos em que é requerido um controle sobre o processo de configuração da instalação maior do que o fornecido pelo instalador através da GUI.

#### **Instalação de arquivos de resposta**

Um arquivo de respostas é um arquivo ASCII que contém valores de instalação e configuração. O arquivo é transmitido para o programa de instalação do DB2 e a instalação é executada de acordo com os valores especificados. Existe várias formas de criar um sistema de arquivos de resposta:

- v Utilizando o gerador de arquivo de resposta (Windows)
- v Utilizando o Assistente para Instalação do DB2 (UNIX e Windows)

<span id="page-53-0"></span>v Personalizando os arquivos de resposta de amostra que são fornecidos para cada produto DB2 (UNIX e Windows)

Utilizando o gerador de arquivo de resposta, é possível criar um arquivo de resposta que replica uma instalação existente. Por exemplo, é possível instalar um cliente DB2, configurar totalmente este cliente e, em seguida, gerar um arquivo de resposta para replicar a instalação e configuração do cliente para outros computadores. O gerador de arquivo de resposta está disponível apenas no Windows.

O Assistente para Instalação do DB2 pode criar um arquivo de resposta para instalações do UNIX e do Windows. As seleções que você faz à medida que continua com o Assistente para Instalação do DB2 são registradas em um arquivo de resposta que você pode salvar em um local em seu sistema.

Para sua conveniência, é possível criar um arquivo de resposta sem executar uma instalação. Este recurso pode ser útil em um ambiente no qual um DBA não possui a autoridade requerida para executar uma instalação. O DBA pode criar um arquivo de resposta para a instalação e fornecê-lo para o administrador do sistema que instalará o produto em nome do DBA.

Uma alternativa para utilizar o gerador de arquivo de resposta ou o Assistente para Instalação do DB2 para criar um arquivo de resposta é modificar manualmente um arquivo de resposta de amostra. Arquivos de resposta de amostra são fornecidos no CD-ROM do produto DB2.

### **Ferrramentas de Instalação nativa**

A instalação do DB2 utilizando a instalação nativa do seu sistema operacional fornece o maior controle sobre o processo de instalação, mas também é mais difícil do que outros métodos de instalação. Ao instalar um determinado produto DB2, certifique-se de que os componentes requeridos sejam instalados e que as dependências do componente sejam mantidas. É necessário conhecimento avançado tanto do DB2 como de seu sistema operacional. A criação de usuário e grupo, criação de instância, e configuração devem ser executadas manualmente.

### **Tarefas Relacionadas:**

- v "Instalando um produto DB2 Manualmente" na publicação *Suplemento de Instalação e Configuração*
- v "Visão Geral de Instalação do Arquivo de Resposta do DB2 (UNIX)" na publicação *Suplemento de Instalação e Configuração*
- v "Visão Geral de Instalação do Arquivo de Resposta do DB2 (Windows)" na publicação *Suplemento de Instalação e Configuração*

#### **Instalação de Partição Única (Windows)** |

Este tópico descreve as etapas para instalação do DB2 Enterprise Server Edition ou do Workgroup Server Edition em um ambiente de banco de dados de partição única no Windows.

### **Procedimento:**

Para instalar o DB2 Enterprise Server Edition ou o Workgroup Server Edition em um ambiente de banco de dados de partição única no Windows:

1. Reveja os pré-requisitos do produto DB2.

| | |

- 2. Instale o produto DB2 utilizando o Assistente para Instalação do DB2. Os recursos do Assistente para Instalação do DB2 incluem:
	- v Uma barra de lançamento a partir da qual é possível visualizar notas de instalação e notas sobre o release e obter informações sobre os recursos do DB2 UDB Versão 8.
	- v Tipos de instalação: típica, compacta e personalizada.
	- v Seleção de vários idiomas nos quais é possível executar a instalação.
	- v A interface com o usuário e as mensagens do produto estão disponíveis em vários idiomas e serão instaladas nos idiomas escolhidos. Ao instalar vários idiomas, é possível visualizar a interface e mensagens em seus idiomas preferidos.
	- v Configuração do DB2 Administration Server (incluindo a configuração do usuário do DAS).
	- v Configuração de notificação de contatos de administração e do monitor de funcionamento.
	- v Instalação e configuração da instância (incluindo a configuração do usuário da instância).
	- v Instalação de metadados das ferramentas DB2 e banco de dados de controle data warehouse.
	- v Criação de arquivo resposta. Você pode salvar suas opções de instalação em um arquivo de resposta para uma instalação posterior ou duplicar a instalação em outro computador.

### **Tarefas Relacionadas:**

<span id="page-54-0"></span>| | | | |

- v "Tools catalog database and DAS scheduler setup and configuration" na publicação *Administration Guide: Implementation*
- "Notification and contact list setup and configuration" na publicação *Administration Guide: Implementation*

### **Referência Relacionada:**

- v "UPDATE ADMIN CONFIGURATION Command" na publicação *Command Reference*
- v "Requisitos de Instalação para os Servidores DB2 [\(Windows\)"](#page-61-0) na página 54
- v "Contas do Usuário Requeridas para Instalação de Servidores DB2 [\(Windows\)"](#page-66-0) na [página](#page-66-0) 59
- v ["Requisitos](#page-60-0) de Disco e de Memória (Windows e UNIX)" na página 53
- v "setup Install DB2 Command" na publicação *Command Reference*

## **Instalação Particionada (Windows)**

Este tópico descreve as etapas para instalação do servidor DB2 Enterprise Server Edition em um ambiente de banco de dados particionado no Windows.

### **Procedimento:**

Para instalar o servidor DB2 Enterprise Server Edition em um ambiente de banco de dados particionado no Windows:

- 1. Reveja os pré-requisitos do produto DB2.
- 2. Instale o servidor de partição do banco de dados proprietário da instância.
- 3. Verifique a disponibilidade do intervalo de portas nos computadores participantes .

4. Instale os servidores de partição de banco de dados em computadores participantes, utilizando um arquivo de resposta .

### **Tarefas Relacionadas:**

- v "Instalando o Servidor [Proprietário](#page-114-0) da Instância em um Ambiente de Banco de Dados [Particionado](#page-114-0) (Windows)" na página 107
- v "Verificando a [Disponibilidade](#page-120-0) do Intervalo de Portas em Computadores [Participantes](#page-120-0) (Windows)" na página 113
- v "Instalando servidores de partição de banco de dados nos [computadores](#page-121-0) [participantes](#page-121-0) (Windows)" na página 114

### **Referência Relacionada:**

v "Contas do Usuário Requeridas para Instalação de Servidores DB2 [\(Windows\)"](#page-66-0) na [página](#page-66-0) 59

# **Instalação de Partição Única (UNIX)**

Este tópico descreve as etapas para instalação do DB2 Enterprise Server Edition em um ambiente de banco de dados de partição única ou do DB2 Workgroup Server Edition no AIX, HP-UX, Linux e Solaris Operating Environment.

### **Procedimento:**

Para instalar o DB2 Enterprise Server Edition em um ambiente de banco de dados de partição única, ou o DB2 Workgroup Server Edition no AIX, HP-UX, Linux e Solaris Operating Environments:

- 1. Reveja os pré-requisitos do produto DB2.
- 2. Monte o CD-ROM do produto DB2.
- 3. Modifique os parâmetros do kernel no HP-UX, Linux e Solaris Operating Environment.
- 4. Instale o produto DB2 utilizando o Assistente para Instalação do DB2. Os recursos do assistente para DB2 Setup incluem:
	- v Uma barra de lançamento a partir da qual é possível visualizar notas de instalação, as notas sobre o release e obter informações sobre os recursos do DB2 Versão 8
	- v Tipos de instalação: Típica, Compacta e Personalizada
	- v Seleção de vários idiomas nos quais é possível executar a instalação.
	- v A interface com o usuário e as mensagens do produto estão disponíveis em vários idiomas e serão instaladas nos idiomas escolhidos. Ao instalar vários idiomas, é possível visualizar a interface e mensagens em seus idiomas preferidos.
	- v Configuração do DB2 Administration Server (incluindo configuração do usuário do DAS)
	- Configuração de notificação do contato de administração e do monitor de funcionamento
	- v Instalação e configuração da instância (incluindo configuração do usuário da instância)
	- v Configuração de metadados de ferramentas do DB2 e do banco de dados de controle de warehouse de dados
	- v Criação de arquivo de resposta

| | | | |

### **Referência Relacionada:**

- v ["Requisitos](#page-71-0) de Instalação para Servidores DB2 (AIX)" na página 64
- v ["Requisitos](#page-74-0) de Instalação para Servidores DB2 (HP-UX)" na página 67
- v ["Requisitos](#page-76-0) de Instalação para os Servidores DB2 (Linux)" na página 69
- v "Requisitos de Instalação para Servidores DB2 (Solaris Operating [Environment\)"](#page-80-0) na [página](#page-80-0) 73
- v "db2setup Install DB2 Command" na publicação *Command Reference*

## **Instalação Particionada (UNIX)**

Este tópico lista as etapas para configurar servidores DB2 em um ambiente de banco de dados particionado nas plataformas baseadas em UNIX.

### **Procedimento:**

Para instalar servidores DB2 em um ambiente de banco de dados particionado nas plataformas baseadas em UNIX:

- 1. Reveja os pré-requisitos do produto DB2.
- 2. Modifique os parâmetros do kernel no HP-UX, Linux e Solaris Operating Environment.
- 3. Verifique se o NFS está em execução.
- 4. Crie um sistema de arquivos inicial para o ambiente de banco de dados particionado.
- 5. Crie os usuários requeridos.
- 6. Monte o CD-ROM do produto DB2.
- 7. Instale um servidor DB2 no computador principal, utilizando o Assistente para Instalação do DB2.
- 8. Instale servidores DB2 em computadores participantes utilizando um arquivo de resposta.
- 9. Atualize o arquivo de configuração do nó (db2nodes.cfg).
- 10. Ative a comunicação entre servidores de partição do banco de dados.
- 11. Ative a execução de comandos remotos
- 12. Ative a administração do Centro de Controle.

#### **Tarefas Relacionadas:**

v ["Configurando](#page-95-0) um trabalho coletivo para distribuir os comandos para as estações de [trabalho](#page-95-0) ESE (AIX)" na página 88

## **Usuários e Grupos do DB2 (UNIX)**

São requeridos três usuários e três grupos para operar o DB2® UDB no UNIX®. O Assistente para Instalação do DB2 cria os seguintes usuários e grupos automaticamente durante a instalação do produto DB2.

### **Proprietário da Instância**

A instância do DB2 é criada no diretório inicial do proprietário da instância. Este ID do usuário controla todos os processos do DB2 e possui todos os sistemas de arquivos e dispositivos utilizados pelos bancos de dados na instância. O usuário padrão é db2inst1 e o grupo padrão é db2iadm1.

Se já existir um usuário com o mesmo nome padrão, por exemplo, db2inst1, o instalador do DB2 procurará o usuário db2inst2. Se este usuário não existir, ele será criado. Se esse usuário existir, o instalador do DB2 continuará sua procura (db2inst3, db2inst4, etc.) até encontrar um usuário disponível. Este algoritmo também se aplica à criação de usuários limitados e de usuários do DB2 Administration Server.

### **Usuário Restrito**

O usuário restrito é utilizado para executar as UDFs (User Defined Functions) e procedimentos armazenados fora do espaço de endereço utilizado pelo banco de dados DB2. O usuário padrão é db2fenc1 e o grupo padrão é db2fadm1. Se você não precisar deste nível de segurança, por exemplo, em um ambiente de teste, poderá utilizar o proprietário da instância como seu usuário restrito.

### **Usuário do DB2 Administration Server**

O ID do usuário para o usuário do DB2 Administration Server é utilizado para executar o DB2 Administration Server em seu sistema. O usuário padrão é dasusr1 e o grupo padrão é dasadm1. Este ID do usuário também é utilizado pelas ferramentas da GUI do DB2 para executar tarefas de administração em instâncias locais do banco de dados do servidor e em bancos de dados.

Este usuário não contém bancos de dados e existe apenas um servidor de administração por máquina. Por exemplo, um servidor de administração pode atender várias instâncias do banco de dados.

### **Tarefas Relacionadas:**

- v "Criando Usuários [Requeridos](#page-106-0) para uma Instalação de Servidor DB2 em um Ambiente de Banco de Dados [Particionado](#page-106-0) (AIX)" na página 99
- v "Criando Usuários [Requeridos](#page-107-0) para uma Instalação do Servidor DB2 em um Ambiente de Banco de Dados [Particionado](#page-107-0) (HP-UX)" na página 100
- v "Criando Usuários [Requeridos](#page-108-0) para uma Instalação do Servidor DB2 em um Ambiente de Banco de Dados [Particionado](#page-108-0) (Linux)" na página 101
- v "Criando Usuários [Requeridos](#page-110-0) para uma Instalação do Servidor DB2 em um Ambiente de Banco de Dados Particionado (Solaris Operating [Environment\)"](#page-110-0) na [página](#page-110-0) 103

## **Concedendo direitos de usuário (Windows)**

Este tópico descreve as etapas necessárias para conceder direitos de usuário em sistemas operacionais Windows. Direitos de usuário específicos são recomendados no caso de contas de usuário requeridas para instalar e configurar o DB2.

### **Pré-requisitos:**

Para conceder direitos de usuário avançados no Windows, você deve efetuar logon como Administrador local.

### **Procedimento:**

### **Windows NT**

1. Clique em **Iniciar** e selecione **Programas —> Ferramentas Administrativas (Comum) —> Gerenciador do Usuário para Domínios**.

- 2. Na janela Gerenciador do Usuário, selecione **Políticas —> Direitos do Usuário** na barra de menus.
- 3. Na janela Políticas dos Direitos do Usuário, selecione a caixa de seleção **Mostrar Direitos Avançados do Usuário** e, na caixa de seleção **Direito**, selecione o direito que deseja conceder ao usuário. Clique em **Incluir**.
- 4. Na janela Incluir Usuários e Grupos, selecione o usuário ou grupo para o qual você deseja conceder o direito e clique em **OK**.
- 5. Na janela Política de Direitos de Usuário, selecione o usuário ou grupo incluído na lista de opções **Conceder a** e clique em **OK**.

### **Windows 2000, Windows XP e Windows Server 2003**

- 1. Clique em **Iniciar** e selecione **Configurações —> Painel de Controle —> Ferramentas Administrativas**.
	- **Nota:** Em computadores com Windows XP e Windows Server 2003, para alguns Temas do Windows, a seleção será: **Configurações —> Painel de Controle —> Desempenho e Manutenção —> Ferramentas Administrativas**.
- 2. Selecione **Política de Segurança Local**.
- 3. No painel esquerdo da janela, expanda o objeto **Políticas Locais**, depois selecione **Atribuição dos Direitos de Usuário**.
- 4. No painel direito da janela, selecione o direito que deseja atribuir ao usuário.
- 5. No menu, selecione **Ação** —> **Segurança...**
- 6. Clique em **Incluir**, depois selecione um usuário ou grupo ao qual deseja atribuir o direito e clique em **Incluir**.
- 7. Clique em **OK**.
- **Nota:** Se o computador pertencer a um domínio Windows 2000 ou Windows Server 2003, os direitos de usuário do domínio poderão substituir suas definições locais. Nesse caso, o Administrador da Rede terá que fazer as alterações para os direitos de usuário.

#### **Conceitos Relacionados:**

v "User, user ID and group naming rules" na publicação *Administration Guide: Implementation*

### **Tarefas Relacionadas:**

v "Instalando o DB2 Personal Edition - Visão Geral (Windows)" na publicação *Iniciação Rápida para DB2 Personal Edition*

### **Referência Relacionada:**

v "Contas do Usuário Requeridas para Instalação de Servidores DB2 [\(Windows\)"](#page-66-0) na [página](#page-66-0) 59

## **Grupo Administradores do Sistema DB2 UDB (Windows)**

Por padrão, a autoridade administrativa do sistema (SYSADM) é concedida a qualquer conta de usuário do DB2® válida pertencente ao grupo Administradores no computador em que a conta está definida. Se a conta for local, ela deverá pertencer ao grupo local Administradores. Se a conta for de domínio, ela deverá pertencer ao grupo Administradores no controlador de domínio.

Por exemplo, se um usuário efetuar logon em uma conta de domínio e tentar acessar um banco de dados DB2, o DB2 irá para um controlador de domínio para enumerar grupos (incluindo o grupo Administradores). Você pode forçar o DB2 a executar sempre a consulta de grupo no computador local, definindo a variável de registro **DB2\_GRP\_LOOKUP=local** e incluindo as contas de domínio (ou grupos globais) no grupo local.

Para que o usuário de um domínio possua a autoridade SYSADM, ele deve pertencer ao grupo Administradores no controlador do domínio. Como o DB2 sempre faz a autorização na máquina na qual a conta está definida, a inclusão de um usuário de domínio no grupo de Administradores locais no servidor não concede a autoridade SYSADM do usuário de domínio a este grupo.

Para evitar a inclusão de um usuário de domínio no grupo Administradores no controlador de domínio, crie um grupo global e inclua os usuários de domínio aos quais você deseja conceder a autoridade SYSADM e, em seguida, atualize o parâmetro de configuração do DB2 SYSADM\_GROUP com o nome do grupo global. Para fazer isto, digite os seguintes comandos:

db2stop db2 update dbm cfg using sysadm\_group global\_group db2start

### **Tarefas Relacionadas:**

v "Instalando o DB2 Personal Edition - Visão Geral (Windows)" na publicação *Iniciação Rápida para DB2 Personal Edition*

## **Autenticação Kerberos** |

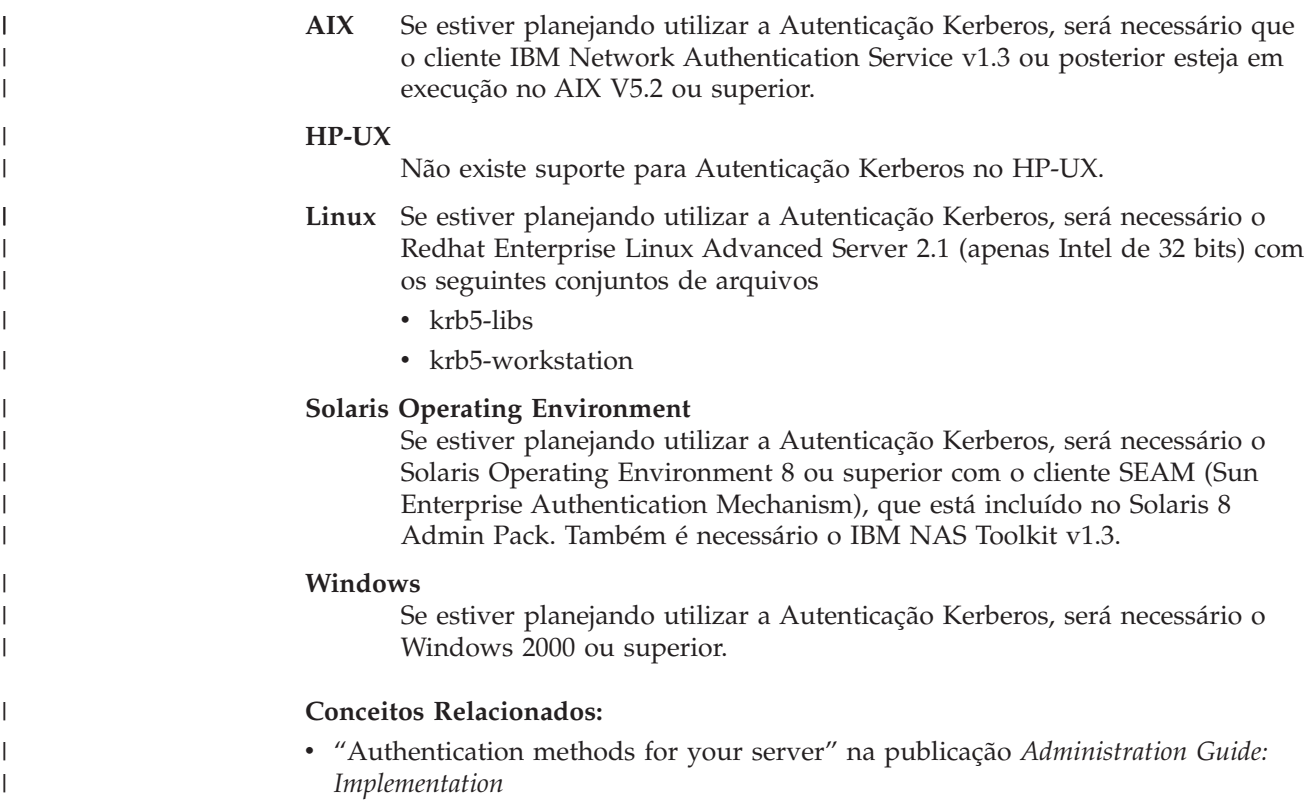

# <span id="page-60-0"></span>**Capítulo 8. Requisitos de Instalação**

## **Requisitos de Disco e de Memória (Windows e UNIX)**

### **Requisitos de Disco:**

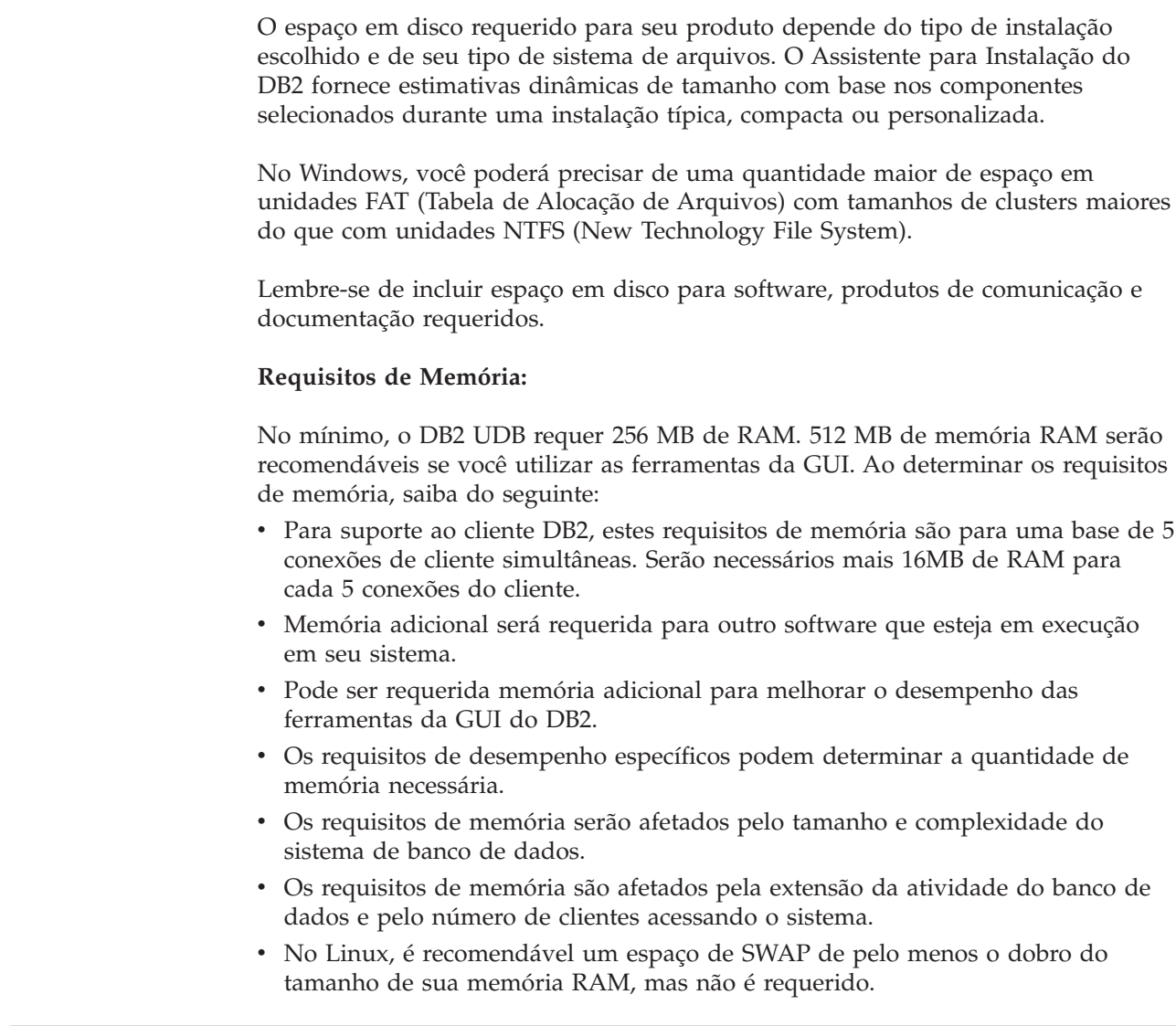

## **Considerações sobre a Instalação NIS**

| | | |

|

| |

| | |

| | |

| |

> Em ambientes que incluem software de segurança, como por exemplo NIS ou NIS+, existem algumas considerações sobre a instalação. Os scripts de instalação do DB2 tentam atualizar objetos que estão sob controle dos pacotes de segurança, tais como, usuários e grupos, e não poderão atualizá-los se o NIS ou o NIS+ estiver instalado.

> Na criação da instância, sem um componente de segurança, as propriedades do grupo do usuário proprietário da instância são automaticamente modificadas para incluir o grupo do servidor administrativo como um grupo secundário e as

<span id="page-61-0"></span>propriedades do grupo do servidor administrativo são modificadas para incluir o grupo proprietário da instância. Se o programa de criação da instância não puder modificar estas propriedades (ele não modificará se o NIS/NIS+ estiver controlando o grupo), ele relatará que não foi possível. A mensagem de aviso fornece as informações necessárias para fazer as alterações manualmente.

Estas considerações se aplicam a qualquer ambiente no qual um programa de segurança externa não permite que os programas de instalação do DB2 ou de criação de instância modifiquem características do usuário.

Se o Assistente para Instalação do DB2 detectar o NIS em seu computador, você não terá a opção de criar novos usuários durante a instalação. Em vez disso, é necessário escolher usuários existentes.

Considere as seguintes restrições se estiver utilizando o NIS ou NIS+:

- v O grupos e os usuários deve ser criados no servidor NIS antes de executar o Assistente para Instalação do DB2.
- v Os grupos secundários devem ser criados para o proprietário da instância DB2 e para o DB2 Administration Server no servidor NIS. Então, você deve incluir o grupo primário do proprietário da instância no grupo secundário do DB2 Administration Server. Do mesmo modo, você deve incluir o grupo primário do DB2 Administration Server no grupo secundário para o proprietário da instância.
- v Em um sistema DB2 ESE, antes de criar uma instância, deve haver uma entrada para instância no arquivo etc/services. Por exemplo, se desejar criar uma instância para o usuário db2inst1, é necessário uma entrada semelhante a seguinte:

DB2 db2inst1 50000/tcp

### **Tarefas Relacionadas:**

- v "Instalando o DB2 Personal Edition Visão Geral (Linux)" na publicação *Iniciação Rápida para DB2 Personal Edition*
- v "Criando Manualmente Grupos e Usuários Requeridos para o DB2 Personal Edition (Linux)" na publicação *Iniciação Rápida para DB2 Personal Edition*

## **Instalação do Servidor DB2 (Windows)**

## **Requisitos de Instalação para os Servidores DB2 (Windows)**

Para instalar um servidor DB2 UDB, devem ser atendidos os seguintes requisitos de sistema operacional, de software, de hardware e de comunicação:

### **Requisitos do sistema operacional**

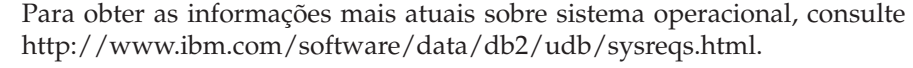

- O DB2 UDB Workgroup Server Edition é executado no:
- Windows NT Versão 4 com Service Pack 6a ou posterior
- v Windows 2000 Professional, Standard Server, Advanced Server e Datacenter Servers
- Windows XP (32 bits)
- Windows Server 2003 (32 bits)

O DB2 UDB Enterprise Server Edition é executado no:

| |

| |

- v Windows NT Versão 4 com Service Pack 6a ou posterior
- v Windows 2000 Professional, Standard Server, Advanced Server e Datacenter Servers. O Windows 2000 Service Pack 2 ou posterior é requerido para o Windows Terminal Server.
- Windows Server 2003 (32 bits e 64 bits)

O Windows 2000 Service Pack 3 e o Windows XP Service Pack 1 são necessários para executar aplicativos DB2 em um dos seguintes ambientes:

- Aplicativos que possuem objetos COM+ que utilizam ODBC (Open Database Connectivity).
- v Aplicativos que utilizam o OLE DB Provider para ODBC com o recurso de polling do OLE DB desativado

Se você não tiver certeza se seu ambiente de aplicativo está qualificado, é recomendável instalar o nível de serviço apropriado do Windows.

Para obter informações adicionais sobre COM+, consulte o seguinte artigo do Microsoft Knowledge Base:

v http://support.microsoft.com/default.aspx?scid=KB;EN-US;306414

O Windows 2000 Service Pack 3 e o Windows XP Service Pack 1 não são requeridos para o servidor DB2 ou para qualquer um dos aplicativos fornecidos como parte dos produtos DB2.

### **Requisitos de hardware**

| | |

| | | |

Para produtos DB2 de 32 bits, uma CPU Pentium ou compatível com Pentium é requerida. Para produtos DB2 de 64 bits, uma CPU Itanium ou compatível com Itanium é requerida.

### **Requisitos de Software**

- v O MDAC 2.7 é requerido. O Assistente para Configuração do DB2 instalará o MDAC 2.7, caso ainda não esteja instalado.
- v Você precisa do SDK apropriado para utilizar ferramentas baseadas em Java como o Centro de Controle do DB2 e para criar e executar aplicativos Java, incluindo procedimentos armazenados e funções definidas pelo usuário.
- v É requerido um navegador para a exibição da ajuda on-line.

#### **Limitação de Instalação do Windows 2000 Terminal Server:**

Não é possível instalar o DB2 Versão 8 a partir de uma unidade mapeada de rede, utilizando uma sessão remota na edição do Windows 2000 Terminal Server. A solução alternativa disponível é utilizar caminhos UNC (Universal Naming Convention) para ativar a instalação ou executar a instalação a partir da sessão do console.

Por exemplo, se o diretório c:\pathA\pathB\...\pathN em um serverA for compartilhado como serverdir, será possível abrir \\serverA\serverdir\filename.ext para acessar o arquivo c:\pathA\pathB\...pathN\filename.ext no servidor.

#### **Requisitos de comunicação**

É possível utilizar APPC, TCP/IP, MPTN (APPC sobre TCP/IP), Canais Nomeados e NetBIOS. Para administrar um banco de dados DB2 UDB Versão 8 remotamente, é necessário conectar-se utilizando TCP/IP. Os

servidores DB2 Versão 8, utilizando o recurso de suporte do servidor DB2 Connect, suportam somente os pedidos de transmissão do APPC cliente; não há suporte para os pedidos de recepção do APPC cliente.

- v Para a conectividade TCP/IP, Canais Nomeados e NetBIOS, não é necessário nenhum software adicional.
- Para conectividade APPC (CPI-C), por meio do recurso de suporte do servidor DB2 Connect, um dos produtos de comunicação mostrados na tabela a seguir é requerido.

*Tabela 2. Produtos SNA (APPC) Suportados*

| Sistema Operacional | Produto de comunicação SNA (APPC)                                       |  |
|---------------------|-------------------------------------------------------------------------|--|
| Windows NT          | IBM Communications Server Versão 6.1.1 ou<br>posterior                  |  |
|                     | IBM Personal Communications para<br>Windows Versão 5.0 com CSD 3        |  |
|                     | Microsoft SNA Server Versão 3 Service Pack<br>3 ou posterior            |  |
| Windows 2000        | IBM Communications Server Versão 6.1.1 ou<br>posterior                  |  |
|                     | IBM Personal Communications para<br>Windows Versão 5.0 com CSD 3        |  |
|                     | Microsoft SNA Server Versão 4 Service Pack<br>3 ou posterior            |  |
| Windows XP          | IBM Personal Communications para<br>Windows Versão 5.5 com APAR IC23490 |  |
| Windows Server 2003 | Não suportado.                                                          |  |

• Se você pretende utilizar o LDAP (Lightweight Directory Access Protocol), é necessário ter um cliente Microsoft LDAP ou um cliente IBM SecureWay LDAP V3.2.1 ou posterior.

### **Considerações sobre o Windows (64–bits)**

- v Aplicativos locais de 32–bits são suportados.
- v UDFs de 32–bits e procedimentos armazenados são suportados.
- v Pedidos SQL a partir de clientes downlevel remotos de 32 bits são suportados.
- v Servidores DB2 Versão 8 Windows de 64 bits suportam conexões a partir de clientes DB2 Versão 6 e Versão 7 de 32 bits somente para pedidos SQL. Conexões a partir de clientes Versão 7 de 64 bits não são suportados.

### **Tarefas Relacionadas:**

v "Instalação de Partição Única [\(Windows\)"](#page-53-0) na página 46

### **Referência Relacionada:**

v ["Níveis](#page-87-0) de Java SDK para DB2 UDB" na página 80

## **Problemas de Segurança ao Instalar o DB2 Universal Database**

| |

> | | | | | | | | | | | | | | | | | | | | |

> | | | |

> | | |

> | | | | | | | | | |

> | |

| | | | Os problemas de segurança são importantes para o administrador do  $DB2^{\omega}$  a partir do momento em que o produto é instalado.

Para concluir a instalação do DB2 UDB (DB2 Universal Database<sup>™</sup>), são requeridos um ID do usuário, um nome de grupo e uma senha. O programa de instalação do DB2 UDB baseado na GUI cria valores padrão para diferentes IDs do usuário e grupo. São criados padrões diferentes, caso você está instalando em plataformas UNIX ou Windows:

v Em plataformas UNIX, o programa de instalação do DB2 UDB cria diferentes usuários padrão para o DAS (dasusr), o proprietário da instância (db2inst) e o usuário restrito (db2fenc).

O programa de instalação do DB2 UDB anexa um número de 1 a 99 ao nome do usuário padrão até que seja criado um ID do usuário ainda não existente. Por exemplo, se os usuários db2inst1 e db2inst2 já existirem, o programa de instalação do DB2 UDB criará o usuário db2inst3. Se for utilizado um número maior que 10, a parte do caractere do nome será truncada no ID do usuário padrão. Por exemplo, se o ID do usuário db2fenc9 já existir, o programa de instalação do DB2 UDB truncará o c no ID do usuário e, em seguida, anexará o 10 (db2fen10). O truncamento não ocorre quando o valor numérico é anexado ao usuário do DAS padrão (por exemplo, dasusr24).

v Em plataformas Windows, o programa de instalação do DB2 UDB cria o usuário padrão db2admin para o usuário do DAS, para o proprietário da instância e para usuários limitados. Diferente de plataformas UNIX, nenhum valor numérico é anexado ao ID do usuário.

Para reduzir o risco de um usuário que não seja o administrador conhecer os padrões e utilizá-los de forma imprópria em bancos de dados e instâncias, altere os padrões durante a instalação para um ID do usuário novo ou existente de sua escolha.

**Nota:** As instalações do arquivo de resposta não utilizam valores padrão para IDs de usuário ou nomes de grupos. Estes valores devem ser especificados no arquivo de resposta.

As senhas são muito importantes durante a autenticação de usuários. Se nenhum requisito de autenticação estiver definido no nível do sistema operacional e o banco de dados estiver utilizando o sistema operacional para autenticar usuários, os usuários terão permissão para conexão. Por exemplo, em sistemas operacionais UNIX, as senhas não definidas são tratadas como NULL. Neste caso, qualquer usuário sem uma senha definida será considerado como tendo uma senha NULL. Da perspectiva do sistema operacional, esta é uma correspondência e o usuário é validado e pode conectar-se ao banco de dados. Utilize senhas no nível do sistema operacional se desejar que o sistema operacional faça a autenticação de usuários para seu banco de dados.

**Nota:** Não é possível utilizar senhas não definidas, se desejar que o ambiente de seu banco de dados esteja de acordo com os requisitos de Common Criteria.

Depois de instalar o DB2 Universal Database, reveja também e altere (se necessário), os privilégios padrão que foram concedidos aos usuários. Por padrão, o processo de instalação concede privilégios de administração do sistema (SYSADM) aos seguintes usuários em cada sistema operacional:

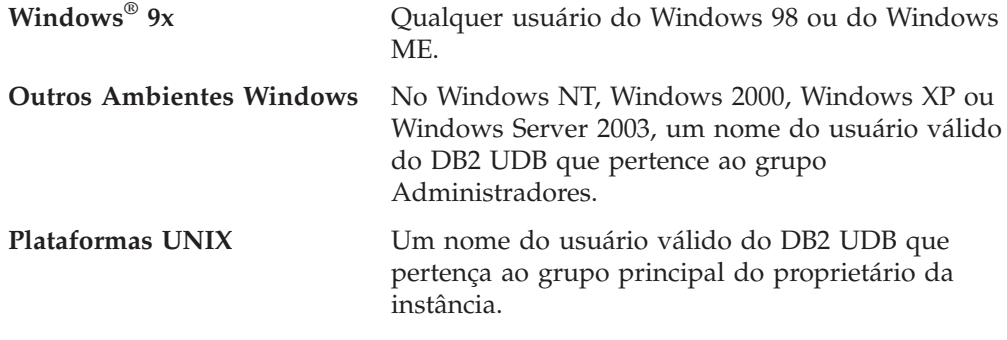

Os privilégios SYSADM são o conjunto de privilégios mais potente disponível no DB2 Universal Database. Por isso, talvez você não queira que todos estes usuários tenham privilégios SYSADM por padrão. O DB2 UDB permite que o administrador conceda e revogue privilégios a grupos e IDs do usuário individuais.

Ao atualizar o parâmetro de configuração do gerenciador do banco de dados, *sysadm\_group*, o administrador pode controlar qual grupo de usuários possui privilégios SYSADM. É necessário seguir as instruções abaixo para concluir os requisitos de segurança para a instalação do DB2 UDB e para a criação subseqüente da instância e do banco de dados.

Qualquer grupo definido como o grupo de administração do sistema (atualizando *sysadm\_group*) deve existir. O nome deste grupo deve permitir fácil identificação como o grupo criado para proprietários da instância. Os IDs do usuário e grupos pertencentes a este grupo têm autoridade de administrador do sistema para suas respectivas instâncias.

O administrador deve considerar a criação de um ID de usuário do proprietário da instância que seja facilmente reconhecido como estando associado a uma instância específica. Este ID do usuário deve ter como um de seus grupos o nome do grupo SYSADM criado acima. Outra recomendação é utilizar este ID de usuário do proprietário da instância apenas como um membro do grupo do proprietário da instância e não utilizá-lo em nenhum outro grupo. Isto deve controlar a proliferação de IDs do usuário e de grupos que podem modificar a instância ou qualquer objeto na instância.

O ID do usuário criado deve estar associado a uma senha para fornecer autenticação antes de ter a entrada permitida nos dados e bancos de dados da instância. A recomendação ao criar uma senha é seguir as instruções de nomenclatura de senhas de sua organização.

### **Conceitos Relacionados:**

- v "Naming rules in an NLS environment" na publicação *Administration Guide: Planning*
- v "Naming rules in a Unicode environment" na publicação *Administration Guide: Planning*
- v "Windows NT platform security considerations for users" na publicação *Administration Guide: Implementation*
- v "UNIX platform security considerations for users" na publicação *Administration Guide: Implementation*
- v "Authentication" na publicação *Administration Guide: Planning*
- v "Authorization" na publicação *Administration Guide: Planning*

| | | | | | | | |

| | | | |

| |  $\mathbf{I}$ | |

- <span id="page-66-0"></span>v "Location of the instance directory" na publicação *Administration Guide: Implementation*
- v "General naming rules" na publicação *Administration Guide: Implementation*
- v "User, user ID and group naming rules" na publicação *Administration Guide: Implementation*

# **Contas do Usuário Requeridas para Instalação de Servidores DB2 (Windows)**

Se estiver instalando no Windows NT, Windows 2000, Windows XP ou Windows Server 2003, serão necessárias as seguintes contas de usuário do servidor DB2:

- v uma conta de usuário de instalação e
- v uma ou mais contas de usuário de configuração
	- uma conta de usuário do DAS (DB2 Administration Server)
	- uma conta de usuário da instância do DB2.

A conta de usuário de instalação deve ser definida, com nível de executar o Assistente para Instalação do DB2. As contas de usuário de instalação podem ser definidas antes da instalação ou você pode deixar que o programa de Instalação do DB2 crie-as para você.

Todos os nomes de conta do usuário devem aderir às regras de nomenclatura de seu sistema e às regras de nomenclatura do DB2.

### **Segurança Avançada do DB2 no Windows:**

|

|

| | |

| |

| | | | | | |

| | | | | | O DB2 agora oferece segurança avançada no Windows. Você pode instalar o DB2 com um ID do usuário, mas, a menos que esse ID do usuário pertença ao grupo DB2ADMNS ou DB2USERS, ele não poderá executar nenhum comando do DB2.

O instalador do DB2 cria estes dois novos grupos. Você pode utilizar um novo nome ou aceitar os nomes padrão.

Para ativar este recurso de segurança, selecione a caixa de opções Ativar segurança do sistema operacional no painel Ativar Segurança do Sistema Operacional para Objeto do DB2 durante a instalação do DB2. Aceite os valores padrão para o campo Grupo de Administradores do DB2 e Grupo de Usuários do DB2. Os nomes de grupos padrão são DB2ADMNS e DB2USERS. Se houver um conflito com nomes de grupos existentes, será solicitado que você altere os nomes de grupos. Se necessário, será possível especificar seus próprios valores.

### **Contas de Usuário do Servidor DB2:**

#### **Conta de usuário de instalação**

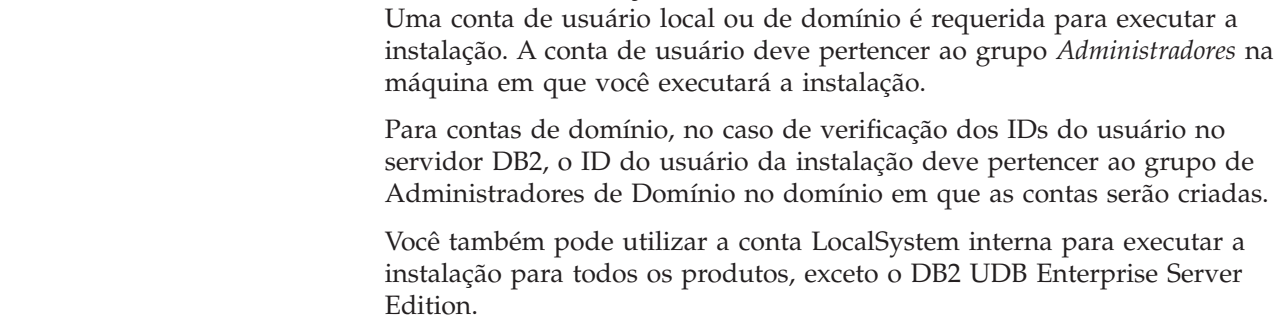

#### **Conta de usuário do DAS (DB2 Administration Server)**

Uma conta de usuário local ou de domínio é requerida para o DAS (DB2 Administration Server).

Se estiver executando uma instalação de arquivo de resposta, também será possível especificar a Conta do Sistema Local no arquivo de resposta. Para obter detalhes adicionais, consulte os arquivos de resposta de amostra no diretório db2\windows\samples.

O DAS (DB2 Administration Server) é um serviço especial de administração DB2 utilizado para suportar as ferramentas da GUI e ajudar com as tarefas de administração nos servidores DB2 local e remoto. O DAS possui uma conta de usuário atribuída que é utilizada para registrar o serviço DAS no computador quando o serviço DAS é iniciado.

É possível criar a conta usuário DAS, antes da instalação do DB2 ou o Assistente para Instalação do DB2 pode criá-la para você. Se desejar que o Assistente para Instalação do DB2 crie uma nova conta de usuário de domínio, a conta de usuário que você utiliza para executar a instalação deve ter autoridade para criar contas de usuário de domínio. A conta de usuário deve pertencer ao grupo *Administradores* na máquina em que você executará a instalação. Esta conta terá os seguintes direitos de usuário:

- Agir como Parte do Sistema Operacional
- Depurar Programas
- Criar Objeto Token
- Travar Páginas na Memória
- v Efetuar Logon como um Serviço
- Aumentar Cotas
- v Substituir um Token de Nível de Processo

O privilégio para Travar páginas na memória é requerido para suporte AWE (Advanced Windowing Extensions). O privilégio ″Depurar Programas″ é necessário apenas quando a consulta de grupo do DB2 é explicitamente especificada para utilizar o token de acesso.

Se a conta do usuário for criada pelo programa de instalação, ela receberá estes privilégios e, se já existir, esta conta também receberá estes privilégios. Se a instalação conceder os privilégios, alguns deles apenas entrarão em vigor durante o primeiro logon pela conta a qual foram concedidos os privilégios ou durante a reinicialização.

Recomenda-se que o usuário DAS tenha autoridade SYSADM em cada sistema DB2 dentro do seu ambiente para que possa iniciar ou encerrar outras instâncias, se necessário. Por padrão, qualquer usuário que seja parte do grupo *Administrador* tem autoridade SYSADM.

#### **Conta de usuário da instância DB2**

Uma conta de usuário local ou de domínio é requerida para a instância DB2. Toda instância DB2 tem um usuário que é atribuído quando a instância é criada. O DB2 efetua o logon com este nome de usuário quando a instância é iniciada.

Você também pode utilizar a conta LocalSystem interna para executar a instalação para todos os produtos, exceto o DB2 UDB Enterprise Server Edition.

Você pode criar a conta de usuário da instância DB2, antes da instalação do DB2 ou o Assistente para Instalação do DB2 pode criá-la para você. Se desejar que o Assistente para Instalação do DB2 crie uma nova conta de

| | | |

|

|

| | | | | | | | |

| | | usuário de domínio, a conta de usuário que você utiliza para executar a instalação deve ter autoridade para criar contas de usuário de domínio. A conta de usuário deve pertencer ao grupo *Administradores* na máquina em que você executará a instalação. Esta conta terá os seguintes direitos de usuário:

- Agir como Parte do Sistema Operacional
- Depurar Programas
- Criar Objeto Token
- Aumentar Cotas

|

|

| | | |

| | | | |

- Travar Páginas na Memória
- v Efetuar Logon como um Serviço
- v Substituir um Token de Nível de Processo

O privilégio para Travar páginas na memória é requerido para suporte AWE (Advanced Windowing Extensions). O privilégio ″Depurar Programas″ é necessário apenas quando a consulta de grupo do DB2 é explicitamente especificada para utilizar o token de acesso.

Se a conta do usuário for criada pelo programa de instalação, ela receberá estes privilégios e, se já existir, esta conta também receberá estes privilégios. Se a instalação conceder os privilégios, alguns deles apenas entrarão em vigor durante o primeiro logon pela conta a qual foram concedidos os privilégios ou durante a reinicialização.

### **Conceitos Relacionados:**

v "User, user ID and group naming rules" na publicação *Administration Guide: Implementation*

### **Tarefas Relacionadas:**

- v "Instalação de Partição Única [\(Windows\)"](#page-53-0) na página 46
- v "Instalação [Particionada](#page-54-0) (Windows)" na página 47

## **Preparando o Ambiente para um Servidor DB2 Particionado (Windows)**

Este tópico descreve as etapas necessárias para preparar seu ambiente Windows para uma instalação particionada do DB2 Enterprise Server Edition.

#### **Restrições:**

Cada computador participante deve ter o mesmo sistema operacional. Por exemplo, você não pode ter um sistema de banco de dados particionado que inclua tanto os sistemas operacionais Windows NT e Windows 2000.

### **Procedimento:**

Para preparar o ambiente Windows para instalação:

1. Certifique-se de que todos os computadores principais e os participantes pertençam ao mesmo domínio Windows.

### **Windows NT**

Verifique o domínio ao qual o computador pertence, utilizando a caixa de diálogo Network, acessível através do Painel de Controle.

### **Windows 2000 ou Windows Server 2003**

Verifique o domínio ao qual o computador pertence, utilizando a caixa de diálogo Propriedades do Sistema, acessível através do Painel de Controle.

2. Certifique-se de que as definições de hora e data no computador principal e nos computadores participantes sejam consistentes. Para serem consideradas consistentes, a diferença na hora GMT entre todos os computadores não deve ser superior que 1 hora.

A data e hora do sistema podem ser modificadas, utilizando a caixa de diálogo Propriedades Data/Hora, que é acessível através do Painel de Controle. É possível utilizar o parâmetro de configuração max\_time\_diff, para alterar esta restrição. O padrão é max\_time\_diff = 60, o qual permite uma diferença de menos de 60 minutos.

- 3. Certifique-se de que todos os computadores participantes podem se comunicar com os outros, utilizando o TCP/IP:
	- a. Em um computador participante, insira o comando **hostname**, que retornará o nome do host do computador.
	- b. Em outro computador participante, insira o seguinte comando:

ping *hostname*

em que *hostname* representa o nome do host do computador principal. Se o teste for bem-sucedido, você receberá uma saída semelhante à seguinte: Pinging ServerA.ibm.com [9.21.27.230] com 32 bytes de dados:

Resposta de 9.21.27.230: bytes=32 time<10ms TTL=128 Resposta de 9.21.27.230: bytes=32 time<10ms TTL=128 Resposta de 9.21.27.230: bytes=32 time<10ms TTL=128

Repita estas etapas até que esteja certo de que todos os computadores participantes possam se comunicar uns com os outros, utilizando o TCP/IP. Cada computador deve ter um endereço IP estático.

Se você estiver planejando utilizar vários adaptadores de rede, é possível especificar qual adaptador que utilizará para a comunicação entre os servidores de partição de banco de dados. Utilize o comando **db2nchg** para especificar o campo do nome de rede no arquivo db2nodes.cfg depois que a instalação estiver concluída.

- 4. Durante a instalação, será solicitado que forneça uma conta de usuário do DB2 Administration Server. Esta é uma conta de usuário local ou de domínio que será utilizada pelo DAS (DB2 Administration Server). O DAS é um serviço de administração utilizado para suportar as ferramentas da GUI e ajudar nas tarefas de administração. Você pode definir um usuário agora ou o Assistente para Instalação do DB2 pode criá-lo para você. Se desejar criar um novo usuário de domínio, utilizando o Assistente para Instalação do DB2, a conta utilizada para executar a instalação deve ter autoridade para criar usuários de domínio.
- 5. No computador principal, no qual será instalada a partição proprietária da instância, é necessário ter uma conta de usuário de domínio que pertença ao grupo de *Administradores* local. Efetue logon como este usuário quando instalar o DB2. É necessário incluir a mesma conta de usuário no grupo de *Administradores* local em cada computador participante. Este usuário deve ter o direito de usuário *Agir como Parte do Sistema Operacional*.
- 6. Certifique-se de instalar o DB2 na mesma unidade em cada computador participante. Por exemplo, não instale o DB2 na unidade c: do servidor de

banco de dados proprietário da instância, na unidade d: de um servidor de partição do banco de dados e na unidade j: de outro servidor de partição do banco de dados. Instale o DB2 na unidade c: do servidor do banco de dados proprietário da instância e instale o DB2 na unidade c: de qualquer outro servidor de partição do banco de dados participante.

7. Durante a instalação, será solicitado a você o fornecimento de uma conta de usuário de domínio para ser associada com a instância DB2. Cada instância do DB2 possui um usuário atribuído. O DB2 efetua logon com esse nome de usuário quando a instância é iniciada. Você pode definir um usuário agora ou o Assistente para Instalação do DB2 pode criar um novo usuário de domínio para você.

Se desejar criar um novo usuário de domínio, utilizando o Assistente para Instalação do DB2, a conta utilizada para executar a instalação deve ter autoridade para criar usuários de domínio. A conta de domínio do usuário da instância deve pertencer ao grupo local *Administradores* em todos os computadores participantes e receberá os seguintes direito do usuário:

- v Agir como Parte do Sistema Operacional
- Criar Objeto Token
- Travar Páginas na Memória
- v Efetuar Logon como um Serviço
- Aumentar Cotas

|

| | v Substituir um Token de Nível de Processo

O programa de instalação concede todos estes privilégios, exceto o privilégio Depurar Programas.

### **Referência Relacionada:**

- v "db2nchg Change Database Partition Server Configuration Command" na publicação *Command Reference*
- v "Contas do Usuário Requeridas para Instalação de Servidores DB2 [\(Windows\)"](#page-66-0) na [página](#page-66-0) 59

## **Gerenciador de Comunicações Rápidas (Windows)**

O FCM (Fast Communication Manager) fornece suporte a comunicações para o DB2® UDB Enterprise Server Edition. Cada servidor de partição de banco de dados possui um encadeamento de FCM para fornecer comunicação entre os servidores de partição de banco de dados para manipular os pedidos de agente e entregar buffers de mensagens. O encadeamento FCM é iniciado quando você inicia a instância.

Se as comunicações entre os servidores de partição de banco de dados falharem ou se elas reestabelecerem as comunicações, o encadeamento FCM atualiza as informações (que você pode consultar com o monitor de sistema do banco de dados) e causa a ação apropriada (como por exemplo a reversão de uma transação afetada) a ser executada. É possível utilizar o monitor de sistema do banco de dados para ajudá-lo a definir os parâmetros de configuração do FCM.

**Nota:** É possível especificar o número de buffers de mensagem do FCM com o parâmetro de configuração do gerenciador de banco de dados *fcm\_num\_buffers*.

### **Tarefas Relacionadas:**

v "Verificando a [Disponibilidade](#page-120-0) do Intervalo de Portas em Computadores [Participantes](#page-120-0) (Windows)" na página 113

## <span id="page-71-0"></span>**Arquitetura de Interface Virtual**

No Windows®, um ambiente particionado do DB2® UDB Enterprise Server Edition pode aproveitar a Arquitetura VI (Virtual Interface). A Arquitetura VI foi desenvolvida para abordar a necessidade de uma interconexão padrão, de grande volume para transferência de dados entre servidores. A Arquitetura VI permite que grandes volumes de dados sejam transmitidos rapidamente entre servidores de clusters.

Antes da liberação da arquitetura VI, a comunicação entre servidores particionados de banco de dados em um cluster era feita através da infra-estrutura de rede fornecida pelo sistema operacional. Este método anterior tinha uma sobrecarga de processamento no sistema operacional sempre que ocorria qualquer comunicação entre servidores de banco de dados particionados.

A arquitetura VI define uma interface rápida e estreita que conecta os aplicativos do software diretamente ao hardware da rede, à medida que retém a proteção de segurança resistente do sistema operacional. Em um ambiente de comunicação intensiva, implementar a arquitetura VI com o DB2 ESE pode produzir aperfeiçoamentos significantes em todo o rendimento do sistema de transações e consultas do banco de dados.

### **Conceitos Relacionados:**

• "DB2 UDB [Enterprise](#page-10-0) Server Edition" na página 3

### **Tarefas Relacionadas:**

v "Instalação [Particionada](#page-54-0) (Windows)" na página 47

## **Instalação do Servidor DB2 (UNIX)**

## **Requisitos de Instalação para Servidores DB2 (AIX)**

Este tópico lista os requisitos de hardware, de sistema operacional, de software e de comunicações para o DB2 Enterprise Server Edition e o DB2 Workgroup Server Edition no AIX.

### **Requisitos de hardware**

Um dos seguintes:

- $\cdot$  IBM RISC/6000
- eServer pSeries

### **Requisitos do sistema operacional**

Para obter as informações mais atuais sobre sistema operacional, consulte [http://www.ibm.com/software/data/db2/udb/sysreqs.html.](http://www.ibm.com/software/data/db2/udb/sysreqs.html)

O DB2 Enterprise Server Edition, para um ambiente de partição única ou de banco de dados particionado, está disponível em:

**AIX Versão 4.3.3 (apenas 32 bits)** com Nível de manutenção 11

> **Para sistemas de arquivos JFS:** APAR IY49385

| |
**Para Java:**

OpenGL.OpenGL\_X.rte.base

OpenGL.OpenGL\_X.rte.soft

X11.adt.lib

## **AIX Versão 5.1.0 (32 bits e 64 bits)** com Nível de manutenção 5

**Para sistemas de arquivos JFS:** APAR IY48735

**Para sistemas de arquivos JFS2:** APAR IY49254

### **Para Java:**

Pacote de Manutenção Recomendado AIX 5100-04 e APAR IY46667

**Para executar mais de 1000 db2agents:** APAR IY49220 e especifique ″vmtune -T 0″ antes de db2start ou na inicialização do AIX

**AIX Versão 5.2.0 (32 bits e 64 bits)** com Nível de manutenção 2 e:

> **Para volume montado de ESS (E/S Simultâneas) e ESD (E/S Diretas):**

APARs IY49129 e IY49346

**Para sistemas de arquivos JFS:** APAR IY48339

**Para sistemas de arquivos JFS2:** APAR IY49304

### **Para Java:**

Pacote de Manutenção Recomendado AIX 5200-01 e APAR IY46668

## **Para executar mais de 1000 db2agents e utilizar o kernel do AIX de 32 bits:**

APAR IY49885 e especifique ″vmo -o pta\_balance\_threshold=0″ antes de db2start ou na inicialização do AIX

O DB2 Workgroup Server Edition, apenas em ambientes de partição única, está disponível em:

**AIX Versão 4.3.3 (apenas 32 bits)** com Nível de manutenção 11

> **Para sistemas de arquivos JFS:** APAR IY49385

### **Para Java:**

OpenGL.OpenGL\_X.rte.base

OpenGL.OpenGL\_X.rte.soft

#### X11.adt.lib

**AIX Versão 5.1.0 (32 bits e 64 bits)** com Nível de manutenção 5

### **Para sistemas de arquivos JFS:** APAR IY48735

### **Para sistemas de arquivos JFS2:** APAR IY49254

### **Para Java:**

Pacote de Manutenção Recomendado AIX 5100-04 e APAR IY46667

### **Para executar mais de 1000 db2agents:**

APAR IY49220 e especifique ″vmtune -T 0″ antes de db2start ou na inicialização do AIX

**Nota:** Você pode consultar o sistema para verificar se um APAR específico está instalado com o comando **instfix -v -i -k** *<APAR>*. Por exemplo, instfix -v -i -k IY31254.

Os seguintes conjuntos de arquivos AIX são obrigatórios para a instalação ou execução do DB2 em idiomas que não o inglês:

- X11.fnt.ucs.ttf (Fontes AIX Windows Unicode TrueType)
- v xlC.rte 5.0.2.x ou 6.0.0.x
- v Para idiomas asiáticos, os seguintes conjuntos de arquivos também são obrigatórios:
	- X11.fnt.ucs.ttf CN (para zh\_CN ou Zh\_CN)
	- X11.fnt.ucs.ttf KR (para ko\_KR)
	- X11.fnt.ucs.ttf TW (para zh\_TW ou Zh\_TW)
- v No AIX Versão 4.3.3, os seguintes conjuntos de arquivos são necessários:
	- xlC.aix43.rte 5.0.2.x ou 6.0.0.x
	- OpenGL.OpenGL\_X.rte.base 4.3.3.76
	- OpenGL.OpenGL\_X.rte.soft 4.3.3.75
	- X11.adt.lib 4.3.3.10
- v No AIX Versão 5.x, o seguinte conjunto de arquivos é obrigatório:
	- xlC.aix50.rte 5.0.2.x ou 6.0.0.x

O download dos conjuntos de arquivos AIX pode ser feito de: http//techsupport.services.ibm.com/server/fixes

### **Requisitos de Software**

- v Você precisa do SDK apropriado para utilizar ferramentas baseadas em Java, como o Centro de Controle do DB2, e para criar e executar aplicativos Java, incluindo procedimentos armazenados e funções definidas pelo usuário.
- v Um navegador é requerido para exibir a ajuda on-line.

### **Requisitos do DAS (DB2 Administration Server)**

Os seguintes requisitos devem ser atendidos:

- v Deve ser criado um DAS em cada servidor DB2 que você deseja administrar; para que as ferramentas da GUI funcionem corretamente, é necessário que apenas um DAS resida em cada máquina física.
- v Cada DAS deve ser criado sob um ID de usuário (o mesmo que para uma instância).
- v Se o mesmo ID de usuário for utilizado em todos os computadores físicos, o diretório pessoal do ID do usuário não poderá ser compartilhado (montagem cruzada) com outros computadores.

|

|

|

| | | |

| | |

- v Se um ID de usuário diferente for utilizado para cada DAS, os diretórios pessoais dos IDs dos usuários utilizados poderão ser compartilhados (montagem cruzada).
- v Desde que um DAS seja criado em cada computador, não importará se:
	- Um ID de usuário diferente for utilizado para cada DAS ou
	- O mesmo ID de usuário for utilizado e se o diretório pessoal do ID do usuário não for compartilhado.

### **Instalação do DB2 UDB no NFS (Network File System)**

A instalação de produtos DB2 no NFS (Network File System) não é suportada. A instalação do DB2 no NFS (por exemplo, montagem em NFS /usr/opt/db2\_08\_01 ou /opt/IBM/db2/V8.1) pode ser propensa a erro e estes erros podem ser difíceis de diagnosticar.

Apenas a imagem de instalação do DB2 pode ser montada no NFS (localizada em um sistema diferente do sistema em que o DB2 é executado ou em um sistema de arquivos ou partição remota). O DB2 deve ser instalado em uma unidade local e não em uma unidade montada por NFS.

Por exemplo, você pode copiar o CD do produto DB2 para o sistema A (por exemplo, um servidor NFS) e instalá-lo em sistemas B, C e D utilizando o NFS para ativar o código de instalação do DB2 a partir do sistema A. No entanto, não é possível instalar o produto DB2 no sistema A e depois utilizar o DB2 nos sistemas B, C ou D. Além disso, não é possível ativar o processo de instalação do DB2 no sistema B, instalar o código no sistema A e utilizá-lo no sistema B. O código do DB2 deve ser local para o sistema que executa o DB2.

### **Tarefas Relacionadas:**

| | | | | | | | | | | | | | | | |

|

| |

| | | v ["Instalação](#page-55-0) de Partição Única (UNIX)" na página 48

### **Referência Relacionada:**

• ["Níveis](#page-87-0) de Java SDK para DB2 UDB" na página 80

## **Requisitos de Instalação para Servidores DB2 (HP-UX)**

Este tópico lista os requisitos de hardware, de sistema operacional, de software e de comunicação para servidores DB2 no HP-UX.

#### **Requisitos de hardware**

- Sistema HP 9000 Séries 700 ou 800:
- Servidor HP Integrity Series

#### **Requisitos do sistema operacional**

Para obter as informações mais atuais sobre sistema operacional, consulte [http://www.ibm.com/software/data/db2/udb/sysreqs.html.](http://www.ibm.com/software/data/db2/udb/sysreqs.html)

O DB2 Workgroup Server Edition (apenas ambientes de banco de dados de partição única) e o DB2 Enterprise Server Edition (ambientes de banco de dados de partição única e particionados) podem ser executados no HP-UX 11i (11.11) para sistemas com processadores PA-RISC 2.x (PA-8x00) com:

- v Pacote GOLDBASE11i de junho de 2003
- v Pacote GOLDAPPS11i de junho de 2003
- v Correções PHSS\_26560, PHKL\_28489, PHCO\_27434 e PHCO\_29960

v Correções para Java SDK 1.3.1. Consulte http://www.hp.com/products1/unix/java/patches/index.html para obter as correções requeridas.

O DB2 Workgroup Server Edition (apenas ambientes de banco de dados de partição única) e o DB2 Enterprise Server Edition (ambientes de banco de dados de partição única e particionados) podem ser executados no HP-UX Versão 11i v2 (B.11.23) para sistemas baseados em Itanium com a correção PHKL\_30065.

## **Requisitos de Software**

| | | | |

| | | |

| | | | |

- v Você precisa do SDK apropriado para utilizar ferramentas baseadas em Java como o Centro de Controle do DB2 e para criar e executar aplicativos Java, incluindo procedimentos armazenados e funções definidas pelo usuário.
- v Um navegador é requerido para exibir a ajuda on-line.

## **Requisitos de comunicação**

APPC ou TCP/IP. É possível utilizar apenas o TCP/IP para administrar bancos de dados remotamente.

- v Para conectividade TCP/IP, nenhum software adicional é necessário.
- v Para conectividade APPC (CPI-C) por meio do recurso de suporte ao servidor DB2 Connect, é requerido o seguinte software:
	- SNAplus2 Link R6.11.00.00
	- SNAplus2 API R.6.11.00.00

Os servidores DB2 UDB Versão 8, utilizando o recurso de suporte ao servidor DB2 Connect, suportam apenas pedidos APPC de cliente de saída; não existe suporte para pedidos APPC de cliente de entrada.

Os servidores DB2 Versão 8 HP-UX de 64 bits não suportam a execução dos aplicativos locais DB2 Versão 7 de 64 bits.

### **Requisitos do DAS (DB2 Administration Server)**

Os seguintes requisitos devem ser atendidos:

- v Deve ser criado um DAS em cada sistema físico para que o Centro de Controle e o Centro de Tarefas funcionem corretamente.
- v Cada DAS deve ser criado sob um ID do usuário (o mesmo que de uma instância).
- v Se o mesmo ID do usuário for utilizado em todos os sistemas físicos, o diretório pessoal deste ID do usuário não pode ser compartilhado (montagem cruzada) com os outros sistemas.
- v Se um ID do usuário diferente for utilizado para cada DAS, então os diretórios iniciais dos IDs do usuário utilizado podem ser compartilhados (montagem cruzada).
- v Desde que um DAS seja criado em cada sistema, não importará se:
	- Um ID do usuário diferente é utilizado para cada DAS, ou
	- O mesmo ID do usuário é utilizado e se o diretório inicial do ID do usuário não é compartilhado.

### **Instalação do DB2 UDB no NFS (Network File System)**

A instalação de produtos DB2 no NFS (Network File System) não é suportada. A instalação do DB2 no NFS (por exemplo, montagem em NFS /usr/opt/db2\_08\_01 ou /opt/IBM/db2/V8.1) pode ser um erro de inclinação e estes erros podem ser difíceis de diagnosticar.

Apenas a imagem de instalação do DB2 pode ser montada por NFS (localizada em um sistema diferente do sistema em que o DB2 é executado ou em um sistema de arquivos ou partição remota). O DB2 deve ser instalado em uma unidade local e não em uma unidade montada por NFS.

Por exemplo, você pode copiar o CD do produto DB2 para o sistema A (por exemplo, um servidor NFS) e instalar o DB2 em sistemas B, C e D utilizando o NFS para ativar o código de instalação do DB2 a partir do sistema A. No entanto, não é possível instalar o produto DB2 no sistema A e depois utilizar o DB2 nos sistemas B, C ou D. Além disso, não é possível ativar o processo de instalação do DB2 no sistema B, instalar o código no sistema A e utilizá-lo no sistema B. O código do DB2 deve ser local para o sistema que executa o DB2.

## **Tarefas Relacionadas:**

| | | | | | | | | | | |

| | | |

 $\mathsf{I}$ 

| | | | | | v ["Modificando](#page-90-0) os Parâmetros do Kernel (HP-UX)" na página 83

### **Referência Relacionada:**

v ["Níveis](#page-87-0) de Java SDK para DB2 UDB" na página 80

## **Requisitos de Instalação para os Servidores DB2 (Linux)**

Este tópico lista os requisitos de hardware, de distribuição, de pacote, de software e de comunicação para o DB2 Enterprise Server Edition, DB2 Workgroup Server Edition e DB2 Workgroup Server Unlimited Edition no Linux.

### **Requisitos de hardware**

O DB2 Workgroup Server Edition e o DB2 Workgroup Server Unlimited Edition são suportados em:

- Intel 32 bits
- IBM eServer iSeries que suporte Linux
- IBM eServer pSeries que suporte Linux

O DB2 Enterprise Server Edition, em um ambiente de partição única ou particionado, é suportado em:

- Intel de 32 bits e 64 bits
- AMD 64 bits
- PowerPC de 64 bits
- v O DB2 de 31 bits requer o S/390 9672 Generation 5 ou posterior, Multiprise 3000 ou eServer zSeries.
- O DB2 de 64 bits requer o eServer zSeries.
- IBM eServer iSeries que suporte Linux
- IBM eServer pSeries que suporte Linux

### **Requisitos de distribuição**

Para obter as informações mais recentes sobre distribuição suportada e níveis de kernel, direcione seu navegador para o endereço http://www.ibm.com/db2/linux/validate

### **Requisitos de Pacote**

As tabelas a seguir listam os requisitos de pacote para as distribuições SuSE e RedHat nos servidores DB2 particionados (Linux) Versão 8. O pacote pdksh é requerido para todos os sistemas DB2. Os pacotes rsh-server e nfs-utils são requeridos para sistemas de bancos de dados particionados. Os dois pacotes devem ser instalados e estar em execução para a continuação da configuração do DB2 em sistemas de bancos de dados de partição. Para que o rsh-server esteja em execução, inetd (ou xinetd) também deve estar instalado e em execução.

Para obter informações adicionais, consulte a documentação da distribuição do Linux.

Requisitos de Pacote para SuSE

| | |

| | |

|| | | | | | | | | ||

 $\mathbf{I}$ 

|| | | | | | | | | |  $\blacksquare$ | | | | | | | | |  $\perp$ | | |

J. H

| | | | | | |

 $\mathbf{I}$ 

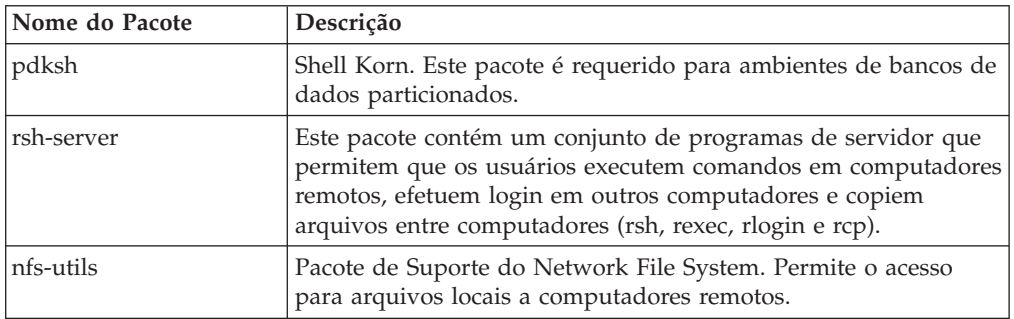

Requisitos de Pacote para RedHat

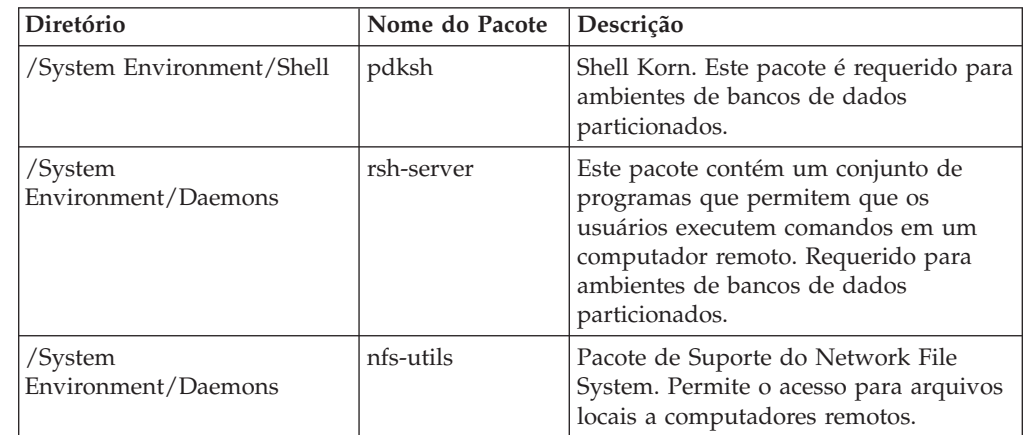

## **Requisitos de Software**

- v Você precisa do SDK apropriado para utilizar ferramentas baseadas em Java como o Centro de Controle do DB2 e para criar e executar aplicativos Java, incluindo procedimentos armazenados e funções definidas pelo usuário.
- v É requerido um navegador da Web para visualizar a ajuda on-line.
- v É requerido o software X Window System capaz de processar uma interface gráfica com o usuário. Este software será necessário se você deseja utilizar o Assistente para Instalação do DB2 para instalar o DB2 Enterprise Server Edition ou se deseja utilizar qualquer ferramenta gráfica do DB2.

## **Requisitos de comunicação**

O TCP/IP é necessário para acessar bancos de dados remotos. Sua distribuição do Linux em particular oferecerá conectividade TCP/IP se esta for selecionada durante a instalação. Se seu computador Linux estiver instalado em uma rede existente e for necessário utilizar um endereço IP estático, as informações semelhantes às encontradas na tabela a seguir deverão ser coletadas de seu administrador de rede:

Exemplo de Definições de TCP/IP

|

 $\overline{1}$  $\mathsf{l}$  $\mathsf{l}$  $\mathsf{l}$ I

|||||

| | | |

| | | | | | | | | | | | | | | | | |

 $\mathbf{I}$ 

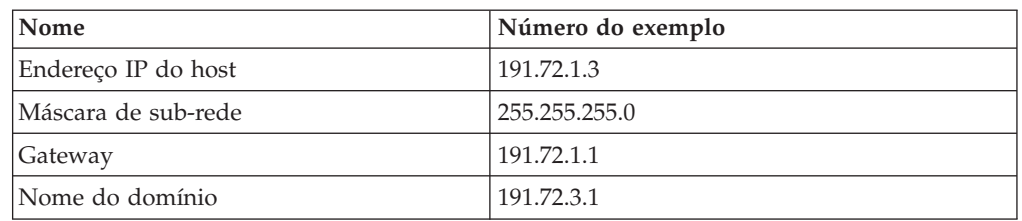

Estas informações devem ser especificadas durante a instalação de sua distribuição do Linux ou após a conclusão da instalação utilizando o utilitário de configuração da distribuição.

## **Requisitos do DAS (DB2 Administration Server)**

Os seguintes requisitos devem ser atendidos:

- v Deve ser criado um DAS em cada sistema físico para que o Centro de Controle e o Centro de Tarefas funcionem corretamente.
- v Cada DAS deve ser criado sob um ID do usuário (o mesmo que de uma instância).
- v Se o mesmo ID do usuário for utilizado em todos os sistemas físicos, o diretório inicial deste ID do usuário não poderá ser compartilhado (montagem cruzada) com outros sistemas.
- v Se um ID do usuário diferente for utilizado para cada DAS, então os diretórios iniciais dos IDs do usuário utilizado podem ser compartilhados (montagem cruzada).
- v Desde que um DAS seja criado em cada sistema, não importará se:
	- Um ID do usuário diferente é utilizado para cada DAS, ou
	- O mesmo ID do usuário é utilizado e se o diretório inicial do ID do usuário não é compartilhado.

## **Instalando Produtos DB2 ou Compartilhando Diretório de Instância no NFS (Network File System)**

A instalação de produtos DB2 no NFS (Network File System) não é suportada. A instalação do DB2 no NFS (por exemplo, montagem em NFS /usr/opt/db2\_08\_01 ou /opt/IBM/db2/V8.1) pode ser propensa a erro e estes erros podem ser difíceis de diagnosticar.

Apenas a imagem de instalação do DB2 pode ser montada por NFS (localizada em um sistema diferente do sistema em que o DB2 é executado ou em um sistema de arquivos ou partição remota). O DB2 deve ser instalado em uma unidade local e não em uma unidade montada por NFS.

Por exemplo, você pode copiar o CD do seu produto DB2 para o sistema A (por exemplo, um servidor NFS) e instalá-lo em sistemas B, C e D utilizando o NFS para ativar o código de instalação do DB2 a partir do sistema A. No entanto, não é possível instalar o produto DB2 no sistema A e depois utilizar o DB2 nos sistemas B, C ou D. Além disso, não é possível ativar o processo de instalação do DB2 no sistema B, instalar o código no sistema A e utilizá-lo no sistema B. O código do DB2 deve ser local para o sistema que executa o DB2.

## **Tarefas Relacionadas:**

- v ["Preparando](#page-79-0) a Instalação do DB2 UDB para Linux no zSeries" na página 72
- v ["Modificando](#page-91-0) os parâmetros do kernel (Linux)" na página 84

## **Referência Relacionada:**

v ["Níveis](#page-87-0) de Java SDK para DB2 UDB" na página 80

## <span id="page-79-0"></span>**Preparando a Instalação do DB2 UDB para Linux no zSeries**

Para instalar o DB2 UDB ou o DB2 Connect em um computador S/390 que esteja executando Linux, é necessário tornar a imagem de instalação acessível ao computador S/390. É possível utilizar o FTP para enviar a imagem de instalação para o computador S/390 que está executando Linux, ou utilizar uma montagem de NFS para disponibilizar o CD-ROM do produto para o computador S/390 que está executando Linux.

### **Utilizando o FTP para Acessar a Imagem de Instalação:**

A partir do computador S/390 que está executando Linux:

- 1. Digite o seguinte comando: **ftp** *yourserver.com*, em que *yourserver.com* representa o servidor FTP no qual a imagem de instalação reside.
- 2. Digite a ID do usuário e a senha.
- 3. Dê os comandos:

| |

```
bin
get product.tar
```
em que *product* representa o nome do pacote do produto apropriado: *db2ese* para DB2 Enterprise Server Edition, *db2cee* para DB2 Connect Enterprise Edition ou *db2rtc* para DB2 Run-Time Client.

4. Descompacte a imagem de instalação digitando o seguinte comando:

tar -xvf *product*.tar

## **Utilizando o CD-ROM do Produto DB2 sobre NFS para Acessar a Imagem de Instalação:**

Para utilizar o CD-ROM do produto DB2 ou DB2 Connect em um sistema operacional UNIX:

- 1. Monte o CD-ROM apropriado.
- 2. Exporte o diretório onde montou o CD-ROM. Por exemplo, se você montou o CD-ROM em /cdrom , depois exporte o diretório /cdrom.
- 3. No computador S/390 que está executando Linux, faça a montagem por NFS deste diretório utilizando o seguinte comando:

mount -t nfs -o ro *nfsservername*:/*cdrom* /*local\_directory\_name*

em que *nfsservername* representa o nome do servidor NFS, *cdrom* representa o nome do diretório no servidor NFS e *local\_directory\_name* representa o nome do diretório local.

4. A partir do computador S/390 que está executando Linux, vá para o diretório no qual o CD-ROM está montado. É possível fazer isso digitando o comando **cd /***local\_directory\_name*, em que *local\_directory\_name* representa o ponto de montagem do CD-Rom do seu produto.

### **Tarefas Relacionadas:**

- v "Instalando o DB2 Personal Edition Visão Geral (Linux)" na publicação *Iniciação Rápida para DB2 Personal Edition*
- v "Instalando o DB2 Connect Enterprise Edition (Linux)" na publicação *Iniciação Rápida para DB2 Connect Enterprise Edition*

# **Requisitos de Instalação para Servidores DB2 (Solaris Operating Environment)**

Este tópico lista os requisitos de hardware, de sistema operacional, de software e de comunicação para o DB2 Enterprise Server Edition ou Workgroup Server Edition no Solaris Operating Environment.

## **Requisitos de hardware**

| | Computador Solaris baseado em UltraSPARC

### **Requisitos do sistema operacional**

Para obter as informações mais atuais sobre sistema operacional, consulte [http://www.ibm.com/software/data/db2/udb/sysreqs.html.](http://www.ibm.com/software/data/db2/udb/sysreqs.html)

O DB2 Workgroup Server Edition (apenas ambiente de banco de dados de partição única) é suportado nas seguintes versões do Solaris Operating Environment:

- v Solaris 7 (32 bits) ″Recomendado e Correções de Segurança″ + 107226-17 + 107153-01 + 106327-10
- v Solaris 8 (32 bits) ″Recomendado e Correções de Segurança″ + 108921-12 + 108940-24 + 108434-03 e 108528-12
- Solaris 9 (32 bits)

O DB2 Enterprise Server Edition, tanto em ambientes de banco de dados de partição única quanto em ambientes particionados, é suportado nas seguintes versões do Solaris Operating Environment:

- v Solaris 7 (32 bits) ″Recomendado e Correções de Segurança″ + 107226-17 + 107153-01 + 106327-10
- v Solaris 7 (64 bits) ″Recomendado e Correções de Segurança″ + 107226-17 + 107153-01 + 106300-11 + 106327-10
- v Solaris 8 (32 bits) ″Recomendado e Correções de Segurança″ + 108921-12 + 108940-24 + 108434-03 e 108528-12
- v Solaris 8 (64-bit) ″Recomendado e Correções de Segurança″ + 108921-12 + 108940-24 + 108435-03 + 108434-03 e 108528-12
- Solaris 9 (32 bits)
- Solaris 9 (64 bits)

″Recomendado e Correções de Segurança″ podem ser obtidos no site na Web http://sunsolve.sun.com. A partir do Web site SunSolve On-line, clique no item de menu ″Patches″ no painel à esquerda.

Os Clusters de Correções do J2SE Solaris Operating Environment e o software SUNWlibC também são requeridos e podem ser obtidos no Web site http://sunsolve.sun.com.

Para o DB2 em sistemas Fujitsu PRIMEPOWER de 64 bits, é requerido o seguinte:

- Solaris 8 Kernel Update Patch 108528-16 ou posterior para obter a correção 912040-01.
- Solaris 9 Kernel Update Patch 112233-01 ou posterior para obter a correção 912041-01.

As correções da Fujitsu PRIMEPOWER para o Solaris Operating Environment podem ser transferidas por download a partir do FTSI, em: http://download.ftsi.fujitsu.com/.

## **Requisitos de Software**

| | | |

| | | | |

 $\overline{1}$ 

| | | | | | | | |

- v Você precisa do SDK apropriado para utilizar ferramentas baseadas em Java como o Centro de Controle do DB2 e para criar e executar aplicativos Java, incluindo procedimentos armazenados e funções definidas pelo usuário.
- v Um navegador é requerido para exibir a ajuda on-line.

### **Requisitos de comunicação**

APPC ou TCP/IP. Os servidores DB2 UDB Versão 8, utilizando o recurso de suporte ao servidor DB2 Connect, suportam apenas pedidos de clientes APPC de saída; não existe suporte para pedidos de clientes APPC de entrada. É possível utilizar apenas o TCP/IP para administrar bancos de dados remotamente.

- v Para conectividade TCP/IP, nenhum software adicional é necessário.
- v Para conectividade APPC (CPI-C), por meio do recurso de suporte ao servidor DB2 Connect, será necessário o SNAP-IX para Solaris V7.02.

## **Requisitos do DAS (DB2 Administration Server)**

Os seguintes requisitos devem ser atendidos:

- Um DAS deve ser criado em cada computador físico para que o Centro de Controle e o Centro de Tarefas funcionem de maneira adequada.
- v Cada DAS deve ser criado sob um ID do usuário (o mesmo que de uma instância).
- v Se o mesmo ID de usuário for utilizado em todos os computadores físicos, o diretório pessoal do ID do usuário não poderá ser compartilhado (montagem cruzada) com outros computadores.
- v Se um ID de usuário diferente for utilizado para cada DAS, os diretórios pessoais dos IDs dos usuários utilizados poderão ser compartilhados (montagem cruzada).
- v Desde que um DAS seja criado em cada computador, não importará se:
	- Um ID de usuário diferente for utilizado para cada DAS ou
	- O mesmo ID de usuário for utilizado e se o diretório pessoal do ID do usuário não for compartilhado.

## **Instalação do DB2 UDB no NFS (Network File System)**

A instalação de produtos DB2 no NFS (Network File System) não é suportada. A instalação do DB2 no NFS (por exemplo, montagem em NFS /usr/opt/db2\_08\_01 ou /opt/IBM/db2/V8.1) pode ser propensa a erros e estes erros podem ser difíceis de diagnosticar.

Apenas a imagem de instalação do DB2 pode ser montada por NFS (localizada em um sistema diferente do sistema em que o DB2 é executado ou em um sistema de arquivos ou partição remota). O DB2 deve ser instalado em uma unidade local e não em uma unidade montada por NFS.

Por exemplo, você pode copiar o CD do produto DB2 para o sistema A (por exemplo, um servidor NFS) e instalar o DB2 em sistemas B, C e D utilizando o NFS para ativar o código de instalação do DB2 a partir do sistema A. No entanto, não é possível instalar o produto DB2 no sistema A e depois utilizar o DB2 nos sistemas B, C ou D. Além disso, não é possível ativar o processo de instalação do DB2 no sistema B, instalar o código no sistema A e utilizá-lo no sistema B. O código do DB2 deve ser local para o sistema que executa o DB2.

## **Tarefas Relacionadas:**

| | |

> v "Modificando Parâmetros do Kernel (Solaris Operating [Environment\)"](#page-92-0) na página [85](#page-92-0)

## **Referência Relacionada:**

v ["Níveis](#page-87-0) de Java SDK para DB2 UDB" na página 80

## **Gerenciador de Comunicações Rápidas (UNIX)**

O FCM (Fast Communications Manager) fornece suporte a comunicações para o DB2® UDB Enterprise Server Edition. Cada servidor de partição de banco de dados possui um daemon FCM para fornecer comunicação entre servidores de partição do banco de dados para manipular pedidos de agentes e para entregar buffers de mensagens. O daemon FCM é iniciado quando você inicializa a instância.

Se as comunicações entre os servidores particionados de banco de dados falharem ou se eles reestabelecerem comunicações, o daemon FCM atualiza as informações (que você pode consultar com o monitor de sistema do banco de dados) e produz a ação apropriada (como por exemplo a reversão de uma transação afetada) a ser executada. É possível utilizar o monitor do sistema do banco de dados para ajudá-lo a definir os parâmetros de configuração do FCM.

É possível especificar o número de buffers de mensagens FCM com o parâmetro de configuração do gerenciador de banco de dados *fcm\_num\_buffers*.

### **Tarefas Relacionadas:**

v "Ativando a [Comunicação](#page-149-0) entre Servidores de Partição do Banco de Dados [\(UNIX\)"](#page-149-0) na página 142

# <span id="page-84-0"></span>**Capítulo 9. Tarefas de Pré-instalação**

# **Estendendo o Esquema de Diretório (Windows)**

Se estiver planejando utilizar o LDAP (Lightweight Directory Access Protocol) com o Windows 2000 ou Windows Server 2003, deverá estender o esquema de diretório para conter classes de objetos e definições de atributos do DB2. Você deve executar esta tarefa antes de instalar os produtos DB2.

## **Pré-requisitos:**

A sua conta do usuário do Windows deve ter autoridade de Administração de Esquema.

## **Procedimento:**

Para estender o esquema de diretório:

- 1. Efetue logon como um controlador de domínio.
- 2. Execute o programa **db2schex.exe** a partir do CD de instalação com autoridade de Administração do Esquema. Você pode executar este programa com autoridade de Administração de Esquema sem efetuar logoff e logon novamente, conforme a seguir:

runas /user:MyDomain\Administrator x:\db2\Windows\utilities\db2schex.exe

sendo que x: representa a unidade de CD-ROM.

Quando **db2schex.exe** estiver concluído, será possível prosseguir com a instalação do produto DB2.

## **Referência Relacionada:**

v "Requisitos de Instalação para os Servidores DB2 [\(Windows\)"](#page-61-0) na página 54

## **Instalando o IBM Developer Kit para Java (UNIX)**

do produto DB2.

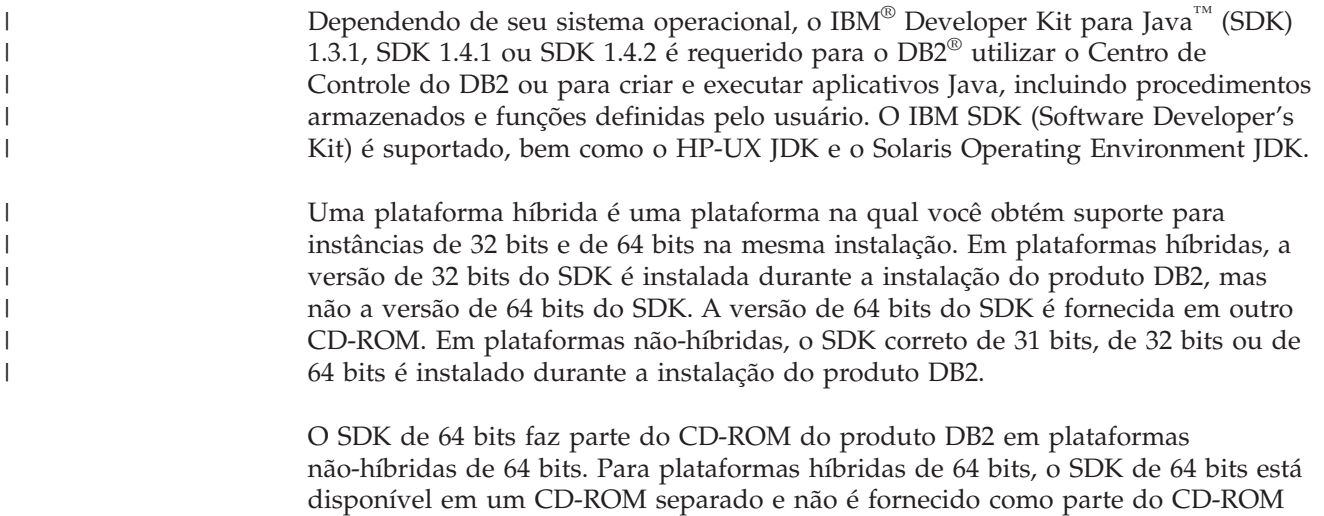

O SDK é instalado sempre que um componente que requer Java estiver sendo instalado. Entretanto, se o instalador detectar que o SDK já está instalado, ele não será instalado novamente. O SDK é instalado em seu próprio diretório e não sobrescreve nenhum nível anterior do SDK.

Nos casos em que o Java de 64 bits é requerido, aparece uma mensagem informando que o Java de 64 bits é requerido. Se esta mensagem aparecer, será necessário instalar o Java de 64 bits. Isto se aplica apenas a plataformas híbridas.

### **Restrições:**

Será feita a tentativa de instalação do Java SDK apenas se você utilizar um dos seguintes métodos de instalação do DB2:

- v Programa de instalação GUI (db2setup)
- v Instalação do arquivo de resposta (db2setup -r response\_file)

Outros métodos que utilizam o SMIT ou o script db2\_install não instalarão o Java SDK.

## **Procedimento:**

Para instalar o SDK manualmente:

1. Execute o comando apropriado para seu sistema operacional a partir do diretório /cdrom/db2/<plataforma>/Java-1.4, em que <plataforma> representa seu sistema operacional (por exemplo, aix ou solaris).

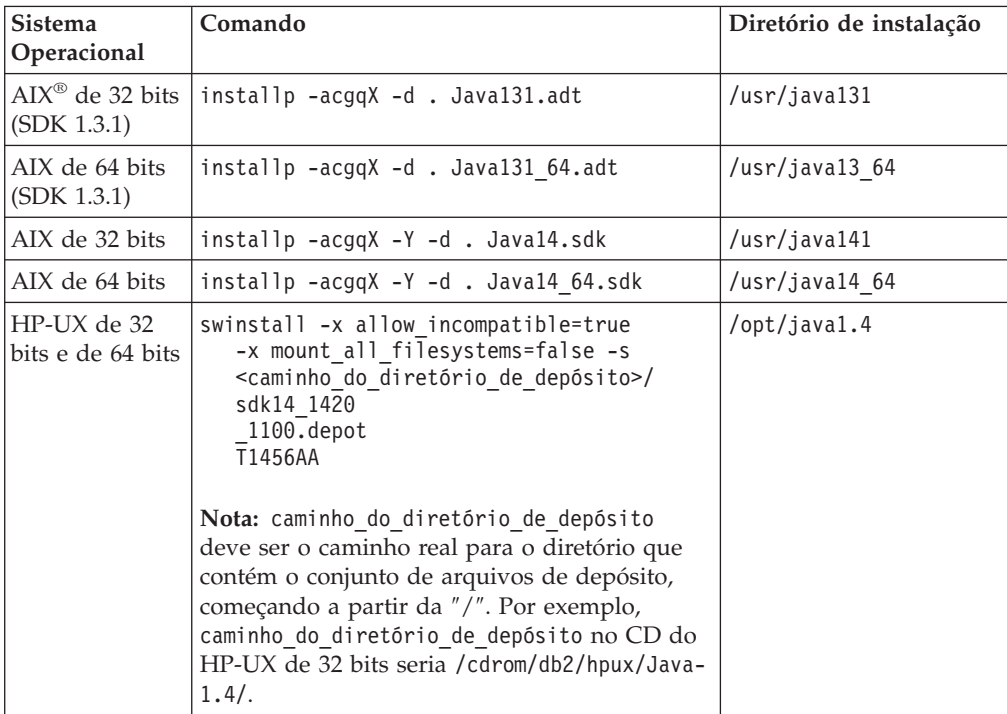

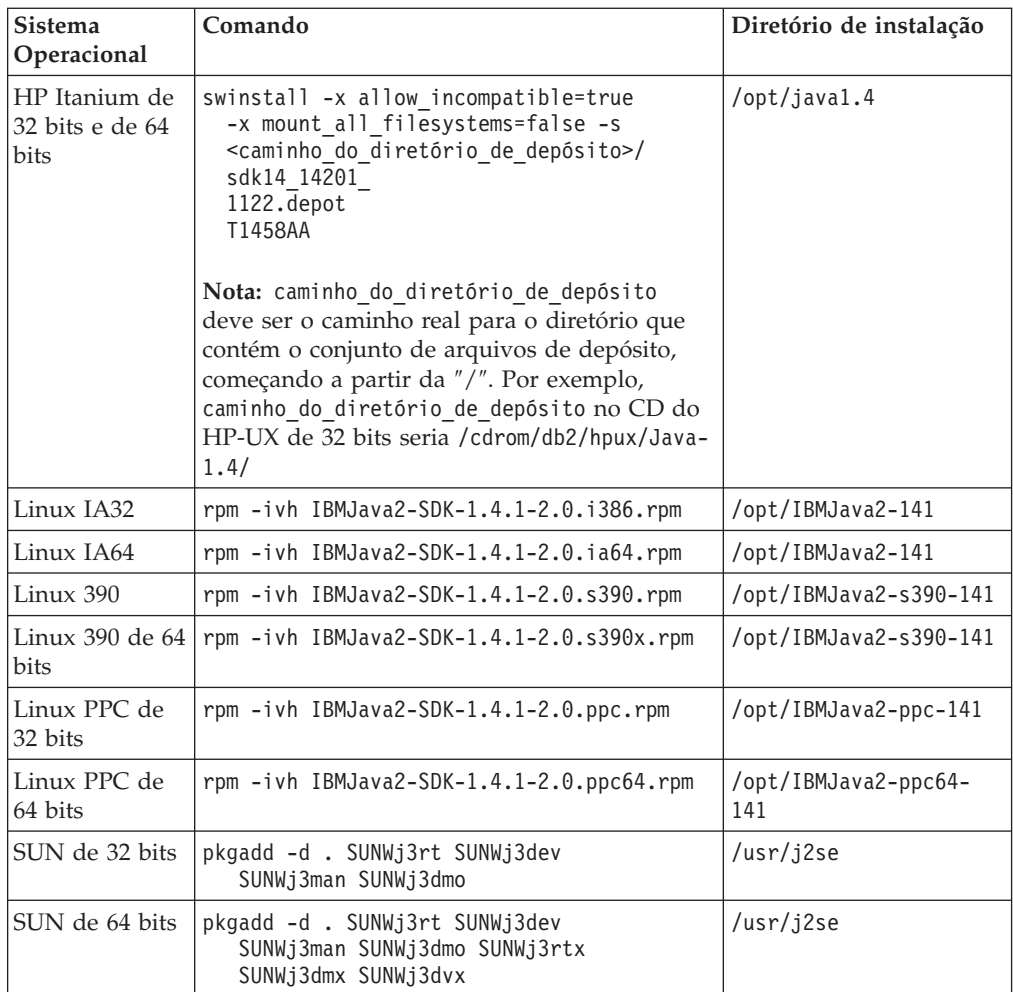

2. Para verificar se o IBM SDK está instalado, execute o comando **<caminho>/jre/bin/java -version**, em que <caminho> representa o caminho no qual o SDK foi instalado. Consulte o diretório de instalação de cada plataforma listada anteriormente.

Você deve receber saída semelhante à seguinte, que é para AIX:

java version "1.4.1" Java(TM) 2 Runtime Environment, Standard Edition (build 1.4.1) Classic VM (build 1.4.1, J2RE 1.4.1 IBM AIX build ca141-20030930 (JIT enabled: jitc))

O IBM SDK também está disponível no Web site IBM developerWorks® no endereço:

v http://www.ibm.com/developerworks/java/jdk/index.html

## **Instalação do DB2 Baseada em RPM no Linux:**

Ao instalar o DB2 Universal Database™ Versão 8 no Linux, a instalação baseada em RPM tenta instalar o IBM Java RPM (IBM SDK 1.4.1 SR2). Se já existir um nível posterior do RPM, tal como, IBM SDK 1.5.1 SR1, o RPM de nível anterior não será instalado.

<span id="page-87-0"></span>Portanto, neste caso, a instalação deixa o parâmetro de configuração do banco de dados JDK\_PATH apontando para o caminho do nível anterior. Como resultado, nenhuma funcionalidade dependente de Java, incluindo a instalação do DB2 Tools Catalog, funcionará.

Para resolver esse problema, execute o seguinte comando como proprietário da instância:

db2 update dbm cfg using JDK\_PATH <caminho existe do SDK> <caminho do SDK de nível anterior>

Esta atualização apontará o DB2 Universal Database para o IBM Developer Kit correto.

### **Referência Relacionada:**

v "Níveis de Java SDK para DB2 UDB" na página 80

# **Níveis de Java SDK para DB2 UDB**

Você precisa do nível de SDK apropriado listado abaixo para utilizar ferramentas baseadas em Java como o Centro de Controle do DB2 e para criar e executar aplicativos Java, incluindo procedimentos armazenados e funções definidas pelo usuário.

Se o SDK for requerido por algum componente que está sendo instalado e o SDK ainda não estiver instalado, o SDK será instalado se você utilizar o Assistente para Instalação do DB2 ou um arquivo de resposta para instalar o produto.

O SDK não é instalado com o cliente DB2 Run-Time.

Para obter as informações mais atuais sobre o SDK, consulte a página da Web dos requisitos do sistema DB2 UDB em <http://www.ibm.com/software/data/db2/udb/sysreqs.html>

Para obter as informações mais atuais sobre o Linux SDK, consulte a página da Web do IBM developer kit para Linux em:

[http://www-106.ibm.com/developerworks/java/jdk/linux/tested.html](http://www.ibm.com/software/data/db2/udb/sysreqs.html)

A tabela a seguir lista os níveis de SDK para o DB2 de acordo com o sistema operacional:

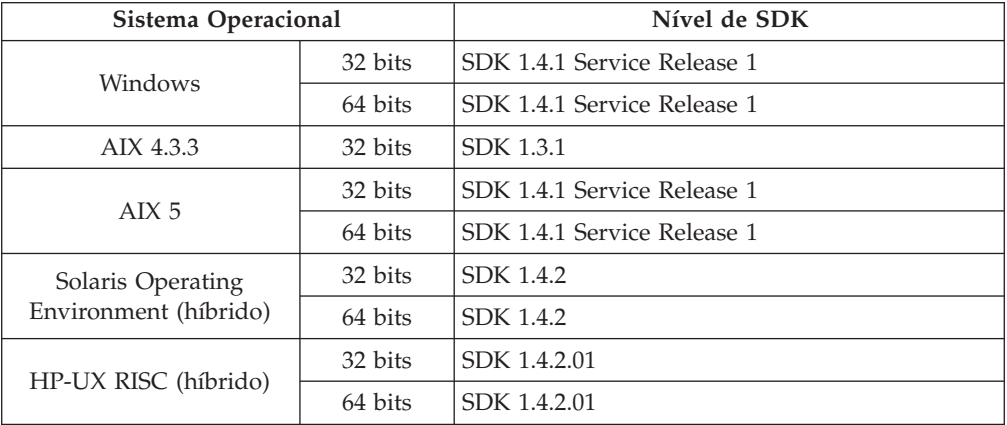

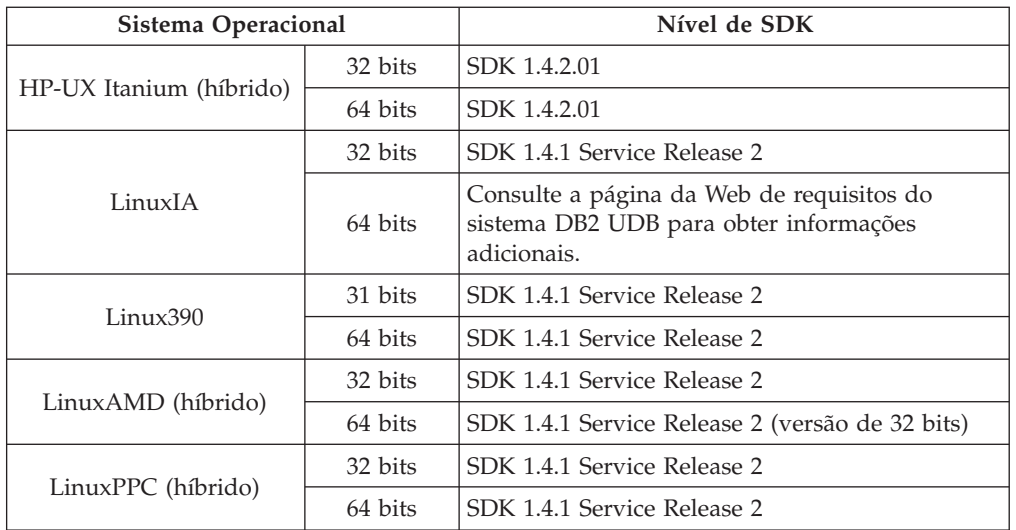

## **Conceitos Relacionados:**

v ["Instalando](#page-84-0) o IBM Developer Kit para Java (UNIX)" na página 77

# **Criando IDs de Grupos e de Usuários para uma Instalação do DB2 UDB (UNIX)**

Três usuários e grupos são requeridos para operar o DB2. Os nomes de usuário e de grupo utilizados nas instruções a seguir são documentados na tabela abaixo. Você pode especificar seus próprios nomes de usuário e de grupo desde que sigam as regras de nomenclatura do sistema e as regras de nomenclatura do DB2.

Os IDs de usuário que você cria serão requeridos para executar as tarefas de configuração subseqüentes.

| Usuário requerido                       | Exemplo de nome de<br>usuário | Exemplo de nome de grupo          |
|-----------------------------------------|-------------------------------|-----------------------------------|
| Proprietário da instância               | db2inst1                      | db <sub>2i</sub> adm <sub>1</sub> |
| Usuário restrito                        | db2fenc1                      | db2fadm1                          |
| Usuário do DB2<br>Administration Server | dasusr1                       | dasadm1                           |

*Tabela 3. Usuários e Grupos Requeridos*

- v O diretório inicial do proprietário da instância é o local em que a instância do DB2 será criada.
- v O usuário restrito é utilizado para executar as UDFs (User Defined Functions) e procedimentos armazenados fora do espaço de endereço utilizado pelo banco de dados DB2.
- v O ID de usuário para o *usuário do DB2 Administration Server* é utilizado para executar o DB2 Administration Server em seu sistema.

## **Pré-requisitos:**

Você deve ter autoridade root para criar usuários e grupos.

#### **Procedimento:**

Para criar os IDs de grupos e de usuários requeridos para o DB2:

- 1. Efetue login como um usuário com autoridade root.
- 2. Digite os comandos apropriados para o seu sistema operacional.
	- **Nota:** Estes exemplos da linha de comandos não contêm senhas. Eles são apenas exemplos. É possível utilizar o parâmetro *passwd username* a partir da linha de comandos para definir a senha.

**AIX** Para criar grupos no AIX, insira os seguintes comandos:

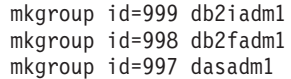

Criar usuários para cada grupo:

```
mkuser id=1004 pgrp=db2iadm1 groups=db2iadm1
   home=/home/db2inst1 db2inst1
mkuser id=1003 pgrp=db2fadm1 groups=db2fadm1
   home=/home/db2fenc1 db2fenc1
mkuser id=1002 pgrp=dasadm1 groups=dasadm1
   home=/home/dasusr1 dasusr1
```
#### **HP-UX**

| | |

| | |

| | |

| | | Para criar grupos no HP-UX, insira os seguintes comandos:

groupadd -g 999 db2iadm1 groupadd -g 998 db2fadm1 groupadd -g 997 dasadm1

Criar usuários para cada grupo:

useradd -g db2iadm1 -d /home/db2instl -m db2inst1 useradd -g db2fadm1 -d /home/db2fenc1 -m db2fenc1 useradd -g dbasgrp -d /home/dasusr1 -m dasusr1

**Linux** Para criar grupos no Linux, insira os seguintes comandos:

groupadd -g 999 db2iadm1 groupadd -g 998 db2fadm1 groupadd -g 997 dasadm1

Criar usuários para cada grupo:

mkuser -u 1004 -g db2iadm1 -m -d /home/db2inst1 db2inst1 mkuser -u 1003 -g db2fadm1 -m -d /home/db2fenc1 db2fenc1 mkuser -u 1002 -g dasadm1 -m -d /home/dasusr1 dasusr1

#### **Solaris Operating Environment**

Para criar grupos no Solaris Operating Environment, insira os seguintes comandos:

groupadd -g 999 db2iadm1 groupadd -g 998 db2fadm1 groupadd -g 997 dasadm1

Criar usuários para cada grupo:

useradd -g db2iadm1 -u 1004 -d /export/home/db2inst1 -m db2inst1 useradd -g db2fadm1 -u 1003 -d /export/home/db2fenc1 -m db2fenc1 useradd -g dasadm1 -u 1002 -d /export/home/dasusr1 -m dasusr1

## **Conceitos Relacionados:**

v "General naming rules" na publicação *Administration Guide: Implementation*

## **Tarefas Relacionadas:**

v "Instalando um produto DB2 Manualmente" na publicação *Suplemento de Instalação e Configuração*

## <span id="page-90-0"></span>**Parâmetros do Kernel (UNIX)**

## **Modificando os Parâmetros do Kernel (HP-UX)**

Antes de instalar seu produto DB2 for HP-UX, você pode precisar atualizar os parâmetros de configuração do kernel do sistema. Você deve iniciar novamente seu computador após atualizar os parâmetros de configuração do kernel.

## **Pré-requisitos:**

Você deve ter autoridade root para modificar os parâmetros do kernel.

## **Procedimento:**

Para modificar parâmetros do kernel:

- 1. Digite o comando **sam**, para iniciar o programa SAM (System Administration Manager).
- 2. Clique duas vezes no ícone **Configuração do Kernel**.
- 3. Clique duas vezes no ícone **Parâmetros Configuráveis**.
- 4. Clique duas vezes no parâmetro que deseja alterar e digite o novo valor no campo **Fórmula/Valor**.
- 5. Clique em **OK**.
- 6. Repita essas etapas para todos os parâmetros de configuração de kernel a serem alterados.
- 7. Quando acabar de definir todos os parâmetros de configuração do kernel, selecione **Ação** --> **Processar Novo Kernel** na barra de menus ação.

O sistema operacional HP-UX é iniciado novamente automaticamente após a alteração dos valores para os parâmetros de configuração do kernel.

### **Referência Relacionada:**

| | |

| | | v "db2osconf - Utility for Kernel Parameter Values Command" na publicação *Command Reference*

## **Parâmetros de Configuração do Kernel Recomendados (HP-UX)**

Para sistemas HP-UX que executam o DB2 UDB de 64 bits, execute o comando **db2osconf** para sugerir os valores de parâmetros de configuração do kernel apropriados para seu sistema.

Para sistemas HP-UX que executam o DB2 UDB de 32 bits, consulte a tabela a seguir para obter as recomendações de valores de parâmetros de configuração do kernel apropriados.

| Parâmetro<br>do Kernel | Memória Física:<br>64 MB - 128 MB | Memória Física:<br>128 MB - 256<br><b>MB</b> | Memória Física:<br>256 MB - 512<br><b>MB</b> | Memória Física:<br>512 MB+ |
|------------------------|-----------------------------------|----------------------------------------------|----------------------------------------------|----------------------------|
| maxuprc                | 256                               | 384                                          | 512                                          | 1500                       |
| maxfiles               | 256                               | 256                                          | 256                                          | 256                        |
| nproc                  | 512                               | 768                                          | 1024                                         | 2048                       |
| nflocks                | 2048                              | 4096                                         | 8192                                         | 8192                       |
| ninode                 | 512                               | 1024                                         | 2048                                         | 2048                       |
| nfile                  | $(4 * ninode)$                    | $(4 * ninode)$                               | $(4 * ninode)$                               | $(4 * ninode)$             |
| msgseg                 | 8192                              | 16384                                        | 32767 (1)                                    | 32767 (1)                  |
| msgmnb                 | 65535                             | 65535                                        | 65535                                        | 65535                      |
| msqmax                 | 65535                             | 65535                                        | 65535                                        | 65535                      |
| msgtql                 | 256                               | 512                                          | 1024                                         | 2048                       |
| msgmap                 | 130                               | 258                                          | 258                                          | 2050                       |
| msqmni                 | 128                               | 256                                          | 256                                          | 1024                       |
| msgssz                 | 16                                | 16                                           | 16                                           | 16                         |
| semmni                 | 128                               | 256                                          | 512                                          | 2048                       |
| semmap                 | 130                               | 258                                          | 514                                          | 2050                       |
| semmns                 | 256                               | 512                                          | 1024                                         | 4096                       |
| semmnu                 | 256                               | 512                                          | 1024                                         | 1024                       |
| shmmax                 | 67 108 864                        | 134 217 728 (2)                              | 268 435 456 (2)                              | 268 435 456 (2)            |
| shmmni                 | 300                               | 300                                          | 300                                          | 1 000                      |

<span id="page-91-0"></span>*Tabela 4. Valores Recomendados para Parâmetros de Configuração do Kernel (HP-UX)*

## **Notas:**

|

- 1. O parâmetro msgmax deve ser definido como 65 535.
- 2. O parâmetro msgseg deve ser definido como, no máximo, 32 767.
- 3. O parâmetro shmmax deve ser definido como 134 217 728 ou como 90% da memória física (em bytes), o que for maior. Por exemplo, se você tiver 196 MB de memória física em seu sistema, defina *shmmax* como 184 968 806 (196\*1024\*1024\*0.9).

### **Tarefas Relacionadas:**

v ["Modificando](#page-90-0) os Parâmetros do Kernel (HP-UX)" na página 83

## **Modificando os parâmetros do kernel (Linux)**

Antes de instalar o DB2 UDB, talvez você queira atualizar seus parâmetros de kernel do Linux. O DB2 UDB aumentará automaticamente os limites do IPC, se necessário. Talvez você ainda queira aumentar mais estes limites, dependendo de suas necessidades específicas.

### **Pré-requisitos:**

Você deve ter autoridade root para modificar parâmetros do kernel.

#### **Procedimento:**

<span id="page-92-0"></span>Para atualizar os parâmetros do kernel:

### **RedHat e SuSE**

Sistemas que utilizam a série 2.4.x do kernel têm um valor padrão para o parâmetro de fila de mensagens (msgmni), que permite somente algumas conexões simultâneas com o DB2. Os parâmetros da matriz de semáforo também precisam ser alterados para o DB2 ser executado com êxito. Para verificar o segmento de memória compartilhada, a matriz de semáforo e os limites de fila de mensagens, emita o comando **ipcs -l**.

A seguir, está a saída do comando **ipcs -l**.

# ipcs -l ------ Limites de Memória Compartilhada ------- número máximo de segmentos =  $4096$ tamanho máximo de segmentos (kbytes) = 32768 total máximo de memória compartilhada (kbytes) = 8388608 tamanho mínimo de segmento (bytes) = 1 ------ Limites de Semáforo ------- número máximo de matrizes = 1024 // SEMMNI máximo de semáforos por matriz = 250 max semaphores system wide = 256000 máximo de opções por chamada de semáforo= 32 valor máximo de semáforos = 32767 ------ Mensagens: Limites ------- largura máxima do sistema de filas = 1024 // MSGMNI tamanho máximo da mensagem (bytes) = 65536 tamanho máximo padrão da fila (bytes) = 16384 // MSGMAX

Modifique os parâmetros do kernel incluindo as seguintes entradas no arquivo de configuração de controle do sistema padrão, /etc/sysctl.conf:

kernel.msgmni = 1024 kernel.sem = 250 256000 32 1024

em que

|

max semaphores system wide = max number of arrays x max semaphores/array

Execute sysctl com o -p parâmetro para carregar as definições sysctl, a partir do arquivo padrão/etc/sysctl.conf.

sysctl -p

As entradas do arquivo sysctl.conf são lidas durante a inicialização pelo script de inicialização da rede.

Em algumas distribuições, pode ser necessário adicionar sysctl -p em um dos arquivos de inicialização do sistema (por exemplo, rc.local) para que os parâmetros do kernel sejam definidos depois de cada reinicialização.

## **Modificando Parâmetros do Kernel (Solaris Operating Environment)**

Antes de instalar o DB2 UDB, é recomendável atualizar os parâmetros de configuração do kernel de seu sistema.

Utilize o comando **db2osconf** para sugerir parâmetros do kernel recomendados.

Você deve iniciar novamente o sistema após modificar os parâmetros do kernel.

### **Pré-requisitos:**

Você deve ter autoridade root para modificar os parâmetros do kernel.

### **Procedimento:**

Para definir um parâmetro de kernel, inclua uma linha no fim do arquivo /etc/system, como segue:

set parameter name = valor

Por exemplo, para definir o valor do parâmetro msgsys:msginfo\_msgmax, inclua a seguinte linha no final do arquivo /etc/system:

set msgsys:msginfo\_msgmax = 65535

Após atualizar o arquivo /etc/system, inicie novamente o sistema.

#### **Referência Relacionada:**

v "db2osconf - Utility for Kernel Parameter Values Command" na publicação *Command Reference*

# **Tarefas de Pré-instalação de Ambiente de Banco de Dados Particionado (UNIX)**

## **Atualizando Definições de Ambiente para uma Instalação Particionada do DB2 (AIX)**

Esta tarefa descreve as definições do ambiente que você precisa atualizar em cada computador que participará em seu sistema de banco de dados particionado.

### **Procedimento:**

Para atualizar definições de ambiente AIX:

- 1. Efetue logon no computador como um usuário com autoridade root.
- 2. Defina o atributo de dispositivo AIX maxuproc (número máximo de processos por usuário) como *4096*, digitando o seguinte comando:

chdev -l sys0 -a maxuproc='4096'

3. Defina os parâmetros de rede do TCP/IP em todas as estações de trabalho participantes de seu sistema de banco de dados particionado para os seguintes valores. Estes são os valores mínimos para estes parâmetros. Se algum parâmetro relacionados à rede já estiver definido como um valor superior, não altere.

```
thewall = 65536sb_max = 1310720
rfc1323 = 1
tcp sendspace = 221184tcp_recvspace = 221184
udp sendspace = 65536
udp recvspace = 65536ipqmaxlen = 250
somaxconn
```
Para listar as definições atuais de todos os parâmetros relacionados a rede, digite o seguinte comando:

no -a | more

Para definir um parâmetro, digite o seguinte comando:

```
no -o parameter_name=value
```
em que:

- v *parameter\_name* representa o parâmetro que você deseja alterar.
- v *value* representa o valor que deseja definir para este parâmetro.

Por exemplo, para definir o parâmetro tcp\_sendspace como221184, digite o seguinte comando:

no -o tcp\_sendspace=221184

4. Se você estiver utilizando uma interconexão de alta velocidade, você deve definir o *spoolsize* e o *rpoolsize* para *css0* como os seguintes valores:

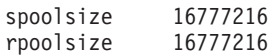

Para listar as definições atuais de todos os parâmetros relacionados a rede, digite o seguinte comando:

lsattr -l css0 -E

Para definir esses parâmetros, digite os seguintes comandos:

/usr/lpp/ssp/css/chgcss -l css0 -a spoolsize=16777216 /usr/lpp/ssp/css/chgcss -l css0 -a rpoolsize=16777216

Se você não estiver utilizando o arquivo /tftpboot/tuning.cst para ajustar seu sistema, é possível utilizar o arquivo de script amostra

/opt/lpp/db2\_08\_01/misc/rc.local.sample para atualizar os parâmetros relacionados à rede após instalação. Para atualizar os parâmetros relacionados à rede, utilizando o arquivo de script amostra após a instalação, execute as seguinte etapas:

a. Copie este arquivo de script para o diretório /etc e torne-o executável pela raiz digitando os seguintes comandos:

```
cp /opt/lpp/db2_08_01/misc/rc.local.sample /etc/rc.local
chown root:sys \overline{7}etc/rc.local
chmod 744 /etc/rc.local
```
- b. Revise o arquivo /etc/rc.local e atualize se necessário.
- c. Inclua uma entrada no arquivo /etc/inittab para que o script /etc/rc.local seja executado sempre que a máquina for reinicializada. É possível utilizar o comando **mkitab** para incluir uma entrada ao arquivo /etc/inittab. Para incluir esta entrada, digite o seguinte comando

mkitab "rclocal:2:wait:/etc/rc.local > /dev/console 2>&1"

d. Certifique-se de que a entrada /etc/rc.nfs seja incluída no arquivo /etc/inittab digitando o seguinte comando:

lsitab rcnfs

e. Atualize os parâmetros sem reinicializar seu sistema digitando o seguinte comando:

/etc/rc.local

5. Certifique-se que tenha suficiente espaço de paginação para uma instalação particionada do DB2 ESE a executar. Se você não tiver espaço de paginação suficiente, o sistema operacional eliminará o processo que estiver utilizando a maior memória virtual (provavelmente este seja um dos processos do DB2). Para verificar o espaço de paginação disponível, digite o seguinte comando:

lsps -a

Este comando retornará uma saída semelhante ao seguinte:

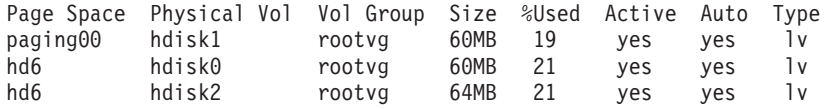

Recomendamos que o espaço de paginação disponível seja igual ao dobro da quantidade de memória física instalada em seu computador.

6. Se você estiver criando um sistema de banco de dados particionado de tamanho pequeno a intermediário, o número de NFSDS (daemons do sistema de arquivos de rede) no computador proprietário da instância deverá ser perto de:

Nº de biod em um computador X nº de computadores na instância

Recomendamos que execute 10 processos biod em cada computador. De acordo com a fórmula acima, em um sistema de quatro computadores com 10 processos biod, você utilizaria 40 NFSDs.

Se você estiver instalando um sistema maior, é possível ter até 120 NFSDs no computador.

Para obter informações adicionais sobre NFS, consulte sua documentação NFS.

## **Configurando um trabalho coletivo para distribuir os comandos para as estações de trabalho ESE (AIX)**

Em um ambiente de banco de dados particionado no AIX, você pode configurar um trabalho coletivo para distribuir os comandos para o conjunto de estações de trabalho RS/6000 SP que participam do seu sistema de banco de dados particionado. Os comandos podem ser distribuídos para as estações de trabalho pelo comando dsh.

Isso pode ser útil ao instalar ou administrar um sistema de banco de dados particionado no AIX, para ativar rapidamente a execução dos mesmos comandos em todos os computadores do seu ambiente com menos possibilidade de erro.

### **Pré-requisitos:**

Você deve saber o nome do host de cada computador que deseja incluir no trabalho coletivo.

Você deve estar logado na estação de trabalho Controle como um usuário com autoridade root.

### **Procedimento:**

Tenha um arquivo que liste os nomes de host para todas as estações de trabalho RS/6000 SP que participarão em seu sistema de banco de dados particionado. Para configurar o trabalho coletivo para distribuir os comandos para esta lista de estações de trabalho:

1. Crie um arquivo chamado eeelist.txt que listará os *hostnames* para todas as estações de trabalho que participarão no trabalho coletivo.

Por exemplo, suponha que quisesse criar um trabalho coletivo com dois nós SP chamados workstation1 e workstation2. O conteúdo deste arquivo seria:

workstation1 workstation2

2. Atualize a variável de ambiente do trabalho coletivo. Para atualizar esta lista, digite o seguinte comando:

export WCOLL=*path*/*eeelist.txt*

em que *path* é o local onde *eeelist.txt* foi criado e *eeelist.txt* é o nome do arquivo criado que lista as estações de trabalho RS/6000 SP no trabalho coletivo.

<span id="page-96-0"></span>3. Verifique se os nomes no trabalho coletivo são mesmo as estações de trabalho que você deseja, digitando o seguinte comando:

```
dsh -q
```
Você receberá uma saída semelhante a seguinte:

```
Working collective file /eeelist.txt:
workstation1
workstation2
Fanout: 64
```
### **Tarefas Relacionadas:**

v "Verificando se o NFS Está em Execução (UNIX)" na página 89

## **Copiando o conteúdo do CD-ROM do produto DB2 para seu computador**

Esta tarefa descreve as etapas para copiar o conteúdo do CD-ROM do produto DB2 ESE para o sistema de arquivos iniciais compartilhado do DB2. A cópia do conteúdo do CD-ROM do DB2 é uma etapa exclusiva para instalações particionadas do DB2. Por você estar instalando o DB2 em vários computadores simultaneamente, a instalação a partir do disco rígido é muito mais rápida do que a instalação a partir do CD-ROM. Este método é recomendado para qualquer sistema que inclua mais de quatro computadores.

A alternativa é que o NFS monte o sistema de arquivos do CD-ROM de cada computador. Talvez você queira montar o CD-ROM a partir de cada computador se você não tiver espaço em disco suficiente no sistema de arquivos iniciais do DB2, ou se estiver instalando em menos de quatro computadores.

### **Procedimento:**

Para montar o CD de instalação do DB2 e copiar o conteúdo:

- 1. Criar um diretório em seu sistema de arquivos /db2home para o CD-ROM do produto DB2:
	- mkdir /db2home/db2cdrom
- 2. Copie o conteúdo do CD-ROM para o diretório que você criou: cp -R /cdrom /db2home/db2cdrom

## **Verificando se o NFS Está em Execução (UNIX)**

O NFS (Network File System) deve estar em execução em cada computador.

### **Procedimento:**

Para verificar se o NFS (Network File System) está em execução em cada computador que participará de seu sistema de banco de dados particionado:

**AIX** Digite o seguinte comando em cada computador:

lssrc -g nfs

O campo Status para os processos do NFS devem indicar ativo.

Depois de ter verificado se o NFS está em execução em cada sistema, verifique os processos NFS específicos requeridos pelo DB2. Os processos requeridos são:

rpc.lockd rpc.statd

## **HP-UX e Solaris Operating Environment**

Digite o seguinte comando:

showmount -e *hostname*

Digitar o comando **showmount** sem o parâmetro *hostname* verificará o sistema local.

Se NFS não for ativo, você receberá uma mensagem semelhante ao seguinte:

showmount: ServerA: RPC: Programa não registrado

Depois de ter verificado se o NFS está em execução em cada sistema, verifique os processos NFS específicos requeridos pelo DB2. Os processos requeridos são:

rpc.lockd rpc.statd

Você pode utilizar os seguintes comandos para verificar esses processos:

ps -ef | grep rpc.lockd ps -ef | grep rpc.statd

#### **LINUX**

Digite o seguinte comando:

showmount -e *hostname*

Digitar o comando **showmount** sem o parâmetro *hostname* verificará o sistema local.

Se NFS não for ativo, você receberá uma mensagem semelhante ao seguinte:

showmount: ServerA: RPC: Programa não registrado

Depois de ter verificado se o NFS está em execução em cada sistema, verifique os processos NFS específicos requeridos pelo DB2. O processo requerido é rpc.statd. É possível utilizar os comandos **ps -ef | grep rpc.statd**, para verificar este processo.

Se estes processos não estiverem em execução, consulte a documentação de seu sistema operacional.

## **Criando um Sistema de Arquivos para um Ambiente de Banco de Dados Particionado**

## **Criando um sistema de arquivos iniciais do DB2 para um sistema de banco de dados particionado (AIX)**

Esta tarefa descreve como criar um sistema de arquivos iniciais do DB2, o NFS exporta o sistema de arquivos iniciais, depois monta o sistema a partir de cada computador participante.

Recomenda-se criar um sistema de arquivos iniciais que tenha 1 GB de tamanho ou mais. Depois, as instruções de instalação pedirá que você copie o conteúdo do CD-ROM do produto DB2 para um diretório em seu sistema de arquivos iniciais do DB2. O CD-ROM do produto DB2 ocupará temporariamente cerca de 700 MB de espaço. Uma instância DB2 solicitará pelo menos 50 MB de espaço. Se você não possuir 1 GB de espaço livre, é possível montar o CD-ROM do produto DB2 a partir de cada computador participante como uma alternativa para copiar o conteúdo do disco.

## **Pré-requisitos:**

Você deve ter:

- autoridade root para criar um sistema de arquivos
- v Criado um grupo de volumes, em que seu sistema de arquivos deve residir fisicamente.

## **Procedimento:**

Para criar, o NFS exporta, depois monta o sistema de arquivos iniciais DB2 e executa as seguintes etapas:

### **Criando o sistema de arquivos iniciais DB2**

Efetue o logon no computador principal (ServerA) em seu sistema de banco de dados particionado como um usuário com autoridade root e crie um sistema de arquivos iniciais para o sistema de banco de dados particionado chamado /db2home.

- 1. Digite o comando **smit jfs**.
- 2. Clique no ícone **Incluir um Sistema de Arquivos com Registro** .
- 3. Clique no ícone **Incluir um Sistema de Arquivos com Registro Padrão**.
- 4. Selecione um grupo de volume da lista **Nome Grupo de Volume** em que deseja que este sistema de arquivos resida fisicamente.
- 5. Defina o campo **TAMANHO do sistema de arquivos (em 512–blocos de bytes) (Num.)** como 180 000 (aproximadamente 90 MB).
- 6. Digite um ponto de montagem para este sistema de arquivos no campo **PONTO DE MONTAGEM**. Neste exemplo, o ponto de montagem é /db2home.
- 7. Defina o campo **Monte AUTOMATICAMENTE na inicialização do sistema** como sim.

Os campos restantes podem ser deixados com as definições padrão.

8. Clique em **OK**.

**Exportando o sistema de arquivos iniciais DB2**

- 1. O NFS exporta o sistema de arquivos /db2home, para que ele esteja disponível a todos os computadores que participarão no sistema de banco de dados particionado:
	- a. Digito o comando **smit nfs**.
	- b. Clique no ícone **NFS (Network File System)**.
	- c. Clique no ícone **Incluir um Diretório na Lista de Exportação**.
	- d. Digite o nome do caminho e o diretório a exportar (por exemplo, /db2home) no campo **NOME DO CAMINHO do diretório para exportar**.
	- e. Digite o nome de cada estação de trabalho que participará em seu sistema de banco de dados particionado no campo **Acesso root permitido por HOSTS** . Utilize uma vírgula (,) como o delimitador entre cada nome. Por exemplo, ServerA, ServerB, ServerC. Se você estiver utilizando uma interconexão de alta velocidade, recomendamos que você especifique os nomes da interconexão de alta velocidade para cada estação de trabalho também neste campo. Os campos restantes podem ser deixados com as definições padrão.
	- f. Clique em **OK**.
- 2. Efetue o logout.

## **Montando o sistema de arquivos iniciais DB2 a partir de cada computador participante**

Efetue o logon em *cada* computador participante (ServerB, ServerC, ServerD) e faça a montagem por NFS do sistema de arquivos que você exportou executando as seguintes etapas:

- 1. Digito o comando **smit nfs**.
- 2. Clique no ícone **NFS (Network File System)**.
- 3. Clique no ícone **Incluir um Sistema de Arquivos para Montagem**.
- 4. Digite o nome do caminho do ponto de montagem no campo **NOME DO CAMINHO do ponto de montagem (Caminho)**.

O nome do caminho do ponto de montagem é onde você deve criar o diretório inicial DB2. Para este exemplo, utilize /db2home.

5. Digite o nome do caminho do diretório remoto no campo **NOME DO CAMINHO do diretório remoto**.

Para nosso exemplo, você deve digitar o mesmo valor que digitou no campo **NOME DO CAMINHO do ponto de montagem (Caminho)**.

6. Digite o *hostname* da máquina em que exportou o o sistema de arquivos no campo **HOST onde o diretório remoto reside**.

Este é o nome do host da máquina em que o sistema de arquivos que você está montado foi criado.

Para melhorar o desempenho, talvez você queira que o NFS monte o sistema de arquivos criado acima de uma interconexão de alta velocidade. Se você quiser montar este sistema de arquivos utilizando uma interconexão de alta velocidade, você deve digitar o nome dele no campo **HOST onde o diretório remoto reside**.

Você deve estar ciente de que se a interconexão de alta velocidade em algum momento ficar indisponível por qualquer razão, toda estação de trabalho que participa em seu sistema de banco de dados particionado perderá o acesso ao diretório inicial do DB2.

7. Defina o campo **MONTAR agora, incluir entrada para /etc/filesystems ou ambos?** como ambos.

- 8. Defina o campo **entrada /etc/filesystems montará o diretório na REINICIALIZAÇÃO do sistema** como sim.
- 9. Defina o campo **MODO para o sistema de arquivos NFS** como leitura-gravação.
- 10. Defina o campo **Montar sistema de arquivos soft ou hard** como soft.

Uma montagem soft significa que o computador*não* tentará montar remotamente o diretório por um período de tempo infinito. Uma montagem hard significa que sua máquina tentará infinitamente montar o diretório. Isso pode causar problemas , caso haja uma pane de sistema. Recomendamos que você defina esta campo como soft.

Os campos restantes podem ser deixados com as definições padrão.

- 11. Certifique-se de que este sistema de arquivos seja montado com o campo **Permitir execução de SUID e programas sgid neste sistema de arquivos?** definido como Sim. Esta é a definição padrão.
- 12. Clique em **OK**.
- 13. Efetue o logout.

### **Tarefas Relacionadas:**

v "Copiando o conteúdo do CD-ROM do produto DB2 para seu [computador"](#page-96-0) na [página](#page-96-0) 89

## **Criando um Sistema de Arquivos Iniciais do DB2 para um Sistema de Banco de Dados Particionado (HP-UX)**

Esta tarefa descreve como criar um sistema de arquivos iniciais do DB2, o NFS exporta o sistema de arquivos iniciais, depois monta o sistema a partir de cada computador participante.

Recomenda-se criar um sistema de arquivos iniciais que tenha 1 GB de tamanho ou mais. Depois, as instruções de instalação pedirão que você copie o conteúdo do CD-ROM do produto DB2 para um diretório em seu sistema de arquivos iniciais do DB2. O CD-ROM do produto DB2 ocupará temporariamente cerca de 700 MB de espaço. Uma instância DB2 requererá pelo menos 50 MB de espaço. Se você não possuir 1 GB de espaço livre, é possível montar o CD-ROM do produto DB2 a partir de cada computador participante como uma alternativa para copiar o conteúdo do disco.

### **Pré-requisitos:**

Você deve ter autoridade root para criar um sistema de arquivos.

### **Procedimento:**

Para criar, o NFS exporta, depois monta o sistema de arquivos iniciais DB2 e executa as seguintes etapas:

#### **Criando o sistema de arquivos iniciais DB2**

Manualmente:

- 1. Selecione uma partição de disco ou um volume lógico e utilize um utilitário como o newfs para criar este sistema de arquivos. Para obter mais informações, digite o comando **man newfs**.
- 2. Monte este sistema de arquivos localmente e inclua uma entrada no arquivo /etc/fstab para que este sistema de arquivos seja montado toda vez que o sistema for iniciado novamente.

Utilizando SAM:

- 1. Digite o comando **sam**.
- 2. Clique no ícone **Sistemas de Discos e Arquivos**.
- 3. Clique no ícone **Sistemas de Arquivos**.
- 4. Selecione **Ação —> Incluir Sistemas de Arquivos Locais**.
- 5. Você pode optar por utilizar ou não um Volume Manager Lógico. É recomendável utilizar um Gerenciador de volume lógico.

#### **Exportando o sistema de arquivos iniciais DB2**

Se você estiver instalando o DB2 ESE em um cluster de sistemas HP-UX, é possível incluir uma entrada no arquivo /etc/exports para exportar este sistema de arquivos via NFS ou utilizar o SAM.

Para exportar o sistema de arquivos, utilizando o SAM:

- 1. Digite o comando **sam**.
- 2. Clique no ícone **Rede e Comunicação**.
- 3. Clique no ícone **Sistemas de Arquivos na Rede**.
- 4. Clique no ícone **Sistemas de Arquivos Locais Exportados**.
- 5. Clique no menu **Ação** e selecione **Incluir Sistemas de Arquivos Exportados**
- 6. Digite o nome do caminho e o diretório para exportar (por exemplo, /db2home) no campo **Nome do Diretório Local**.
- 7. Clique no botão **Acesso de Usuário** e inclua um acesso de leitura-gravação para outros computadores na instância da janela que aparecer.
- 8. Clique no botão **Acesso de Usuário Root** e inclua acesso para outros computadores na instância da janela que aparecer.
- 9. Dê um clique em **OK**.
- 10. Efetue o logout.

## **Montando o sistema de arquivos iniciais DB2 a partir de cada computador participante**

Após ter exportado este sistema de arquivos, você deve montar este sistema de arquivos em cada um dos computadores participantes.

Em cada computador participante:

- 1. Digite o comando **sam**.
- 2. Clique no ícone **Rede e Comunicação**.
- 3. Clique no ícone **Sistemas de Arquivos na Rede**.
- 4. Clique no ícone **Sistemas de Arquivos Remotos Montados**.
- 5. Clique no menu **Ação** e selecione **Incluir Sistema de Arquivos Remotos, utilizando NFS**
- 6. Digite o ponto de montagem do sistema de arquivos para montar (por exemplo, /db2home) no campo **Nome do Diretório Local**.
- 7. Digite o nome do servidor remoto (por exemplo, ServerA) no campo **Nome do Servidor Remoto**.
- 8. Digite o nome do caminho e diretório do diretório remoto (por exemplo, /db2home) no campo **Nome do Diretório Remoto**.
- 9. Configure a opção **Montar na Reinicialização do Sistema** como ativada.

10. Clique no botão **Opções de Montagem NFS** e configure o tipo de montagem **soft** e a opção **Permitir Execução SetUID** como ativadas.

Uma montagem soft significa que o computador *não* tentará montar o diretório remotamente por um período infinito de tempo. Uma montagem hard significa que sua máquina tentará infinitamente montar o diretório. Isso pode causar problemas, caso haja uma pane de sistema. Recomendamos que você defina esta campo como soft.

Os campos restantes podem ser deixados com as definições padrão.

- 11. Dê um clique em **OK**.
- 12. Efetue o logout.

### **Tarefas Relacionadas:**

v "Copiando o conteúdo do CD-ROM do produto DB2 para seu [computador"](#page-96-0) na [página](#page-96-0) 89

## **Criando um Sistema de Arquivos para um Servidor DB2 Particionado (Linux)**

Esta tarefa é parte da tarefa mais ampla de instalar o DB2 ESE no Linux.

Você deve ter um sistema de arquivos que esteja disponível para todas as máquinas que irão participar do sistema de banco de dados particionado. Este sistema de arquivos será utilizado como diretório inicial da instância.

Para configurações que utilizam mais que uma máquina para instância de banco de dados simples, utiliza-se o NFS (Network File System) para compartilhar este sistema de arquivos. Normalmente, uma máquina em um cluster é utilizada para exportar o sistema de arquivos, utilizando o NFS e as máquinas restantes no cluster montam o sistema de arquivos a partir desta máquina. A máquina que exporta o sistema de arquivos possui o sistema de arquivos montado localmente.

Para obter mais informações sobre comandos, consulte sua documentação de distribuição do Linux.

## **Procedimento:**

Para criar este sistema de arquivos:

- 1. Em uma máquina, selecione uma partição de disco ou crie uma, utilizando **fdisk**.
- 2. Usando um utilitário como o **mkfs**, crie um sistema de arquivos nesta partição. O sistema de arquivos deve ser grande o suficiente para conter os arquivos do programa DB2 necessários, bem como espaço suficiente para as necessidades do seu banco de dados.
- 3. Monte localmente o sistema de arquivos que acabou de criar e inclua uma entrada no arquivo /etc/fstab para que este sistema de arquivos seja montado toda vez que o sistema for iniciado novamente. Por exemplo:

/dev/hda1 /db2home dxt2 defaults 1 2

4. Para exportar automaticamente um sistema de arquivos NFS no Linux em uma reinicialização, inclua uma entrada no arquivo /etc/exports. Certifique-se de que incluiu todos os nomes de hosts participantes no cluster bem como todos os nomes que uma máquina pode ser reconhecida. Além disso, certifique-se de que cada máquina no cluster tenha autoridade root no sistema de arquivo exportado, utilizando a opção ″root″.

O /etc/exportfs é um arquivo ASCII que contém o seguinte tipo de informações:

/db2home *machine1\_name*(rw) *machine2\_name*(rw)

Para exportar o diretório NFS, execute /usr/sbin/exportfs -r

5. Em cada uma das máquinas restantes no cluster, inclua uma entrada para o arquivo /etc/fstab para que o NFS monte o sistema de arquivos automaticamente na tempo de inicialização. Como no seguinte exemplo, quando você especificar as opções de pontos de montagem, certifique-se de que o sistema de arquivos seja montado no tempo de inicialização, seja de leitura-gravação, esteja montado no disco rígido, inclua a opção bg (background) e que os programassetuid possam ser executados adequadamente.

```
fusion-en:/db2home /db2home nfs - rw,time0=300,retrans=5,
hard,intr,bg,suid,rw
```
em que *fusion-en* representa o nome da máquina.

6. Faça a montagem por NFS do sistema de arquivos exportado em cada uma das máquinas restantes no cluster, digitando o seguinte comando: mount /db2home

Se o comando de montagem falhar, utiliza o comando **showmount** para verificar o status do servidor NFS. Por exemplo:

```
showmount -e fusion-en
```
Este comando **showmount** deve listar os sistemas de arquivos que são exportados a partir da máquina chamada fusion-en. Se este comando falhar, o servidor NFS pode não ter sido iniciado. Execute o seguinte comando como root no servidor NFS para iniciar o servidor manualmente

/etc/rc.d/init.d/nfs restart

Assumindo que o presente nível de execução seja 3, você pode ter este comando sendo executado automaticamente no tempo de inicialização renomeando oK20nfs para S20nfs no seguinte diretório: /etc/rc.d/rc3.d.

- 7. Certifique-se de que as etapas seguintes sejam bem sucedidas:
	- a. Em uma única máquina do cluster, você criou um sistema de arquivos para ser utilizado como a instância e o diretório inicial.
	- b. Se você tiver uma configuração que utilize mais que uma máquina para uma única instância de banco de dados, este sistema de arquivos foi exportado, utilizando o NFS.
	- c. Você montou o sistema de arquivos exportado em cada uma das máquinas restantes no cluster.

### **Tarefas Relacionadas:**

v "Copiando o conteúdo do CD-ROM do produto DB2 para seu [computador"](#page-96-0) na [página](#page-96-0) 89

## **Criando um Sistema de Arquivos para um Servidor DB2 Particionado (Solaris Operating Environment)**

Esta tarefa descreve como criar um sistema de arquivos iniciais do DB2, o NFS exporta o sistema de arquivos iniciais, depois monta o sistema a partir de cada computador participante.

Recomenda-se criar um sistema de arquivos iniciais que tenha 1 GB de tamanho ou mais. Depois, as instruções de instalação pedirão que você copie o conteúdo do CD-ROM do produto DB2 para um diretório em seu sistema de arquivos iniciais do DB2. O CD-ROM do produto DB2 ocupará temporariamente cerca de 700 MB de espaço. Uma instância DB2 requererá pelo menos 50 MB de espaço. Se você não possuir 1 GB de espaço livre, é possível montar o CD-ROM do produto DB2 a partir de cada computador participante como uma alternativa para copiar o conteúdo do disco.

Existe várias formas de criar um sistema de arquivos local em um sistema de Solaris Operating Environment. Se desejar utilizar um produto, como o Veritas, para criar o sistema de arquivos, consulte a documentação do produto.

## **Pré-requisitos:**

Você deve ter autoridade root para criar um sistema de arquivos.

## **Procedimento:**

Para criar, o NFS exporta, depois monta o sistema de arquivos iniciais DB2 e executa as seguintes etapas:

### **Criando o sistema de arquivos iniciais DB2**

- 1. No computador principal (ServerA), selecione uma partição de disco ou configure uma, utilizando o comando **format**. Quando utilizar o comando **format**, certifique-se de que as partições do disco que estão sendo utilizadas não sejam sobrepostas. As partições sobrepostas podem causar corrupção de dados ou falhas no sistema de arquivos. Certifique-se de que digitou corretamente o comando, pois os erros podem causar problemas sérios.
- 2. Usando um utilitário como o **newfs** ou o **mkfs**, crie um sistema de arquivos nesta partição. O sistema de arquivos deve ser grande o suficiente para conter os arquivos DB2 necessários como também os arquivos não DB2. Um mínimo de 300 MB é recomendado.
- 3. Monte localmente o sistema de arquivos que acabou de criar e inclua uma entrada no arquivo /etc/vfstab para que este sistema de arquivos seja montado toda vez que o sistema for iniciado novamente. Por exemplo:

/dev/dsk/c1t0d2s2 /dev/rdsk/c1t0d2s2 /db2home ufs 2 yes -

### **Exportando o sistema de arquivos iniciais DB2**

1. Para exportar automaticamente um sistema de arquivos NFS no Solaris em um tempo de inicialização, inclua uma entrada no arquivo /etc/dfs/dfstab. Certifique-se de que incluiu todos os nomes de hosts dos computadores participantes bem como todos os nomes que uma máquina pode ser reconhecida. Além disso, certifique-se de que cada computador tenha autoridade root no sistema de arquivo exportado, utilizando a opção ″root″.

No exemplo a seguir, uma entrada para um sistema de banco de dados particionados de quatro computadores é incluída no arquivo /etc/dfs/dfstab. Os computadores participantes, ServerB, ServerC, e ServerD, recebem a permissão de montar o sistema de arquivos /db2home, que será utilizado como o sistema de arquivos iniciais do DB2.

```
share -F nfs -0 \
rw=ServerB.torolab.ibm.com,\
root=ServerB.torolab.ibm.com \
rw=ServerC.torolab.ibm.com, \
root=ServerC.torolab.ibm.com\
rw=ServerD.torolab.ibm.com,\
root=ServerD.torolab.ibm.com \
-d "homes" /db2home
```
Se um computador for conhecido por mais de um nome de host, todos os aliases devem ser incluídos no arquivo /etc/dfs/dfstab . Por exemplo, se o ServerB também fosse conhecido pelo nome ServerB-tokenring, a entrada no /etc/dfs/dfstab para o ServerB apareceria como:

rw=ServerB.torolab.ibm.com:ServerB-tokenring.torolab.ibm.com,\ root=ServerB.torolab.ibm.com:ServerB-tokenring.torolab.ibm.com \

2. Em cada um dos computadores participantes, inclua uma dntrada no arquivo /etc/vfstab para que o NFS monte o sistema de arquivos automaticamente no tempo de inicialização. Como no seguinte exemplo, quando você especificar opções de pontos de montagem, certifique-se de que o sistema de arquivos seja montado no tempo de inicialização, seja de leitura-gravação, esteja montado no disco rígido, inclua a opção bg (background) e que os programas suid possam ser executados adequadamente:

ServerA:/db2home - /db2home nfs - yes rw,hard,intr,bg,suid

**Montando o sistema de arquivos iniciais DB2 a partir de cada computador participante**

1. Crie e faça a montagem por NFS do sistema de arquivos exportado em cada um dos computadores participantes no ambiente de banco de dados particionado digitando os seguintes comandos: mkdir /db2home mount /db2home Se o comando de montagem falhar, utiliza o comando showmount para verificar o status do servidor NFS. Por exemplo:

showmount -e ServerA

Este comando showmount deve listar os sistemas de arquivos que são exportados a partir da máquina chamada ServerA. Se este comando falhar, o servidor NFS pode não ter sido iniciado. Para iniciar o servidor manualmente, execute o seguinte comando como root no servidor NFS :

/usr/lib/nfs/mountd /usr/lib/nfs/nfsd -a 16

Estes comandos são executados automaticamente no tempo de inicialização se houver qualquer entrada no arquivo /etc/dfs/dfstab. Após iniciar o servidor NFS, exporte o sistema de arquivos novamente executando o seguinte comando: sh /etc/dfs/dfstab

Certifique-se de que tenha concluído as seguintes etapas:

1. Em uma única máquina do ambiente de banco de dados particionados, você criou um sistema de arquivos para ser utilizado como a instância e o diretório inicial.

| | | | | | | |

| | | | | | |

| | | | |

- 2. Você exportou este sistema de arquivos via NFS.
- 3. Você montou o sistema de arquivos exportado em cada um dos computadores participantes.

### **Tarefas Relacionadas:**

v "Copiando o conteúdo do CD-ROM do produto DB2 para seu [computador"](#page-96-0) na [página](#page-96-0) 89

## **Criando Usuários Requeridos**

## **Criando Usuários Requeridos para uma Instalação de Servidor DB2 em um Ambiente de Banco de Dados Particionado (AIX)**

Três usuários e grupos são requeridos para operar o DB2. Os nomes de usuário e grupo utilizados nestas instruções estão documentados na tabela a seguir.

| Usuário requerido                       | Nome de usuário | Nome do grupo |
|-----------------------------------------|-----------------|---------------|
| Proprietário da instância               | db2inst1        | db2iadm1      |
| Usuário restrito                        | db2fenc1        | db2fadm1      |
| Usuário do servidor de<br>administração | db2as           | dasadm1       |

*Tabela 5. Usuários e Grupos Requeridos (AIX)*

Se o usuário do Administration server for um usuário já existente, ele deverá existir em todos os computadores participantes antes da instalação. Se você utilizar o Assistente para Instalação do DB2 para criar um novo usuário para o Administration server no computador proprietário da instância, este usuário também será criado (se necessário) durante as instalações do arquivo de resposta nos computadores participantes. Se o usuário já existir nos computadores participantes, ele deverá ter o mesmo grupo principal.

### **Pré-requisitos:**

- Você deve ter autoridade root para criar usuários e grupos.
- v Se você gerenciar usuários e grupos com NIS/NIS+ ou um software de segurança semelhante, consulte *considerações sobre NIS/NIS+* antes de criar usuários e grupos. Etapas adicionais podem ser requeridas para quando os usuários e grupos DB2 forem definidos.

#### **Restrições:**

Os nomes de usuário criados devem estar em conformidade com ambas as regras de nomenclatura do seu sistema operacional e as do DB2.

### **Procedimento:**

Para criar os três nomes destes usuários, execute as seguintes etapas:

- 1. Efetue o logon no computador primário.
- 2. Crie um grupo para o proprietário da instância (por exemplo, db2iadm1), o usuário que executará os UDFs ou os procedimentos armazenados (por exemplo, db2fadm1), e o Servidor de Administração (por exemplo, dasadm1) inserindo os seguintes comandos:

```
mkgroup id=999 db2iadm1
mkgroup id=998 db2fadm1
mkgroup id=997 dasadm1
```
3. Crie um usuários que pertença a cada grupo criado na etapa anterior utilizando os seguintes comandos. O diretório inicial para cada usuário será o diretório inicial DB2 que você criou anteriormente e compartilhou (db2home).

```
mkuser id=1004 pgrp=db2iadm1 groups=db2iadm1 home=/db2home/db2inst1
   core=-1 data=491519 stack=32767 rss=-1 fsize=-1 db2inst1
mkuser id=1003 pgrp=db2fadm1 groups=db2fadm1 home=/db2home/db2fenc1
   db2fenc1
mkuser id=1002 pgrp=dasadm1 groups=dasadm1 home=/home/dasusr1
   dasusr1
```
4. Defina uma senha inicial para cada usuário criado digitando os seguintes comandos:

```
passwd db2inst1
passwd db2fenc1
passwd dasusr1
```
- 5. Efetue o logout.
- 6. Efetue logon no computador principal como cada usuário que você criou (db2inst1 , db2fenc1 e dasusr1). Talvez seja solicitado a alteração da senha de cada usuário desde que seja a primeira vez que esses usuários tenham efetuado logon no sistema.
- 7. Efetue o logout.
- 8. Crie as mesmas contas de usuários e grupos em cada computador que participará no sistema de banco de dados de partição. Para o nosso exemplo, execute esta tarefa em Computador B, Computador C, e Computador D.

### **Referência Relacionada:**

v ["Considerações](#page-60-0) sobre a Instalação NIS" na página 53

## **Criando Usuários Requeridos para uma Instalação do Servidor DB2 em um Ambiente de Banco de Dados Particionado (HP-UX)**

Três usuários e grupos são requeridos para operar o DB2. Os nomes dos usuários e dos grupos utilizados nas seguintes instruções são documentados na seguinte tabela. Você pode especificar os nomes dos seus usuários e grupos assim que eles aderirem às suas regras de nomenclatura do seu sistema e às regras de nomenclatura do DB2.

| Usuário requerido                       | Nome de usuário | Nome do grupo |
|-----------------------------------------|-----------------|---------------|
| Proprietário da instância               | db2inst1        | db2iadm1      |
| Usuário restrito                        | db2fenc1        | db2fadm1      |
| Usuário do servidor de<br>administração | dasusr1         | dasadm1       |

*Tabela 6. Usuários e Grupos Requeridos*

Se um usuário existente for utilizado como o usuário do servidor de Administração, este usuário também deverá existir em todos os computadores participantes antes da instalação. Se você utilizar o Assistente para Instalação do DB2 para criar um novo usuário para o servidor de administração no computador de propriedade da instância, depois este usuário também será criado (se necessário) durante as instalações do arquivo de resposta nos computadores participantes. Se o usuário já existe nos computadores participantes, ele deve ter o mesmo grupo primário.
### **Pré-requisitos:**

- Você deve ter autoridade root para criar usuários e grupos.
- Se você gerenciar usuários e grupos com NIS/NIS+ ou um software de segurança semelhante, consulte as *considerações sobre NIS/NIS+* antes de criar usuários e grupos. Etapas adicionais podem ser requeridas para quando os usuários e grupos DB2 forem definidos.

#### **Restrições:**

Os nomes de usuário criados devem estar em conformidade com ambas as regras de nomenclatura do seu sistema operacional e as do DB2.

#### **Procedimento:**

Para criar os três nomes destes usuários, execute as seguintes etapas:

- 1. Efetue o logon no computador primário.
- 2. Crie um grupo para o proprietário da instância (por exemplo, db2iadm1), o usuário que executará os UDFs ou os procedimentos armazenados (por exemplo, db2fadm1 ), e o Servidor de Administração (por exemplo, dasadm1) inserindo os seguintes comandos:

groupadd -g 999 db2iadm1 groupadd -g 998 db2fadm1 groupadd -g 997 dasadm1

3. Crie um usuário que pertença a cada grupo criado na etapa anterior utilizando os seguintes comandos. O diretório inicial para cada usuário será o diretório inicial DB2 que você criou anteriormente e compartilhou (db2home).

useradd -u 1004 db2iadm1 -d /db2home/db2inst1 -m db2inst1 useradd -u 1003 db2fadm1 -d /db2home/db2fenc1 -m db2fenc1 useradd -u 1002 dbasgrp -d /home/dasusr1 -m dasusr1

4. Defina uma senha inicial para cada usuário criado digitando os seguintes comandos:

```
passwd db2inst1
passwd db2fenc1
passwd dasusr1
```
- 5. Efetue o logout.
- 6. Efetue logon no computador principal como cada usuário que você criou (db2inst1 , db2fenc1 e dasusr1). Talvez seja solicitado a alteração da senha de cada usuário desde que seja a primeira vez que esses usuários tenham efetuado logon no sistema.
- 7. Efetue o logout.
- 8. Crie as mesmas contas de usuários e grupos em cada computador que participará no sistema de partição de banco de dados . Para o nosso exemplo, execute esta tarefa em Computador B, Computador C, e Computador D.

#### **Referência Relacionada:**

v ["Considerações](#page-60-0) sobre a Instalação NIS" na página 53

### **Criando Usuários Requeridos para uma Instalação do Servidor DB2 em um Ambiente de Banco de Dados Particionado (Linux)**

Três usuários e grupos são requeridos para operar o DB2. Os nomes dos usuários e dos grupos utilizados nas seguintes instruções são documentados na seguinte tabela. Você pode especificar os nomes dos seus usuários e grupos assim que eles aderirem às suas regras de nomenclatura do seu sistema e às regras de

nomenclatura do DB2.

*Tabela 7. Usuários e Grupos Requeridos*

| Usuário requerido                       | Nome do usuário | Nome do grupo |
|-----------------------------------------|-----------------|---------------|
| Proprietário da instância               | db2inst1        | db2iadm1      |
| Usuário restrito                        | db2fenc1        | db2fadm1      |
| Usuário do servidor de<br>administração | dasusr1         | dasadm1       |

Se um usuário existente for utilizado como o usuário do servidor de Administração, este usuário também deverá existir em todos os computadores participantes antes da instalação. Se você utilizar o Assistente para Instalação do DB2 para criar um novo usuário para o servidor de administração no computador proprietário da instância, depois este usuário também será criado (se necessário) durante as instalações do arquivo de resposta nos computadores participantes. Se o usuário já existe nos computadores participantes, ele deve ter o mesmo grupo principal.

### **Pré-requisitos:**

- Você deve ter autoridade root para criar usuários e grupos.
- v Se você gerenciar usuários e grupos com NIS/NIS+ ou um software de segurança semelhante, consulte as *considerações sobre NIS/NIS+*, com nível de criar usuários e grupos. Etapas adicionais podem ser requeridas para quando os usuários e grupos DB2 forem definidos.

### **Restrições:**

Os nomes de usuário criados devem estar em conformidade com ambas as regras de nomenclatura do seu sistema operacional e as do DB2.

#### **Procedimento:**

Para criar os três nomes destes usuários, execute as seguintes etapas:

- 1. Efetue o logon no computador principal.
- 2. Crie um grupo para o proprietário da instância (por exemplo, db2iadm1), o usuário que executará os UDFs ou os procedimentos armazenados (por exemplo, db2fadm1 ), e o Servidor de Administração (por exemplo, dasadm1) inserindo os seguintes comandos:

groupadd -g 999 db2iadm1 groupadd -g 998 db2fadm1 groupadd -g 997 dasadm1

Certifique-se de os números específicos que você está utilizando não existam atualmente em nenhuma das máquinas.

3. Crie um usuário que pertença a cada grupo criado na etapa anterior utilizando os seguintes comandos. O diretório inicial para cada usuário será o diretório inicial DB2 que você criou anteriormente e compartilhou (db2home).

useradd -u 1004 -g db2iadm1 -m -d /db2home/db2inst1 db2inst1 -p *password1* useradd -u 1003 -g db2fadm1 -m -d /db2home/db2fenc1 db2fenc1 -p *password2* useradd -u 1002 -g dasadm1 -m -d /home/dasusr1 dasusr1 -p *password3*

4. Defina uma senha inicial para cada usuário criado digitando os seguintes comandos:

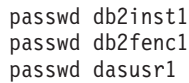

- 5. Efetue o logout.
- 6. Efetue logon no computador principal como cada usuário que você criou (db2inst1 , db2fenc1 e dasusr1). Talvez seja solicitado a alteração da senha de cada usuário desde que seja a primeira vez que esses usuários tenham efetuado logon no sistema.
- 7. Efetue o logout.
- 8. Crie as mesmas contas de usuários e grupos em cada computador que participará no sistema de partição de banco de dados. Para o nosso exemplo, execute esta tarefa em ComputerB, ComputerC e ComputerD.

### **Referência Relacionada:**

v ["Considerações](#page-60-0) sobre a Instalação NIS" na página 53

### **Criando Usuários Requeridos para uma Instalação do Servidor DB2 em um Ambiente de Banco de Dados Particionado (Solaris Operating Environment)**

Três usuários e grupos são requeridos para operar o DB2. Os nomes dos usuários e dos grupos utilizados nas seguintes instruções são documentados na seguinte tabela. Você pode especificar os nomes dos seus usuários e grupos assim que eles aderirem às regras de nomenclatura do seu sistema e às regras de nomenclatura do DB2.

| Usuário requerido                       | Nome do usuário | Nome do grupo |
|-----------------------------------------|-----------------|---------------|
| Proprietário da instância               | db2inst1        | db2iadm1      |
| Usuário restrito                        | db2fenc1        | db2fadm1      |
| Usuário do servidor de<br>administração | dasusr1         | dasadm1       |

*Tabela 8. Usuários e Grupos Requeridos*

Se um usuário existente for utilizado como o usuário do servidor de Administração, este usuário também deverá existir em todos os computadores participantes antes da instalação. Se você utilizar o Assistente para Instalação do DB2 para criar um novo usuário para o servidor de administração no computador de propriedade da instância, depois este usuário também será criado (se necessário) durante as instalações do arquivo de resposta nos computadores participantes. Se o usuário já existe nos computadores participantes, ele deve ter o mesmo grupo primário.

### **Pré-requisitos:**

- Você deve ter autoridade root para criar usuários e grupos.
- v Se você gerenciar usuários e grupos com NIS/NIS+ ou um software de segurança semelhante, consulte as *considerações sobre NIS/NIS+* antes de criar usuários e grupos.

### **Restrições:**

Os nomes de usuário criados devem estar em conformidade com ambas as regras de nomenclatura do seu sistema operacional e as do DB2.

### **Procedimento:**

Para criar os três nomes destes usuários, execute as seguintes etapas:

- 1. Efetue o logon no computador primário.
- 2. Crie um grupo para o proprietário da instância (por exemplo, db2iadm1), o usuário que executará os UDFs ou os procedimentos armazenados (por exemplo, db2fadm1 ), e o Servidor de Administração (por exemplo, dasadm1) inserindo os seguintes comandos:

groupadd id=999 db2iadm1 groupadd id=998 db2fadm1 groupadd id=997 dasadm1

3. Crie um usuário para cada grupo utilizando os seguintes comandos. O diretório inicial para cada usuário será o diretório inicial DB2 que você criou anteriormente e compartilhou (db2home).

```
useradd -g db2iadm1 -d /db2home/db2instl -m db2inst1 passwd mypasswrd
useradd -g db2fadm1 -d /db2home/db2fenc1 -m db2fenc1 passwd mypasswrd
useradd -g dbasgrp -d /export/home/dasusr1 -m dasusr1 passwd mypasswrd
```
4. Defina uma senha inicial para cada usuário criado digitando os seguintes comandos:

```
passwd db2inst1
passwd db2fenc1
passwd dasusr1
```
- 5. Efetue o logout.
- 6. Efetue logon no computador principal como cada usuário que você criou (db2inst1 , db2fenc1 e dasusr1). Talvez seja solicitado a alteração da senha de cada usuário desde que seja a primeira vez que esses usuários tenham efetuado logon no sistema.
- 7. Efetue o logout.
- 8. Crie as mesmas contas de usuários e grupos em cada computador que participará no sistema de partição de banco de dados . Para o nosso exemplo, execute esta tarefa em Computador B, Computador C, e Computador D.

### **Referência Relacionada:**

v ["Considerações](#page-60-0) sobre a Instalação NIS" na página 53

## <span id="page-112-0"></span>**Capítulo 10. Tarefas de Instalação**

### **Ambiente de Banco de Dados de Partição Única (Windows)**

### **Instalando Servidores DB2 em um Ambiente de Banco de Dados de Partição Única (Windows)**

Esta tarefa descreve como iniciar o Assistente para Instalação do DB2 no Windows. Você utilizará o Assistente para Instalação do DB2 para definir sua instalação e instalar o DB2 em seu sistema.

### **Pré-requisitos:**

Antes de iniciar o Assistente para Instalação do DB2

- v Certifique-se de que o sistema preencha os requisitos de instalação, memória e disco.
- v Se você pretende utilizar o LDAP no Windows 2000 ou Windows Server 2003 para registrar o servidor DB2 no Active Directory, deve estender o esquema do diretório antes da instalação.
- v Você deve ter uma conta de usuário local *Administrador* com os direitos de usuário recomendados para executar a instalação.
- v Encerre todos os programas para que o programa de instalação possa atualizar os arquivos como requerido.

### **Procedimento:**

Para iniciar o Assistente para Instalação do DB2:

- 1. Efetue o logon no sistema com a conta Administrador que definida para a instalação do DB2.
- 2. Insira o CD-ROM na unidade. Se estiver ativado, o recurso de execução automática inicia automaticamente a Barra de Lançamento da Instalação do

### DB2:

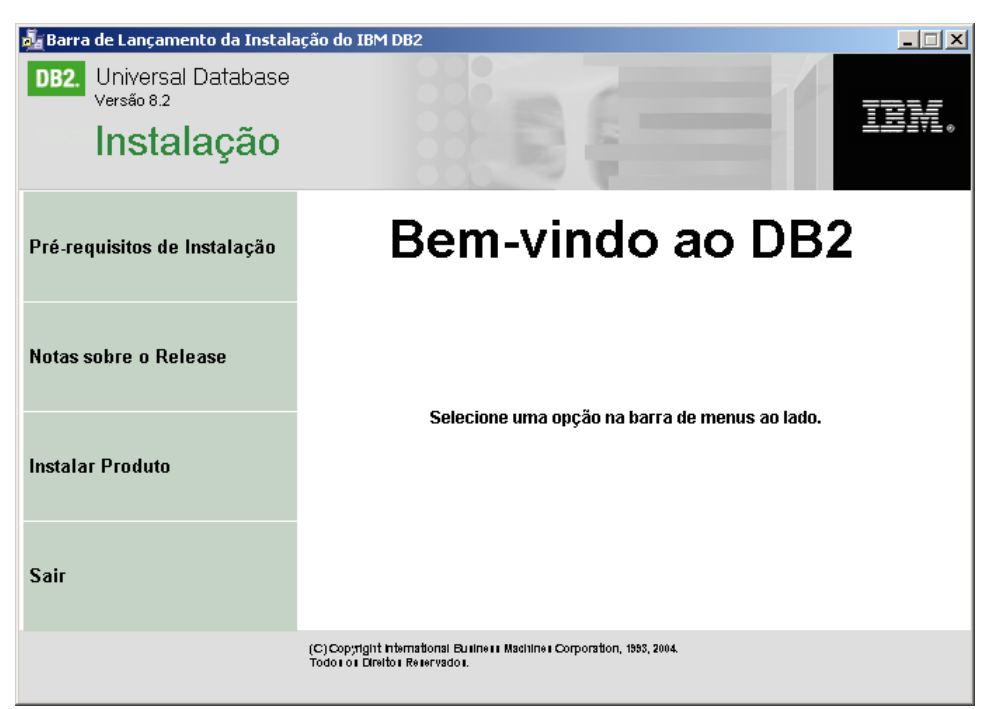

Nesta janela, é possível visualizar os pré-requisitos de instalação e as notas sobre o release, ou prosseguir diretamente para a instalação. Talvez você queira revisar os pré-requisitos de instalação e as notas de release para obter as últimas informações. Selecione **Instalar Produtos** e selecione o produto DB2 para instalar.

3. O Assistente para Instalação do DB2 determinará o idioma do sistema e ativará o programa de instalação para esse idioma. Se você quiser executar o programa de instalação em um idioma diferente do idioma padrão no computador ou se o programa de instalação automática falhar, é possível iniciar manualmente o Assistente para Instalação do DB2.

Para iniciar manualmente o Assistente para Instalação do DB2:

- a. Clique em **Iniciar** e selecione a opção **Executar**.
- b. No campo **Abrir**, forneça o seguinte comando:

x:\setup /i *language*

onde:

- *x:* representa a sua unidade de CD-ROM
- v *language* é o identificador de território para seu idioma(por exemplo, EN para Inglês).

Se o sinalizador /i não estiver especificado, o programa de instalação executará o idioma padrão do sistema operacional.

- c. Clique em **OK**.
- 4. Ative a instalação e prossiga seguindo os prompts do programa de instalação. A ajuda on-line está disponível para guiá-lo através das etapas restantes. Para chamar a ajuda on-line, clique em Ajuda ou pressione F1. Você pode clicar em **Cancelar** a qualquer momento para encerrar a instalação.

Caso queira verificar sua instalação , utilizando o banco de dados de amostra, certifique-se de que instalou o componente de banco de dados de amostra dentro do grupo do componente Informações Iniciais. O banco de dados de amostra está incluído como parte da instalação Típica.

| | | | | | | |

Para obter informações sobre erros encontrados durante a instalação, consulte os arquivos db2.log e db2wi.log localizados no diretório 'Meus Documentos'\DB2LOG\. A localização do diretório 'My Documents' dependerá das definições do seu computador.

O arquivo db2wi.log captura as informações mais recentes sobre a instalação do DB2. O db2.log captura o histórico de instalações do DB2.

Se você deseja que seu produto DB2 tenha acesso à documentação do DB2 em seu computador local ou em outro computador em sua rede, será necessário instalar o Centro de Informações do DB2. O Centro de Informações do DB2 contém a documentação para o DB2 Universal Database e produtos DB2 relacionados. Consulte Instalando o Centro de Informações do DB2 Utilizando o Assistente para Instalação do DB2 (Windows)

### **Conceitos Relacionados:**

<span id="page-114-0"></span>| | | |

> | |

| | | | | |

- v "Centro de [Informações](#page-213-0) do DB2" na página 206
- v "Cenários de Instalação do Centro de [Informações](#page-215-0) do DB2" na página 208

### **Tarefas Relacionadas:**

- v "Instalando o Centro de [Informações](#page-220-0) do DB2 Utilizando o Assistente para Instalação do DB2 [\(Windows\)"](#page-220-0) na página 213
- v "Instalando o DB2 Personal Edition Visão Geral (Windows)" na publicação *Iniciação Rápida para DB2 Personal Edition*
- v "Instalando servidores de partição de banco de dados nos [computadores](#page-121-0) [participantes](#page-121-0) (Windows)" na página 114
- v "Tools catalog database and DAS scheduler setup and configuration" na publicação *Administration Guide: Implementation*
- "Notification and contact list setup and configuration" na publicação *Administration Guide: Implementation*

### **Referência Relacionada:**

- v "UPDATE ADMIN CONFIGURATION Command" na publicação *Command Reference*
- v "Requisitos de Instalação para os Servidores DB2 [\(Windows\)"](#page-61-0) na página 54
- v ["Identificadores](#page-206-0) de Idiomas para a Execução do Assistente de Instalação do DB2 em Outro [Idioma"](#page-206-0) na página 199
- v ["Requisitos](#page-60-0) de Disco e de Memória (Windows e UNIX)" na página 53

### **Ambiente de Banco de Dados Particionado (Windows)**

### **Instalando o Servidor Proprietário da Instância em um Ambiente de Banco de Dados Particionado (Windows)**

Esta tarefa descreve como instalar o servidor de partição de banco de dados de propriedade da instância no computador principal , utilizando o Assistente para Instalação do DB2.

### **Pré-requisitos:**

Antes de instalar o servidor de partição de banco de dados de propriedade da instância:

- v Certifique-se de que o sistema preencha os requisitos de instalação, memória e disco.
- v Se você pretende utilizar o LDAP no Windows 2000 ou Windows Server 2003 para registrar o servidor DB2 no Active Directory, deve estender o esquema do diretório antes da instalação.
- v Você deve ter uma conta de usuário local*Administradores* com os direitos de usuário recomendados para executar a instalação.
- v Durante a criação da instância, um número de portas igual ao número de nós lógicos que a instância é capaz de suportar será reservado no /etc/services. Estas portas serão utilizadas pelo Fast Communication Manager. As portas reservadas estarão no seguinte formato:

DB2\_InstanceName DB2\_InstanceName\_1 DB2\_InstanceName\_2 DB2 InstanceName END

As únicas entradas obrigatórias estão nas portas de início (DB2\_InstanceName) e do fim (DB2\_InstanceName\_END). As outras entradas estão reservadas no arquivo de serviços, para que outros aplicativos não utilizem estas portas.

Para suportar vários nós físicos, o computador no qual você deseja instalar o DB2 deve pertencer a um domínio acessível. No entanto, é possível incluir nós locais neste computador, mesmo que o computador não pertença a um domínio. Consulte a seção de links relacionados no final deste tópico para obter informações adicionais.

### **Procedimento:**

| | | | |

> Para instalar o servidor de partição de banco de dados de propriedade da instância:

- 1. Efetue o logon no sistema com a conta de usuário de domínio que você utilizará para executar a instalação .Esta é a conta de usuário de domínio que você incluiu ao grupo de *Administradores* local em cada computador.
- 2. Encerre todos os programas para que o programa de instalação possa atualizar os arquivos como requerido.

3. Insira o CD-ROM na unidade. Se ativado, o recurso de execução automática inicia a Barra de Lançamento da Instalação do DB2:

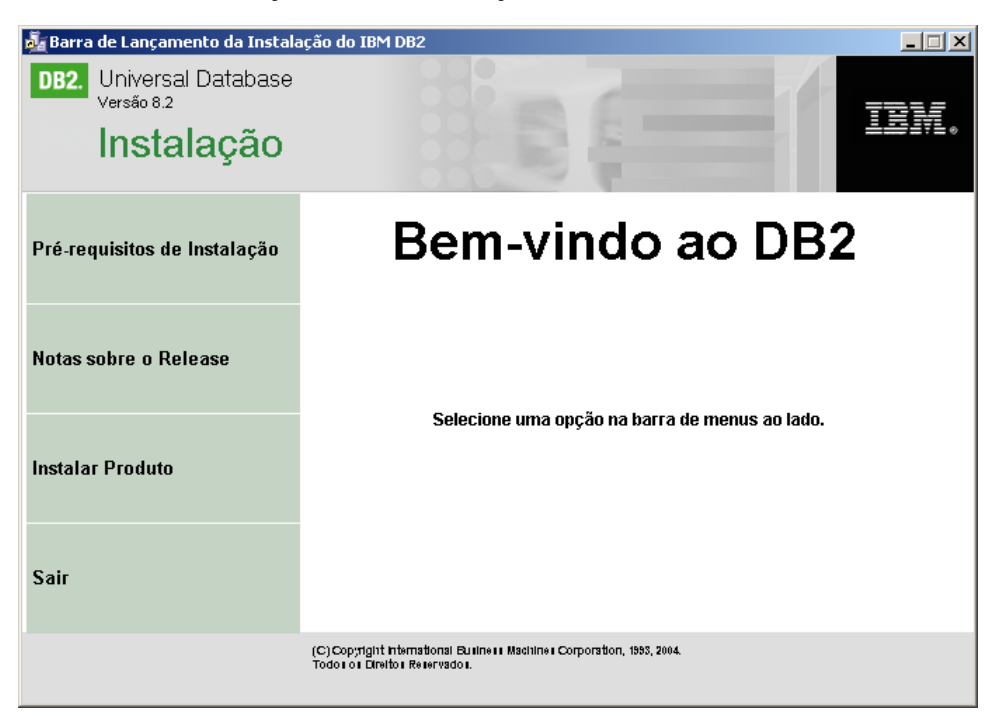

Nesta janela, é possível visualizar os pré-requisitos de instalação e as notas sobre o release, ou prosseguir diretamente para a instalação. Talvez você queira revisar os pré-requisitos de instalação e as notas de release para obter as últimas informações. Selecione **Instalar Produtos** e selecione o produto DB2 para instalar.

4. O Assistente para Instalação do DB2 determinará o idioma do sistema e ativará o programa de instalação para esse idioma. Se você quiser executar o programa de instalação em um idioma diferente do idioma padrão no computador ou se o programa de instalação automática falhar, é possível iniciar manualmente o Assistente para Instalação do DB2.

Para iniciar manualmente o Assistente para Instalação do DB2:

- a. Clique em **Iniciar** e selecione a opção **Executar**.
- b. No campo **Abrir**, forneça o seguinte comando:

x:\setup /i *language*

onde:

- v *x:* representa a sua unidade de CD-ROM
- v *language* é o identificador de território para seu idioma(por exemplo, EN para Inglês).

Se o sinalizador /i não estiver especificado, o programa de instalação executará o idioma padrão do sistema operacional.

- c. Clique em **OK**.
- 5. Quando você tiver finalizado a visualização das informações da barra de lançamento, continue com a instalação. A seguinte lista fornece informações sobre painéis específicos de instalação do Assistente para Instalação do DB2 e as seleções que você deve fazer para instalar corretamente a partição de propriedade da instância no seu computador principal .

### **Selecione como este computador será utilizado**

No painel *Selecionar como este computador será utilizado*, selecione os botões de opções **Ambiente de banco de dados particionado** e **Servidor de partição de banco de dados do proprietário da instância**.

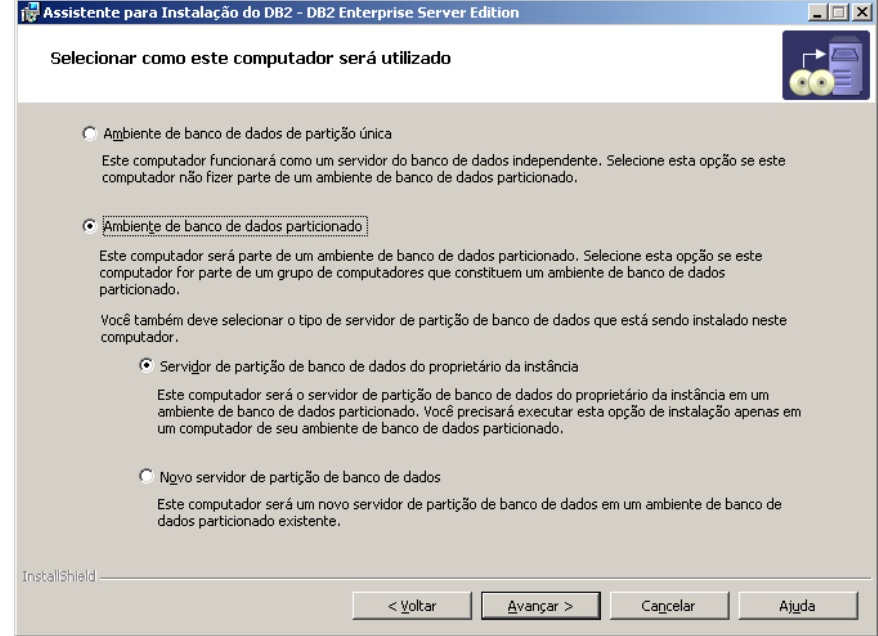

### **Configurar a lista de contatos de administração**

No painel *Configurar a lista de contatos de administração*, selecione **Local**. Esta seleção criará um arquivo no computador principal que armazenará as informações de contato para seu sistema.

As informações de contato são utilizadas pelo DB2 para enviar notificações e alertas para o administrador do sistema. Uma notificação declarará que um trabalho foi concluído. Um alerta declarará que um limite de sistema foi escalado. É possível especificar parâmetros de notificação e alerta depois que a configuração estiver concluída.

Os computadores participantes acessarão remotamente a lista de contato neste computador.

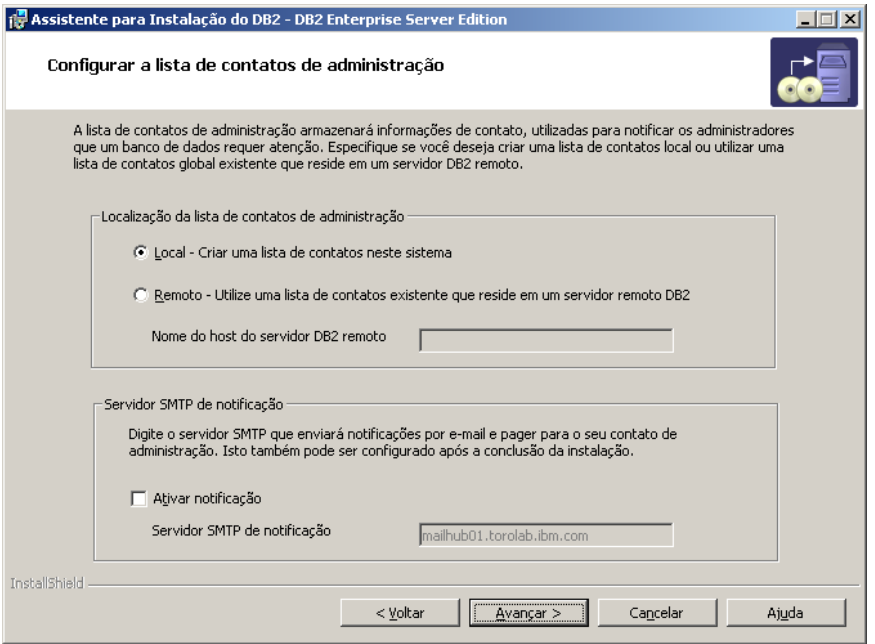

### **Definir informações de usuário para uma instância DB2**

No painel *Definir informações de usuário para a instância DB2*, você deve especificar um domínio para a instância DB2 e o número máximo de partições de banco de dados que você tem em um computador.

Selecione o domínio no qual o seu banco de dados particionado existirá a partir da caixa drop-down. É possível também especificar um nome de domínio, digitando o nome de domínio no campo **Domínio**.

O número máximo padrão das partições lógicas para um computador é quatro. Se você tiver um servidor de partição de banco de dados por computador, apenas uma porta é necessária. Se você mantiver o valor padrão de quatro, quatro portas serão reservadas para comunicação de servidor de partição de banco de dados. O DB2 tentará reservar números de porta idênticos, ao instalar servidores de partição de banco

de dados nos computadores participantes.

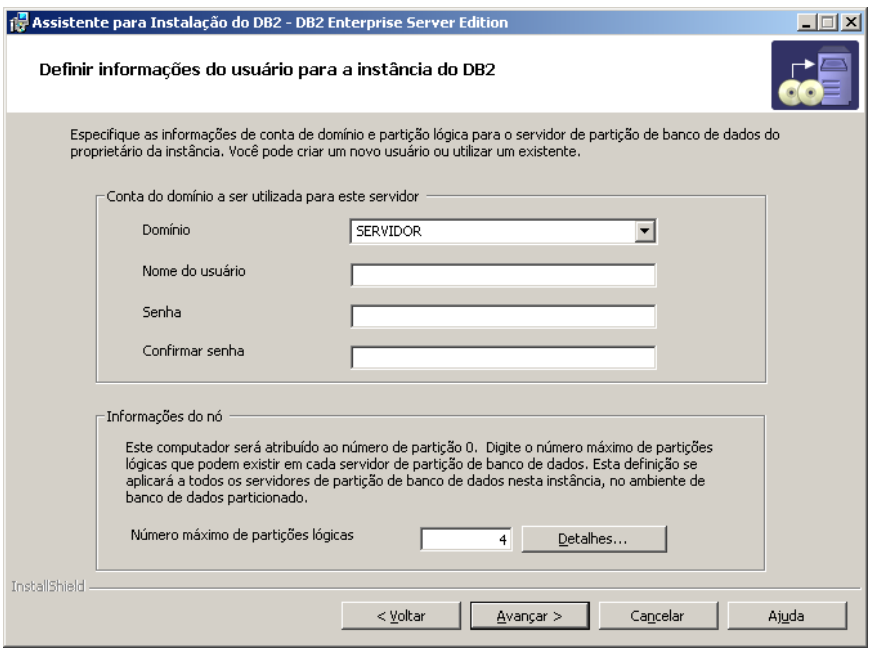

A ajuda on-line está disponível para guiá-lo através das etapas restantes. Para chamar a ajuda on-line, clique em **Ajuda** ou pressione **F1**. Você pode clicar em **Cancelar** a qualquer momento para encerrar a instalação. Os arquivos do DB2 apenas serão copiados para seu sistema depois que você clicar em **Concluir** no último painel de instalação do Assistente para Instalação do DB2.

Para obter informações sobre erros encontrados durante a instalação, consulte os arquivos db2.log e db2wi.log localizados no diretório 'Meus Documentos'\DB2LOG\. A localização do diretório 'My Documents' dependerá das definições do seu computador.

O arquivo db2wi.log captura as informações mais recentes sobre a instalação do DB2. O db2.log captura o histórico de instalações do DB2.

Se você deseja que seu produto DB2 tenha acesso à documentação do DB2 em seu computador local ou em outro computador em sua rede, será necessário instalar o Centro de Informações do DB2. O Centro de Informações do DB2 contém a documentação para o DB2 Universal Database e produtos DB2 relacionados. Consulte Instalando o Centro de Informações do DB2 Utilizando o Assistente para Instalação do DB2 (Windows)

#### **Conceitos Relacionados:**

- v "When to use multiple logical nodes" na publicação *Administration Guide: Implementation*
- v "Centro de [Informações](#page-213-0) do DB2" na página 206
- v "Cenários de Instalação do Centro de [Informações](#page-215-0) do DB2" na página 208

#### **Tarefas Relacionadas:**

- v "Instalando o Centro de [Informações](#page-220-0) do DB2 Utilizando o Assistente para Instalação do DB2 [\(Windows\)"](#page-220-0) na página 213
- v "Configuring multiple logical nodes" na publicação *Administration Guide: Implementation*

| | | |

| |

| | | | | | <span id="page-120-0"></span>v "Instalando servidores de partição de banco de dados nos [computadores](#page-121-0) [participantes](#page-121-0) (Windows)" na página 114

### **Referência Relacionada:**

- v "Contas do Usuário Requeridas para Instalação de Servidores DB2 [\(Windows\)"](#page-66-0) na [página](#page-66-0) 59
- v ["Identificadores](#page-206-0) de Idiomas para a Execução do Assistente de Instalação do DB2 em Outro [Idioma"](#page-206-0) na página 199
- v "setup Install DB2 Command" na publicação *Command Reference*

### **Verificando a Disponibilidade do Intervalo de Portas em Computadores Participantes (Windows)**

Esta tarefa descreve as etapas necessárias para verificar a disponibilidade do intervalo da porta nos computadores participantes. O intervalo de portas é utilizado pelo FMC (Fast Communications Manager). O FCM é um recurso do DB2 que gerencia a comunicação entre os servidores de partição de banco de dados.

Ao instalar o servidor de partição do banco de dados proprietário da instância na máquina principal, o DB2 reserva um intervalo de portas, de acordo com o número especificado de servidores de partição do banco de dados participantes de um ambiente de banco de dados particionado. O intervalo padrão é de quatro portas. O Assistente para Instalação do DB2 deve poder reservar um intervalo de portas idêntico quando os servidores de partição do banco de dados estiverem instalados nos computadores participantes; o intervalo de portas precisa estar livre em cada um dos servidores de partição.

Essa tarefa deve ser concluída após a instalação do servidor de partição do banco de dados proprietário da instância e antes da instalação de qualquer servidor de partição do banco de dados participante.

### **Procedimento:**

| | | | Para verificar a disponibilidade de intervalo de portas nos computadores participantes:

- 1. Abra o arquivo serviços localizado no diretório %SystemRoot%\system32\drivers\etc, em que%SystemRoot% é o diretório raiz do seu Windows.
- 2. Localize as portas reservadas para o FCM (Fast Communications Manager) do DB2. As entradas devem parecer semelhantes ao seguinte:

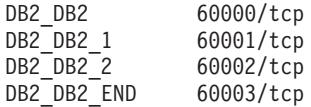

O DB2 reserva as quatro primeiras portas disponíveis depois de 60000.

- 3. Em cada computador participante, abra o arquivo serviços e verifique se as portas reservadas para o DB2 FCM no arquivo de serviços do computador primário não estão sendo utilizadas.
- 4. Caso as portas requeridas estejam sendo utilizadas em um computador participante, identifique um intervalo de portas disponível para todos os computadores e atualize cada arquivo de serviço, incluindo o arquivo de serviços no computador principal.

### <span id="page-121-0"></span>**Conceitos Relacionados:**

v "Gerenciador de [Comunicações](#page-70-0) Rápidas (Windows)" na página 63

### **Tarefas Relacionadas:**

v "Instalando servidores de partição de banco de dados nos computadores participantes (Windows)" na página 114

### **Referência Relacionada:**

v "Arquivo de [Configuração](#page-142-0) de Nós do DB2 - db2nodes.cfg (UNIX)" na página [135](#page-142-0)

### **Instalando servidores de partição de banco de dados nos computadores participantes (Windows)**

Esta tarefa descreve como instalar os servidores de partição de banco de dados nos computadores participantes , utilizando o Assistente para Instalação do DB2. Você deve executar esta tarefa em cada computador participante.

### **Pré-requisitos:**

Antes de instalar um servidor de partição de banco de dados em um computador participante:

- v A partição do servidor de banco de dados de propriedade da instância deve ser instalada no computador principal .
- v A conta de usuário domínio incluída ao grupo de Administradores local no computador principal deve ser incluída ao grupo de Administradores local do computador participante. Você utilizará esta conta para executar a instalação.

### **Procedimento:**

Para iniciar o Assistente para Instalação do DB2:

- 1. Efetue o logon no sistema com a conta de usuário de domínio que usará para executar a instalação. Esta é a conta do usuário de domínio incluída no grupo local Administradores em cada computador.
- 2. Encerre todos os programas para que o programa de instalação possa atualizar os arquivos como requerido.

3. Insira o CD-ROM na unidade. Se ativado, o recurso de execução automática inicia a Barra de Lançamento da Instalação do DB2:

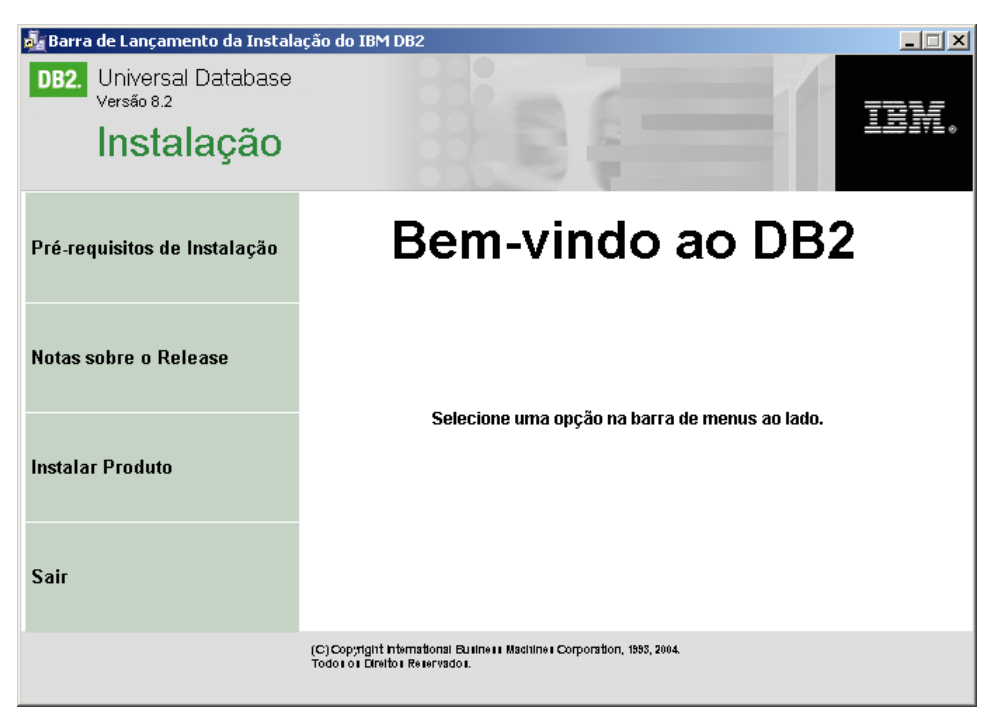

A partir desta janela, é possível visualizar os pré-requisitos de instalação e as notas sobre o release, ou prosseguir diretamente para a instalação. Talvez você queira revisar os pré-requisitos de instalação e as notas de release para obter as últimas informações. Selecione **Instalar Produtos** e selecione o produto DB2 para instalar.

- 4. O Assistente para Instalação do DB2 determinará o idioma do sistema e lançará o programa de instalação para esse idioma. Se você quiser executar o Assistente para instalação do setup em um idioma diferente do idioma padrão no computador ou se o programa de instalação automática falhar, é possível iniciar manualmente o Assistente para Instalação do DB2. A sintaxe para iniciar o Assistente para Instalação do DB2 é descrita no final do procedimento.
- 5. A lista a seguir fornece informações sobre painéis específicos de instalação do Assistente para Instalação do DB2 e seleções que você deve fazer para instalar corretamente um servidor de partição de banco de dados em um computador participante:

### **Selecione como este computador será utilizado**

No painel Selecionar como Este Computador Será Utilizado, é necessário selecionar o botão de opções Ambiente de Banco de Dados Particionado e o botão de opções **Novo Servidor de Partição de Banco**

### **de Dados**.

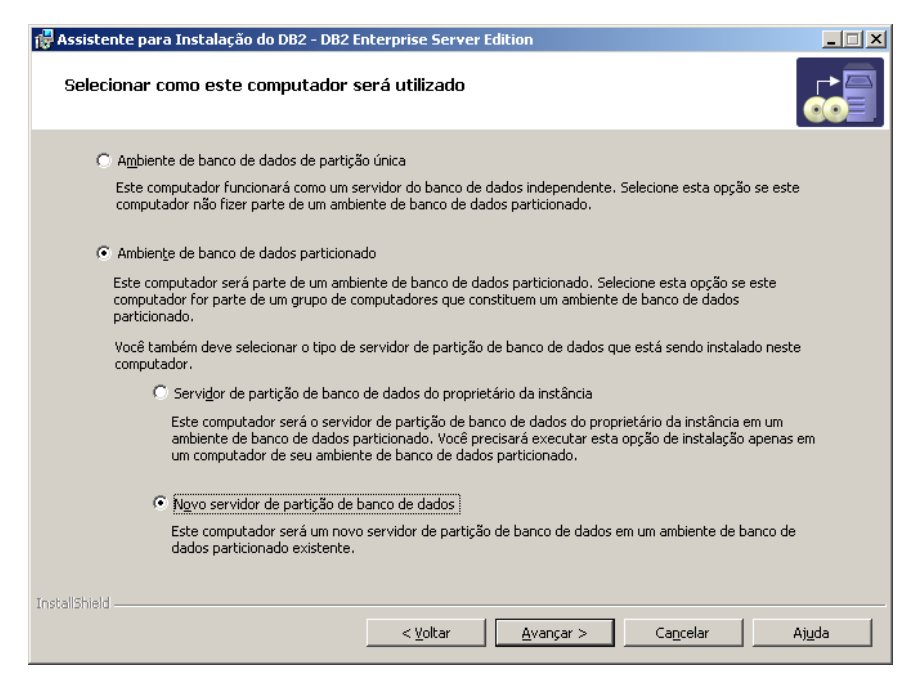

#### **Configurar a lista de contato da administração**

No painel Configurar a Lista de Contatos de Administração, selecione **Remoto**. Especifique o nome do host no computador principal no qual foi instalado o servidor de partição do banco de dados proprietário da instância e configure a lista de contatos.

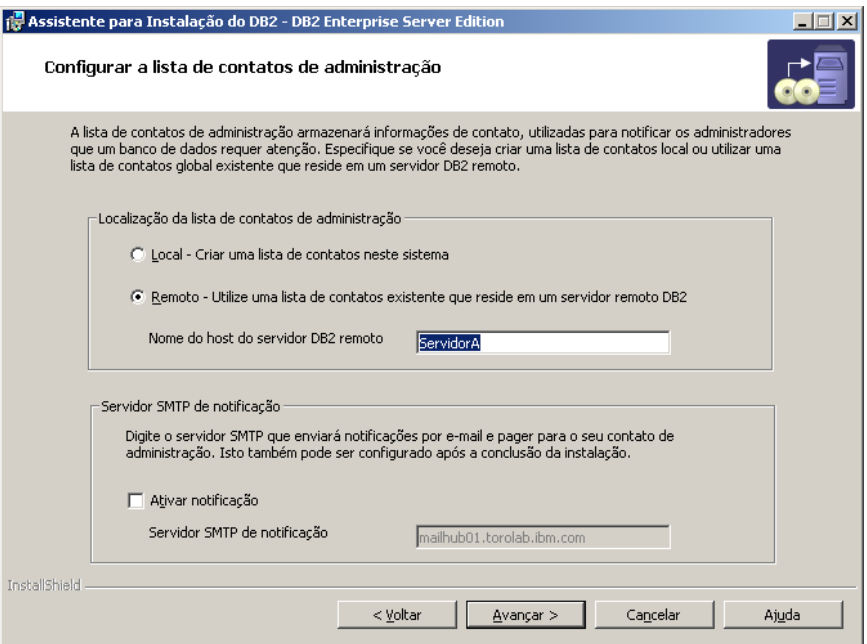

### **Inclua um novo servidor de partição de banco de dados**

No painel Incluir um Novo Servidor de Partição de Banco de Dados:

v Especifique o nome do host do computador principal (computador proprietário da instância) em que instalou o servidor de partição de banco de dados proprietário da instância.

- v Na caixa drop-down, selecione o nome da instância que foi criada quando você instalou o servidor de partição do banco de dados de propriedade da instância. O nome padrão da instância é *DB2*.
- v Para um número de partição, especifique um valor exclusivo no intervalo de 1 a 999. Se este for o primeiro servidor novo de partição de banco de dados que estiver instalando, recomenda-se digitar o valor 1. Para o próximo servidor de partição de banco de dados, digite 2 e assim por diante. O servidor de partição de propriedade da instância sempre é um número de partição atribuído 0. Os valores devem estar em ordem crescente, mas os intervalos na seqüência são aceitáveis.

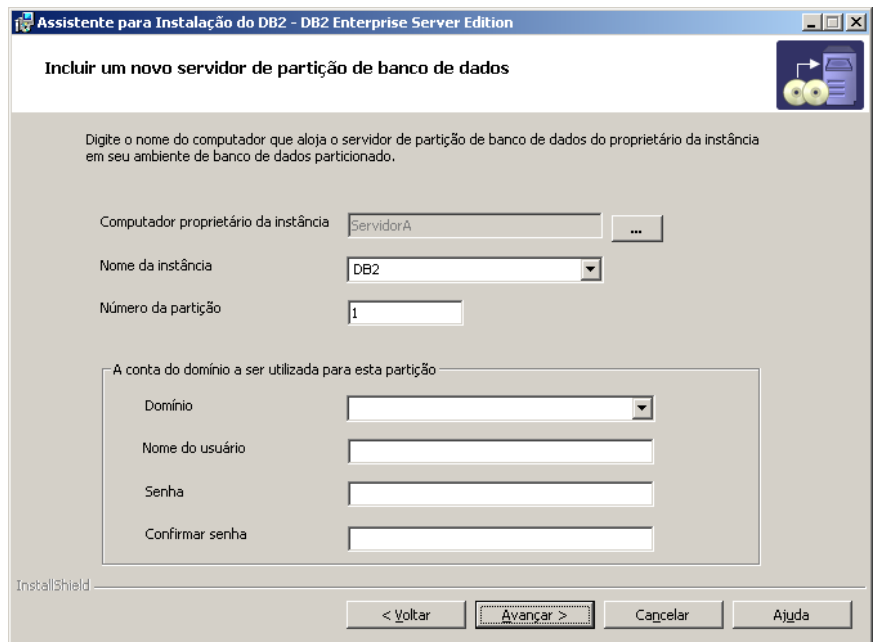

A ajuda on-line está disponível para guiá-lo através das etapas restantes. Para chamar a ajuda on-line, clique em **Ajuda** ou pressione **F1**. Você pode clicar em **Cancelar** a qualquer momento para encerrar a instalação. Os arquivos do DB2 apenas serão copiados para seu sistema depois que você clicar em **Concluir** no último painel de instalação do Assistente para Instalação do DB2.

Para obter informações sobre erros encontrados durante a instalação, consulte os arquivos db2.log e db2wi.log localizados no diretório 'Meus Documentos'\DB2LOG\. A localização do diretório 'My Documents' dependerá das definições do seu computador.

O arquivo db2wi.log captura as informações mais recentes sobre a instalação do DB2. O db2.log captura o histórico de instalações do DB2.

Para iniciar manualmente o Assistente para Instalação do DB2:

- 1. Clique em **Iniciar** e selecione a opção **Executar**.
- 2. No campo **Abrir**, forneça o seguinte comando: x:\setup /i *language*

em que:

| | | |

> | |

> > v *x:* representa a sua unidade de CD-ROM

v *language* é o identificador de território para seu idioma(por exemplo, EN para Inglês).

Se você deseja que seu produto DB2 tenha acesso à documentação do DB2 em seu computador local ou em outro computador em sua rede, será necessário instalar o Centro de Informações do DB2. O Centro de Informações do DB2 contém a documentação para o DB2 Universal Database e produtos DB2 relacionados. Consulte Instalando o Centro de Informações do DB2 Utilizando o Assistente para Instalação do DB2 (Windows)

### **Conceitos Relacionados:**

| | | | | |

- v "Centro de [Informações](#page-213-0) do DB2" na página 206
- v "Cenários de Instalação do Centro de [Informações](#page-215-0) do DB2" na página 208

### **Tarefas Relacionadas:**

- v "Instalando o Centro de [Informações](#page-220-0) do DB2 Utilizando o Assistente para Instalação do DB2 [\(Windows\)"](#page-220-0) na página 213
- v ["Instalando](#page-112-0) Servidores DB2 em um Ambiente de Banco de Dados de Partição Única [\(Windows\)"](#page-112-0) na página 105
- v "Instalando o Servidor [Proprietário](#page-114-0) da Instância em um Ambiente de Banco de Dados [Particionado](#page-114-0) (Windows)" na página 107
- v "Verificando a [Disponibilidade](#page-120-0) do Intervalo de Portas em Computadores [Participantes](#page-120-0) (Windows)" na página 113

### **Ambiente de Banco de Dados de Partição Única (UNIX)**

### **Instalando Servidores DB2 em um Ambiente de Partição Única (UNIX)**

Esta tarefa descreve como iniciar o Assistente para Instalação do DB2 em sistemas UNIX. O Assistente para Instalação do DB2 é utilizado para definir as preferências de instalação e instalar o sistema.

### **Pré-requisitos:**

Antes de iniciar o Assistente para Instalação do DB2

- v Certifique-se de que o sistema preencha os requisitos de instalação, memória e disco.
- v Reveja as considerações sobre instalação para o IBM Developer Kit para Java 1.3.1.
- v É requerida a autoridade root para executar a instalação.
- v O CD-ROM do produto DB2 deve ser montado em seu sistema.
- v O Assistente para instalação é um instalador gráfico. É necessário ter um software Xwindow capaz de verter uma interface gráfica do usuário, para que o assistente para Instalação de DB2 seja executado em sua máquina. Certifique-se de que você tenha exportado adequadamente sua exibição. Por exemplo, export DISPLAY=9.26.163.144:0.
- v Se o NIS/NIS+ ou software de segurança semelhante for utilizado em seu ambiente, você deve criar manualmente os usuários DB2 requeridos , antes de iniciar o Assistente para Instalação do DB2. Consulte o tópico NIS referenciado , antes de iniciar .
- v No Solaris, os arquivos requeridos para desinstalar um FixPak ou nível de modificação utilizando o script backoutallpatch, estão armazenados no diretório /var/sadm. Os requisitos de espaço em disco para cada FixPak ou nível de modificação no diretório /var/sadm podem alcançar quase a mesma quantidade de espaço em disco requerido pelo DB2 no diretório /opt/IBM/db2/V8.1.
- v Para o Solaris Operating Environment e o AIX 5L, é necessário ter um sistema de arquivos com 2 GB de espaço livre para conter o arquivo tar.Z e a imagem de instalação descompactada, além dos requisitos de disco do software.
- No AIX e Linux, certifique-se de que as  $E/S$  Assíncronas estejam ativadas. Elas devem ser ativadas antes da instalação bem-sucedida do DB2 UDB. As E/S Assíncronas podem ser ativadas e desativadas durante o tempo de execução, emitindo o comando **db2set**. Para utilizar as E/S Assíncronas no Linux, é necessário instalar o libaio-0.3.96 ou posterior, ter um kernel que suporte E/S Assíncronas (por exemplo, versão 2.6), executar o comando **db2set DB2NOLIOAIO=false** e reiniciar o DB2.

### **Procedimento:**

| | | | |

| | | | | | |

Para iniciar o Assistente de Instalação do DB2:

- 1. Efetue o logon no sistema como usuário que possui autoridade root.
- 2. Consulte o rótulo do CD-ROM, para certificar-se de que está utilizando o CD-ROM com seu idioma apropriado.
- 3. Mude para o diretório em que o CD-ROM está montado digitando o seguinte comando:

cd /*cdrom*

em que */cdrom* representa o ponto de montagem do CD-ROM.

4. Consulte a seção apropriada para seu sistema operacional:

### **No AIX 4.3.3, HP-UX e Linux**

Digite o comando **./db2setup** para iniciar o Assistente de instalação do DB2.

### **No Solaris Operating Environment e AIX 5L**

- a. Copie *product*.tar.Z, em que *product* representa o produto para o qual possui licença para instalar, para um sistema de arquivos temporários.
- b. Digite o seguinte comando para iniciar o Assistente para Instalação do DB2:

**zcat** *product***.tar.Z | tar -xf - ; ./***product***/db2setup**

Por exemplo, se o nome do produto para o DB2 Enterprise Server Edition for *ese*, então insira o seguinte comando:

**zcat** *ese***.tar.Z | tar -xf - ; ./***ese***/db2setup**

5. Após alguns instantes, a Barra de Lançamento da Instalação do IBM DB2 será aberta.

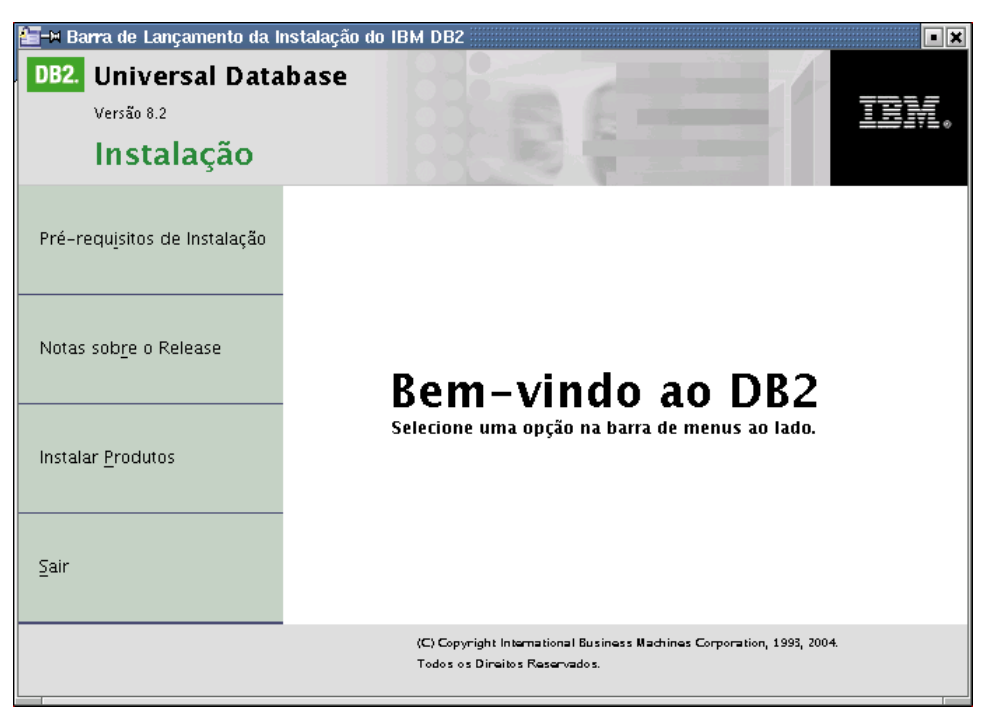

A partir desta janela, você pode visualizar os pré-requisitos de instalação e as notas sobre o release ou pode seguir diretamente para a instalação. Talvez você queira revisar os pré-requisitos de instalação e a s notas de release para obter as últimas informações.

Depois de inicializar a instalação, continue com os painéis de instalação do Assistente de instalação do DB2 d faça suas seleções. A ajuda de instalação está disponível para guiá-lo pelas etapas restantes. Para chamar ajuda da instalação, clique em **Ajuda** ou pressione **F1**. Você pode clicar em **Cancelar** a qualquer momento para encerrar a instalação.

Quando tiver completado a instalação, o DB2 será instalado em um dos seguintes diretórios:

**AIX** /usr/opt/db2\_08\_01

**HP-UX, Linux e Solaris Operating Environment** /opt/IBM/db2/V8.1

Por padrão, os logs de instalação db2setup.his, db2setup.log e db2setup.err estão localizados no diretório /tmp. É possível especificar a localização dos arquivos de log.

O arquivo db2setup.log captura todas as informações sobre instalação do DB2, inclusive erros. O db2setup.his registra todas as instalações do DB2 em sua máquina. O DB2 anexa o arquivo db2setup.log ao arquivo db2setup.his. O arquivo db2setup.err captura qualquer saída de erro retornada por Java (por exemplo, informações sobre exceções e interrupções).

Se você deseja que seu produto DB2 tenha acesso à documentação do DB2 em seu computador local ou em outro computador em sua rede, será necessário instalar o Centro de Informações do DB2. O Centro de Informações do DB2 contém a

| | |

| | | | |

| | |

documentação para o DB2 Universal Database e produtos DB2 relacionados. Consulte Instalando o Centro de Informações do DB2 Utilizando o Assistente para Instalação do DB2 (UNIX)

### **Conceitos Relacionados:**

<span id="page-128-0"></span>| | |

- v "Centro de [Informações](#page-213-0) do DB2" na página 206
- v ["Instalando](#page-84-0) o IBM Developer Kit para Java (UNIX)" na página 77
- v "Cenários de Instalação do Centro de [Informações](#page-215-0) do DB2" na página 208

### **Tarefas Relacionadas:**

- v "Instalando o Centro de [Informações](#page-217-0) do DB2 Utilizando o Assistente para [Instalação](#page-217-0) do DB2 (UNIX)" na página 210
- v "Tools catalog database and DAS scheduler setup and configuration" na publicação *Administration Guide: Implementation*
- "Notification and contact list setup and configuration" na publicação *Administration Guide: Implementation*

#### **Referência Relacionada:**

v "UPDATE ADMIN CONFIGURATION Command" na publicação *Command Reference*

### **Ambiente de Banco de Dados Particionado (UNIX)**

### **Instalando o Servidor Proprietário da Instância em um Ambiente de Banco de Dados Particionado (UNIX)**

Esta tarefa descreve como ativar o Assistente para Instalação do DB2 e instala um servidor de partição do banco de dados ESE do DB2 no computador principal dm seu sistema particionado. As informações são fornecidas para painéis específicos do Assistente de instalação do DB2 que são importantes para configurar seu sistema de banco de dados particionado. Nem todos os painéis do Assistente para Instalação do DB2 são documentados neste tópico. Utilize a ajuda de instalação do Assistente para Instalação do DB2 quando tiver alguma dúvida.

#### **Pré-requisitos:**

Você deve ter autoridade root para instalar o DB2.

Consulte o rótulo do CD-ROM, para certificar-se de que está utilizando o CD-ROM com seu idioma apropriado.

Durante a criação da instância, um número de portas igual ao número de nós lógicos que a instância é capaz de receber de suporte será reservado no /etc/services. Estas portas serão utilizadas pelo Fast Communication Manager. As portas reservadas estarão no seguinte formato:

DB2\_InstanceName DB2 InstanceName 1 DB2 InstanceName 2 DB2\_InstanceName\_END

As únicas entradas obrigatórias estão nas portas do início (DB2\_InstanceName) e do fim (DB2\_InstanceName\_END). As outras entradas estão reservadas no arquivo services, para que outros aplicativos não utilizem estas portas.

Para o Solaris Operating Environment e o AIX 5L, é necessário ter um sistema de arquivos com 2 GB de espaço livre para conter o arquivo tar.Z e a imagem de instalação descompactada, além dos requisitos de disco do software.

No Solaris, os arquivos requeridos para desinstalar um FixPak ou nível de modificação utilizando o script backoutallpatch, estão armazenados no diretório /var/sadm. Os requisitos de espaço em disco para cada FixPak ou nível de modificação no diretório /var/sadm podem alcançar quase a mesma quantidade de espaço em disco requerido pelo DB2 no diretório /opt/IBM/db2/V8.1.

No AIX e Linux, certifique-se de que as E/S Assíncronas estejam ativadas. Elas devem ser ativadas antes da instalação bem-sucedida do DB2 UDB. As E/S Assíncronas podem ser ativadas e desativadas durante o tempo de execução, emitindo o comando **db2set**. Para utilizar as E/S Assíncronas no Linux, é necessário instalar o libaio-0.3.96 ou posterior, ter um kernel que suporte E/S Assíncronas (por exemplo, versão 2.6), executar o comando **db2set DB2NOLIOAIO=false** e reiniciar o DB2.

### **Procedimento:**

| | | | |

| | | | | | |

> Para instalar o DB2 ESE no computador primário utilizando o Assistente de instalação do DB2:

1. No AIX 4.3.3, HP-UX e Linux, no diretório do sistema de arquivos /db2home em que você copiou o conteúdo do CD-ROM do produto DB2, insira o comando **db2setup**, para iniciar o assistente de Instalação do DB2. No Solaris Operating Environment e AIX 5L, no diretório do sistema de arquivos /db2home em que você copiou o conteúdo do CD-ROM do produto DB2, insira o seguinte comando para iniciar o Assistente para Instalação do DB2:

**zcat** *product***.tar.Z | tar -xf - ; ./***product***/db2setup**

Por exemplo, se o nome do produto para o DB2 Enterprise Server Edition for *ese*, então insira o seguinte comando:

**zcat** *ese***.tar.Z | tar -xf - ; ./***ese***/db2setup**

Depois de alguns instantes, a barra de lançamento da instalação do DB2 versão 8 é aberta.

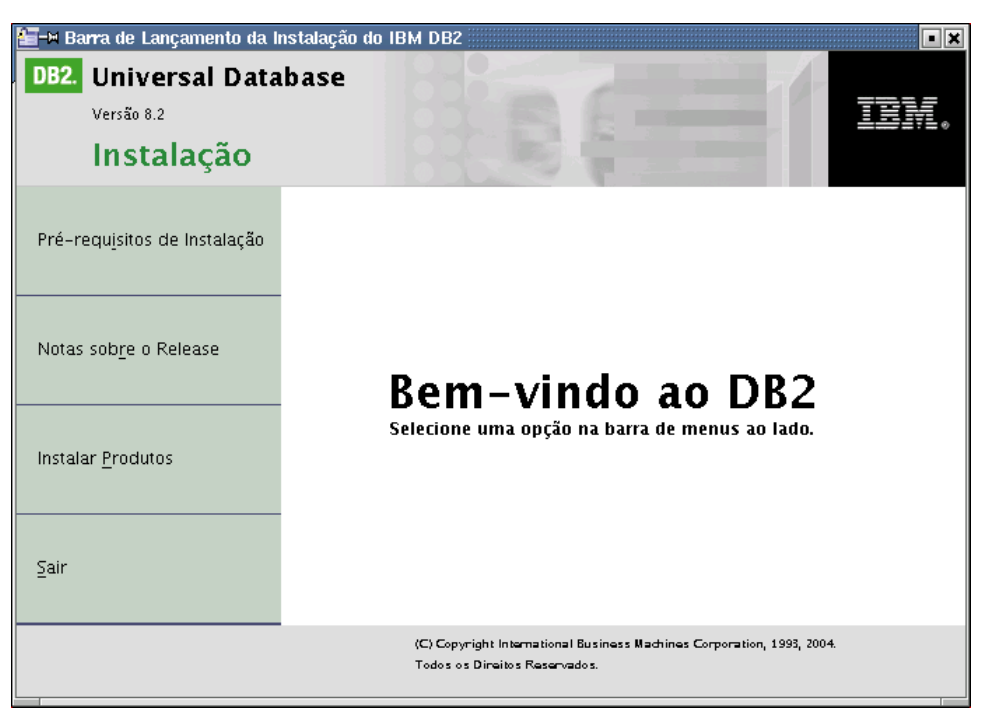

A partir da barra de lançamento do DB2, é possível visualizar os pré requisitos e as notas de release.

2. Quando você tiver finalizado a visualização das informações da barra de lançamento, continue com a instalação.

A seguinte lista fornece informações sobre painéis de instalação do Assistente para Instalação do DB2 e seleções que você deve fazer para instalar corretamente o DB2 ESE no seu computador primário.

**Selecione a ação de instalação**

No painel *Selecionar a ação de instalação*, você deve selecionar ambos **Instalar o DB2 UDB Enterprise Server Edition neste computador** e **Salvar suas definições em um arquivo de resposta**. O arquivo de resposta será

utilizado para instalar o DB2 em computadores participantes.

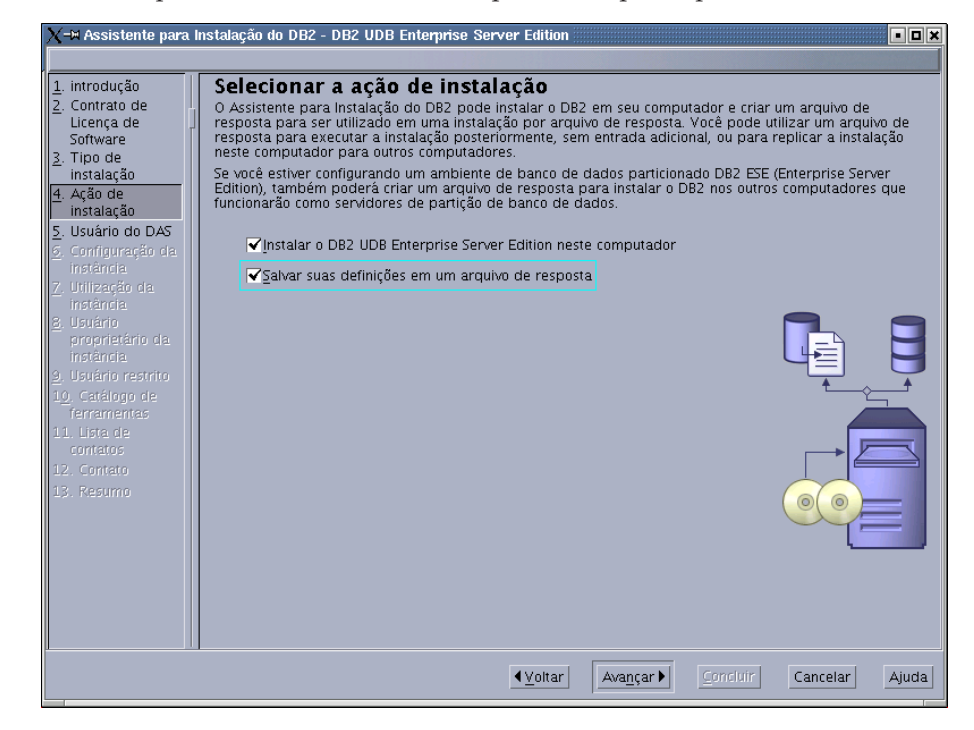

### **Definir informações do usuário para o DAS (DB2 Administration Server)**

No painel *Definir informações de usuário para o DB2 Administration Server* você deve selecionar o usuário DAS que criou quando preparou seu ambiente para a instalação. Para fazer isso, selecione o botão de opção **Usuário existente** e insira o usuário ou utilize o botão **...** para localizar o usuário DAS criado anteriormente.

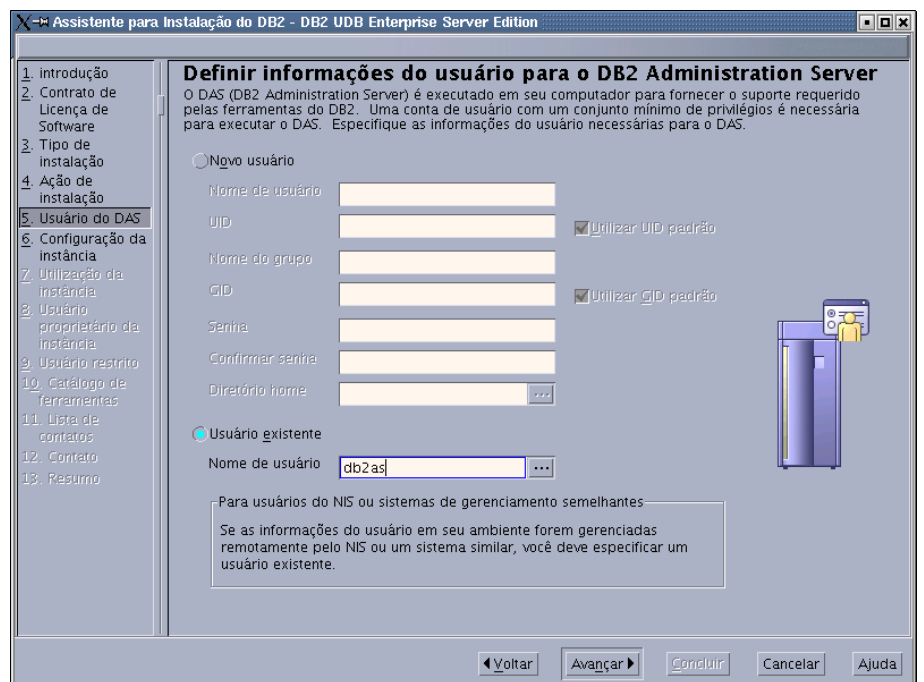

### **Configurar uma instância DB2**

No painel *Configurar uma instância DB2* , selecione **Criar uma instância DB2**.

### **Selecione como esta instância será utilizada**

No painel *Selecionar como a instância será utilizada*, você deve selecionar **Instância particionada**.

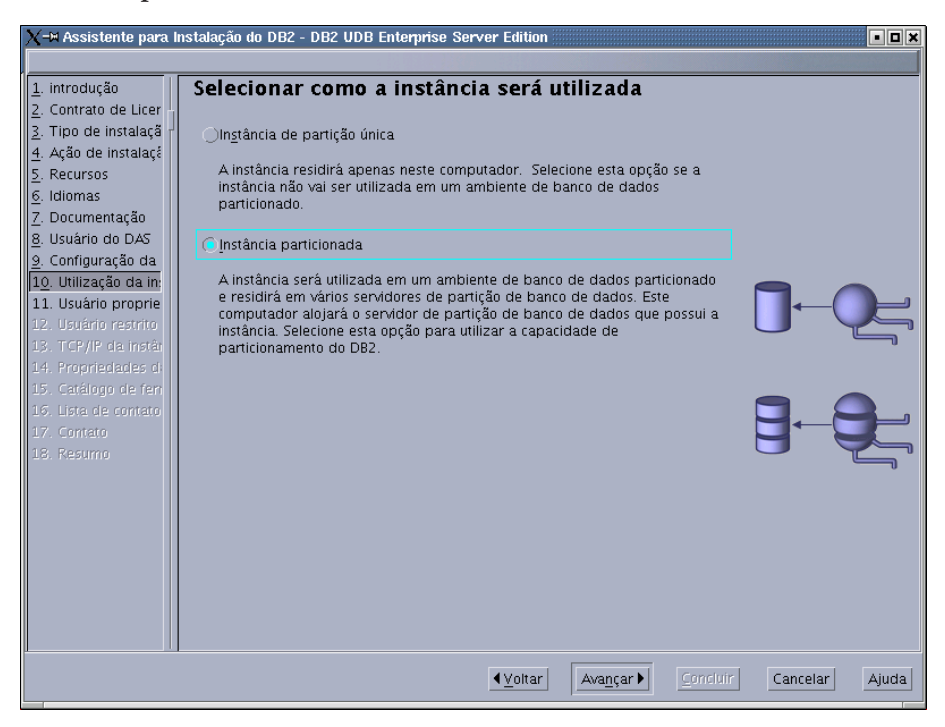

#### **Definir informações de usuário para a instância DB2**

No painel *Definir informações do usuário para a instância DB2*, você deve selecionar o proprietário da instância que você criou quando preparou seu ambiente para a instalação. Para fazer isso, selecione o botão de opção **Usuário existente** e insira o usuário ou utilize o botão **...** para selecionar o proprietário da instância.

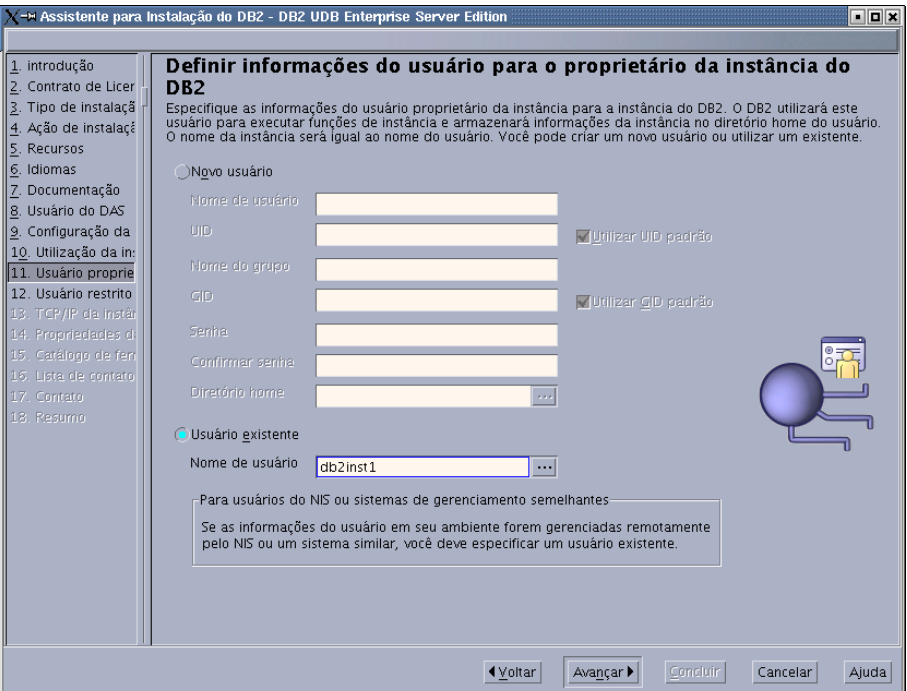

### **Definir informações de usuário para a usuário restrito**

No painel *Definir informações de usuário para o usuário restrito* , selecione o usuário restrito existente que você criou quando preparou seu ambiente para instalação. Selecione o botão de opção Usuário existente e insira o usuário ou utilize o botão **...** para selecionar o usuário restrito.

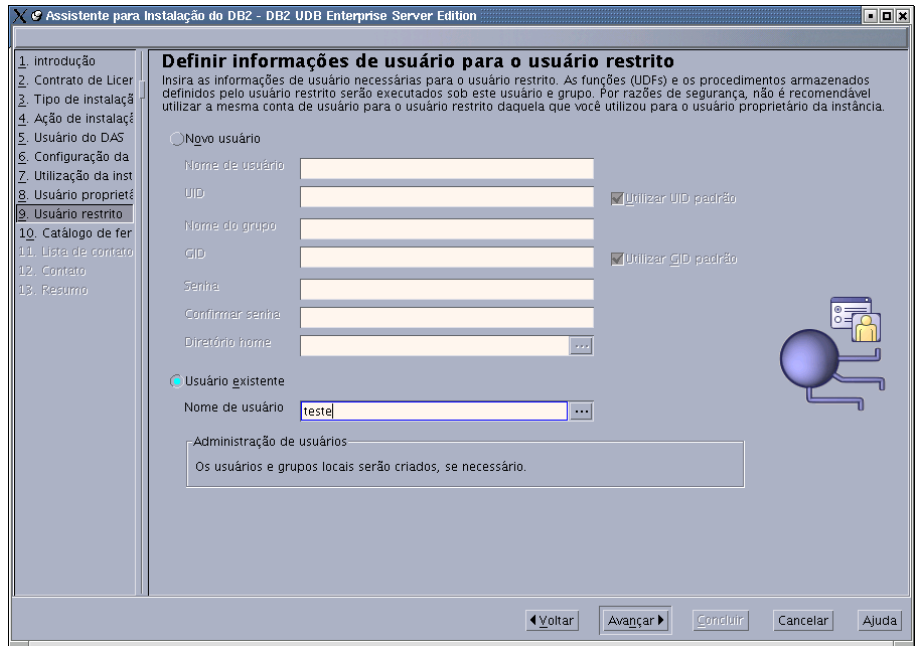

### **Configurar painel de lista de contato de administração**

No painel *Configurar a lista de contatos de administração*, selecione **Local**. Esta seleção criará um arquivo no computador primário que armazenará as informações de contato para seu sistema.

As informações de contato são utilizadas pelo DB2 para enviar notificações e alertas para o administrador do sistema. É possível especificar parâmetros de notificação e alerta depois que a configuração estiver concluída. Os computadores participantes acessarão remotamente esta lista

de contato no computador principal .

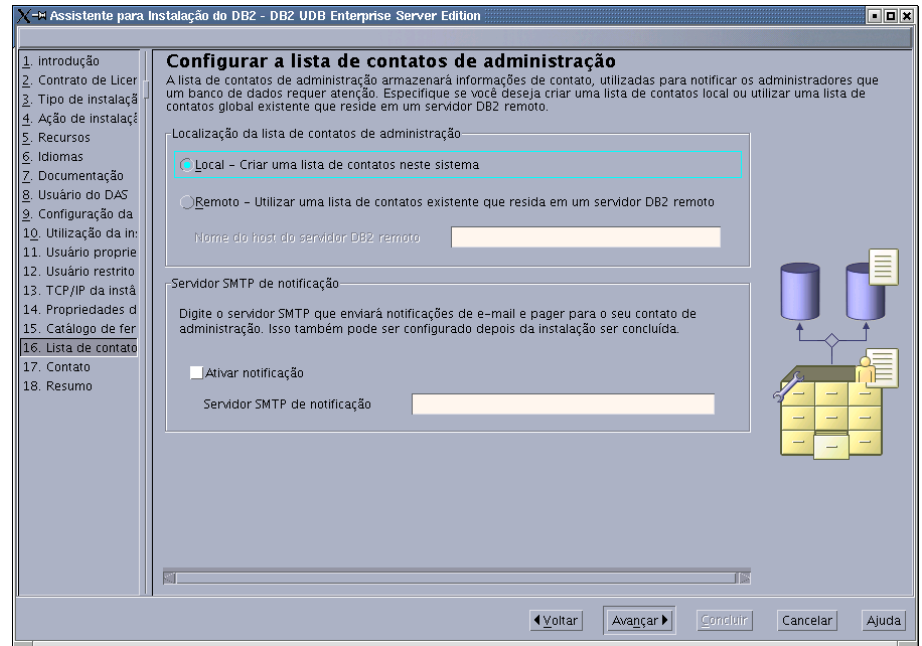

### **Iniciar cópia de arquivos**

|  $\|$ | No painel *Iniciar cópia de arquivos* você deve especificar um local e nome para arquivos de respostas. O primeiro arquivo de resposta é para instalar uma réplica da instalação do computador primário. O segundo arquivo de resposta é para instalar os servidores de partição de banco de dados nos computadores participantes. É possível colocar o primeiro arquivo de resposta onde desejar. O segundo arquivo de resposta, chamado AddPartitionResponse.file, deve ser salvo no diretório /db2home, o qual estará acessível para computadores participantes.

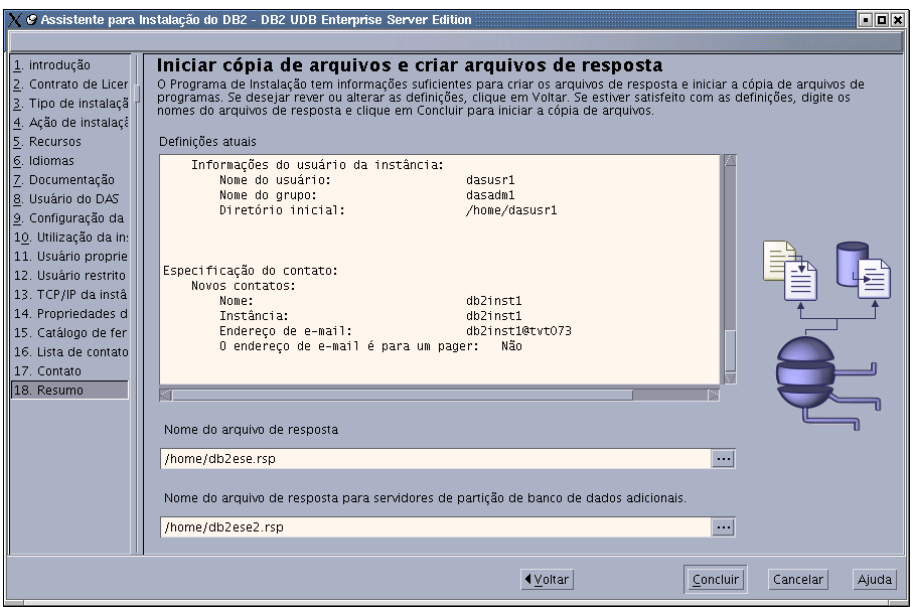

Por padrão, os logs de instalação db2setup.his, db2setup.log e db2setup.err estão localizados no diretório /tmp. É possível especificar a localização dos arquivos de log.

O arquivo db2setup.log captura todas as informações sobre instalação do DB2, inclusive erros. O db2setup.his registra todas as instalações do DB2 em sua máquina. O DB2 anexa o arquivo db2setup.log ao arquivo db2setup.his. O arquivo db2setup.err captura qualquer saída de erro retornada por Java (por exemplo, informações sobre exceções e interrupções).

A próxima etapa na instalação de sistema de banco de dados particionado ESE é utilizar o arquivo de resposta criado (AddPartitionResponse.file) para instalar servidores de partição de banco de dados nos computadores participantes.

Se você deseja que seu produto DB2 tenha acesso à documentação do DB2 em seu computador local ou em outro computador em sua rede, será necessário instalar o Centro de Informações do DB2. O Centro de Informações do DB2 contém a documentação para o DB2 Universal Database e produtos DB2 relacionados. Consulte Instalando o Centro de Informações do DB2 Utilizando o Assistente para Instalação do DB2 (UNIX)

### **Conceitos Relacionados:**

| | | | |

| | | | | |

| |

| | | |

| | | | | | | |

 $\mathbf{I}$ 

| | |

|

|

- v "Centro de [Informações](#page-213-0) do DB2" na página 206
- v "Cenários de Instalação do Centro de [Informações](#page-215-0) do DB2" na página 208

### **Tarefas Relacionadas:**

v "Instalando o Centro de [Informações](#page-217-0) do DB2 Utilizando o Assistente para [Instalação](#page-217-0) do DB2 (UNIX)" na página 210

### **Referência Relacionada:**

- v "Idiomas de Interface do DB2 [Suportados"](#page-205-0) na página 198
- v "db2setup Install DB2 Command" na publicação *Command Reference*

### **Verificando a Disponibilidade do Intervalo de Portas em Computadores Participantes (UNIX)**

Esta tarefa descreve as etapas necessárias para verificar a disponibilidade do intervalo da porta nos computadores participantes. O intervalo de portas é utilizado pelo FCM (Fast Communications Manager). O FCM é um recurso do DB2 que gerencia a comunicação entre os servidores de partição de banco de dados.

Ao instalar o servidor de partição do banco de dados proprietário da instância na máquina principal, o DB2 reserva um intervalo de portas, de acordo com o número especificado de servidores de partição do banco de dados participantes de um ambiente de banco de dados particionado. O intervalo padrão é de quatro portas. O Assistente para Instalação do DB2 deve poder reservar um intervalo de portas idêntico quando os servidores de partição do banco de dados estiverem instalados nos computadores participantes; o intervalo de portas precisa estar livre em cada um dos servidores de partição.

Essa tarefa deve ser concluída após a instalação do servidor de partição de banco de dados proprietário da instância e antes da instalação de qualquer servidor de partição de banco de dados participante.

### **Pré-requisitos:**

Para executar alterações no arquivo services, é necessária a autoridade root.

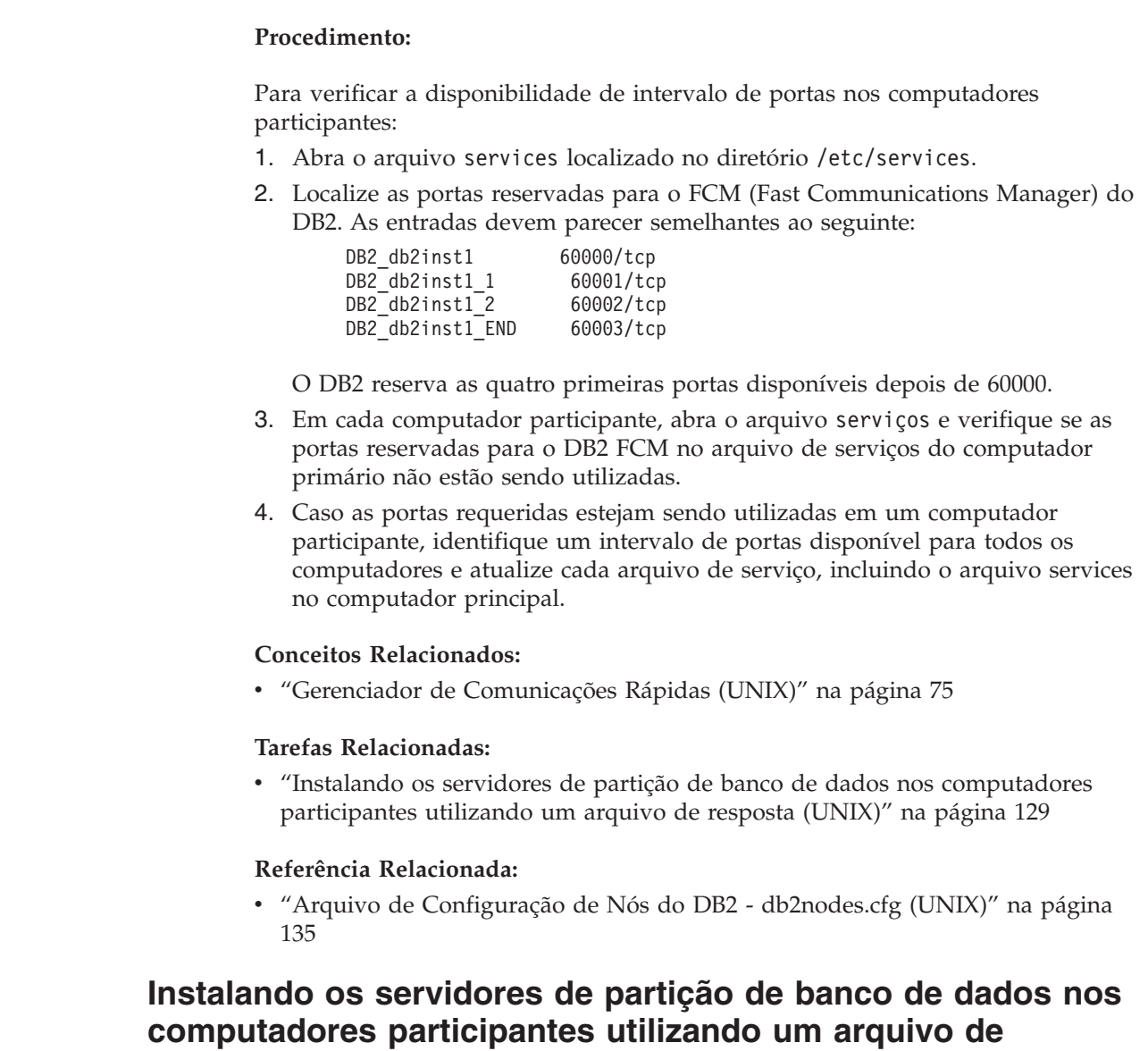

**resposta (UNIX)**

|

| | | | | | | | |

| | | | | | | |

| |

| | |

| | |

> Nesta tarefa, você utilizará o arquivo de resposta criado utilizando o assistente de Instalação do DB2 para instalar servidores de partição do banco de dados em computadores participantes.

### **Pré-requisitos:**

- v Você instalou o DB2 no computador primário utilizando o Assistente para Instalação do DB2 e criou um arquivo de resposta para serem instalados nos computadores participantes.
- Você deve ter autoridade root nos computadores participantes.

### **Procedimento:**

Para instalar servidores de partição de banco de dados adicionais utilizando um arquivo de resposta:

1. Como root, efetue o logon em um computador que participará no ambiente de banco de dados particionado.

2. Mude para diretório para o qual copiou o conteúdo do CD-ROM do produto DB2:

cd /db2home/db2cdrom

3. Digite o comando **./db2setup** como segue:

./db2setup -r */arquivoresposta\_diretório/nome\_arquivo\_resposta*

Em nosso exemplo, salvamos o arquivo de resposta, AddPartitionResponse.file, no diretório /db2home. O comando para o nosso exemplo seria:

./db2setup -r */db2home/AddPartitionResponse.file*

4. Verifique as mensagens no arquivo de log quando a instalação estiver concluída.

Por padrão, os logs de instalação db2setup.his, db2setup.log e db2setup.err estão localizados no diretório /tmp. Você pode especificar a localização do arquivo de log.

O arquivo db2setup.log captura todas as informações sobre instalação do DB2, inclusive erros. O db2setup.his registra todas as instalações do DB2 em sua máquina. O DB2 anexa o arquivo db2setup.log ao arquivo db2setup.his. O arquivo db2setup.err captura qualquer saída de erro retornada por Java (por exemplo, informações sobre exceções e interrupções).

Você deve efetuar logon em cada computador participante e executar a instalação do arquivo de resposta.

Se você deseja que seu produto DB2 tenha acesso à documentação do DB2 em seu computador local ou em outro computador em sua rede, será necessário instalar o Centro de Informações do DB2. O Centro de Informações do DB2 contém a documentação para o DB2 Universal Database e produtos DB2 relacionados. Consulte Instalando o Centro de Informações do DB2 Utilizando o Assistente para Instalação do DB2 (UNIX)

### **Conceitos Relacionados:**

- v "Centro de [Informações](#page-213-0) do DB2" na página 206
- v "Cenários de Instalação do Centro de [Informações](#page-215-0) do DB2" na página 208

#### **Tarefas Relacionadas:**

- v "Instalando o Centro de [Informações](#page-217-0) do DB2 Utilizando o Assistente para [Instalação](#page-217-0) do DB2 (UNIX)" na página 210
- v "Instalando o Servidor [Proprietário](#page-128-0) da Instância em um Ambiente de Banco de Dados [Particionado](#page-128-0) (UNIX)" na página 121

| | | | | | | |

| | | | | |

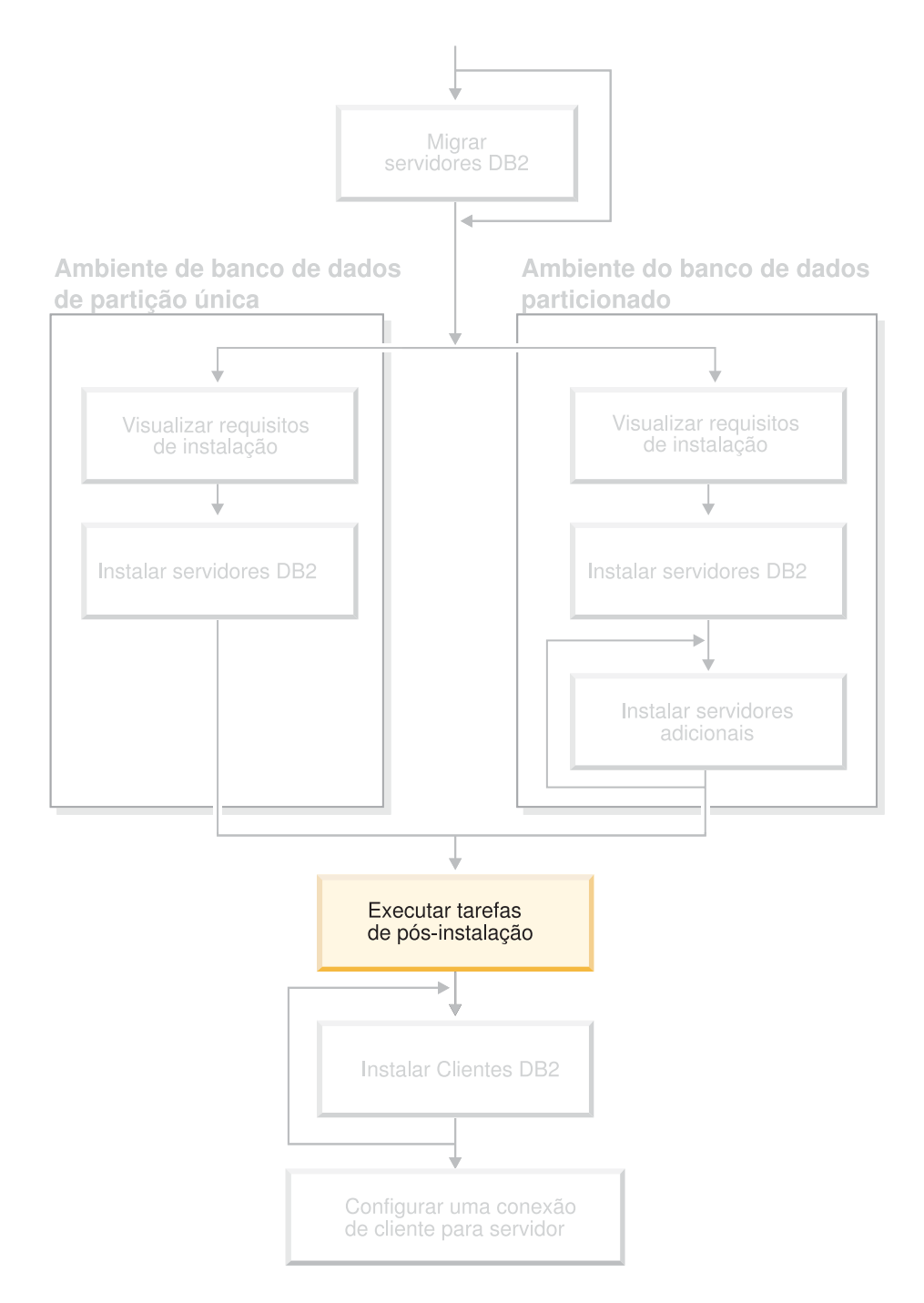

# **Parte 4. Tarefas de Pós-instalação**

Utilize esse diagrama para ajudá-lo a navegar por esse manual. O diagrama não é designado para representar suas etapas de instalação específicas. Utilize as informações contidas nesse manual para criar seu próprio plano específico de instalação.

# **Capítulo 11. Após a Instalação do DB2 UDB**

### **Configurando Listas de Notificação e de Contatos**

Para que o DB2 contacte você ou outros com relação ao funcionamento dos seus bancos de dados, será necessário configurar listas de notificação e de contatos. Se isto não foi feito durante a instalação do DB2, estas listas poderão ser configuradas manualmente.

### **Procedimento:**

| | | |

Para configurar listas de notificação e de contatos:

1. Se o servidor SMTP não foi configurado durante o processo de instalação, ele poderá ser configurado manualmente utilizando o seguinte comando:

db2 update admin cfg using smtp\_server host1

em que host1 representa o nome do host TCP/IP para o servidor SMTP utilizado para notificação por e-mail.

2. Se você deseja que as informações de contatos fiquem localizadas em um DAS (DB2 administration server) remoto, será possível especificar o parâmetro contact\_host utilizando o seguinte comando:

db2 update admin cfg using contact\_host host2

em que host2 representa o nome do host TCP/IP para o DAS. Se o parâmetro contact\_host não estiver especificado, o DAS assumirá que as informações de contatos são locais.

3. Ative o planejador utilizando o seguinte comando:

db2 update admin cfg using sched\_enable on

4. Para que estas alterações entrem em vigor, é necessário reiniciar o DAS utilizando os seguintes comandos:

db2admin stop db2admin start

5. No Centro de Controle, clique no ícone Contatos na Barra de Tarefas. Selecione Nome do Sistema e, em seguida, clique em **Incluir Contato**. Digite as informações do contato e, em seguida, pressione OK. Também será possível incluir o novo contato utilizando o Centro de Tarefas.

### **Referência Relacionada:**

v "db2admin - DB2 Administration Server Command" na publicação *Command Reference*

### **Regras e Manutenção de Senhas**

Ao escolher uma senha, esteja ciente de que:

- No UNIX<sup>®</sup>, sua senha pode ter no máximo oito  $(8)$  caracteres.
- No Windows<sup>®</sup>, sua senha pode ter no máximo quatorze (14) caracteres.

Pode ser necessário executar tarefas de manutenção de senhas. Como estas tarefas são requeridas no servidor e muitos usuários não são capazes ou não estão

trabalhando de maneira confortável com o ambiente do servidor, a execução dessas tarefas pode criar um desafio significativo.

O DB2® UDB fornece uma maneira de atualizar e verificar as senhas sem precisarem estar no servidor. Por exemplo, o DB2 para OS/390® Versão 5 suporta o seguinte método de alteração de senha de um usuário. Se uma mensagem de erro SQL1404N "A senha expirou" for recebida, utilize a declaração CONNECT para alterar a senha da seguinte maneira:

CONNECT TO <br />banco de dados> USER <id do usuário> USING <senha> NEW <nova senha> CONFIRM <nova senha>

O diálogo "Alterar Senha" do CA (Assistente para Configuração) do DB2 também pode ser utilizado para alterar a senha.

### **Conceitos Relacionados:**

v "General naming rules" na publicação *Administration Guide: Implementation*

### **Incluindo seu ID do Usuário nos Grupos de Usuários DB2ADMNS e DB2USERS**

Depois de concluir com êxito uma instalação do DB2, é necessário incluir usuários nos grupos DB2ADMNS ou DB2USERS para conceder-lhes acesso ao DB2. O instalador do DB2 cria dois novos grupos. Você pode utilizar um novo nome ou aceitar os nomes padrão. Os nomes de grupos padrão são DB2ADMNS e DB2USERS.

### **Pré-requisitos:**

- v Você deve ter instalado o DB2.
- v Você deve ter selecionado a caixa de opções Ativar segurança do sistema operacional no painel Ativar Segurança do Sistema Operacional para Objeto do DB2 durante a instalação do DB2.

#### **Procedimento:**

Para incluir usuários no grupo apropriado:

- 1. Ative a ferramenta Gerenciador de Usuários e de Senhas.
- 2. Selecione na lista o nome de usuário que deseja incluir.
- 3. Clique em Propriedades. Na janela Propriedades, clique na guia Filiação de Grupo.
- 4. Selecione o botão de opções Outro.
- 5. Selecione da lista drop-down o grupo apropriado.

Se você instalou e escolheu não ativar o novo recurso de segurança, ainda poderá fazê-lo após a instalação, executando o comando **db2secv82.exe**.

Depois de ativar este recurso de segurança utilizando o comando **db2secv82.exe**, você tem duas opções de restauração:

- 1. Execute o comando db2secv82.exe outra vez, imediatamente, SEM fazer alterações adicionais no sistema. Se houver alterações feitas no sistema, será necessário utilizar a opção 2.
- 2. Inclua o grupo Todos nos grupos DB2ADMNS e DB2USERS.

### **Referência Relacionada:**

 $\vert$  $\|$ 

|  $\|$ 

| | | | | | | | | | | | | | | |

| | | | |  $\vert$ | | |  $\vert$  $\vert$ |  $\begin{array}{c} \hline \end{array}$ 

 $\overline{1}$ 

v "db2secv82 - Set permissions for DB2 objects Command" na publicação *Command Reference*

# <span id="page-142-0"></span>**Arquivo de Configuração de Nós do DB2 - db2nodes.cfg (UNIX)**

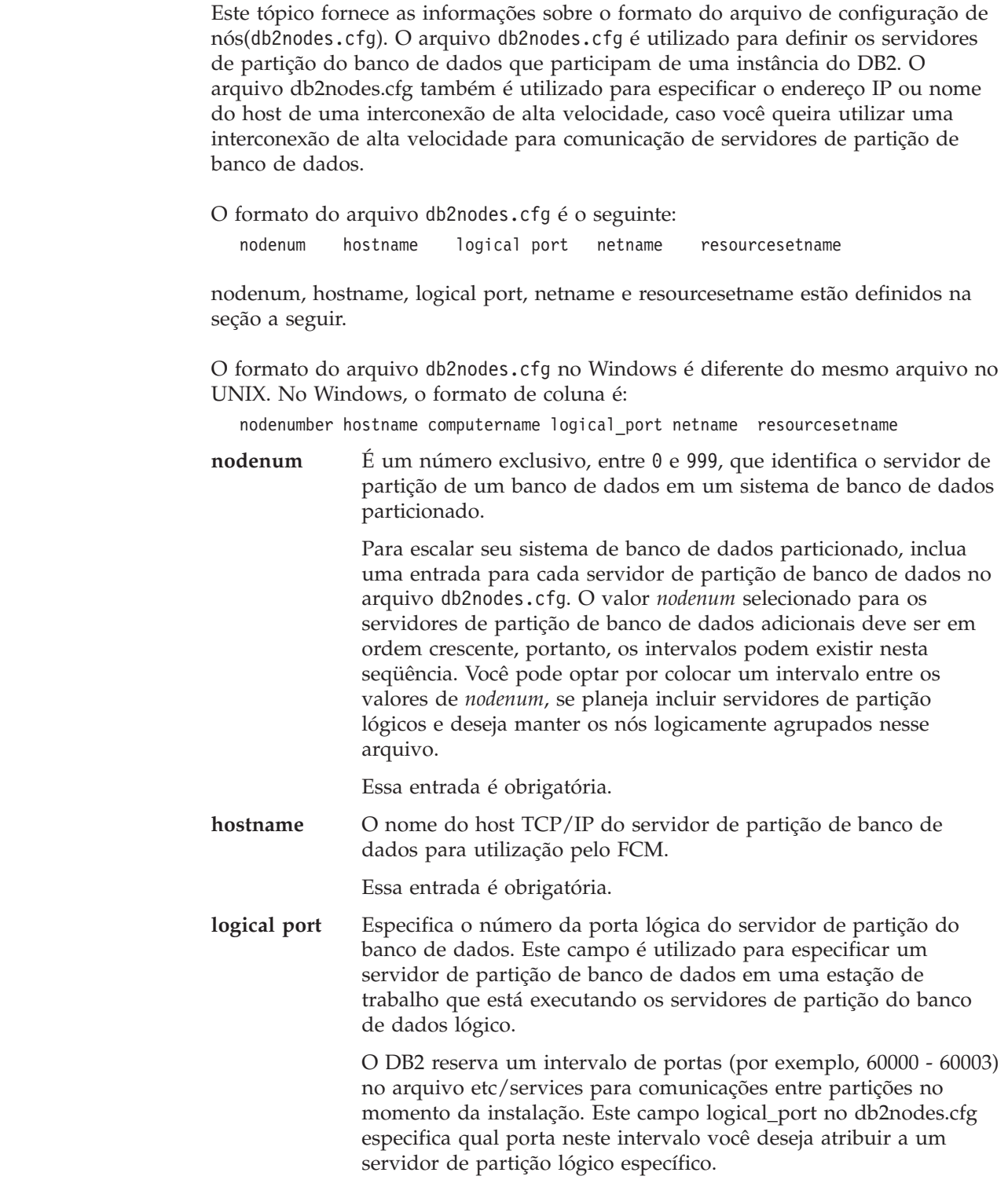

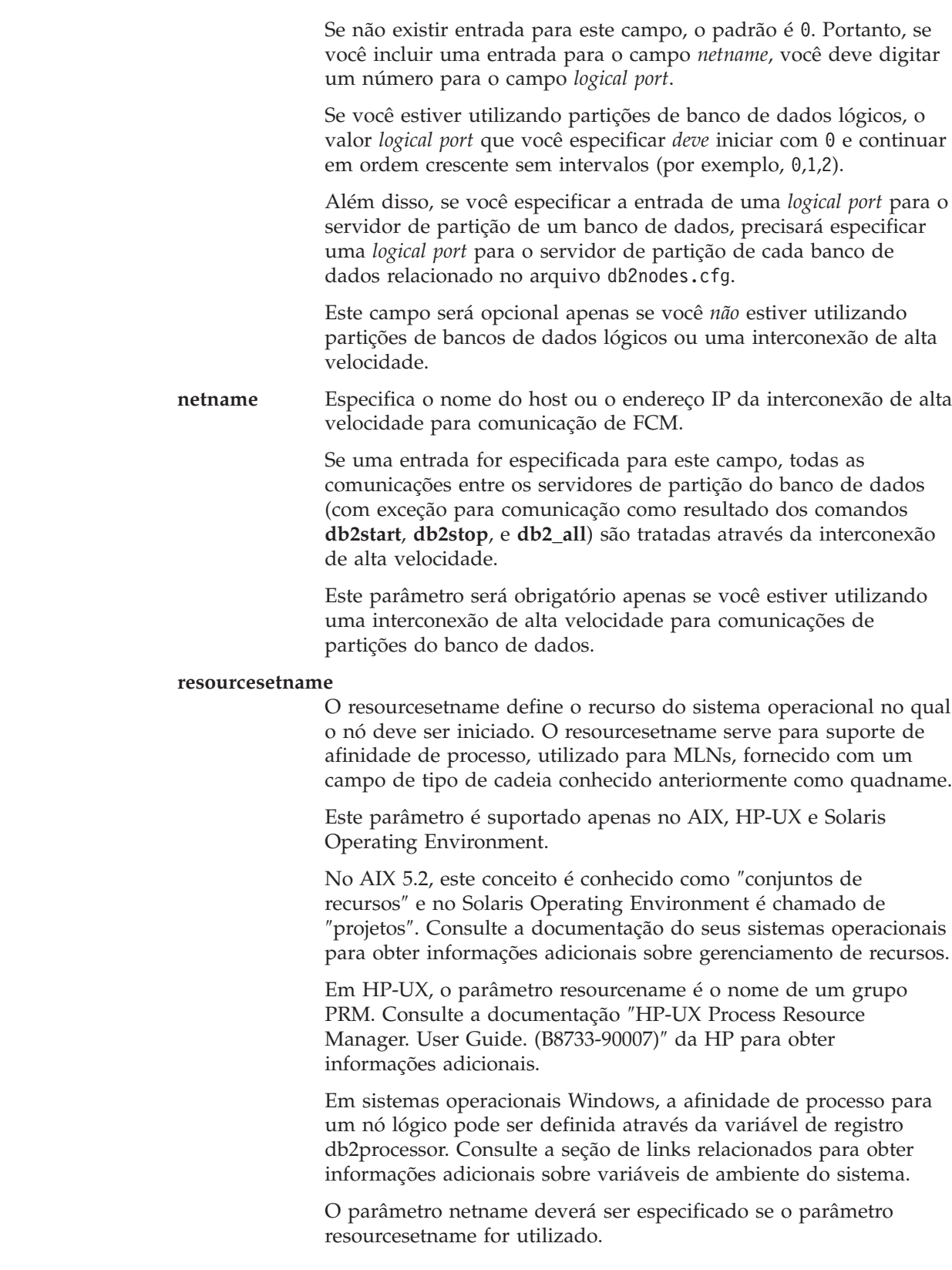

### **Exemplo de configurações:**

Utilize os seguintes exemplos de configurações para determinar a configuração apropriada para seu ambiente.

 $\vert$  $\|$  $\vert$  $\vert$ |  $\vert$ |  $\,$ | | | |  $\begin{array}{c} \hline \end{array}$ | | | |  $\vert$  $\begin{array}{c} \hline \end{array}$ | | | | | | | |  $\,$  $\vert$ | |  $\,$ | | |  $\vert$ |  $\vert$ | | |  $\vert$  $\|$ |

 $\overline{1}$
#### **Um computador, quatro servidores de partição de banco de dados**

Se você não estiver utilizando um ambiente que tenha cluster e deseja obter quatro servidores de partição de banco de dados em uma estação de trabalho chamada ServerA, atualiza o arquivo db2nodes.cfg como segue:

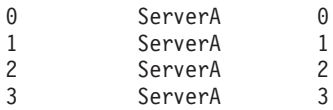

#### **Dois computadores, um servidor de partição de banco de dados por computador** Se quiser que o sistema do banco de dados particionado para conter duas estações de trabalho físicas, chamadas ServerA e ServerB, atualize o arquivo db2nodes.cfg assim:

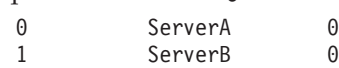

#### **Dois computadores, três servidores de partição de banco de dados em um computador**

Se quiser que o sistema do banco de dados particionado contenha duas estações de trabalho físicas, chamadas ServerA e ServerB, e ServerA executando 3 servidores de partição do banco de dados, atualize o arquivo db2nodes.cfg assim:

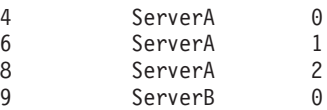

#### **Dois computadores, três servidores de partição de banco de dados com comutadores de alta velocidade**

Se quiser que o sistema do banco de dados particionado contenha dois computadores, chamados ServerA e ServerB (com ServerB executando dois servidores da partição do banco de dados), e utilizando interconexões de alta velocidade chamadas switch1 e switch2, atualize o arquivo db2nodes.cfg assim:

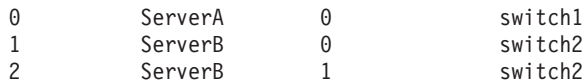

#### **Exemplos de Utilização de resourcename:**

Estas restrições se aplicam aos seguintes exemplos:

- v Este exemplo mostra o uso de resourcename quando não existe nenhuma interconexão de alta velocidade na configuração.
- v O netname é a quarta coluna e um hostname também pode ser especificado nessa coluna, na qual não existe nenhum nome de comutador e você deseja utilizar resourcename. O quinto parâmetro é resourcename, se estiver definido. As especificações do grupo de recursos só podem exibir a quinta coluna no arquivo db2nodes.cfg. Isso significa que, para especificar um grupo de recursos, você também deve inserir uma quarta coluna. A quarta coluna é direcionada para uma chave de alta velocidade.
- v Se você não tiver um comutador de alta velocidade ou não deseja utilizá-lo, será necessário digitar hostname (como na segunda coluna). Em outras palavras, o DB2 UDB não suporta intervalos de colunas (ou o intercâmbio delas) nos arquivos db2nodes.cfg. Essa restrição já se aplica às três primeiras colunas e agora se aplica a todas as cinco colunas.

|

| | | | | | | | | | | | | | |

|

Aqui está um exemplo de como configurar o conjunto de recursos para AIX 5.2.

Neste exemplo, existe um nó físico com 32 processadores e 8 partições lógicas de banco de dados (MLNs). Este exemplo mostra como fornecer afinidade de processo a cada MLN.

1. Defina os recursos definidos em /etc/rset:

```
DB2/MLN1:
      owner = db2inst1group = system
      perm = rwr-r-resources = sys/cpu.00000,sys/cpu.00001,sys/cpu.00002,sys/cpu.00003
   DB2/MLN2:
      owner = db2inst1
       group = system
       perm = rwr-r-
      resources = sys/cpu.00004,sys/cpu.00005,sys/cpu.00006,sys/cpu.00007
   DB2/MLN3:
      owner = db2inst1
      group = system
      perm = rwr-r-resources = sys/cpu.00008,sys/cpu.00009,sys/cpu.00010,sys/cpu.00011
   DB2/MLN4:
      owner = db2inst1group = system
      perm = rwr-r-
      resources = sys/cpu.00012,sys/cpu.00013,sys/cpu.00014,sys/cpu.00015
   DB2/MLN5:
      owner = db2inst1<br>group = system
               = system
      perm = rwr-r-resources = sys/cpu.00016,sys/cpu.00017,sys/cpu.00018,sys/cpu.00019
   DB2/MLN6:
      owner = db2inst1
      group = system
      perm = rwr-r-resources = sys/cpu.00020,sys/cpu.00021,sys/cpu.00022,sys/cpu.00023
   DB2/MLN7:
      owner = db2inst1
      group = system
      perm = rwr-r-resources = sys/cpu.00024,sys/cpu.00025,sys/cpu.00026,sys/cpu.00027
   DB2/MLN8:
      owner = db2inst1group = system
       perm = rwr-r-resources = sys/cpu.00028,sys/cpu.00029,sys/cpu.00030,sys/cpu.00031
2. Ative a afinidade de memória digitando o seguinte comando: vmo -p -o
   memory_affinity=1.
3. Forneça permissões de instância para utilizar conjuntos de recursos:
   chuser capabilities=CAP_BYPASS_RAC_VMM,CAP_PROPAGATE,CAP_NUMA_ATTACH db2inst1
4. Inclua o nome do conjunto de recursos como a quarta coluna do db2nodes.cfg:
   1 regatta 0 regatta DB2/MLN1
```
2 regatta 1 regatta DB2/MLN2 3 regatta 2 regatta DB2/MLN3 4 regatta 3 regatta DB2/MLN4

|

| | | | | | | | | | | | | | | | | | | | | | | | | | | | | | | | | | | | | | | | | | | | | | | | | |  $\perp$ | | | | | | | | |

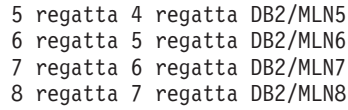

#### **Exemplo para HP-UX:**

| | | |

|

| | | | | | | | | | | | | | | | | | | | | |

|

|

| | | | | | | | | | | | | | | | | | | | |  $\blacksquare$ | | |

O exemplo mostra como utilizar grupos PRM para compartilhamentos de CPU em máquinas com 4 CPUs e 4 MLNs quando desejamos definir 24% de compartilhamento da CPU por MLN, deixando 4% para outros aplicativos. O nome da instância do DB2 é db2inst1.

1. Edite a seção GROUP do /etc/prmconf:

```
OTHERS:1:4::
db2prm1:50:24::
db2prm2:51:24::
 db2prm3:52:24::
 db2prm4:53:24::
```
2. Inclua a entrada do proprietário da instância em /etc/prmconf:

db2inst1::::OTHERS,db2prm1,db2prm2,db2prm3,db2prm4

3. Inicialize grupos e ative o gerenciador da CPU digitando o seguinte comando:

```
prmconfig -i
prmconfig -e CPU
```
- 4. Inclua os nomes dos grupos PRM como a quinta coluna no db2nodes.cfg:
	- 1 voyager 0 voyager db2prm1 2 voyager 1 voyager db2prm2 3 voyager 2 voyager db2prm3 4 voyager 3 voyager db2prm4

A configuração do PRM (etapas de 1-3) pode sr feita utilizando-se a ferramenta da GUI interativa xprm.

#### **Exemplo para Solaris Operating Environment:**

Aqui está um exemplo de como configurar o projeto para Solaris Versão 9.

Neste exemplo, temos 1 nó físico com 8 processadores: uma CPU será utilizada para o projeto padrão, 3 (três) CPUs serão utilizadas pelo Application Server e 4 CPUs para o DB2. O nome da instância é db2inst1.

1. Crie o arquivo de configurações do conjunto de recursos utilizando um editor. Neste exemplo, o arquivo será chamado de pool.db2. Aqui está o conteúdo:

```
create system hostname
create pset pset default (uint pset.min = 1)
create pset db0_pset (uint pset.min = 1; uint pset.max = 1)
create pset db1 pset (uint pset.min = 1; uint pset.max = 1)
create pset db2 pset (uint pset.min = 1; uint pset.max = 1)
create pset db3_pset (uint pset.min = 1; uint pset.max = 1)
create pset appsrv pset (uint pset.min = 3; uint pset.max = 3)
create pool pool default (string pool.scheduler="TS";
   boolean pool.default = true)
create pool db0_pool (string pool.scheduler="TS")
create pool db1_pool (string pool.scheduler="TS")
create pool db2_pool (string pool.scheduler="TS")
create pool db3_pool (string pool.scheduler="TS")
create pool appsrv pool (string pool.scheduler="TS")
associate pool pool default (pset pset default)
associate pool db0_pool (pset db0_pset)
associate pool db1_pool (pset db1_pset)
associate pool db2_pool (pset db2_pset)
associate pool db3_pool (pset db3_pset)
associate pool appsrv pool (pset appsrv pset)
```
2. Edite o arquivo /etc/project para incluir os projetos do DB2 e o projeto appsrv conforme mostrado a seguir:

```
system:0::::
user.root:1::::
noproject:2::::
default:3::::
group.staff:10::::
appsrv:4000:App Serv project:root::project.pool=appsrv_pool
db2proj0:5000:DB2 Node 0 project:db2inst1,root::project.pool=db0_pool
db2proj1:5001:DB2 Node 1 project:db2inst1,root::project.pool=db1_pool
db2proj2:5002:DB2 Node 2 project:db2inst1,root::project.pool=db2_pool
db2proj3:5003:DB2 Node 3 project:db2inst1,root::project.pool=db3_pool
```
- 3. Crie o conjunto de recursos: # poolcfg -f pool.db2.
- 4. Ative o conjunto de recursos: # pooladm -c
- 5. Inclua o nome do projeto como a quinta coluna do arquivo db2nodes.cfg:
	- 0 hostname 0 hostname db2proj0 1 hostname 1 hostname db2proj1 2 hostname 2 hostname db2proj2
	- 3 hostname 3 hostname db2proj3

#### **Tarefas Relacionadas:**

| | | | | |  $\perp$ | | | | | | | | | | | |

| | | | |

| | | |

| | | |

- v "Atualizando o arquivo de configuração de nós (UNIX)" na página 140
- v "Verificando a [Disponibilidade](#page-135-0) do Intervalo de Portas em Computadores [Participantes](#page-135-0) (UNIX)" na página 128

#### **Referência Relacionada:**

v "System environment variables" na publicação *Administration Guide: Performance*

### **Atualizando o arquivo de configuração de nós (UNIX)**

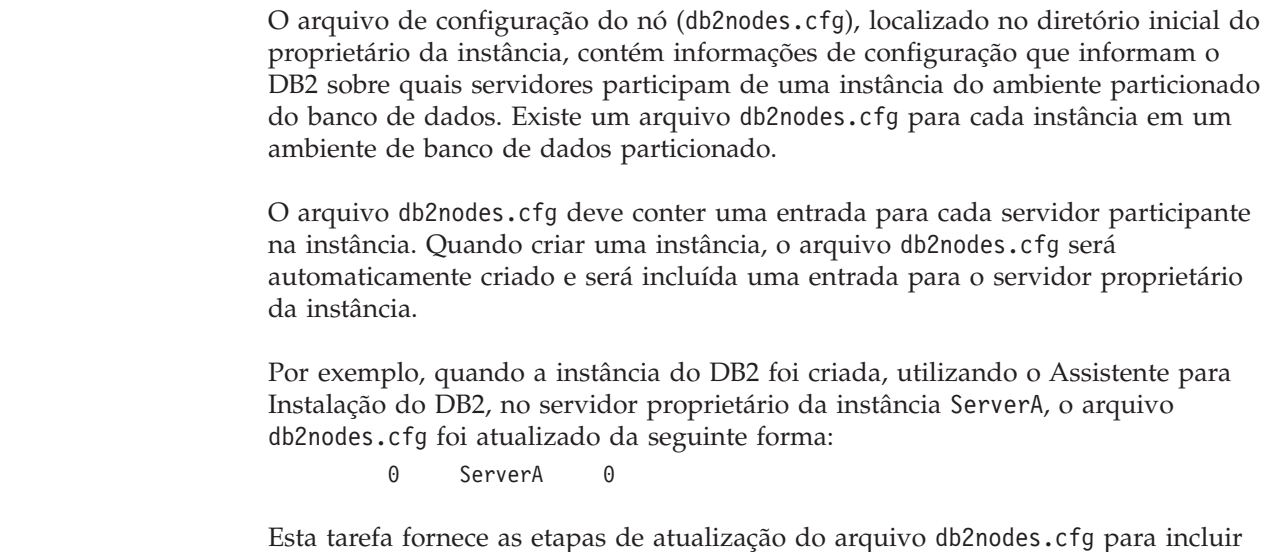

#### **Pré-requisitos:**

- v O DB2 UDB deve ser instalado em todos os computadores participantes.
- v A instância DB2 deve existir no computador primário.

entradas para computadores participantes.

v Você deve ser um usuário com autoridade SYSADM.

v Se você planeja utilizar um comutador de alta velocidade para a comunicação entre servidores de partição de banco de dados ou se sua configuração particionada tiver servidores de partição de banco de dados lógicos, revise o tópico *arquivo de configuração de nós DB2* para obter exemplos de configuração e informações sobre o formato do arquivo do db2nodes.cfg.

#### **Restrições:**

|

| |

| | |

| | |

Os nomes de hosts utilizados nas etapas da seção Procedimento devem ser nomes de host completos.

#### **Procedimento:**

Para atualizar o arquivo db2nodes.cfg:

- 1. Efetue o logon como o proprietário da instância (em nosso exemplo, o db2inst1 é o proprietário da instância).
- 2. Certifique-se de que a instância DB2 seja interrompida digitando o comando: *INSTHOME*/sqllib/adm/db2stop

em que *INSTHOME* é o diretório inicial do proprietário da instância (o arquivo db2nodes.cfg é bloqueado quando a instância está em execução e pode ser editado apenas quando a instância é parada).

Por exemplo, se seu diretório inicial da instância for /db2home/db2inst1, digite o seguinte comando:

/db2home/db2inst1/sqllib/adm/db2stop

3. Inclua uma entrada no arquivo .rhosts para cada instância do DB2. Atualize o arquivo incluindo o seguinte:

<hostname> <db2instance>

em que <hostname> é o nome do host TCP/IP do servidor do banco de dados e <db2instance> é o nome da instância utilizada para acessar o servidor do banco de dados.

4. Inclua uma entrada no arquivo db2nodes.cfg de cada servidor participante. Quando visualizar pela primeira vez o arquivo db2nodes.cfg, ele deve conter uma entrada semelhante ao que segue:

0 ServerA

Esta entrada inclui o número do servidor de partição do banco de dados (número do nó), o nome do host TCP/IP do servidor onde o servidor de partição de banco de dados reside e um número de porta lógica para a partição do servidor de banco de dados.

Se você estiver instalando a configuração particionada descrita na visão geral de instalação, com quatro computadores e um servidor de partição do banco de dados em cada computador, o db2nodes.cfg atualizado deve parecer semelhante ao seguinte:

- 0 ServerA 0 1 ServerB 0 2 ServerC 0
- 3 ServerD 0
- 5. Quando você tiver finalizado a atualização do arquivo db2nodes.cfg, digite o comando *INSTHOME***/sqllib/adm/db2start**, em que *INSTHOME* é o diretório inicial do proprietário da instância. Por exemplo, se seu diretório inicial da instância for /db2home/db2inst1, digite o seguinte comando:

/db2home/db2inst1/sqllib/adm/db2start

6. Efetue o logout.

#### **Referência Relacionada:**

v "Arquivo de [Configuração](#page-142-0) de Nós do DB2 - db2nodes.cfg (UNIX)" na página [135](#page-142-0)

# **Ativando a Comunicação entre Servidores de Partição do Banco de Dados (UNIX)**

Esta tarefa descreve como ativar a comunicação entre os servidores de partição de banco de dados que participam em seu sistema de banco de dados particionado. A comunicação entre os servidores de partição de banco de dados é tratada pelo FCM (Fast Communications Manager). Para ativar o FCM, uma porta ou uma faixa de porta deve ser reservada no arquivo /etc/services em cada computador de seu sistema de banco de dados particionado.

**Pré-requisitos:**

|

|

|

|

| | | |

| | | | | | | | | | | | | | | |

 $\mathbf{I}$ 

| | | |

É necessário ter um ID do usuário com autoridade root.

#### **Restrições:**

Você deve executar esta tarefa apenas nos computadores participantes. Quando você cria uma instância utilizando o Assistente para Instalação do DB2, uma faixa de porta é reservada automaticamente no computador primário (de propriedade da instância).

#### **Procedimento:**

Para ativar a comunicação entre servidores em um ambiente de banco de dados particionado:

- 1. Efetue logon no computador primário (computador de propriedade da instância) como um usuário com autoridade root.
- 2. Visualize a faixa de porta padrão que foi reservada no arquivo /etc/services. Além da configuração base, as portas do FCM devem ter o aspecto semelhante ao seguinte:

```
db2inst1 50000/tcp
#Add FCM port information
  DB2_db2inst1 60000/tcp
   DB2_db2inst1_1 60001/tcp
   DB2 db2inst1 2 60002/tcp
  DB2_db2inst1_END 60003/tcp
```
Por padrão, as quatro primeiras portas disponíveis primeiro acima de 60000 são reservadas. Uma porta é utilizada pelo servidor de partição do banco de dados proprietário da instância e três portas servem para servidores de partição de banco de dados lógico que você pode optar por incluir no computador após a conclusão da instalação.

As entradas da porta DB2 utilizam o seguinte formato:

DB2\_*instance\_name port\_number*

em que:

- v *instance\_name* é o nome da instância particionada.
- v *port\_number* é o número da porta que você reserva para as comunicações do servidor de partição do banco de dados.

3. Sucessivamente, efetue logon em cada computador participante como um usuário root e inclua entradas idênticas para o arquivo /etc/services.

É possível incluir um comentário para descrever cada entrada utilizando o # identificador de comentário. Por exemplo:

DB2\_db2inst1 60000/tcp # porta da partição de propriedade da instância  $60001/tcp$  # porta da partição lógica DB2\_db2inst1\_2 60002/tcp # porta da partição lógica DB2\_db2inst1\_END 60003/tcp # porta da partição lógica

#### **Conceitos Relacionados:**

v "Gerenciador de [Comunicações](#page-82-0) Rápidas (UNIX)" na página 75

#### **Referência Relacionada:**

v "Arquivo de [Configuração](#page-142-0) de Nós do DB2 - db2nodes.cfg (UNIX)" na página [135](#page-142-0)

### **Ativando a execução dos comandos remotos (UNIX)**

É necessário atualizar o arquivo .rhosts tanto em um ambiente de banco de dados de partição única quanto em um ambiente particionado para executar comandos remotos.

Em um sistema de banco de dados particionados, cada servidor de partição de banco de dados deve ter a autoridade para executar os comandos remotos em todos os outros servidores de partição de banco de dados participantes em uma instância. Esta autoridade pode ser concedida atualizando o arquivo .rhosts no diretório home da instância. Pelo diretório inicial da instância estar no sistema arquivos iniciais do DB2 compartilhados, somente um arquivo .rhosts é requerido.

#### **Pré-requisitos:**

| | |

| | | | | |

- Você deve ter autoridade root.
- v É necessário saber o nome do host de cada computador participante
- Você deve saber o nome do usuário proprietário da instância.

#### **Procedimento:**

- 1. Efetue logon no computador primário como um usuário com autoridade root.
- 2. Crie um arquivo .rhosts no diretório inicial da instância. Por exemplo, se o diretório inicial da instância for /db2home/db2inst1, será possível utilizar um editor de texto para criar o arquivo .rhosts, digitando o seguinte comando:

```
vi /db2home/db2inst1/.rhosts
```
3. Inclui entradas no arquivo .rhosts para cada computador, incluindo o computador principal. O arquivo .rhosts tem o seguinte formato:

```
hostname instance_owner_user_name
```
Alguns sistemas podem exigir que seja especificado um nome de host longo, por exemplo: ServerA.yourdomain.com. Antes de incluir entradas de nomes do host no arquivo .rhosts, certifique-se de que os nomes de host nos arquivos /etc/hosts e /etc/resolv.conf possam ser resolvidos.

O arquivo *INSTHOME*/.rhosts deve conter entradas semelhantes às seguintes:

ServerA.seudomínio.com db2inst1 ServerB.seudomínio.com db2inst1 ServerC.seudomínio.com db2inst1 ServerD.seudomínio.com db2inst1 Em vez de especificar cada nome de host individualmente, é possível especificar a seguinte entrada no arquivo .rhosts, mas esta ação pode ser um risco à segurança e deve ser executada apenas em um ambiente de teste.

+ db2inst1

Se você tiver especificado um switch de alta velocidade (nome de rede) no arquivodb2nodes.cfg, você deve também incluir entradas de nome de rede para cada computador no arquivo .rhosts. Os valores dos nomes de rede são especificados na quarta coluna do arquivo db2nodes.cfg. Um arquivo .rhosts com entradas de switch de alta velocidade (nome de rede) pode ser semelhantes ao seguinte:

ServerA.seudomínio.com db2inst1 ServerB.seudomínio.com db2inst1 ServerC.seudomínio.com db2inst1 ServerD.seudomínio.com db2inst1 Switch1.seudomínio.com db2inst1 Switch2.seudomínio.com db2inst1 Switch3.seudomínio.com db2inst1 Switch4.seudomínio.com db2inst1

Uma alternativa para utilizar o arquivo .rhosts file é usar o arquivo/etc/hosts.equiv. O arquivo /etc/hosts.equiv contém as mesmas entradas do arquivo .rhosts, mas deve ser criado em cada computador.

Para obter mais informações sobre o arquivo. rhosts ou sobre o arquivo /etc/hosts.equiv, consulte a documentação do sistema operacional.

## **Ativando a administração do Centro de Controle (UNIX)**

Antes de poder utilizar o Centro de Controle para administrar seu sistema de banco de dados particionado, você deve iniciar o DB2 Administration server em todos os computadores.

**Procedimento:** Para ativar a administração do Centro de Controle para um sistema de banco de dados particionado:

#### **Inicie o DB2 Administration Server em cada computador**

- 1. Sucessivamente, efetue logon em cada computador (ServerA, ServerB, ServerC, ServerD) como o usuário do DB2 Administration Server. Em nosso exemplo, db2as é o usuário DAS.
- 2. Digite o seguinte comando para iniciar o DB2 Administration Server: /*DASHOME*/das/bin/db2admin start

em que *DASHOME* é o diretório inicial para o DB2 Administration Server. Em nosso exemplo, o *DASHOME* é /db2home/db2as.

### **Aplicando o FixPak Mais Recente (Windows e UNIX)**

Um FixPak do DB2 contém atualizações e correções para problemas (Authorized Program Analysis Reports ou ″APARs″) encontrados durante um teste na IBM, bem como correções para problemas relatados por clientes. Todo FixPak é acompanhado por um documento, chamado APARLIST.TXT, que descreve as correções que ele contém.

Os FixPaks são cumulativos. Isso significa que o FixPak mais recente para uma determinada versão do DB2 contém todas as atualizações de FixPaks anteriores

| | | | | <span id="page-152-0"></span>para a mesma versão do DB2. É recomendável manter o ambiente DB2 em execução no nível de FixPak mais recente para assegurar uma operação sem problemas.

Ao instalar um FixPak em um sistema ESE particionado, todos os computadores participantes devem ter o mesmo FixPak instalado, enquanto o sistema estiver offline.

#### **Pré-requisitos:**

Cada FixPak possui pré-requisitos específicos. Consulte o Leia-me do FixPak que acompanha o FixPak para obter informações adicionais.

#### **Restrições:**

| | | |

|

Se estiver instalando o DB2 Universal Database para fazer uma configuração certificada por Common Criteria, não instale FixPaks. Como os FixPaks não são avaliados para fins de conformidade com o Common Criteria, a instalação de um FixPak torna a configuração incompatível.

#### **Procedimento:**

- 1. Faça download do FixPak mais recente do DB2 a partir do site IBM DB2 UDB and DB2 Connect On-line Support na Web, em http://www.ibm.com/software/data/db2/udb/winos2unix/support. Cada FixPak contém um conjunto de Notas sobre o Release e um Leia-me. O Leia-me fornece instruções para instalação do FixPak.
- 2. Instale o FixPak.
- 3. Em sistemas UNIX, execute o comando **db2iupdt** para atualizar a instância.

#### **Conceitos Relacionados:**

v ["Certificação](#page-239-0) pelo Common Criteria de Produtos DB2 Universal Database" na [página](#page-239-0) 232

#### **Tarefas Relacionadas:**

v "Verificando a instalação utilizando o CLP (Processador da Linha de Comandos)" na página 145

### **Verificando a Instalação (Windows e UNIX)**

### **Verificando a instalação utilizando o CLP (Processador da Linha de Comandos)**

É possível verificar a instalação criando um banco de dados de amostra e executando comandos SQL para recuperar dados de amostra.

#### **Pré-requisitos:**

- v O componente do banco de dados de amostra deve ser instalado em seu sistema e está incluído em uma instalação típica.
- v O usuário precisa ter autoridade SYSADM.

#### **Procedimento:**

Para verificar a instalação:

- 1. Efetue logon para o sistema como um usuário com autoridade SYSADM.
- 2. Inicie o gerenciador de banco de dados emitindo o comando **db2start**.
- 3. Dê o comando **db2sampl** para criar o banco de dados SAMPLE.

Este comando pode levar alguns minutos para ser processado. Não há mensagem de conclusão; quando o prompt de comandos retorna o processo está concluído.

O banco de dados SAMPLE será automaticamente catalogado com o alias SAMPLE quando for criado.

4. Digite os seguintes comandos DB2 a partir de uma janela de comando do DB2 para conectar-se ao banco de dados SAMPLE, recuperar uma lista de todos os empregados que trabalham no departamento 20 e redefinir a conexão com o banco de dados:

db2 connect to sample db2 "select  $*$  from staff where dept =  $20"$ db2 connect reset

Depois de verificar a instalação, você pode remover o banco de dados SAMPLE para liberar espaço em disco. Digite o comando **db2 drop database sample** para eliminar o banco de dados SAMPLE.

#### **Tarefas Relacionadas:**

v ["Verificando](#page-154-0) a Instalação dos Servidores DB2 Utilizando Primeiros Passos" na [página](#page-154-0) 147

### **Verificando o Acesso ao Registro no Computador Proprietário da Instância (Windows)**

Depois de instalar o DB2 em um computador participante, é necessário verificar se você possui acesso ao registro no computador proprietário da instância. Esta etapa de verificação deve ser executada em todos os computadores participantes.

#### **Pré-requisitos:**

É necessário ter o DB2 UDB instalado.

#### **Procedimento:**

Para verificar o acesso ao registro no computador proprietário da instância:

- 1. Em um prompt de comandos, digite o comando **regedit**. A janela Editor de Registro é aberta.
- 2. Clique no item de menu **Registro**.
- 3. Selecione **Conectar Registro de Rede**.
- 4. Digite o nome do computador proprietário da instância no campo **Nome do Computador**.

Se as informações forem retornadas, isto indica que você verificou com êxito se possui acesso ao registro no computador proprietário da instância.

#### **Tarefas Relacionadas:**

v "Instalando o Servidor [Proprietário](#page-128-0) da Instância em um Ambiente de Banco de Dados [Particionado](#page-128-0) (UNIX)" na página 121

# <span id="page-154-0"></span>**Verificando a instalação de servidor de partição de banco de dados (Windows)**

Para verificar se a instalação do seu servidor DB2 foi bem sucedida, você criará um banco de dados amostra e executará comandos do SQL para recuperar os dados amostra e verificar se os dados foram distribuídos para todos servidores de partição dos bancos de dados participantes.

#### **Pré-requisitos:**

Você concluiu todas as etapas de instalação.

#### **Procedimento:**

Para criar o banco de dados SAMPLE:

- 1. Efetue logon no computador primário (ServerA). como usuário com autoridade SYSADM.
- 2. Dê o comando **db2sampl** para criar o banco de dados SAMPLE.

Este comando pode levar alguns minutos para ser processado. Não há mensagem de conclusão; quando o prompt de comandos retorna o processo está concluído.

O banco de dados SAMPLE será automaticamente catalogado com o alias SAMPLE quando for criado.

- 3. Inicie o gerenciador de banco de dados emitindo o comando **db2start**.
- 4. Digite os seguintes comandos do DB2 de uma janela de comandos do DB2 para conectar-se com o banco de dados SAMPLE, e recupere a lista de todos os funcionários que trabalham no departamento 20:

```
db2 connect to sample
db2 "select * from staff where dept = 20"
```
5. Para verificar se os dados foram distribuídos através dos servidores de partição do banco de dados, digite os seguintes comandos de uma janela de comandos do DB2:

select distinct dbpartitionnum(empno) from employee;

A saída listará as partições de banco de dados utilizadas pela tabela funcionário. A saída específica dependerá do número de partições no banco de dados e do número de partições no grupo de partições que é utilizado pela área da tabela onde a tabela funcionário foi criada.

Após verificar a instalação, você pode remover o banco de dados SAMPLE para liberar espaço no disco. Digite o comando **db2 drop database sample** para eliminar o banco de dados SAMPLE.

## **Verificando a Instalação dos Servidores DB2 Utilizando Primeiros Passos**

Você deve verificar se a instalação do servidor DB2 foi concluída com êxito acessando os dados do banco de dados SAMPLE.

#### **Pré-requisitos:**

v Você deve ter o Centro de Controle e o componente Primeiros Passos instalados para executar esta tarefa.Primeiras Etapas faz parte do agrupamento de

componentes Informações Iniciais no Assistente para Instalação do DB2. É instalado como parte da instalação Típica ou pode ser selecionado ao executar a instalação Personalizada.

• Você deve ter autoridade SYSADM ou SYSCTRL para executar esta tarefa.

#### **Procedimento:**

- 1. Efetue o logon no sistema com a conta do usuário que deseja usar para verificar a instalação.Certifique-se de que a conta de usuário de domínio que utiliza para criar o banco de dados de amostra tenha autoridade SYSADM ou SYSCTRL .
- 2. Inicie os Primeiros Passos.
	- No UNIX, digite **db2fs**
	- v No Windows, digite **db2fs.bat**
- 3. Selecione **Criar Bancos de Dados de Amostra** na barra de lançamento de Primeiros Passos para abrir a janela Criar Bancos de Dados de Amostra.
- 4. Na janela Criar Bancos de Dados de Amostra, selecione os bancos de dados que deseja criar.

O banco de dados de amostra DB2 UDB é utilizado para verificar a instalação. O banco de dados de amostra Data Warehouse é utilizado com o tutorial da Inteligência de Negócios.

**Nota:** O banco de dados de amostra Data Warehousing será aplicado apenas se você instalar os componentes Base Warehouse.

5. Clique em **OK**.

Por padrão, o banco de dados SAMPLE é criado na unidade em que o DB2 está instalado.

Este comando pode levar alguns minutos para ser processado. Quando o banco de dados SAMPLE tiver sido criado, será emitida uma mensagem de conclusão. Clique em **OK**.

6. Após a criação do banco de dados, selecione **Trabalhar com Bancos de Dados** na barra de lançamento de Primeiros Passos para iniciar o Centro de Controle. É possível executar tarefas de administração em diferentes objetos de instância e de banco de dados através do Centro de Controle.

No painel esquerdo da tela do Centro de Controle, expanda a árvore de objetos para exibir o banco de dados SAMPLE e os objetos do banco de dados SAMPLE. Selecione o objeto Tabelas para exibir as tabelas do banco de dados SAMPLE no painel da direita da tela do Centro de Controle.

Após verificar a instalação, você pode remover o banco de dados SAMPLE para liberar espaço no disco. Digite o comando **db2 drop database sample** para eliminar o banco de dados SAMPLE.

#### **Tarefas Relacionadas:**

- v "Verificando a instalação utilizando o CLP [\(Processador](#page-152-0) da Linha de [Comandos\)"](#page-152-0) na página 145
- v "Instalando o DB2 Personal Edition Visão Geral (Windows)" na publicação *Iniciação Rápida para DB2 Personal Edition*
- v "Instalando o DB2 Personal Edition Visão Geral (Linux)" na publicação *Iniciação Rápida para DB2 Personal Edition*

#### **Referência Relacionada:**

v "db2fs - First Steps Command" na publicação *Command Reference*

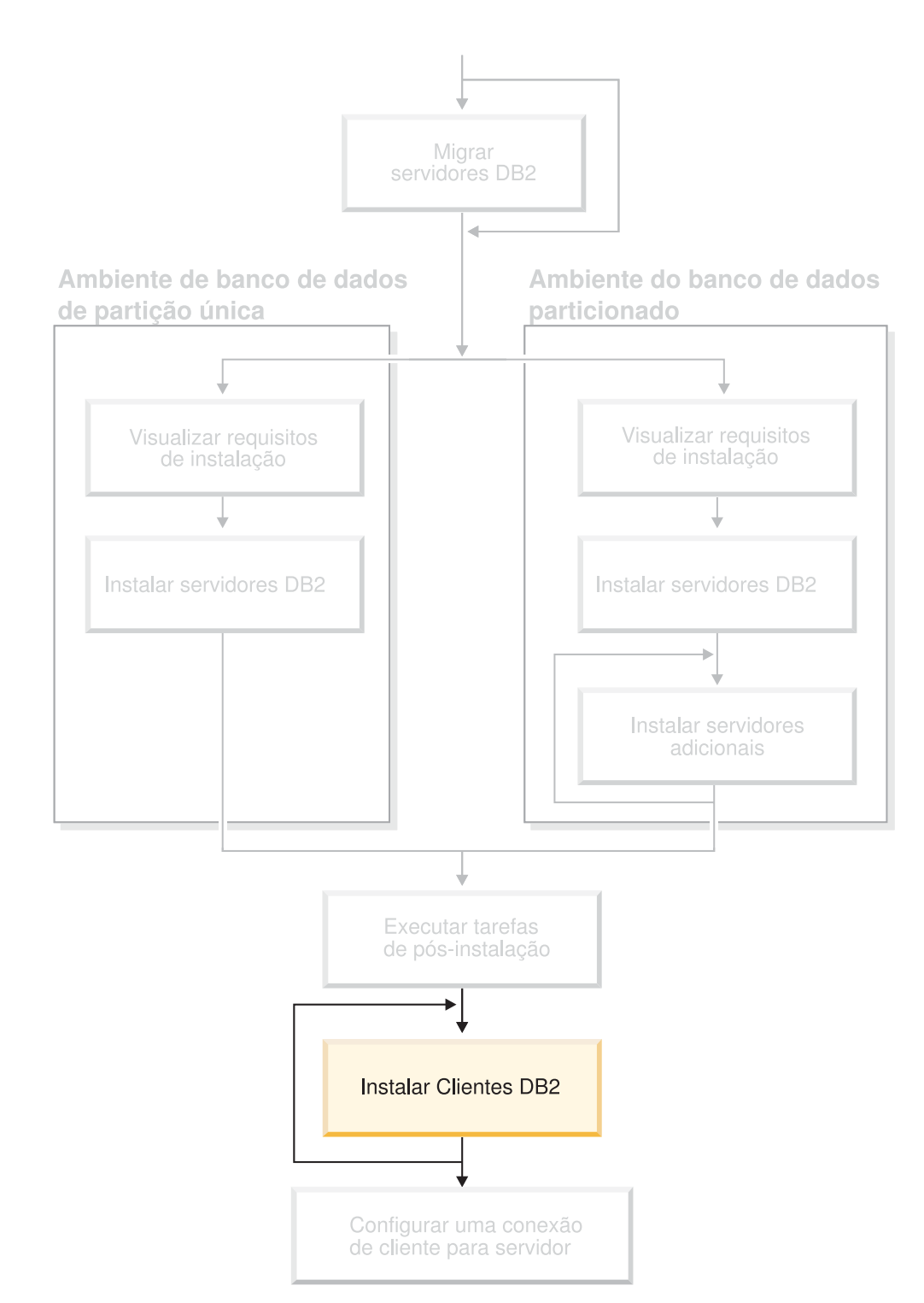

# **Parte 5. Instalando Clientes DB2**

Utilize esse diagrama para ajudá-lo a navegar por esse manual. O diagrama não é designado para representar suas etapas de instalação específicas. Utilize as informações contidas nesse manual para criar seu próprio plano específico de instalação.

# **Capítulo 12. Instalando Clientes DB2 (Windows)**

## **Requisitos do Cliente**

| | | | | | | | | | | |  $\overline{1}$ |

# **Requisitos de Instalação do Cliente DB2 (Windows)**

A lista a seguir fornece os requisitos do sistema operacional, do software e de comunicação para o seu cliente DB2 no Windows.

#### **Requisitos do sistema operacional**

- Um dos seguintes:
- Windows 98
- Windows ME
- v Windows NT Versão 4.0 com Service Pack 6a ou posterior
- Windows NT Server 4.0, Terminal Server Edition (suporta apenas o DB2 Run-Time Client) com Service Pack 6 ou posterior para Terminal Server
- Windows 2000
- v Windows XP (edições de 32 bits e 64 bits)
- v Windows Server 2003 (edições de 32 bits e 64 bits)

#### **Requisitos de software**

Para obter as informações mais atuais sobre sistema operacional, consulte [http://www.ibm.com/software/data/db2/udb/sysreqs.html.](http://www.ibm.com/software/data/db2/udb/sysreqs.html)

- v Você precisa do SDK apropriado para utilizar ferramentas baseadas em Java como o Centro de Controle do DB2 e para criar e executar aplicativos Java, incluindo procedimentos armazenados e funções definidas pelo usuário.
- Se você pretende utilizar o LDAP (Lightweight Directory Access Protocol), é necessário ter um cliente Microsoft LDAP ou um cliente IBM SecureWay LDAP V3.2.1 ou posterior. Antes da instalação, é necessário estender seu esquema de diretório utilizando o utilitário db2schex, que pode ser encontrado na mídia de instalação.

O cliente Microsoft LDAP está incluído no sistema operacional para Windows ME, Windows 2000, Windows XP e Windows Server 2003.

- Se estiver planejando utilizar os recursos do Tivoli Storage Manager para fazer backup e restauração de seus bancos de dados, será necessário o Cliente Tivoli Storage Manager Versão 4.2.0 ou posterior.
	- Para sistemas operacionais Windows NT de 64 bits, é necessária a API do cliente TSM Versão 5.1.
- Se você possuir o programa IBM Antivirus instalado no sistema operacional, você terá que desativá-lo ou desinstalá-lo para completar a instalação do DB2.
- Se você estiver instalando o Application Development Client, é necessário ter um compilador C, para construir os Procedimentos Armazenados SQL.

#### **Requisitos de comunicação**

• Canais Nomeados para TCP/IP.

• O sistema operacional base Windows fornece conectividade de Canais Nomeados e TCP/IP.

#### **Referência Relacionada:**

v ["Níveis](#page-87-0) de Java SDK para DB2 UDB" na página 80

### **Requisitos de Disco e de Memória (Windows e UNIX)**

Este tópico lista os requisitos de memória e de disco para o DB2.

#### **Requisitos de Disco:**

O espaço em disco requerido para seu produto depende do tipo de instalação escolhido e de seu tipo de sistema de arquivos. O Assistente para Instalação do DB2 oferece estimativas dinâmicas de tamanho com base no componente selecionado durante uma instalação típica, compacta ou personalizada.

No Windows você poderá precisar de uma quantidade maior de espaço nas unidades FAT (File Allocation Table) com tamanhos grandes de cluster do que nas unidades NTFS (New Technology File System).

Lembre-se de incluir espaço em disco para software, produtos de comunicação e documentação requeridos.

#### **Requisitos de Memória:**

No mínimo, o DB2 requer 256 MB de memória RAM. 512M de memória RAM é recomendada caso você utilize as ferramentas da GUI do DB2. Ao determinar os requisitos de memória, saiba do seguinte:

- v Para suporte ao cliente DB2, estes requisitos de memória são para uma base de 5 conexões de cliente simultâneas. Serão necessários mais 16MB de RAM para cada 5 conexões do cliente.
- v Pode ser necessária memória adicional para produtos de software que não sejam DB2 em execução no seu sistema.
- v Memória adicional pode ser requerida para melhorar o desempenho das ferramentas de GUI do DB2.
- v Os requisitos de desempenho específicos podem determinar a quantidade de memória necessária.
- v Os requisitos de memória serão afetados pelo tamanho e complexidade do sistema de banco de dados.
- v Os requisitos de memória são afetados pela extensão da atividade do banco de dados e pelo número de clientes acessando o sistema.
- v No Linux, assegure que seu espaço SWAP tenha pelo menos o dobro de sua RAM.

| | |

| | |

| |

**Nota:** Na Versão 8, o DB2 UDB suporta apenas o TCP/IP para administração remota de um banco de dados.

### **Instalando Clientes DB2 (Windows)**

|

| | | | | | | Esta tarefa descreve como instalar um cliente DB2 em um sistema operacional Windows.

#### **Pré-requisitos:**

Antes de instalar seu cliente DB2, certifique-se de que:

- v Seu sistema atenda todos os requisitos de memória, de espaço em disco e de instalação.
- v Você tenha uma conta de usuário para executar a instalação:

#### **Windows 98, Windows ME**

Qualquer conta de usuário válida do Windows 98 ou Windows ME.

#### **Windows Terminal Server, Windows NT, Windows 2000, Windows XP e Windows Server 2003**

Uma conta de usuário que pertence a um grupo com mais autoridade do que o grupo Convidados, como o grupo Usuários.

Para executar uma instalação em servidores Windows 2000 e Windows Server 2003 como parte do grupo Usuários, as permissões de registro devem ser modificadas para permitir acesso de **gravação** aos Usuários para a ramificação do registro HKEY\_LOCAL\_MACHINE\Software. No ambiente padrão do Windows 2000 e Windows Server 2003, membros do grupo Usuários possuem acesso apenas de **leitura** ao desvio de registro HKEY\_LOCAL\_MACHINE\Software.

#### **Restrições:**

Na Versão 8, o DB2 UDB suporta apenas o TCP/IP para administração remota de um banco de dados.

#### **Procedimento:**

Para instalar um cliente DB2:

- 1. Efetue o logon no sistema com a conta de usuário a ser usada para fazer a instalação.
- 2. Encerre quaisquer outros programas para que o Assistente para Instalação do DB2 possa atualizar os arquivos como solicitado.
- 3. Insira o CD-ROM apropriado na unidade. O recurso execução automática inicia o Assistente para Instalação do DB2. O Assistente para Instalação do DB2 determina o idioma do sistema e inicia o programa de instalação para esse idioma.

Você pode executar o Assistente para Instalação do DB2 em um idioma diferente do idioma padrão do sistema chamando manualmente o Assistente para Instalação do DB2 e especificando um código de idioma. Por exemplo, **setup -i fr** executa o Assistente para Instalação do DB2 em francês. Este exemplo não se aplica ao DB2 UDB Run-Time Client Lite.

- 4. Se estiver instalando o cliente Administration ou Application Development, escolha **Instalar Produto** quando a Barra de Lançamento do DB2 for aberta.
- 5. Prossiga seguindo os prompts do Assistente para Instalação do DB2. A ajuda on-line está disponível para guiá-lo através das etapas restantes.

Após instalar seu cliente DB2, você deve configurá-lo para acessar um servidor DB2 remoto.

Se você deseja que seu produto DB2 tenha acesso à documentação do DB2 em seu computador local ou em outro computador em sua rede, será necessário instalar o Centro de Informações do DB2. O Centro de Informações do DB2 contém a documentação para o DB2 Universal Database e produtos DB2 relacionados. Consulte Instalando o Centro de Informações do DB2 Utilizando o Assistente para Instalação do DB2 (Windows).

#### **Conceitos Relacionados:**

| | | | | |

- v "Fundamentos de instalação do arquivo de resposta" na publicação *Suplemento de Instalação e Configuração*
- v "Centro de [Informações](#page-213-0) do DB2" na página 206
- v "Cenários de Instalação do Centro de [Informações](#page-215-0) do DB2" na página 208

#### **Tarefas Relacionadas:**

- v "Instalando o Centro de [Informações](#page-220-0) do DB2 Utilizando o Assistente para Instalação do DB2 [\(Windows\)"](#page-220-0) na página 213
- v "Configurando aceso remoto a um Banco de Dados do Servidor" na publicação *Suplemento de Instalação e Configuração*
- v "Visão Geral de Instalação do Arquivo de Resposta do DB2 (Windows)" na publicação *Suplemento de Instalação e Configuração*
- v ["Instalando](#page-112-0) Servidores DB2 em um Ambiente de Banco de Dados de Partição Única [\(Windows\)"](#page-112-0) na página 105

#### **Referência Relacionada:**

- v ["Identificadores](#page-206-0) de Idiomas para a Execução do Assistente de Instalação do DB2 em Outro [Idioma"](#page-206-0) na página 199
- v "setup Install DB2 Command" na publicação *Command Reference*
- v "Opções de Linha de Comandos do DB2 Run-Time Client Lite" na publicação *Iniciação Rápida para DB2 Clients*

# **Capítulo 13. Instalando Clientes DB2 (UNIX)**

### **Requisitos de Cliente DB2**

### **Requisitos de Instalação do Cliente DB2 (AIX)**

A lista a seguir fornece os requisitos de hardware, de sistema operacional, de software e de comunicação para seu cliente DB2 no AIX.

#### **Requisitos de hardware**

RISC System/6000

#### **Requisitos do sistema operacional**

Para obter as informações mais atuais sobre sistema operacional, consulte [http://www.ibm.com/software/data/db2/udb/sysreqs.html.](http://www.ibm.com/software/data/db2/udb/sysreqs.html)

#### Um dos seguintes:

#### **Versão 4.3.3 (32 bits)**

v Com nível de manutenção 11

#### **Versão 5.1.0 (32 bits ou 64 bits)**

v Com o nível de manutenção 5 e Pacote de Manutenção Recomendado AIX 5100-04 e APAR IY46667

#### **Versão 5.2.0 (32 bits ou 64 bits)**

com Nível de manutenção 2 e:

**Para volume montado de ESS (E/S Simultâneas) e ESD (E/S Diretas):**

APARs IY49129 e IY49346

#### **Para sistemas de arquivos JFS:** APAR IY48339

#### **Para sistemas de arquivos JFS2:** APAR IY49304

#### **Para Java:**

Pacote de Manutenção Recomendado AIX 5200-01 e APAR IY46668

#### **Para executar mais de 1000 db2agents e utilizar o kernel do AIX de 32 bits:**

APAR IY49885 e especifique ″vmo -o pta\_balance\_threshold=0″ antes de db2start ou na inicialização do AIX

Os conjuntos de arquivos do AIX a seguir são requeridos para instalar ou executar o DB2 UDB em idiomas diferentes do inglês:

- X11.fnt.ucs.ttf (Fontes AIX Windows Unicode TrueType)
- v X11.fnt.ucs.com (Fontes Comuns AIX Windows)
- $\cdot$  xlC.rte 5.0.2.x ou 6.0.0.x
- v Para idiomas asiáticos, os seguintes conjuntos de arquivos também são obrigatórios:
	- X11.fnt.ucs.ttf\_CN (para zh\_CN ou Zh\_CN)

| |

- X11.fnt.ucs.ttf\_KR (para ko\_KR)
- X11.fnt.ucs.ttf\_TW (para zh\_TW ou Zh\_TW)
- v No AIX Versão 4.3.3, o seguinte conjunto de arquivos é obrigatório:
	- xlC.aix43.rte 5.0.2.x ou 6.0.0.x
- v No AIX Versão 5.x, o seguinte conjunto de arquivos é obrigatório:
	- $x1C.aix50.rte 5.0.2.x ou 6.0.0.x$

O download dos conjuntos de arquivos AIX pode ser feito de: http//techsupport.services.ibm.com/server/fixes

#### **Requisitos de software**

- v Para suporte Kerberos, é necessário o cliente IBM Network Authentication Service v1.3 ou posterior, em execução no AIX V5.2 ou superior.
- Para o suporte LDAP (Lightweight Directory Access Protocol), é necessário ter um IBM SecureWay Directory Client V3.2.1 ou posterior.
- v Você precisa do SDK apropriado para utilizar ferramentas baseadas em Java como o Centro de Controle do DB2 e para criar e executar aplicativos Java, incluindo procedimentos armazenados e funções definidas pelo usuário.

#### **Requisitos de comunicação**

• O TCP/IP é requerido. O sistema operacional base AIX oferece conectividade TCP/IP, se ela for selecionada durante a instalação.

#### **Referência Relacionada:**

v ["Níveis](#page-87-0) de Java SDK para DB2 UDB" na página 80

### **Requisitos de Instalação do Cliente DB2 (HP-UX)**

A lista a seguir fornece os requisitos de hardware, do sistema operacional, do software e de comunicação para o seu cliente DB2 no HP-UX.

#### **Restrições:**

Será necessário reiniciar o sistema, se você atualizar os parâmetros de configuração do kernel. Os parâmetros de configuração do kernel estão definidos no /etc/system. Estes parâmetros devem ser definidos antes da instalação de um cliente DB2.

#### **Requisitos de hardware**

- v Sistema HP 9000 Séries 700 ou 800
- Processadores HP Intel Itanium 2

#### **Requisitos do sistema operacional**

Para obter as informações mais atuais sobre sistema operacional, consulte [http://www.ibm.com/software/data/db2/udb/sysreqs.html.](http://www.ibm.com/software/data/db2/udb/sysreqs.html)

- v HP-UX 11i (11.11) para sistemas com processadores PA-RISC 2.x (PA-8x00) com:
	- Pacote GOLDBASE11i de junho de 2003

|

|

| | |

| | | |

|

| |

– Pacote GOLDAPPS11i de junho de 2003 – Correções PHSS\_26560, PHKL\_28489, PHCO\_27434 e PHCO\_29960 – Correções para Java SDK 1.3.1 e 1.4. Consulte http://www.hp.com/products1/unix/java/patches/index.html para obter as correções requeridas. O DB2 Clients pode ser executado no HP-UX Versão 11i v2 (B.11.23) para sistemas baseados em Itanium com a correção PHKL\_30065. **Requisitos de software** v Você precisa do SDK apropriado para utilizar ferramentas baseadas em Java como o Centro de Controle do DB2 e para criar e executar aplicativos Java, incluindo procedimentos armazenados e funções definidas pelo usuário. v Se você estiver instalando o Application Development Client, é necessário ter um compilador C, para construir os Procedimentos Armazenados SQL.

#### **Requisitos de comunicação**

v TCP/IP é fornecido com o sistema operacional de base HP-UX.

#### **Referência Relacionada:**

| | | | | |

| | | |

| | | | |

 $\overline{\phantom{a}}$ 

| | | v ["Níveis](#page-87-0) de Java SDK para DB2 UDB" na página 80

# **Requisitos de Instalação do Cliente DB2 (Linux)**

A lista a seguir fornece os requisitos de sistema operacional, software e comunicação para o seu cliente DB2 no Linux.

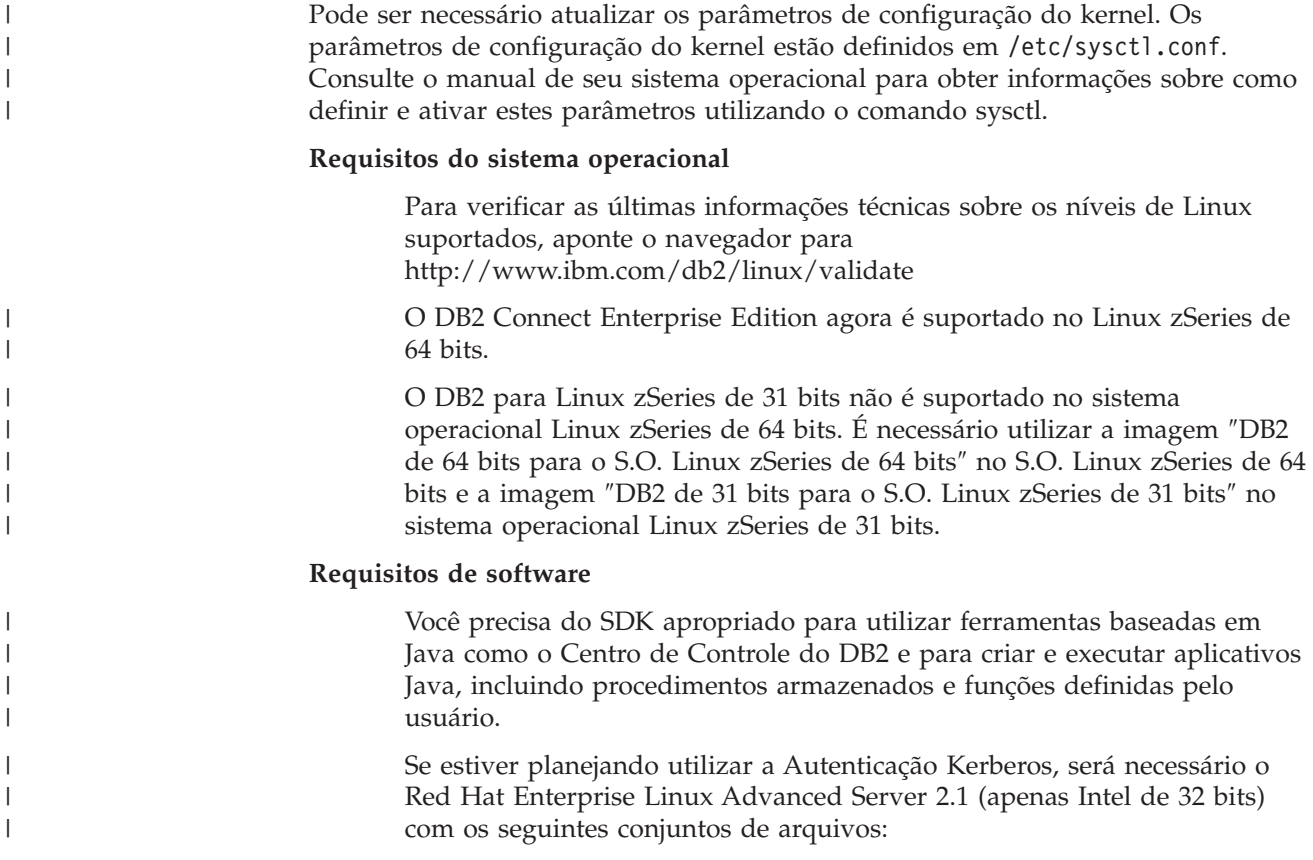

 $\cdot$  krb5-libs

| |

| | | | | |

| | • krb5-workstation

#### **Requisitos de comunicação**

• TCP/IP. O sistema operacional de base Linux oferece conectividade TCP/IP, se ela for selecionada durante a instalação.

#### **Referência Relacionada:**

v ["Níveis](#page-87-0) de Java SDK para DB2 UDB" na página 80

## **Requisitos de Instalação do Cliente DB2 (Solaris Operating Environment)**

A lista a seguir fornece requisitos de hardware, do sistema operacional, do software e de comunicação para o seu cliente DB2 no Solaris Operating Environment.

#### **Restrições:**

Será necessário reiniciar o sistema, se você atualizar os parâmetros de configuração do kernel. Os parâmetros de configuração do kernel estão definidos em /etc/system e se esses parâmetros requerem modificação para acomodar o cliente DB2, será necessária uma reinicialização para efetivar as alterações em /etc/system. Estes parâmetros devem ser definidos antes da instalação de um cliente DB2.

#### **Requisitos de hardware**

Computador baseado em Solaris SPARC

#### **Requisitos do sistema operacional**

Para obter as informações mais atuais sobre sistema operacional, consulte [http://www.ibm.com/software/data/db2/udb/sysreqs.html.](http://www.ibm.com/software/data/db2/udb/sysreqs.html)

- v Solaris Versão 7 ou posterior
- v As seguintes correções são necessárias para o Solaris Operating Environment Versão 7:
	- Solaris 7 (32 bits) ″Recomendado e Correções de Segurança″ + 107226-17 + 107153-01 + 106327-10
	- Solaris 7 (64 bits) ″Recomendado e Correções de Segurança″ + 107226-17 + 107153-01 + 106300-11 + 106327-10
	- Solaris 8 (32 bits) ″Recomendado e Correções de Segurança″ + 108921-12 + 108940-24 + 108434-03 e 108528-12
	- Solaris 8 (64-bit) ″Recomendado e Correções de Segurança″ + 108921-12 + 108940-24 + 108435-03 + 108434-03 e 108528-12
	- Solaris 9 (32 bits)
	- Solaris 9 (64 bits)

″Recomendado e Correções de Segurança″ podem ser obtidos no site na Web http://sunsolve.sun.com. A partir do Web site SunSolve On-line, clique no item de menu ″Patches″ no painel à esquerda.

Os Clusters de Correções do J2SE Solaris Operating Environment também são necessários.

O seguinte software é requerido para instalar um cliente DB2 no Solaris Operating Environment:

• SUNWlibC

#### **Requisitos de software**

| | | | | | |

| | |

| | |

| |

- Para suporte Kerberos, é necessário o Solaris Operating Environment 8 ou superior com SEAM v1.0.1, que está incluído no Solaris Operating Environment 8 Admin Pack.
- v Você precisa do SDK apropriado para utilizar ferramentas baseadas em Java, como o Centro de Controle do DB2, e para criar e executar aplicativos Java, incluindo procedimentos armazenados e funções definidas pelo usuário.
- v Se você estiver instalando o Application Development Client, é necessário ter um compilador C, para construir os Procedimentos Armazenados SQL.

#### **Requisitos de comunicação**

• O TCP/IP é requerido. O Solaris Operating Environment fornece conectividade TCP/IP.

#### **Referência Relacionada:**

v ["Níveis](#page-87-0) de Java SDK para DB2 UDB" na página 80

## **Requisitos de Disco e de Memória (Windows e UNIX)**

Este tópico lista os requisitos de memória e de disco para o DB2.

#### **Requisitos de Disco:**

O espaço em disco requerido para seu produto depende do tipo de instalação escolhido e de seu tipo de sistema de arquivos. O Assistente para Instalação do DB2 oferece estimativas dinâmicas de tamanho com base no componente selecionado durante uma instalação típica, compacta ou personalizada.

No Windows você poderá precisar de uma quantidade maior de espaço nas unidades FAT (File Allocation Table) com tamanhos grandes de cluster do que nas unidades NTFS (New Technology File System).

Lembre-se de incluir espaço em disco para software, produtos de comunicação e documentação requeridos.

#### **Requisitos de Memória:**

No mínimo, o DB2 requer 256 MB de memória RAM. 512M de memória RAM é recomendada caso você utilize as ferramentas da GUI do DB2. Ao determinar os requisitos de memória, saiba do seguinte:

- v Para suporte ao cliente DB2, estes requisitos de memória são para uma base de 5 conexões de cliente simultâneas. Serão necessários mais 16MB de RAM para cada 5 conexões do cliente.
- v Pode ser necessária memória adicional para produtos de software que não sejam DB2 em execução no seu sistema.
- v Memória adicional pode ser requerida para melhorar o desempenho das ferramentas de GUI do DB2.
- v Os requisitos de desempenho específicos podem determinar a quantidade de memória necessária.
- v Os requisitos de memória serão afetados pelo tamanho e complexidade do sistema de banco de dados.
- v Os requisitos de memória são afetados pela extensão da atividade do banco de dados e pelo número de clientes acessando o sistema.
- v No Linux, assegure que seu espaço SWAP tenha pelo menos o dobro de sua RAM.

### **Instalando Clientes DB2 (UNIX)**

Esta tarefa fornece as etapas para a instalação de um cliente DB2 no UNIX.

#### **Pré-requisitos:**

Antes de começar a instalação de um cliente DB2 no UNIX:

- v Certifique-se de que seus sistemas atendem todos os requisitos de memória, hardware e software para instalar seu produto do DB2.
- v A instalação de um cliente DB2 no Solaris Operating Environment ou no HP-UX requer que você atualize seus parâmetros de configuração do kernel e reinicie seu sistema.

#### **Restrições:**

Na Versão 8, o DB2 UDB suporta apenas o TCP/IP para administração remota de um banco de dados.

#### **Procedimento:**

| | |

| | |

Depois de atualizar seus parâmetros de configuração do kernel e iniciar seu sistema (requerido para Solaris Operating Environment e HP-UX e recomendado para Linux), é possível instalar o cliente DB2.

Para instalar um cliente DB2 no UNIX:

- 1. Efetue login como um usuário com autoridade root.
- 2. Insira e monte o CD-ROM apropriado.
- 3. Vá para o diretório em que o CD-ROM está instalado, digitando o comando **cd /***cdrom*, em que **/***cdrom* é o ponto de montagem do CD-ROM
- 4. Digite o comando **./db2setup**. É iniciado o Assistente para Instalação do DB2.
- 5. Escolha **Instalar Produtos** quando a Barra de Lançamento do DB2 for aberta.
- 6. Selecione o cliente que deseja instalar.
- 7. Prossiga seguindo os prompts do Assistente para Instalação do DB2. A ajuda on-line está disponível para guiá-lo através das etapas restantes.

Quando a instalação estiver concluída, o cliente DB2 será instalado no diretório *DB2DIR*, em que *DB2DIR* é:

**AIX** /usr/opt/db2\_08\_01

#### **Linux e outros sistemas operacionais UNIX** /opt/IBM/db2/V8.1

Após instalar seu cliente DB2, você deve configurá-lo para acessar um servidor DB2 remoto.

Se você deseja que seu produto DB2 tenha acesso à documentação do DB2 em seu computador local ou em outro computador em sua rede, será necessário instalar o Centro de Informações do DB2. O Centro de Informações do DB2 contém a

documentação para o DB2 Universal Database e produtos DB2 relacionados. Consulte Instalando o Centro de Informações do DB2 Utilizando o Assistente para Instalação do DB2 (UNIX).

#### **Conceitos Relacionados:**

| | |

- v "Fundamentos de instalação do arquivo de resposta" na publicação *Suplemento de Instalação e Configuração*
- v "Centro de [Informações](#page-213-0) do DB2" na página 206
- v "Cenários de Instalação do Centro de [Informações](#page-215-0) do DB2" na página 208

#### **Tarefas Relacionadas:**

- v "Instalando o Centro de [Informações](#page-217-0) do DB2 Utilizando o Assistente para [Instalação](#page-217-0) do DB2 (UNIX)" na página 210
- v "Modificando Parâmetros do Kernel (Solaris Operating [Environment\)"](#page-92-0) na página [85](#page-92-0)
- ["Modificando](#page-90-0) os Parâmetros do Kernel (HP-UX)" na página 83
- v ["Configurando](#page-176-0) Conexões de Cliente para Servidor Utilizando o CA (Assistente para [Configuração\)"](#page-176-0) na página 169
- v "Configurando aceso remoto a um Banco de Dados do Servidor" na publicação *Suplemento de Instalação e Configuração*
- v "Visão Geral de Instalação do Arquivo de Resposta do DB2 (UNIX)" na publicação *Suplemento de Instalação e Configuração*
- v ["Modificando](#page-91-0) os parâmetros do kernel (Linux)" na página 84

#### **Referência Relacionada:**

v "db2setup - Install DB2 Command" na publicação *Command Reference*

# **Parte 6. Configurando uma Conexão de Cliente para Servidor**

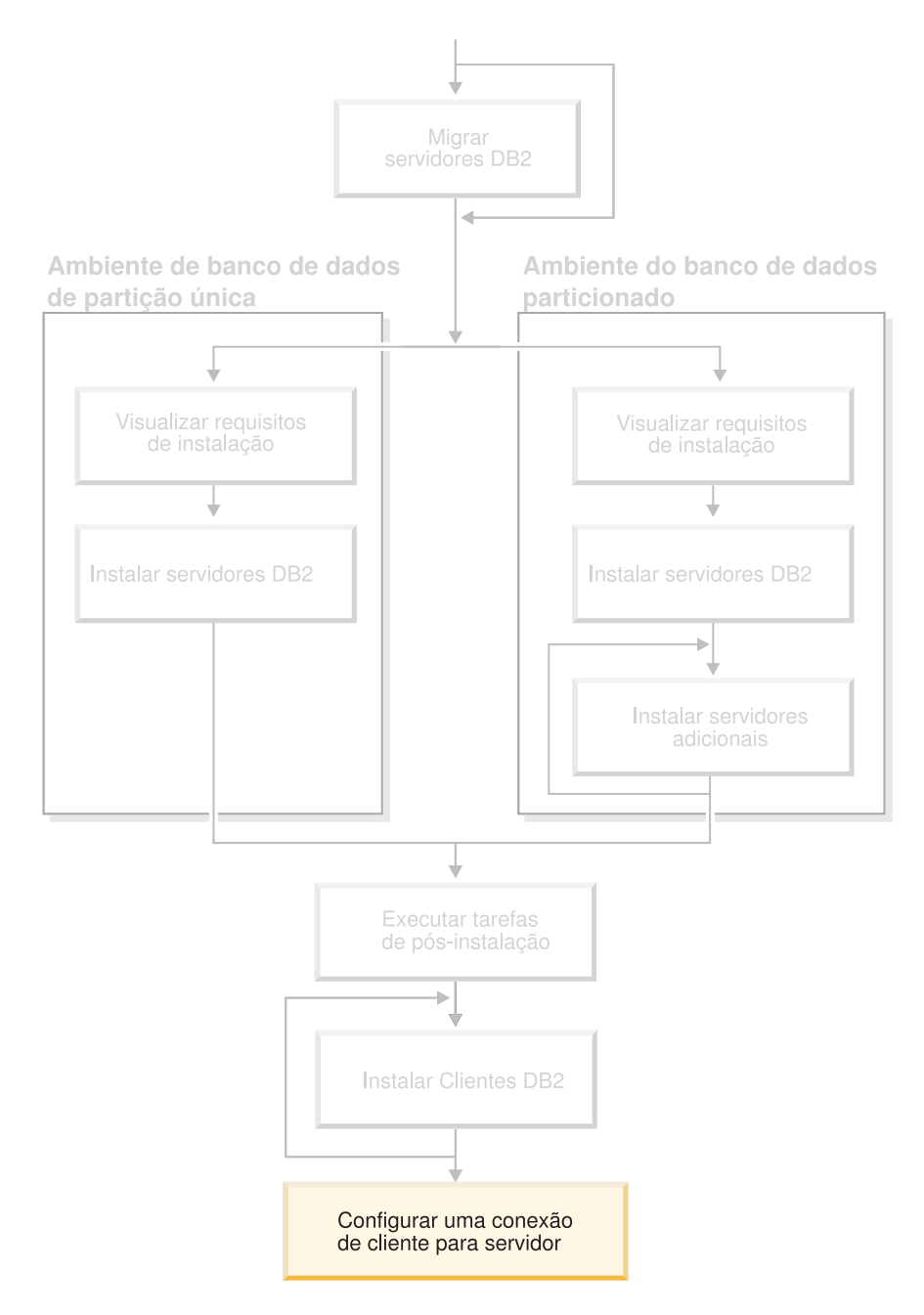

Utilize esse diagrama para ajudá-lo a navegar por esse manual. O diagrama não é designado para representar suas etapas de instalação específicas. Utilize as informações contidas nesse manual para criar seu próprio plano específico de instalação.

# **Capítulo 14. Suporte de Cliente para Servidor**

# **Configurações de Cliente Suportadas e Não Suportadas**

Esta seção descreve os cenários de configuração suportados e não suportados de clientes e servidores.

As conexões locais de cliente DB2 Versão 7 com um servidor DB2 Versão 8 não são suportadas. Não é possível utilizar um cliente DB2 Versão 7 para catalogar uma instância do DB2 Versão 8 na mesma máquina que um nó local.

A tabela a seguir descreve o suporte de configuração padrão e de gateway para clientes DB2. Por exemplo, se você tiver um cliente DB2 Universal Database Versão 8 de 32 bits, poderá conectar-se a um servidor DB2 Universal Database Versão 8 de 64 bits utilizando um gateway Versão 8 de 32 bits.

Na tabela a seguir, as referências a clientes da Versão 7 possuem o FixPak 7 ou um nível posterior implícito. Os clientes DB2 sem o FixPak 7 instalado não são suportados.

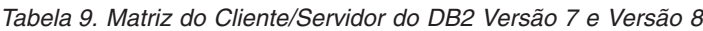

| | |

> | | |

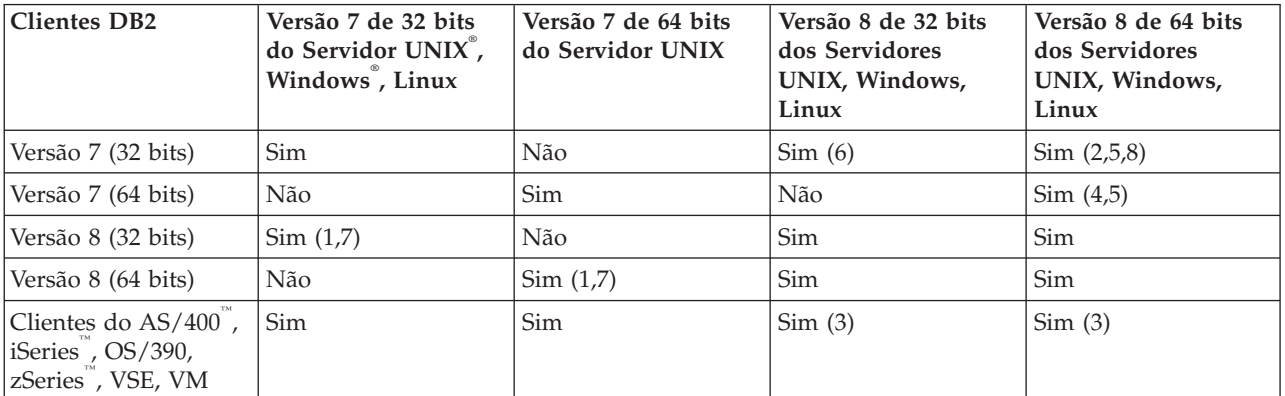

#### **Notas:**

- 1. Um servidor DB2 Universal Database Versão 7 deve ser configurado como um AS (servidor de aplicativos) DRDA. Isto é necessário quando você tem um cliente de 32 bits da Versão 8 funcionando com um servidor de 32 bits da Versão 7; ou quando tem um cliente da Versão 8 de 64 bits funcionando com um servidor da Versão 7 de 64 bits.
- 2. Existe o suporte direto (sem um gateway DB2 Connect™ intermediário) de um cliente Windows do DB2 Versão 7 de 32 bits para um servidor Windows do DB2 Versão 8 de 64 bits. No entanto, não existe suporte direto de clientes DB2 Versão 7 de 32 bits em outras plataformas.
- 3. Apenas o TCP/IP é suportado. Não existe suporte para SNA. Este suporte está disponível para clientes do AS/400, iSeries, OS/390, zSeries, VSE e VM que funcionam com um servidor Versão 8.
- 4. Um cliente da Versão 7 de 64 bits suporta apenas servidores DB2 Universal Database Versão 8 de 64 bits em sistemas operacionais diferentes do Windows.
- 5. Os clientes da Versão 7 suportam apenas pedidos de SQL em um servidor da Versão 8 de 64 bits. Não existe suporte para pedidos de utilitário ou de API.
- 6. Quando um cliente da Versão 7 de 32 bits funciona com um servidor da Versão 8 de 32 bits, não existe suporte para utilitários do DB2 Universal Database utilizando o recurso **AT NODE**, que é utilizado principalmente para administrar um ambiente de banco de dados particionado.
- 7. Quando você tem um cliente da Versão 8 de 32 bits funcionando com um servidor da Versão 7 de 32 bits ou quando tem um cliente da Versão 8 de 64 bits funcionando com um servidor da Versão 7 de 64 bits, o servidor DB2 Universal Database Versão 7 deve estar no FixPak 8 ou em um nível posterior. O utilitário **db2updv7** deve ser executado no servidor para que fique acessível a partir de um cliente do DB2 Universal Database Versão 8. Quando este utilitário é executado em um banco de dados, este banco de dados não pode ser utilizado com uma instância que esteja em um nível de FixPak anterior.
- 8. Quando você tiver um cliente da Versão 7 de 32 bits funcionando com um servidor da Versão 8 de 64 bits, a conectividade com um servidor DB2 Universal Database Versão 8 de 64 bits no UNIX somente poderá ser obtida utilizando um gateway DB2 Connect Versão 8 de 32 bits intermediário.

#### **Conceitos Relacionados:**

• ["Clientes](#page-14-0) DB2" na página 7

#### **Referência Relacionada:**

- v "Cenários de Comunicação Cliente para Servidor" na publicação *Iniciação Rápida para DB2 Clients*
- v "Version 8 incompatibilities with previous releases" na publicação *Administration Guide: Planning*

### **Limitações do Suporte a SNA no DB2 Versão 8**

O suporte a seguir foi retirado do DB2® Universal Database Versão 8 Enterprise Server Edition (ESE) para sistemas operacionais Windows® e UNIX® e do DB2 Connect™ Versão 8 Enterprise Edition (EE) para sistemas operacionais Windows e UNIX:

- v O recurso de atualização de vários sites (consolidação de duas fases) utilizando o SNA não pode ser utilizado. Aplicativos que exigem atualização de vários sites (consolidação de duas fases) *devem* utilizar a conectividade TCP/IP. A atualização de vários sites (consolidação de duas fases) utilizando o TCP/IP para um host ou servidor iSeries™ está disponível para vários releases. Aplicativos do host ou iSeries que exigem suporte para atualização de vários sites (consolidação de duas fases) podem utilizar o novo recurso desse suporte TCP/IP no DB2 ESE Versão 8.
- v Os servidores DB2 UDB ESE ou DB2 Connect EE não aceitam mais conexões do cliente que utilizam SNA. O DB2 Versão 8 FixPak 1 permitirá que a versão de 32 bits de aplicativos do AIX®, Solaris Operating Environment, HP-UX e Windows acessem o host ou o servidor do banco de dados baseado no iSeries utilizando SNA. Este suporte permitirá que aplicativos acessem bancos de dados do host utilizando SNA, mas com limitação à consolidação de uma fase.
- O suporte Sysplex com DB2 para z/OS™ está disponível somente pelo TCP/IP. Ele não é fornecido com a conectividade SNA.
- v O suporte para alteração de senha não está mais disponível com a conectividade SNA aos servidores do banco de dados do host.
- v Todo o suporte a SNA será retirado na próxima versão do DB2 e do DB2 Connect.

| | | | | |

#### **Conceitos Relacionados:**

v "DB2 Connect" na publicação *DB2 Connect User's Guide*

#### **Referência Relacionada:**

- v "DB2 Connect product offerings" na publicação *DB2 Connect User's Guide*
- v "Host databases" na publicação *DB2 Connect User's Guide*
- v "Suporte ao Host e iSeries para DB2 Connect" na publicação *Iniciação Rápida para DB2 Connect Enterprise Edition*

# <span id="page-176-0"></span>**Capítulo 15. Configurando uma Conexão Utilizando o CA (Assistente para Configuração)**

# **Configurando Conexões de Cliente para Servidor Utilizando o CA (Assistente para Configuração)**

Este tópico descreve como conectar seu cliente DB2 a um banco de dados remoto utilizando o CA. O CA (Assistente para Configuração) é uma ferramenta da GUI do DB2 que pode ser utilizada para configurar as conexões do banco de dados e outras definições do banco de dados. O CA (Assistente para Configuração) foi referenciado como o CCA (Assistente para Configuração do Cliente) nas releases anteriores do DB2.

Também é possível configurar uma conexão de cliente para servidor utilizando o CLP (Processador da Linha de Comandos).

O CA deve ser instalado em seu cliente DB2. O CA está disponível como parte do DB2 Administration Client e do DB2 Application Development Client.

O servidor remoto deve ser configurado para aceitar pedidos de recepção do cliente. Por padrão, o programa de instalação do servidor detecta e configura a maioria dos protocolos no servidor para conexões de recepção do cliente.

É possível configurar uma conexão com um banco de dados utilizando um dos seguintes métodos:

- v Conectando com um banco de dados utilizando Descoberta
- v Conectando com um banco de dados utilizando traçar o perfil
- v Conectando com um banco de dados utilizando o CA

#### **Qual Método Deve Ser Utilizado?:**

#### **Conectando-se a um banco de dados utilizando a descoberta**

Utilize este método se não tiver nenhuma informação sobre o banco de dados ao qual deseja conectar-se. Este método procurará em sua rede e listará todos os bancos de dados disponíveis. Um DAS (DB2 Administration Server) deve estar em execução e ativado nos servidores para que o recurso descoberta do CA retorne informações sobre sistemas DB2.

#### **Conectando-se a um banco de dados utilizado um perfil**

Utilize este método se tiver recebido um arquivo que contenha todas as informações necessárias para acessar o banco de dados de destino. Este método também pode ser utilizado para catalogar e conectar-se a vários bancos de dados especificados no arquivo de perfil de acesso.

#### **Conectando-se a um banco de dados manualmente**

Utilize este método se souber todas as informações necessárias para conectar-se ao banco de dados de destino. Será necessário saber:

- v Os protocolos de comunicação suportados pelo servidor no qual o banco de dados de destino reside
- v Os parâmetros de comunicação apropriados para os protocolos do servidor

v O nome do banco de dados

#### **Tarefas Relacionadas:**

- v ["Configurando](#page-179-0) uma Conexão do Banco de Dados Utilizando a Descoberta" na [página](#page-179-0) 172
- v ["Configurando](#page-178-0) uma Conexão de Banco de Dados Utilizando um Perfil" na [página](#page-178-0) 171
- v "Configurando uma Conexão de Banco de Dados Manualmente Utilizando o CA (Assistente para Configuração)" na página 170
- v "Configurando Protocolos de Comunicação para uma Instância Remota do DB2" na publicação *Suplemento de Instalação e Configuração*
- v "Configurando Protocolos de Comunicação para uma Instância Local do DB2" na publicação *Suplemento de Instalação e Configuração*
- v ["Configurando](#page-182-0) Conexões de Cliente para Servidor Utilizando o CLP [\(Processador](#page-182-0) da Linha de Comandos)" na página 175

### **Configurando uma Conexão de Banco de Dados**

# **Configurando uma Conexão de Banco de Dados Manualmente Utilizando o CA (Assistente para Configuração)**

Caso você possua as informações para o banco de dados ao qual deseja conectar-se e o servidor no qual ele se localiza, você pode fornecer manualmente todas as informações de configuração. Este método é semelhante a digitar comandos utilizando o processador da linha de comandos, no entanto, os parâmetros são apresentados graficamente.

#### **Pré-requisitos:**

- v Certifique-se de que você tenha um ID de usuário do DB2 válido.
- v Se estiver incluindo um banco de dados em um sistema que tenha um produto de servidor DB2 Server ou DB2 Connect instalado, certifique-se de que possui um ID do usuário com autoridade SYSADM ou SYSCTRL para a instância.

#### **Procedimento:**

Para incluir um banco de dados no sistema, utilizando manualmente o CA:

- 1. Efetue logon no sistema com um ID do usuário DB2 válido.
- 2. Inicie o CA. O CA pode ser iniciado a partir do menu Iniciar no Windows ou utilizando o comando **db2ca** nos sistemas Windows e UNIX.
- 3. Na barra de menus do CA, sob **Selecionado**, escolha **Incluir Banco de Dados Utilizando Assistente**.
- 4. Selecione o botão **Configurar manualmente uma conexão com um banco de dados** e clique em **Avançar**.
- 5. Se você estiver utilizando o LDAP (Lightweight Directory Access Protocol), selecione o botão de opções que corresponde à localização na qual você deseja que os diretórios do DB2 sejam mantidos. Clique em **Avançar**.
- 6. Selecione o botão de opção que corresponde ao protocolo a ser usado a partir da lista **Protocolo**.

Se o DB2 Connect estiver instalado em seu sistema e o TCP/IP ou APPC for selecionado, você terá a opção de selecionar **O banco de dados reside fisicamente em um sistema host ou OS/400**. Se selecionar esta caixa de

<span id="page-178-0"></span>opções, você terá a opção de selecionar o tipo de conexão que deseja estabelecer com o banco de dados do host ou OS/400:

- v Para estabelecer uma conexão através de um gateway do DB2 Connect, selecione o botão de opção **Conectar-se ao servidor através do gateway**.
- v Para estabelecer uma conexão direta, selecione o botão de opção **Conectar-se diretamente com o servidor**.

Clique em **Avançar**.

- 7. Digite os parâmetros do protocolo de comunicação requeridos e clique em **Avançar**.
- 8. Digite no campo **Nome do Banco de Dados** o nome do alias do banco de dados remoto que você deseja incluir e no campo **Alias do Banco de Dados** o nome do alias do banco de dados local.

Se você estiver incluindo um banco de dados do host ou do OS/400, digite o nome da localização de um banco de dados do OS/390 ou z/OS, o nome RDB de um banco de dados do OS/400 ou o DBNAME para um banco de dados do VSE ou VM no campo **Nome do Banco de Dados**. Opcionalmente, você pode incluir um comentário que descreve este banco de dados no campo **Comentário**.

Clique em **Próximo**.

- 9. Se estiver planejando usar o ODBC, registre esse banco de dados como uma fonte de dados ODBC. O ODBC deve estar instalado para realizar essa operação.
- 10. Na janela **Especificar Opções do Nó**, selecione o sistema operacional e digite o nome da instância remota para o sistema do banco de dados ao qual deseja conectar-se.
- 11. Na janela **Especificar Opções do Sistema**, certifique-se de que o nome do sistema, o nome do host e o sistema operacional estejam corretos. Opcionalmente, você pode digitar um comentário. Clique em **Avançar**.
- 12. Na janela **Especificar Opções de Segurança**, especifique a opção de segurança que será utilizada para autenticação.
- 13. Dê um clique em **Finalizar**. Agora você pode utilizar este banco de dados. Selecione a ação de menu **Sair** para fechar o CA.

#### **Tarefas Relacionadas:**

| | | | |

- v ["Configurando](#page-179-0) uma Conexão do Banco de Dados Utilizando a Descoberta" na [página](#page-179-0) 172
- v "Configurando uma Conexão de Banco de Dados Utilizando um Perfil" na página 171
- v "Testando uma Conexão do Banco de Dados [Utilizando](#page-189-0) o Assistente para [Configuração"](#page-189-0) na página 182

### **Configurando uma Conexão de Banco de Dados Utilizando um Perfil**

Um perfil de servidor contém informações sobre instâncias do servidor em um sistema e sobre bancos de dados dentro de cada instância do servidor. Um perfil de cliente contém as informações de banco de dados que foram catalogadas em outro sistema cliente.

Utilize as etapas na tarefa a seguir para configurar um banco de dados utilizando um perfil de servidor. Se deseja configurar conexões com vários bancos de dados ao mesmo tempo, deverá utilizar a função de importação do CA (Assistente para Configuração).

#### **Pré-requisitos:**

- v Certifique-se de que você tenha um ID de usuário do DB2 válido.
- v Se estiver incluindo um banco de dados em um sistema que tenha um produto de servidor DB2 Server ou DB2 Connect instalado, certifique-se de que possua um ID do usuário com autoridade SYSADM ou SYSCTRL para a instância.

#### **Procedimento:**

Para configurar uma conexão do banco de dados utilizando um perfil:

- 1. Efetue logon no sistema com um ID do usuário DB2 válido.
- 2. Inicie o CA. O CA pode ser iniciado a partir do menu Iniciar no Windows ou utilizando o comando **db2ca** nos sistemas Windows e UNIX.
- 3. Na barra de menus CA, em **Selecionado**, escolha **Incluir Banco de Dados Utilizando o Assistente**.
- 4. Selecione o botão de opção **Usar um perfil** e clique em **Avançar**.
- 5. Clique em **...** e selecione um perfil.
- 6. Clique em **Carregar** e selecione um banco de dados no perfil.
- 7. Clique em **Avançar**.
- 8. Digite o nome de alias de um banco de dados local no campo **Alias do Banco de Dados** e, opcionalmente, digite um comentário que descreva esse banco de dados no campo **Comentário**. Clique em **Avançar**.
- 9. Se estiver planejando utilizar o ODBC, é necessário registrar este banco de dados como uma origem de dados ODBC. Certifique-se de que a caixa de seleção **Registrar este banco de dados para ODBC** está selecionada.O ODBC deve estar instalado para realizar essa operação.
- 10. Dê um clique em **Finalizar**. Agora você pode utilizar este banco de dados.

#### **Tarefas Relacionadas:**

- v "Criando e Exportando Perfis de Clientes Utilizando o Configuration Assistant" na publicação *Iniciação Rápida para DB2 Clients*
- v "Importando e Configurando Perfis de Clientes Utilizando o Configuration Assistant" na publicação *Iniciação Rápida para DB2 Clients*

### **Configurando uma Conexão do Banco de Dados Utilizando a Descoberta**

Você pode utilizar o recurso descoberta do Assistente para Configuração para procurar bancos de dados em uma rede.

#### **Pré-requisitos:**

- v Certifique-se de que você tenha um ID de usuário do DB2 válido.
- v Se estiver incluindo um banco de dados em um sistema que tenha um produto de servidor DB2 Server ou DB2 Connect instalado, certifique-se de que possua um ID do usuário com autoridade SYSADM ou SYSCTRL para a instância.

#### **Restrições:**

<span id="page-179-0"></span>| | | |

|

| | | | |
O recurso descoberta poderá não detectar um sistema remoto se:

- v O Administration Server não estiver em execução no sistema remoto.
- v Exceder o tempo limite da função Descoberta. Por padrão, a função Descoberta procurará na rede por 10 segundos; este tempo pode não ser suficiente para detectar o sistema remoto. Você pode definir a variável de registro DB2DISCOVERYTIME para especificar um período de tempo maior.
- v A rede na qual o pedido Descoberta está em execução está configurada para que o pedido Descoberta não alcance o sistema remoto desejado.

### **Restrições:**

| | | | |  $\blacksquare$ | |

> Um DAS (DB2 Administration Server) deve estar em execução e ativado para que o recurso Descoberta do CA retorne informações sobre sistemas DB2.

## **Procedimento:**

Para incluir um banco de dados no sistema utilizando a Descoberta:

- 1. Efetue logon no sistema com um ID do usuário DB2 válido.
- 2. Inicie o CA. O CA pode ser iniciado a partir do menu Iniciar no Windows ou utilizando o comando **db2ca** nos sistemas Windows e UNIX.
- 3. Na barra de menus do CA, sob **Selecionado**, escolha **Incluir Banco de Dados Utilizando Assistente**. É aberto o assistente para **Incluir Banco de Dados**.
- 4. Selecione o botão de opção **Pesquisar na rede** e clique em **Avançar**.
- 5. Dê um clique duplo na pasta ao lado de **Sistemas Conhecidos** para listar todos os sistemas conhecidos pelo cliente. Dê um clique duplo na pasta ao lado de **Outros Sistemas** para listar todos os sistemas na rede.
- 6. Expanda a lista de instâncias e bancos de dados e selecione o banco de dados que deseja incluir. Clique em **Avançar**.
- 7. Digite o nome de alias de um banco de dados local no campo **Alias do Banco de Dados** e, opcionalmente, digite um comentário que descreva esse banco de dados no campo **Comentário**.
- 8. Se estiver planejando usar o ODBC, registre esse banco de dados como uma fonte de dados ODBC. O ODBC deve estar instalado para realizar essa operação.
- 9. Dê um clique em **Finalizar**. Agora você pode utilizar o banco de dados incluído. Clique em **Fechar** para sair do CA.

#### **Tarefas Relacionadas:**

- v ["Configurando](#page-177-0) uma Conexão de Banco de Dados Manualmente Utilizando o CA (Assistente para [Configuração\)"](#page-177-0) na página 170
- v ["Configurando](#page-178-0) uma Conexão de Banco de Dados Utilizando um Perfil" na [página](#page-178-0) 171
- v "Testando uma Conexão do Banco de Dados [Utilizando](#page-189-0) o Assistente para [Configuração"](#page-189-0) na página 182

# **Capítulo 16. Configurando uma Conexão Utilizando o CLP (Processador da Linha de Comandos)**

# **Configurando Conexões de Cliente para Servidor Utilizando o CLP (Processador da Linha de Comandos)**

Esta tarefa descreve como configurar uma conexão de um cliente DB2 com um servidor de banco de dados remoto utilizando o CLP.

É possível também configurar uma conexão de cliente para servidor utilizando o CA (Assistente para Configuração).

## **Pré-requisitos:**

Antes de configurar a conexão cliente para servidor:

- v As comunicações devem ser configuradas no servidor DB2 e no cliente DB2. Dependendo de seu sistema operacional, as comunicações podem ser Canais Nomeados, NetBIOS ou TCP/IP.
- v Você deve utilizar um dos cenários de conexão cliente para servidor suportados. Os cenários de conexão descrevem o método de comunicação ou o protocolo que pode ser utilizado por qual sistema operacional.

## **Restrições:**

| | |

| | |

- v Os servidores DB2 UDB no Windows e UNIX não aceitam mais conexões de cliente de entrada utilizando APPC. Os clientes DB2 ainda podem conectar-se a sistemas host utilizando APPC se tiverem o DB2 Connect instalado.
- v Você não pode utilizar a NetBIOS para conectar-se a partir de um Windows cliente para um servidor em execução no sistema baseado no UNIX.

## **Procedimento:**

Para configurar uma conexão de cliente para servidor utilizando o processador da linha de comandos:

- 1. Identifique e registre os valores dos parâmetros de comunicação.
- 2. Configure o protocolo de comunicação apropriado no cliente. Não é requerida nenhuma configuração para Canais Nomeados.
- 3. Catalogue o nó do banco de dados a partir do cliente DB2 utilizando um dos seguintes métodos. Sua opção de método é baseada na configuração do protocolo de comunicação no sistema que você deseja catalogar.
	- Catalogar o nó TCP/IP a partir do cliente DB2.
	- v Catalogar o nó NetBIOS a partir do cliente DB2.
	- v Catalogar o nó de Canais Nomeados a partir do cliente DB2.
- 4. Catalogar o banco de dados no cliente DB2.
- 5. Testar a conexão de cliente para servidor.

## **Tarefas Relacionadas:**

- v ["Catalogando](#page-183-0) um Nó TCP/IP a partir do Cliente DB2" na página 176
- v ["Catalogando](#page-184-0) um Nó NetBIOS a partir do Cliente DB2" na página 177
- v ["Catalogando](#page-185-0) um Nó de Canais Nomeados a partir do Cliente" na página 178
- v ["Catalogando](#page-186-0) um Banco de Dados de um Cliente DB2 Utilizando o CLP" na [página](#page-186-0) 179
- v "Testando a Conexão de Cliente para Servidor [Utilizando](#page-188-0) o CLP" na página 181
- v ["Configurando](#page-176-0) Conexões de Cliente para Servidor Utilizando o CA (Assistente para [Configuração\)"](#page-176-0) na página 169

# <span id="page-183-0"></span>**Catalogando o Nó**

## **Catalogando um Nó TCP/IP a partir do Cliente DB2**

Catalogar um nó TCP/IP inclui uma entrada no diretório de nó do cliente DB2 que descreve o nó remoto. Esta entrada especifica o alias escolhido (*node\_name*), o *hostname* (ou *ip\_address*) e o *svcename* (ou *port\_number*) que o cliente utiliza para acessar o host remoto.

## **Pré-requisitos:**

v É necessário ter autoridade Administrativa do Sistema (SYSADM) ou de Controlador do Sistema (SYSCTRL) ou ter a opção catalog\_noauth definida como ON. Não é possível catalogar um nó utilizando a autoridade root.

## **Procedimento:**

Para catalogar um nó TCP/IP:

- 1. Efetue logon no sistema como um usuário que possua autoridade Administrativa do Sistema (SYSADM) ou Controlador do Sistema (SYSCTRL).
- 2. Se estiver utilizando um cliente UNIX, configure o ambiente da instância. Execute e inicialize o script:

**Para shell bash, Bourne ou Korn** . *INSTHOME*/sqllib/db2profile

**Para shell C**

source *INSTHOME*/sqllib/db2cshrc

onde *INSTHOME* representa o diretório de origem da instância.

- 3. Inicie o processador da linha de comandos do DB2. No Windows, emita o comando **db2cmd** a partir de um prompt de comandos. No UNIX, emita o comando **db2** a partir de um prompt de comandos.
- 4. Catalogue o nó digitando os seguintes comandos no processador da linha de comandos:

```
db2 => catalog tcpip node node_name remote hostname|ip_address
 server service_name|port_number [remote_instance instance_name]
  [system system_name] [ostype os_type]
```

```
db2 => terminate
```
em que:

- $\bullet$  node name representa um pseudônimo que pode ser definido para o computador que possui o banco de dados que você deseja catalogar.
- remote instance representa o nome da instância do servidor na qual o banco de dados reside.
- v system representa o nome do sistema DB2 que é utilizado para identificar o servidor.

| | <span id="page-184-0"></span>• ostype representa o tipo de sistema operacional do servidor.

## **Notas:**

- a. O comando **terminate** é necessário para atualizar o cache do diretório.
- b. Embora remote instance, system e ostype sejam opcionais, eles são obrigatórios para usuários que desejam utilizar as ferramentas do DB2.
- c. O *service\_name* utilizado no cliente não precisa ser igual ao do servidor. No entanto, os números de porta para os quais eles são mapeados *devem* corresponder.

#### **Exemplo:**

Para catalogar um nó que você deseja chamar *db2node* em um servidor remoto *myserver.ibm.com* que está utilizando o número da porta *50000*, digite o seguinte a partir de um prompt do **db2**:

db2 => catalog tcpip node db2node remote myserver server 50000 DB20000I O comando CATALOG TCPIP NODE foi concluído com êxito. DB21056W As alterações no diretório podem não ser efetivas até que o cache do diretório seja atualizado.

db2 => terminate DB20000I O comando TERMINATE foi concluído com êxito.

### **Tarefas Relacionadas:**

- v "Configurando Comunicações do TCP/IP no Cliente Utilizando o CLP" na publicação *Suplemento de Instalação e Configuração*
- v "Testando a Conexão de Cliente para Servidor [Utilizando](#page-188-0) o CLP" na página 181

#### **Referência Relacionada:**

v "CATALOG TCPIP NODE Command" na publicação *Command Reference*

## **Catalogando um Nó NetBIOS a partir do Cliente DB2**

Catalogar um nó NetBIOS inclui uma entrada no diretório de nó do cliente para descrever o nó remoto. Utilize o alias de nó escolhido (*node\_name*) como o nome de entrada do nó. Esta entrada especifica o número do adaptador lógico do cliente (*adapter\_number*) e o nome da estação de trabalho do servidor *(nname*) que o cliente utilizará para acessar o servidor remoto do DB2.

#### **Pré-requisitos:**

- v Você deve estar apto a efetuar logon no sistema com um ID de usuário do DB2 válido. Se você estiver incluindo um banco de dados em um sistema que possui um servidor DB2 ou produto servidor DB2 Connect instalado, efetue logon neste sistema como um usuário com autoridade Administrativa do Sistema (SYSADM) ou Controlador do Sistema (SYSCTRL) sobre a instância.
- v Para obter informações adicionais sobre como identificar estes valores de parâmetros, consulte a Planilha de valores de parâmetros do NetBIOSPlanilha de valores de parâmetros do NetBIOS.

## **Procedimento:**

Para catalogar o nó NetBIOS:

db2 => catalog netbios node *node\_name* remote *nname* adapter *adapter\_number*

db2 => terminate

<span id="page-185-0"></span>Por exemplo, para catalogar um servidor de banco de dados remoto *server1* no nó denominado *db2node*, utilizando o número do adaptador lógico *0*, utilize:

db2 => catalog netbios node *db2node* remote *server1* adapter *0*

db2 => terminate

### **Tarefas Relacionadas:**

- v "Configurando Comunicações do NetBIOS no Cliente Utilizando o CLP" na publicação *Suplemento de Instalação e Configuração*
- v ["Catalogando](#page-186-0) um Banco de Dados de um Cliente DB2 Utilizando o CLP" na [página](#page-186-0) 179

## **Referência Relacionada:**

- v "Planilha de Valores de Parâmetros do NetBIOS" na publicação *Suplemento de Instalação e Configuração*
- v "CATALOG NETBIOS NODE Command" na publicação *Command Reference*

## **Catalogando um Nó de Canais Nomeados a partir do Cliente**

Catalogar um nó de Canais Nomeados inclui uma entrada no diretório de nó do cliente para descrever o nó remoto. Esta entrada especifica o alias escolhido (*node\_name*), o nome da estação de trabalho remota do *servidor* (*computer\_name*) e a instância (*instance\_name*) que o cliente utilizará para acessar o servidor remoto do DB2.

## **Procedimento:**

Para catalogar um nó de Canais Nomeados em um cliente DB2, digite o seguinte comando no CLP (Processador da Linha de Comandos):

```
db2 => db2 catalog npipe node node_name /
db2 => remote computer_name instance instance_name
```
db2 => terminate

## **Exemplo:**

Para catalogar um nó remoto chamado *db2node* que está localizado em um servidor chamado *server1* na instância do *db2*, utilize:

db2 => db2 catalog npipe node *db2node* remote *server1* instance *db2*

db2 => terminate

## **Referência Relacionada:**

- v "CATALOG NAMED PIPE NODE Command" na publicação *Command Reference*
- v "Planilha de Valores de Parâmetros de Canais Nomeados para Configuração de Canais Nomeados no Cliente" na publicação *Suplemento de Instalação e Configuração*

## <span id="page-186-0"></span>**Catalogando o Banco de Dados e Testando a Conexão**

## **Catalogando um Banco de Dados de um Cliente DB2 Utilizando o CLP**

Esta tarefa descreve como catalogar um banco de dados de um cliente DB2 utilizando o CLP (Processador da Linha de Comandos) do DB2.

Antes de um aplicativo cliente acessar um banco de dados remoto, o banco de dados deve ser catalogado no cliente. Quando você cria um banco de dados, o banco de dados é catalogado automaticamente no servidor com um alias de banco de dados que é igual ao nome do banco de dados, a menos que um alias de banco de dados diferente tenha sido especificado.

As informações no diretório do banco de dados, junto com as informações no diretório do nó (a menos que você esteja catalogando um banco de dados local em que um nó não é necessário), são utilizadas no cliente DB2 para estabelecer uma conexão com o banco de dados remoto.

## **Restrições:**

O DB2 não suporta a utilização de autoridade root para catalogar um banco de dados.

## **Pré-requisitos:**

| | |

|

- v É necessário um ID do usuário do DB2 válido.
- v É necessário ter autoridade Administrativa do Sistema (SYSADM) ou de Controlador do Sistema (SYSCTRL) ou ter a opção catalog\_noauth definida como ON
- v Os seguintes valores de parâmetros são aplicáveis ao catalogar um banco de dados *remoto*:
	- Nome do banco de dados
	- Alias do banco de dados
	- Nome do nó
	- Tipo de autenticação (opcional)
	- Comentário (opcional)

Consulte a planilha de valores de parâmetros para catalogar um banco de dados para obter informações adicionais sobre estes parâmetros e para registrar os valores utilizados.

- v Os seguintes valores de parâmetros são aplicáveis ao catalogar um banco de dados *local*:
	- Nome do banco de dados
	- Unidade
	- Alias do banco de dados
	- Tipo de autenticação (opcional)
	- Comentário (opcional)

Os bancos de dados locais podem ser descatalogados e recatalogados a qualquer momento.

## **Procedimento:**

Para catalogar um banco de dados no cliente:

- 1. Efetue logon no sistema com um ID do usuário DB2 válido.
- 2. Opcional. Atualize a coluna Seu Valor na Planilha de valores de parâmetros para catalogar um banco de dados.
- 3. Se estiver utilizando o DB2 UDB em uma plataforma UNIX, configure o ambiente da instância. Execute e inicialize o script:

**Para shell bash, Bourne ou Korn** . *INSTHOME*/sqllib/db2profile

**Para shell C**

source *INSTHOME*/sqllib/db2cshrc

em que: *INSTHOME* representa o diretório inicial da instância.

- 4. Inicie o processador da linha de comandos do DB2. No Windows, emita o comando **db2cmd** a partir de um prompt de comandos. No UNIX, emita o comando **db2** a partir de um prompt de comandos.
- 5. Catalogue o banco de dados fornecendo os seguintes comandos no processador da linha de comandos:

db2 => catalog database *database\_name* as *database\_alias* at node *node\_name* [ authentication *auth\_value* ]

em que:

- v database name representa o nome do banco de dados que você deseja catalogar.
- v database\_alias representa um pseudônimo local para o banco de dados que você deseja catalogar.
- v node\_name representa um pseudônimo que pode ser definido para o computador que possui o banco de dados que você deseja catalogar.
- v auth\_value especifica o tipo de autenticação que ocorrerá durante a conexão com o banco de dados. Este parâmetro assume como padrão o tipo de autenticação especificado no servidor. A especificação de um tipo de autenticação pode resultar em benefício no desempenho. SERVER, CLIENT, SERVER\_ENCRYPT e KERBEROS são as opções de valores de autenticação.

## **Exemplo:**

| | | | |

> Para catalogar um banco de dados remoto chamado *sample* para que ele tenha o alias do banco de dados local *mysample*, no nó *db2node* utilizando a autenticação *server*, digite os seguintes comandos:

```
db2 => catalog database sample as mysample at node db2node
  authentication server
```
db2 => terminate

## **Tarefas Relacionadas:**

v "Testando a Conexão de Cliente para Servidor [Utilizando](#page-188-0) o CLP" na página 181

#### **Referência Relacionada:**

- v "Planilha e Valores de Parâmetros para Catálogo de um Banco de Dados" na publicação *Suplemento de Instalação e Configuração*
- v "CATALOG DATABASE Command" na publicação *Command Reference*

# <span id="page-188-0"></span>**Testando a Conexão de Cliente para Servidor Utilizando o CLP**

Depois de catalogar o nó e o banco de dados, você deve conectar-se ao banco de dados para testar a conexão.

### **Pré-requisitos:**

| | | | | | | | |

- v O nó do banco de dados e o banco de dados devem ser catalogados antes de testar a conexão.
- v Os valores para *userid* e *password* devem ser válidos para o sistema no qual estão autenticados. Por padrão, a autenticação ocorre no servidor. A autenticação é determinada pelo parâmetro de autenticação especificado no arquivo de configuração do gerenciador do banco de dados do servidor. Se a autenticação configurada no cliente não corresponder ou não for compatível com o que está configurado no servidor, você receberá um erro.
- v O gerenciador do banco de dados deve ser iniciado com o protocolo correto definido no DB2COMM. Se ele não for iniciado, será possível iniciá-lo digitando o comando **db2start** no servidor do banco de dados.

#### **Procedimento:**

Para testar a conexão entre o cliente e o servidor:

1. Se você estiver utilizando o DB2 em uma plataforma UNIX, configure o ambiente da instância. Execute e inicialize o script:

**Para shell bash, Bourne ou Korn** . *INSTHOME*/sqllib/db2profile

**Para shell C**

source *INSTHOME*/sqllib/db2cshrc

em que: *INSTHOME* representa o diretório inicial da instância.

- 2. Inicie o processador da linha de comandos do DB2. No Windows, emita o comando **db2cmd** a partir de um prompt de comandos. No UNIX, emita o comando **db2** a partir de um prompt de comandos.
- 3. Digite o seguinte comando no cliente para conectar-se ao banco de dados remoto:

db2 => connect to *database\_alias* user *userid*

Por exemplo, digite o seguinte comando:

connect to mysample user jtris

Será solicitado que digite sua senha.

Se a conexão for bem-sucedida, você receberá uma mensagem mostrando o nome do banco de dados ao qual está conectado. Será emitida uma mensagem semelhante à seguinte:

Database Connection Information Database server = DB2/NT 8.1.0 SQL authorization ID = JTRIS Local database alias = mysample

Agora você pode trabalhar com o banco de dados. Por exemplo, para recuperar uma lista de todos os nomes de tabelas listados na tabela do catálogo do sistema, digite a seguinte instrução SQL:

select *tabname* from *syscat.tables*

<span id="page-189-0"></span>Uma conexão implícita ocorre quando você emite uma instrução SQL seguida pelo comando **db2 terminate**. Para definir um banco de dados padrão, execute o comando **db2set db2dbdft = <dbname>**. Depois de executar este comando, você pode, por exemplo, executar o comando **db2 select \* from <table>** sem, inicialmente, conectar-se a um banco de dados. Este comando utiliza o valor definido em **db2dbdft**. Para conectar-se a um banco de dados que não seja o padrão, é necessário utilizar o comando CONNECT para conectar-se explicitamente ao banco de dados de sua escolha.

Ao terminar de usar a conexão com o banco de dados, digite o comando **connect reset** no final da conexão com o banco de dados.

## **Referência Relacionada:**

- v "db2start Start DB2 Command" na publicação *Command Reference*
- v "db2set DB2 Profile Registry Command" na publicação *Command Reference*

# **Testando uma Conexão do Banco de Dados Utilizando o Assistente para Configuração**

Depois de configurar sua conexão de cliente com servidor, a conexão do banco de dados deve ser testada.

## **Procedimento:**

Para testar uma conexão de banco de dados:

- 1. Inicie o **Assistente para Configuração**.
- 2. Destaque o banco de dados na exibição de detalhes e selecione **Testar Conexão** no item de menu **Selecionado**. A janela Testar Conexão é aberta.
- 3. Selecione os tipos de conexão que deseja testar (**CLI** é o padrão). Você pode testar mais de um tipo ao mesmo tempo. Digite um ID de usuário e senha válidos para o banco de dados remoto e clique em **Testar Conexão**. Se a conexão for bem-sucedida, uma mensagem confirmando a conexão aparecerá na página Resultados.

Se o teste da conexão falhar, você receberá uma mensagem de ajuda. Para alterar quaisquer definições que possam ter sido especificadas incorretamente, selecione o banco de dados na exibição de detalhes e selecione **Alterar Banco de Dados** no item de menu **Selecionado**.

## **Tarefas Relacionadas:**

- v ["Configurando](#page-179-0) uma Conexão do Banco de Dados Utilizando a Descoberta" na [página](#page-179-0) 172
- v ["Configurando](#page-177-0) uma Conexão de Banco de Dados Manualmente Utilizando o CA (Assistente para [Configuração\)"](#page-177-0) na página 170
- v ["Configurando](#page-178-0) uma Conexão de Banco de Dados Utilizando um Perfil" na [página](#page-178-0) 171

| | | | | | | | | **Parte 7. Desinstalando o DB2**

# <span id="page-192-0"></span>**Capítulo 17. Desinstalando o DB2 UDB (Windows)**

# **Desinstalando o DB2 UDB (Windows)**

Esta tarefa fornece etapas para remover totalmente o DB2 UDB Versão 8 do sistema operacional Windows. Você deve executar esta tarefa apenas se não precisar mais das instâncias e bancos de dados DB2 existentes.

## **Procedimento:**

Para remover o DB2 UDB Versão 8 do Windows:

- 1. Elimine todos os bancos de dados. Você pode eliminar os bancos de dados utilizando o Centro de Controle ou o comando **drop database**.
- 2. Pare todos os processos e serviços do DB2. Isso pode ser feito através do painel Serviços do Windows ou emitindo um comando **db2stop**. Se os serviços e processos do DB2 não forem parados antes da tentativa de remover o DB2, você receberá um aviso contendo uma lista de processos e serviços que estão armazenando DLLs do DB2 na memória.
- 3. Acessível através do Painel de Controle do Windows, utilize a janela Adicionar ou Remover Programas para remover produtos DB2. Consulte a ajuda do sistema operacional para obter mais informações sobre como remover produtos de software do sistema operacional Windows.
- 4. Para remover o DB2 silenciosamente, digite o seguinte comando na linha de comandos:

msiexec /x <código\_do\_produto> /qn

em que <código\_do\_produto> é o código do produto que você deseja remover. A seguir está uma lista de códigos do produto DB2:

- v ESE {D8F53726-C7AD-11D4-9155-00203586D551}
- v WSE {7A28F948-4945-4BD1-ACC2-ADC081C24830}
- v PE {C0AA883A-72AE-495F-9601-49F2EB154E93}
- v WM {84AF5B86-19F9-4396-8D99-11CD91E81724}
- v DLM {1D16CA65-F7D9-47E5-BB26-C623A44832A3}
- v RCON {273F8AB8-C84B-4EE6-85E7-D7C5270A6D08}
- v CONEE {9C8DFB63-66DE-4299-AC6B-37D799A728A2}
- v CONPE {F1912044-6E08-431E-9B6D-90ED10C0B739}
- v ADMCL {ABD23811-AA8F-416B-9EF6-E54D62F21A49}
- v ADCL {68A40485-7F7F-4A91-9AB6-D67836E15CF2}
- v RTCL {63F6DCD6-0D5C-4A07-B27C-3AE3E809D6E0}
- v GSE {F6846BF9-F4B5-4BB2-946D-3926795D5749}
- v LSDC {DD30AEB3-4323-40D7-AB39-735A0523DEF3}
- WMC {5FEA5040-22E2-4760-A88C-73DE82BE4B6E}
- v DOC {73D99978-A255-4150-B4FD-194ECF4B3D7C}
- v QP {7A8BE511-8DF3-4F22-B61A-AF0B8755E354}
- v CUBE {C8FEDF8F-84E8-442F-A084-0A0F6A772B52}
- v EXP {58169F10-CA30-4F40-8C6D-C6DA8CE47E16}

## **Tarefas Relacionadas:**

v ["Desinstalando](#page-194-0) o DB2 UDB (UNIX)" na página 187

## **Referência Relacionada:**

v "DROP DATABASE Command" na publicação *Command Reference*

# <span id="page-194-0"></span>**Capítulo 18. Desinstalando o DB2 UDB (UNIX)**

# **Desinstalando o DB2 UDB (UNIX)**

Esta tarefa fornece etapas para remover o DB2 Versão 8 de seu sistema operacional UNIX. Esta tarefa não é requerida para instalar uma nova versão do DB2. Cada versão do DB2 no UNIX possui um caminho de instalação diferente e, portanto, elas podem coexistir no mesmo computador.

## **Procedimento:**

Para remover o DB2 UDB do UNIX:

- 1. Opcional: Eliminar todos os bancos de dados. Você pode eliminar bancos de dados utilizando o Centro de Controle ou o comando **drop database**.
- 2. Parar o DB2 Administration Server.
- 3. Remover o Administration Server.
- 4. Parar instâncias do DB2.
- 5. Remover instâncias do DB2.
- 6. Remover produtos DB2.

## **Conceitos Relacionados:**

v "DB2 Administration Server" na publicação *Administration Guide: Implementation*

## **Tarefas Relacionadas:**

- v "Parando o DAS (DB2 Administration Server)" na página 187
- v "Removendo o DAS (DB2 [Administration](#page-195-0) Server)" na página 188
- v "Parando [Instâncias](#page-195-0) do DB2" na página 188
- v ["Removendo](#page-196-0) Instâncias do DB2" na página 189
- v "Removendo Produtos do DB2 Utilizando o Comando [db2\\_deinstall](#page-197-0) (UNIX)" na [página](#page-197-0) 190
- v ["Desinstalando](#page-192-0) o DB2 UDB (Windows)" na página 185

## **Referência Relacionada:**

v "DROP DATABASE Command" na publicação *Command Reference*

# **Parando o DAS (DB2 Administration Server)**

Você deve parar o DAS (DB2 Administration Server) antes de remover o DB2 do UNIX.

## **Procedimento:**

Para parar o Administration Server:

- 1. Efetue login como o proprietário do DB2 Administration Server.
- 2. Pare o DB2 Administration Server digitando o comando **db2admin stop**.

## **Conceitos Relacionados:**

v "DB2 Administration Server" na publicação *Administration Guide: Implementation*

## <span id="page-195-0"></span>**Tarefas Relacionadas:**

v "Removendo Produtos do DB2 Utilizando o Comando [db2\\_deinstall](#page-197-0) (UNIX)" na [página](#page-197-0) 190

## **Referência Relacionada:**

v "db2admin - DB2 Administration Server Command" na publicação *Command Reference*

## **Removendo o DAS (DB2 Administration Server)**

Você deve remover o DAS (DB2 Administration Server) antes de remover o DB2.

#### **Procedimento:**

Para remover o DB2 Administration Server:

- 1. Efetue login como o proprietário do DB2 Administration Server.
- 2. Execute o script de inicialização:

. *DASHOME*/das/dasprofile (shells bash, Bourne ou Korn) source *DASHOME*/das/dascshrc (shell C)

em que *DASHOME* é o diretório pessoal do DB2 Administration Server.

- 3. Faça backup dos arquivos no diretório DASHOME/das.
- 4. Efetue logoff.
- 5. Efetue login como root e remova o DB2 Administration Server digitando o seguinte comando: *DB2DIR***/instance/dasdrop**

em que *DB2DIR* é /usr/opt/db2\_08\_01 no AIX e /opt/IBM/db2/V8.1 em todos os outros sistemas operacionais baseados em UNIX.

## **Conceitos Relacionados:**

v "DB2 Administration Server" na publicação *Administration Guide: Implementation*

#### **Tarefas Relacionadas:**

v "Removendo Produtos do DB2 Utilizando o Comando [db2\\_deinstall](#page-197-0) (UNIX)" na [página](#page-197-0) 190

# **Parando Instâncias do DB2**

Você deve parar todas as instâncias do DB2 antes de remover o DB2.

## **Procedimento:**

Para parar uma instância do DB2:

- 1. Efetue login como um usuário com autoridade root.
- 2. Para obter uma lista dos nomes de todas as instâncias do DB2 em seu sistema, digite o comando *DB2DIR***/bin/db2ilist**.

em que *DB2DIR* é /usr/opt/db2\_08\_01 no AIX e /opt/IBM/db2/V8.1 em todos os outros sistemas operacionais baseados em UNIX.

- 3. Efetue o logout.
- 4. Efetue login novamente como proprietário da instância que você deseja parar.
- 5. Execute o script de inicialização:

<span id="page-196-0"></span>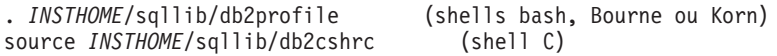

em que *INSTHOME* é o diretório pessoal da instância.

- 6. Faça backup dos arquivos no diretório *INSTHOME*/sqllib, se necessário, em que *INSTHOME* é o diretório pessoal do proprietário da instância.
- 7. Você pode querer salvar o arquivo de configuração do gerenciador de banco de dados, db2systm, o arquivo db2nodes.cfg ou aplicativos de função definida pelo usuário ou procedimento armazenado limitado em *INSTHOME*/sqllib/function.
- 8. Pare todos os aplicativos de banco de dados digitando o comando **db2 force application all**.
- 9. Pare o gerenciador de banco de dados DB2 digitando o comando **db2stop**.
- 10. Confirme se a instância foi parada digitando o comando **db2 terminate**.
- 11. Repita estas etapas para cada instância.

A próxima etapa na remoção do DB2 no UNIX é remover instâncias do DB2.

## **Referência Relacionada:**

- v "db2stop Stop DB2 Command" na publicação *Command Reference*
- v "FORCE APPLICATION Command" na publicação *Command Reference*
- v "db2ilist List Instances Command" na publicação *Command Reference*

## **Removendo Instâncias do DB2**

Você pode remover alguma ou todas as instâncias do DB2 versão 8 em seu sistema. Depois que uma instância é removida, os bancos de dados DB2 pertencentes à instância, se houver algum, não serão utilizáveis. Remova as instâncias do DB2 apenas se você não pretende utilizar produtos DB2 Versão 8 ou se não deseja migrar instâncias existentes para uma versão posterior do DB2.

## **Procedimento:**

Para remover uma instância:

- 1. Efetue login como um usuário com autoridade root.
- 2. Remova a instância digitando o seguinte comando:

*DB2DIR*/instance/db2idrop *InstName*

em que *DB2DIR* é /usr/opt/db2\_08\_01 no AIX e /opt/IBM/db2/V8.1 em todos os outros sistemas operacionais baseados em UNIX.

O comando **db2idrop** remove a entrada da instância da lista de instâncias e remove o diretório *INSTHOME*/sqllib, em que *INSTHOME* é o diretório pessoal da instância e *InstName* é o nome de login da instância. Se estiver armazenando arquivos no diretório /sqllib, eles serão removidos por essa ação. Se ainda precisar desses arquivos, faça uma cópia deles antes de eliminar a instância.

3. Opcional: Como um usuário com autoridade root, remova o ID de usuário e grupo do proprietário da instância (se utilizado apenas para essa instância). Não remova-os caso pretenda recriar a instância.

Esta etapa é opcional uma vez que o proprietário da instância e o grupo do proprietário da instância podem ser utilizados para outras finalidades.

A próxima etapa na remoção do DB2 no UNIX é remover produtos DB2.

### **Tarefas Relacionadas:**

v "Removendo Produtos do DB2 Utilizando o Comando db2\_deinstall (UNIX)" na página 190

## **Referência Relacionada:**

v "db2idrop - Remove Instance Command" na publicação *Command Reference*

# <span id="page-197-0"></span>**Removendo Produtos do DB2 Utilizando o Comando db2\_deinstall (UNIX)**

Esta tarefa fornece etapas para remover produtos DB2 Versão 8 utilizando o comando **db2\_deinstall**. O comando **db2\_deinstall** remove todos os produtos DB2 do sistema. Se você desejar remover um subconjunto de produtos DB2, utilize as ferramentas nativas do sistema operacional para remover componentes, pacotes ou conjuntos de arquivos do DB2.

## **Pré-requisitos:**

Antes de remover produtos DB2 do sistema UNIX:

- v Certifique-se de que você tenha executado todas as etapas descritas em *Removendo o DB2 do UNIX* antes de remover produtos DB2 de seu sistema UNIX.
- Você deve ter autoridade root para remover produtos DB2.
- v Você precisará do CD-ROM do produto para utilizar o comando **db2\_deinstall**. O comando **db2\_deinstall** está localizado no diretório raiz no CD-ROM do produto DB2 Versão 8.

## **Procedimento:**

Para remover produtos DB2 do sistema UNIX:

- 1. Conecte-se como usuário com autoridade root.
- 2. Monte o CD-ROM do produto DB2 Versão 8.
- 3. Execute o comando **db2\_deinstall -n** a partir do diretório raiz do CD-ROM do produto DB2 Versão 8. O parâmetro *-n* torna o **pkgrm** não-interativo. O parâmetro *-n* está somente no Sistema V (Solaris).

Este comando removerá todos os produtos DB2 de seu sistema.

Há métodos alternativos para remover produtos DB2 de seu sistema operacional. Você pode empregar um destes métodos se desejar remover apenas um subconjunto dos produtos DB2 de seu sistema. Métodos alternativos para remover produtos DB2 incluem:

**AIX** É possível utilizar SMIT (System Management Interface Tool) para remover alguns ou todos os produtos DB2. Se você utilizar a SMIT para remover o DB2, os produtos DB2 Versão 8 poderão ser identificados por seu prefixo db2\_08\_01. Você também pode remover todos os produtos DB2 de sistemas AIX utilizando o comando **installp**, digitando **installp -u db2\_08\_01**.

#### **HP-UX**

É possível utilizar o comando **swremove** para remover alguns ou todos os produtos DB2.

**Linux** É possível utilizar o comando **rpm** para remover alguns ou todos os produtos DB2.

## **Solaris Operating Environment**

É possível remover alguns ou todos os produtos DB2 utilizando o comando **pkgrm**.

## **Tarefas Relacionadas:**

- v ["Removendo](#page-196-0) Instâncias do DB2" na página 189
- v Capítulo 19, ["Removendo](#page-200-0) FixPaks do DB2", na página 193

# <span id="page-200-0"></span>**Capítulo 19. Removendo FixPaks do DB2**

Esta seção descreve como remover os FixPaks do DB2 do sistema (se necessário).

### **Restrições:**

As seguintes restrições se aplicam à remoção de FixPaks do DB2:

v No AIX, o FixPak *não* deve ter sido consolidado. O FixPak pode ser consolidado no momento da instalação ou manualmente, mais tarde.

#### **Procedimento:**

## **No Windows**

Para remover um FixPak do DB2 no Windows, primeiro remova a instalação do DB2. Em seguida, reinstale o nível de produto desejado, nível de FixPak ou ambos. Você deve, então, catalogar novamente os bancos de dados.

**Nota:** Os comandos **db2cfexp** e **db2cfimp** podem ser utilizados para exportar e importar definições de configuração. Com isso, as definições dos catálogos também são exportadas.

### **Em Sistemas Operacionais UNIX**

Existem formas diferentes de remoção de FixPaks do DB2 de sistemas operacionais UNIX:

**AIX** No AIX, você pode rejeitar o FixPak utilizando o comando **installp** ou o SMIT (System Management Interface Tool).

#### **HP-UX**

Para HP-UX, utilize o comando **swremove** ou SAM (System Activity Monitor).

#### **Ambientes Operacionais Solaris**

Para os Ambientes Operacionais Solaris, chame /var/sadm/patch/backoutallpatch\*.

**Linux** Para Linux, você deve remover e reinstalar o nível de produto desejado, nível de FixPak ou ambos.

## **Tarefas Relacionadas:**

- v "Removendo Produtos do DB2 Utilizando o Comando [db2\\_deinstall](#page-197-0) (UNIX)" na [página](#page-197-0) 190
- v ["Desinstalando](#page-192-0) o DB2 UDB (Windows)" na página 185
- v ["Desinstalando](#page-194-0) o DB2 UDB (UNIX)" na página 187
- v "Instalando Vários Níveis de DB2 Utilizando installAltFixPak (UNIX)" na publicação *Suplemento de Instalação e Configuração*

**Parte 8. Apêndices**

# <span id="page-204-0"></span>**Apêndice A. Suporte ao Idioma**

# **Alterando o Idioma de Interface do DB2 (Windows)**

O idioma de interface do DB2 é o idioma que aparece nas interfaces mensagens, ajuda e de ferramentas gráficas. Ao instalar o DB2, você tem a opção de instalar o suporte para um ou mais idiomas. Se, em algum tempo após a instalação, você desejar alterar o idioma de interface do DB2 para um dos outros idiomas de interface instalados, utilize as etapas descritas nesta tarefa.

Não confunda os idiomas suportados pelo DB2 com os idiomas suportados pela interface do DB2. Os idiomas suportados pelo DB2, ou seja, os idiomas que podem conter *dados* são um super conjunto de idiomas suportados pela interface do DB2.

## **Pré-requisitos:**

O idioma de interface do DB2 que deseja utilizar deve estar instalado em seu sistema. Os idiomas de interface do DB2 são selecionados e instalados quando você instalar o DB2 utilizando o Assistente para Instalação do DB2. Se você alterar o idioma de interface do DB2 para um idioma de interface suportado que não tenha sido instalado, o idioma de interface do DB2 padronizará primeiro para o idioma do sistema operacional, e se esse não for suportado, para o inglês.

## **Procedimento:**

A alteração do idioma de interface do DB2 para Windows requer que você altere a definição do idioma padrão para seu sistema operacional Windows.

Para alterar o idioma de interface do DB2 no Windows:

- 1. Através do Painel de Controle no seu sistema operacional Windows, selecione **Opções Regionais**.
- 2. Na janela da caixa de diálogo Opções Regionais, altere a definição do idioma padrão do sistema para o idioma no qual você deseja a interface com o DB2.

Consulte a ajuda de seu sistema operacional para as informações adicionais sobre alteração do idioma do sistema padrão.

## **Referência Relacionada:**

- v "Supported territory codes and code pages" na publicação *Administration Guide: Planning*
- v "Idiomas de Interface do DB2 [Suportados"](#page-205-0) na página 198

# **Alterando o Idioma de Interface do DB2 (UNIX)**

O idioma de interface do DB2 é o idioma que aparece nas interfaces de mensagens, ajuda e ferramentas gráficas. Ao instalar o DB2, você tem a opção de instalar o suporte para um ou mais idiomas. Se, em algum tempo após a instalação, você desejar alterar o idioma de interface do DB2 para um dos outros idiomas de interface instalados, utilize as etapas descritas nesta tarefa.

<span id="page-205-0"></span>Não confunda os idiomas suportados pelo DB2 com os idiomas suportados pela interface do DB2. Os idiomas suportados pelo DB2, ou seja, os idiomas que podem conter *dados* são um super conjunto de idiomas suportados pela interface do DB2.

## **Pré-requisitos:**

O suporte para o idioma de interface do DB2 que deseja utilizar deve ser instalado em seu sistema. O suporte para o idioma de interface do DB2 é selecionado e instalado quando você instala o DB2 utilizando o Assistente de Instalação do DB2. Se você alterar o idioma de interface do DB2 para um idioma de interface suportado que não tenha sido instalado, o idioma de interface do DB2 padronizará primeiro para o idioma do sistema operacional, e se esse não for suportado, para o inglês.

## **Procedimento:**

Para alterar o idioma de interface do DB2 nos sistemas UNIX, defina a variável do ambiente LANG para o local desejado.

Por exemplo, para estabelecer uma interface com o DB2 em francês utilizando o DB2 para AIX, você deve ter o suporte para o idioma francês instalado e deve definir a variável de ambiente LANG para um locale francês, por exemplo, fr\_FR.

## **Referência Relacionada:**

- v "Supported territory codes and code pages" na publicação *Administration Guide: Planning*
- v "Idiomas de Interface do DB2 Suportados" na página 198

## **Idiomas de Interface do DB2 Suportados**

O suporte ao idioma do DB2 para interfaces do DB2 pode ser classificado em idiomas do grupo de servidores e em idiomas do grupo de clientes. Os idiomas do grupo de servidores traduzirão a maioria das mensagens, ajuda e elementos da interface gráfica do DB2. Os idiomas do grupo de clientes traduzirão o componente do cliente DB2 Run-time, que incluirá a maioria das mensagens e alguma documentação de ajuda.

Os idiomas do grupo de servidores incluem: Português do Brasil, Tcheco, Dinamarquês, Finlandês, Francês, Alemão, Italiano, Japonês, Coreano, Norueguês, Polonês, Russo, Chinês Simplificado, Espanhol, Sueco e Chinês Tradicional.

Os idiomas do grupo de clientes incluem: Árabe, Búlgaro, Croata, Holandês, Grego, Hebraico, Húngaro, Português, Romeno, Eslovaco, Esloveno e Turco.

Não confunda os idiomas suportados pelo DB2 com os idiomas suportados pela interface do DB2. Os idiomas suportados pelo DB2, ou seja, os idiomas que podem conter*dados* são um super conjunto de idiomas suportados pela interface do DB2.

## **Tarefas Relacionadas:**

- v "Alterando o nível de erro do [diagnóstico](#page-30-0) antes da migração do DB2" na página [23](#page-30-0)
- v "Alterando o Idioma de Interface do DB2 [\(Windows\)"](#page-204-0) na página 197
- v ["Alterando](#page-204-0) o Idioma de Interface do DB2 (UNIX)" na página 197

| | |

 $\overline{1}$ 

| |

## **Referência Relacionada:**

- v "National language versions" na publicação *Administration Guide: Planning*
- v "Supported territory codes and code pages" na publicação *Administration Guide: Planning*
- v "Conversion tables for code pages 923 and 924" na publicação *Administration Guide: Planning*
- v "Conversion table files for euro-enabled code pages" na publicação *Administration Guide: Planning*

# **Identificadores de Idiomas para a Execução do Assistente de Instalação do DB2 em Outro Idioma**

Se você quiser executar o Assistente para Instalação do DB2 em um idioma diferente do idioma padrão no computador, é possível iniciar manualmente o Assistente para Instalação do DB2, especificando um identificador de idioma. O idioma deve estar disponível na plataforma em que você estiver executado a instalação.

| Idioma               | Identificador de idioma |
|----------------------|-------------------------|
| Árabe                | ar                      |
| Português do Brasil  | br                      |
| Búlgaro              | bg                      |
| Chinês, Simplificado | cn                      |
| Chinês, Tradicional  | tw                      |
| Croata               | hr                      |
| Tcheco               | CZ                      |
| Dinamarquês          | dk                      |
| Holandês             | nl                      |
| Inglês               | en                      |
| Finlandês            | $\rm{fi}$               |
| Francês              | $_{\rm fr}$             |
| Alemão               | de                      |
| Grego                | el                      |
| Hebraico             | iw                      |
| Húngaro              | hu                      |
| Italiano             | it                      |
| Japonês              | jp                      |
| Coreano              | kr                      |
| Norueguês            | não                     |
| Polonês              | pl                      |
| (do Brasil)          | pt                      |
| Romeno               | ro                      |
| Russo                | ru                      |
| Eslovaco             | sk                      |

*Tabela 10. Identificadores de Idioma*

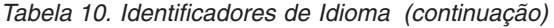

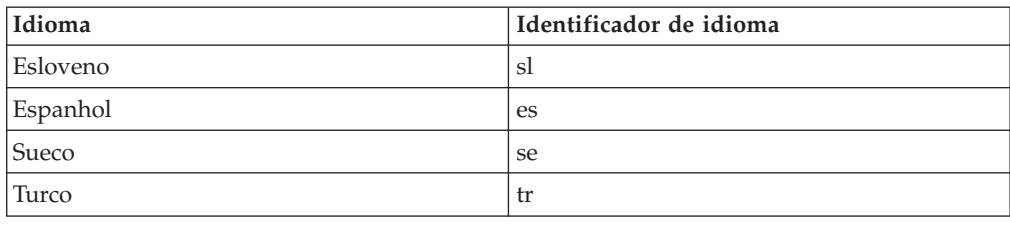

# **Exibindo o Comando db2setup no Idioma Nacional**

O comando **db2setup** consulta o sistema operacional para determinar as definições de idioma existentes. Se a definição de idioma de seu sistema operacional for suportada por **db2setup**, esse idioma será utilizado.

Se seu sistema utiliza as mesmas páginas de códigos mas utiliza nomes de locales diferentes dos suportados pela interface do DB2, você ainda poderá ver o **db2setup** traduzido, definindo a variável de ambiente LANG como o valor apropriado, digitando o seguinte comando:

**export LANG= <***locale***>** em que *locale* é um locale suportado pela interface do DB2.

Por exemplo, se seu locale padrão do sistema Linux for ja\_JP.ujis e a página de códigos de ja\_JP.ujis for 954, será possível definir a variável de ambiente LANG como ja\_JP.eucJP emitindo o seguinte comando, supondo que você esteja utilizando o shell Bourne (ou uma variante): export LANG=ja\_JP.eucJP

O comando **db2setup** será exibido em Japonês (na página de códigos 954).

**Nota:** O comando **db2setup** pode ser traduzido em um subconjunto de idiomas suportados pelo produto DB2 que está sendo instalado.

## **Referência Relacionada:**

- v "Idiomas de Interface do DB2 [Suportados"](#page-205-0) na página 198
- v "db2setup Install DB2 Command" na publicação *Command Reference*
- v "setup Install DB2 Command" na publicação *Command Reference*

# **Apêndice B. Montando o CD-ROM do Produto DB2 (UNIX)**

# **Montando o CD-ROM (AIX)**

## **Pré-requisitos:**

A autoridade root é requerida para executar esta tarefa.

## **Procedimento:**

Para montar o CD-ROM em AIX usando a SMIT (System Management Interface Tool), execute as seguintes etapas:

- 1. Efetue login como um usuário com autoridade root.
- 2. Insira o CD-ROM na unidade.
- 3. Crie o ponto de montagem do CD-ROM, digitando o comando mkdir -p /cdrom, em que cdrom representa o diretório do ponto de montagem do CD-ROM.
- 4. Aloque o sistema de arquivos de um CD-ROM usando o SMIT, digitando o comando **smit storage**.
- 5. Depois de iniciar o SMIT, selecione **File Systems —> Add / Change / Show / Delete File Systems —> CDROM File Systems —> Add CDROM File System**.
- 6. Na janela Add a File System:
	- v Digite o nome de um dispositivo para o sistema de arquivos do CD-ROM no campo **DEVICE Name**. Os nomes de dispositivo dos sistemas de arquivo do CD-ROM têm que ser únicos. Se houve nome duplo, poderá ser preciso excluir do CD-ROM algum sistema de arquivos definido antes ou usar outro nome para o diretório. No nosso exemplo, usaremos /dev/cd0 como o nome do dispositivo.
	- v Digite o diretório do ponto de montagem do CD-ROM na janela **MOUNT POINT**. No nosso exemplo, o diretório do ponto de montagem é /cdrom.
	- v No campo **Mount AUTOMATICALLY at system restart**, selecione yes para ativar a montagem automática do sistema de arquivos.
	- v Clique em **OK** para fechar a janela, depois clique em **Cancel** três vezes para sair do SMIT.
- 7. Em seguida, monte o sistema de arquivos do CD-ROM, digitando o comando **smit mountfs**.
- 8. Na janela Mount a File System:
	- v Digite o nome do dispositivo deste sistema de arquivos do CD-ROM no campo **FILE SYSTEM name**. No nosso exemplo, o nome do dispositivo é /dev/cd0.
	- v Digite o ponto de montagem do CD-ROM no campo **Directory over which to mount**. No nosso exemplo, o ponto de montagem é /cdrom.
	- v Digite cdrfs no campo **Type of Filesystem**. Para exibir outros tipos de sistemas de arquivos que você pode montar, clique em **List**.
	- v No campo **Mount as READ-ONLY system**, selecione yes.
	- v Aceite os valores restantes e clique em OK para fechar a janela.

O sistema de arquivos do CD-ROM agora está montado. Para exibir o conteúdo do CD-ROM, coloque o disco na unidade e digite o comando **cd /cdrom** em que **cdrom** é o diretório do ponto de montagem do CD-ROM.

## **Montando o CD-ROM (HP-UX)**

| | | | | | | | | | | | | As etapas a seguir permitirão que você monte com sucesso o CD-ROM do produto DB2 para HP-UX.

## **Pré-requisitos:**

A autoridade root é requerida para executar esta tarefa.

## **Procedimento:**

Para montar o CD-ROM do produto DB2 UDB para HP-UX:

- 1. Efetue login como um usuário com autoridade root.
- 2. Se necessário, defina um novo diretório como o ponto de montagem para a unidade de CD-ROM. Defina /cdrom como o ponto de montagem utilizando o comando **mkdir /cdrom**.
- 3. Se necessário, identifique o arquivo de dispositivo da unidade utilizando o comando **ioscan -fnC disk**. Este comando lista todas as unidades de CD-ROM reconhecidas e seus arquivos de dispositivo associados. O nome do arquivo será algo semelhante a /dev/dsk/c1t2d0.
- 4. Monte a unidade de CD no diretório do ponto de montagem:
	- mount -F cdfs -o rr /dev/dsk/c1t2d0 /cdrom
- 5. Obtenha uma listagem de arquivos para verificar a montagem utilizando o comando **ls /cdrom**.
- 6. Efetue o logout.

O sistema de arquivos do CD-ROM agora está montado. Para exibir o conteúdo do CD-ROM, coloque o CD na unidade e digite o comando **cd /cdrom** , em que **cdrom** é o diretório de ponto de montagem do CD-ROM.

#### **Referência Relacionada:**

- v "Arquivos de Licença do produto DB2" na publicação *Suplemento de Instalação e Configuração*
- v ["Requisitos](#page-74-0) de Instalação para Servidores DB2 (HP-UX)" na página 67

## **Montando o CD-ROM (Linux)**

## **Pré-requisitos:**

A autoridade root é requerida para executar esta tarefa.

### **Procedimento:**

Para montar o CD-ROM em Linux:

- 1. Efetue login como um usuário com autoridade root.
- 2. Insira o CD-ROM na unidade e digite o seguinte comando: mount -t iso9660 -o ro /dev/cdrom */cdrom*

em que */cdrom* representa o ponto de montagem do CD-ROM.

3. Efetue o logout.

O sistema de arquivos do CD-ROM agora está montado. Para exibir o conteúdo do CD-ROM, coloque o disco na unidade e digite o comando **cd /cdrom** em que **cdrom** é o diretório do ponto de montagem do CD-ROM.

## **Conceitos Relacionados:**

v "Instalações de Vários Níveis DB2" na publicação *Suplemento de Instalação e Configuração*

## **Referência Relacionada:**

v "Arquivos de Licença do produto DB2" na publicação *Suplemento de Instalação e Configuração*

## **Montando o CD-ROM (Solaris Operating Environment)**

### **Pré-requisitos:**

Se você estiver montando a unidade do CD-ROM a partir de um sistema remoto usando o NFS, o sistema de arquivos do CD-ROM na máquina remota deverá ser exportado com acesso root. Você também deverá montar esse sistema de arquivos com acesso root no computador local.

### **Procedimento:**

Para montar o CD-ROM no Solaris Operating Environment:

- 1. Efetue login como um usuário com autoridade root.
- 2. Insira o CD-ROM na unidade.
- 3. Se o Gerenciador de Volume (vold) estiver em execução no seu sistema, o CD-ROM será automaticamente montado como /cdrom/*cd\_label* se o CD tiver uma etiqueta ou /cdrom/unnamed\_cdrom se ele não tiver uma etiqueta.

Se o Gerenciador de Volume não estiver em execução em seu sistema, conclua as seguintes etapas para montar o CD-ROM:

a. Determine o nome do dispositivo digitando o seguinte comando:

ls -al /dev/sr\* |awk '{print "/" \$11}'

Este comando retorna o nome do dispositivo de CD-ROM. Neste exemplo, o comando retorna a cadeia /dev/dsk/c0t6d0s2.

b. Digite os seguintes comandos para montar o CD-ROM:

```
mkdir -p /cdrom/unnamed_cdrom
mount -F hsfs -o ro /dev/dsk/c0t6d0s2 /cdrom/unnamed_cdrom
```
em que /dev/dsk/c0t6d0s2 representa o nome do dispositivo que foi retornado na etapa anterior e /cdrom/unnamed\_cdrom representa o diretório de montagem do CD-ROM.

- **Nota:** Se você estiver montando a unidade do CD-ROM a partir de um sistema remoto usando o NFS, o sistema de arquivos do CD-ROM na máquina remota deverá ser exportado com acesso para a raiz. Esse sistema de arquivos também deve ser montado com acesso root na máquina local.
- 4. Efetue o logout.

O sistema de arquivos do CD-ROM agora está montado. Para exibir o conteúdo do CD-ROM, coloque o disco na unidade e digite o comando **cd /cdrom** em que **cdrom** é o diretório do ponto de montagem do CD-ROM.

# **Apêndice C. Informações Técnicas Sobre o DB2 Universal Database**

# **Documentação e Ajuda do DB2**

As informações técnicas do DB2 estão disponíveis através das seguintes ferramentas e métodos:

- v Centro de Informações do DB2
	- Tópicos
	- Ajuda para ferramentas do DB2
	- Programas de amostra
	- Tutoriais
- v Arquivos PDF transferíveis por download, arquivos PDF no CD e manuais impressos
	- Guias
	- Manuais de referência
- v Ajuda da linha de comandos
	- Ajuda do comando
	- Ajuda da mensagem
	- Ajuda de estado de SQL
- Código fonte instalado
	- Programas de amostra

Você pode acessar informações técnicas adicionais do DB2 Universal Database como notas técnicas, informes oficiais e Redbooks on-line em ibm.com. Acesse o site da biblioteca do software DB2 Information Management em [www.ibm.com/software/data/pubs/.](http://www.ibm.com/software/data/pubs/)

## **Atualizações da Documentação do DB2**

A IBM pode periodicamente disponibilizar FixPaks de documentação ou outras atualizações de documentação no Centro de Informações do DB2. Se você acessar o Centro de Informações do DB2 no endereço

[http://publib.boulder.ibm.com/infocenter/db2help/,](http://publib.boulder.ibm.com/infocenter/db2help/) sempre estará visualizando as informações mais atuais. Se você instalou o Centro de Informações do DB2 localmente, será necessário instalar as atualizações manualmente antes de visualizá-las. As atualizações de documentação permitem atualizar as informações instaladas a partir do *CD do Centro de Informações do DB2* quando novas informações estiverem disponíveis.

O Centro de Informações é atualizado com mais freqüência do que os manuais em PDF ou em cópia impressa. Para obter as informações técnicas mais atuais do DB2, instale as atualizações da documentação conforme elas se tornam disponíveis ou vá para o Centro de Informações do DB2 no site www.ibm.com.

## **Conceitos Relacionados:**

- v "CLI sample programs" na publicação *CLI Guide and Reference, Volume 1*
- v "Java sample programs" na publicação *Application Development Guide: Building and Running Applications*

v "Centro de Informações do DB2" na página 206

## **Tarefas Relacionadas:**

- v ["Chamando](#page-231-0) a Ajuda Contextual a partir de uma Ferramenta do DB2" na página [224](#page-231-0)
- v ["Atualizando](#page-223-0) o Centro de Informações do DB2 Instalado em seu Computador ou Servidor [Intranet"](#page-223-0) na página 216
- v ["Chamando](#page-232-0) a Ajuda da Mensagem a partir do Processador da Linha de [Comandos"](#page-232-0) na página 225
- v ["Chamando](#page-233-0) a Ajuda de Comandos a partir do Processador da Linha de [Comandos"](#page-233-0) na página 226
- v ["Chamando](#page-233-0) a Ajuda de Estado de SQL a partir do Processador da Linha de [Comandos"](#page-233-0) na página 226

## **Referência Relacionada:**

v ["Documentação](#page-224-0) do DB2 em PDF e Impressa" na página 217

## **Centro de Informações do DB2**

O Centro de Informações do DB2® fornece acesso a todas as informações necessárias para você aproveitar melhor os produtos da família DB2, incluindo o DB2 Universal Database<sup>™</sup>, o DB2 Connect<sup>™</sup>, o DB2 Information Integrator<sup>™</sup> e o DB2 Query Patroller™. O Centro de Informações do DB2 também contém informações para os principais recursos e componentes do DB2, incluindo replicação, data warehousing e DB2 extenders.

O Centro de Informações do DB2 possui os seguintes recursos se for visualizado no Mozilla 1.0 ou posterior ou no Microsoft Internet Explorer 5.5 ou posterior. Alguns recursos exigem ativação do suporte para JavaScript:

## **Opções de Instalação Flexíveis**

Você pode optar por exibir a documentação do DB2 utilizando a opção que melhor atende suas necessidades:

- v Para assegurar facilmente que sua documentação esteja sempre atualizada, você pode acessar toda essa documentação diretamente do Centro de Informações do DB2 hospedado no Web site da IBM em <http://publib.boulder.ibm.com/infocenter/db2help/>
- v Para reduzir os esforços de atualização e manter o tráfego da rede em sua intranet, você pode instalar a documentação do DB2 em um único servidor em sua intranet
- v Para aumentar a flexibilidade e reduzir sua dependência de conexões de rede, você pode instalar a documentação do DB2 em seu computador

## **Pesquisa**

Você pode procurar em todos os tópicos no Centro de Informações do DB2 digitando um termo de procura no campo de texto **Procurar**. Você pode recuperar correspondências exatas colocando os termos entre aspas e pode refinar sua procura com operadores que sejam caracteres curinga (\*, ?) e operadores Boolean (AND, NOT, OR).

## **Índice Orientado por Tarefas**

Você pode localizar tópicos na documentação do DB2 a partir de um único índice. O índice é organizado principalmente pelo tipo de tarefa que você deseja executar, mas também inclui entradas para visões gerais de produtos, finalidades, informações de referência, um índice e um glossário.

| | | | |

| | | |

- v As visões gerais de produtos descrevem o relacionamento entre os produtos disponíveis na família do DB2, os recursos que cada um deles oferece e as informações atualizadas sobre release.
- v As categorias de objetivos como instalação, administração e desenvolvimento incluem tópicos que permitem a conclusão rápida de tarefas e o desenvolvimento de um entendimento mais completo das informações de segundo plano para conclusão dessas tarefas.
- v Os tópicos de referência fornecem informações detalhadas sobre um assunto, incluindo sintaxe de instrução e comando, ajuda da mensagem e parâmetros de configuração.

## **Mostrar Tópico Atual no Índice**

Você pode mostrar onde o tópico atual se encaixa no índice clicando no botão **Atualizar / Mostrar Tópico Atual** no quadro do índice ou clicando no botão **Mostrar Índice** no quadro de conteúdo. Este recurso é útil se você tiver seguido vários links para tópicos relacionados em vários arquivos ou chegado em um tópico a partir dos resultados da procura.

## **Índice Remissivo**

É possível acessar toda a documentação a partir do índice remissivo. O índice remissivo está organizado em ordem alfabética pelo termo do índice remissivo.

## **Glossário**

| | | | | | | | | | | | | | | |

| | | | | Você pode utilizar o glossário para consultar as definições de termos utilizados na documentação do DB2. O glossário está organizado em ordem alfabética pelo termo do glossário.

## **Informações localizadas integradas**

O Centro de Informações do DB2 exibe informações no idioma preferido definido nas preferências do navegador. Se um tópico não estiver disponível em seu idioma preferido, o Centro de Informações do DB2 exibirá a versão em inglês desse tópico.

Para obter informações técnicas sobre o iSeries, consulte o centro de informações do IBM eServer iSeries em [www.ibm.com/eserver/iseries/infocenter/.](http://www.ibm.com/eserver/iseries/infocenter/)

## **Conceitos Relacionados:**

v "Cenários de Instalação do Centro de [Informações](#page-215-0) do DB2" na página 208

## **Tarefas Relacionadas:**

- v ["Atualizando](#page-223-0) o Centro de Informações do DB2 Instalado em seu Computador ou Servidor [Intranet"](#page-223-0) na página 216
- v "Exibindo Tópicos em seu Idioma Preferido no Centro de [Informações](#page-224-0) do DB2" na [página](#page-224-0) 217
- v "Chamando o Centro de [Informações](#page-222-0) do DB2" na página 215
- v "Instalando o Centro de [Informações](#page-217-0) do DB2 Utilizando o Assistente para [Instalação](#page-217-0) do DB2 (UNIX)" na página 210
- v "Instalando o Centro de [Informações](#page-220-0) do DB2 Utilizando o Assistente para Instalação do DB2 [\(Windows\)"](#page-220-0) na página 213

# <span id="page-215-0"></span>**Cenários de Instalação do Centro de Informações do DB2**

Diferentes ambientes de trabalho podem ter diferentes requisitos para acessar informações do DB2. O Centro de Informações do DB2 pode ser acessado a partir do Web site da IBM, de um servidor na rede de sua organização ou de uma versão instalada em seu computador. Em todos os três casos, a documentação está contida no Centro de Informações do DB2, que é uma rede arquitetada de informações baseadas em tópicos, exibida com um navegador. Por padrão, os produtos DB2 acessam o Centro de Informações do DB2 a partir do Web site da IBM. No entanto, se você deseja acessar o Centro de Informações do DB2 a partir de um servidor de intranet ou a partir de seu próprio computador, deverá instalar o Centro de Informações do DB2 utilizando o CD do Centro de Informações do DB2 encontrado no Media Pack do produto. Utilize o resumo de opções para acessar a documentação do DB2, junto com os três cenários de instalação, para ajudá-lo a determinar qual método de acesso ao Centro de Informações do DB2 funciona melhor para você e seu ambiente de trabalho e quais problemas de instalação precisam ser considerados.

## **Resumo de Opções para Acessar a Documentação do DB2:**

A tabela a seguir fornece recomendações sobre quais opções funcionam melhor em seu ambiente de trabalho para acessar a documentação do produto DB2 no Centro de Informações do DB2.

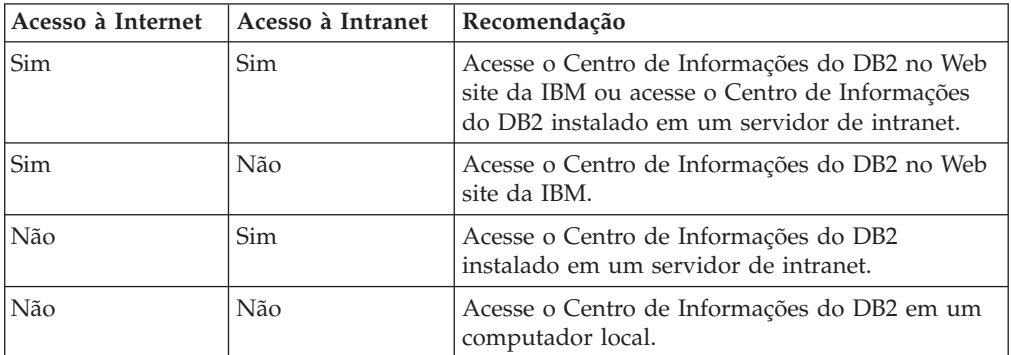

## **Cenário: Acessando o Centro de Informações do DB2 em seu Computador:**

Tsu-Chen tem uma fábrica em uma pequena cidade que não possui um ISP local para fornecer acesso à Internet. Ele comprou o DB2 Universal Database para gerenciar seu inventário, seus pedidos de produtos, informações sobre sua conta bancária e suas despesas de negócios. Como nunca utilizou um produto DB2 antes, Tsu-Chen precisa aprender como utilizá-lo a partir da documentação do produto DB2.

Depois de instalar o DB2 Universal Database em seu computador utilizando a opção de instalação típica, Tsu-Chen tenta acessar a documentação do DB2. No entanto, seu navegador envia uma mensagem de erro de que a página que ele tentou abrir não pode ser localizada. Tsu-Chen consulta o manual de instalação para seu produto DB2 e descobre que precisa instalar o Centro de Informações do DB2 se deseja acessar a documentação do DB2 em seu computador. Ele localiza o *CD do Centro de Informações do DB2* no media pack e o instala.
A partir do ativador de aplicativos para seu sistema operacional, Tsu-Chen agora possui acesso ao Centro de Informações do DB2 e pode aprender como utilizar seu produto DB2 para aumentar o sucesso de seus negócios.

### **Cenário: Acessando o Centro de Informações do DB2 no Web Site da IBM:**

Colin é um consultor de tecnologia da informação com uma empresa de treinamento. Ele é especialista em tecnologia de banco de dados e SQL e faz seminários sobre estes assuntos para empresas em toda a América do Norte, utilizando o DB2 Universal Database. Parte dos seminários de Colin inclui a utilização da documentação do DB2 como uma ferramenta de aprendizado. Por exemplo, enquanto ministra cursos sobre SQL, Colin utiliza a documentação do DB2 sobre SQL como uma forma de ensinar as sintaxes básica e avançada para consultas do banco de dados.

A maioria das empresas nas quais Colin dá aulas possuem acesso à Internet. Esta situação influenciou na decisão de Colin em configurar seu computador móvel para acessar o Centro de Informações do DB2 no Web site da IBM quando ele instalou a última versão do DB2 Universal Database. Esta configuração permite que Colin tenha acesso on-line à documentação mais recente do DB2 durante seus seminários.

No entanto, às vezes durante suas viagens, Colin não possui acesso à Internet. Isto é um problema para ele, principalmente quando ele precisa acessar a documentação do DB2 para preparar seus seminários. Para evitar situações como esta, Colin instalou uma cópia do Centro de Informações do DB2 em seu computador móvel.

Colin aproveita a flexibilidade de sempre ter uma cópia da documentação do DB2 à sua disposição. Utilizando o comando **db2set**, ele pode configurar facilmente as variáveis de registro em seu computador móvel para acessar o Centro de Informações do DB2 no Web site da IBM ou em seu computador móvel, dependendo da situação.

## **Cenário: Acessando o Centro de Informações do DB2 em um Servidor de Intranet:**

Eva trabalha como administradora de banco de dados sênior em uma empresa de seguros. Suas responsabilidades de administração incluem a instalação e configuração da última versão do DB2 Universal Database nos servidores do banco de dados UNIX da empresa. Sua empresa recentemente informou seus funcionários que, por razões de segurança, ela não forneceria acesso à Internet a eles no trabalho. Como sua empresa possui um ambiente de rede, Eva decidiu instalar uma cópia do Centro de Informações do DB2 em um servidor de intranet para que todos os funcionários na empresa que utilizam o warehouse de dados da empresa regularmente (representantes de vendas, gerentes de vendas e analistas de negócios) possam ter acesso à documentação do DB2.

Eva instruiu sua equipe do banco de dados a instalar a última versão do DB2 Universal Database em todos os computadores dos funcionários utilizando um arquivo de resposta, para assegurar que cada computador esteja configurado para acessar o Centro de Informações do DB2 utilizando o nome do host e o número da porta do servidor de intranet.

No entanto, por engano, Miguel, um administrador de banco de dados júnior da equipe de Eva, instalou uma cópia do Centro de Informações do DB2 no

<span id="page-217-0"></span>computador de vários funcionários, em vez de configurar o DB2 Universal Database para acessar o Centro de Informações do DB2 no servidor de intranet. Para corrigir esta situação, Eva instrui Miguel a utilizar o comando **db2set** para alterar as variáveis de registro do Centro de Informações do DB2 (DB2\_DOCHOST para o nome do host e DB2\_DOCPORT para o número da porta) em cada um desses computadores. Agora, todos os computadores apropriados na rede possuem acesso ao Centro de Informações do DB2 e os funcionários podem encontrar respostas para suas perguntas sobre o DB2 na documentação do DB2.

### **Conceitos Relacionados:**

v "Centro de [Informações](#page-213-0) do DB2" na página 206

### **Tarefas Relacionadas:**

- v ["Atualizando](#page-223-0) o Centro de Informações do DB2 Instalado em seu Computador ou Servidor [Intranet"](#page-223-0) na página 216
- v "Instalando o Centro de Informações do DB2 Utilizando o Assistente para Instalação do DB2 (UNIX)" na página 210
- v "Instalando o Centro de [Informações](#page-220-0) do DB2 Utilizando o Assistente para Instalação do DB2 [\(Windows\)"](#page-220-0) na página 213
- v "Definindo a Localização para Acessar o Centro de Informações do DB2: Ajuda da GUI Comum"

### **Referência Relacionada:**

v "db2set - DB2 Profile Registry Command" na publicação *Command Reference*

# **Instalando o Centro de Informações do DB2 Utilizando o Assistente para Instalação do DB2 (UNIX)**

A documentação do produto DB2 pode ser acessada de três maneiras: a partir do Web site da IBM, a partir de um servidor de intranet ou de uma versão instalada em seu computador. Por padrão, os produtos DB2 acessam a documentação do DB2 a partir do Web site da IBM. Se você deseja acessar a documentação do DB2 a partir de um servidor de intranet ou a partir de seu computador, deverá instalar a documentação do DB2 a partir do *CD do Centro de Informações do DB2*. Utilizando o Assistente para Instalação do DB2, você pode definir suas preferências de instalação e instalar o Centro de Informações do DB2 em um computador que utiliza um sistema operacional UNIX.

## **Pré-requisitos:**

Esta seção lista os requisitos de hardware, de sistema operacional, de software e de comunicação para instalar o Centro de Informações do DB2 em computadores UNIX.

v **Requisitos de hardware**

É necessário um dos seguintes processadores:

- PowerPC (AIX)
- HP 9000 (HP-UX)
- Intel 32 bits (Linux)
- Computadores Solaris UltraSPARC (Solaris Operating Environment)
- v **Requisitos de sistema operacional**

É necessário um dos seguintes sistemas operacionais:

- IBM AIX 5.1 (no PowerPC)
- HP-UX 11i (no HP 9000)
- Red Hat Linux 8.0 (no Intel 32 bits)
- SuSE Linux 8.1 (no Intel 32 bits)
- Sun Solaris Versão 8 (em computadores Solaris Operating Environment UltraSPARC)
- **Nota:** O Centro de Informações do DB2 não é oficialmente suportado em todos os sistemas operacionais UNIX nos quais um cliente DB2 é suportado. Portanto, é recomendável acessar o Centro de Informações do DB2 a partir do Web site da IBM ou instalar e acessar o Centro de Informações do DB2 em um servidor de internet.
- v **Requisitos de software**
	- É suportado o seguinte navegador:
		- Mozilla Versão 1.0 ou superior
- v O Assistente para instalação é um instalador gráfico. É necessário ter uma implementação do software X Window System capaz de processar uma interface gráfica com o usuário para o assistente de Instalação do DB2 para execução em seu computador. Antes de executar o Assistente para Instalação do DB2, é necessário assegurar que você tenha exportado corretamente sua exibição. Por exemplo, digite o seguinte comando no prompt de comandos: export DISPLAY=9.26.163.144:0.
- v **Requisitos de comunicação**
	- TCP/IP

### **Procedimento:**

Para instalar o Centro de Informações do DB2 utilizando o Assistente para Instalação do DB2:

- 1. Efetue o logon no sistema.
- 2. Insira e monte o CD do produto Centro de Informações do DB2 em seu sistema.
- 3. Vá para o diretório em que o CD está montado digitando o seguinte comando:
	- cd */cd*

em que */cd* representa o ponto de montagem do CD.

- 4. Digite o comando **./db2setup** para iniciar o Assistente para Instalação do DB2.
- 5. É aberta a Barra de Lançamento da Instalação do IBM DB2. Para prosseguir diretamente até a instalação do Centro de Informações do DB2, clique em **Instalar Produto**. A ajuda on-line está disponível para guiá-lo através das etapas restantes. Para chamar a ajuda on-line, clique em **Ajuda**. Você pode clicar em **Cancelar** a qualquer momento para encerrar a instalação.
- 6. Na página **Selecione o Produto que Deseja Instalar**, clique em **Avançar**.
- 7. Clique em **Avançar** na página **Bem-vindo ao Assistente para Instalação do DB2**. O Assistente para Instalação do DB2 o orientará pelo processo de instalação do programa.
- 8. Para prosseguir com a instalação, você deve aceitar o acordo de licença. Na página **Acordo de Licença**, selecione **Eu aceito os termos no acordo de licença** e clique em **Avançar**.
- 9. Selecione **Instalar o Centro de Informações do DB2 neste Computador** na página **Selecionar Ação de Instalação**. Se deseja utilizar um arquivo de resposta para instalar o Centro de Informações do DB2 neste ou em outros computadores posteriormente, selecione **Salvar suas Definições em um Arquivo de Resposta**. Clique em **Avançar**.
- 10. Selecione os idiomas nos quais o Centro de Informações do DB2 será instalado na página **Selecionar Idiomas a Serem Instalados**. Clique em **Avançar**.
- 11. Configure o Centro de Informações do DB2 para comunicação de entrada na página **Especificar a Porta do Centro de Informações do DB2**. Clique em **Avançar** para continuar a instalação.
- 12. Reveja as opções de instalação feitas na página **Iniciar Cópia de Arquivos**. Para alterar as definições, clique em **Voltar**. Clique em **Instalar** para copiar os arquivos do Centro de Informações do DB2 para seu computador.

Você também pode instalar o Centro de Informações do DB2 utilizando um arquivo de resposta.

Os logs de instalação db2setup.his, db2setup.log e db2setup.err estão localizados, por padrão, no diretório /tmp. Você pode especificar a localização do arquivo de log.

O arquivo db2setup.log captura todas as informações sobre instalação do produto DB2, incluindo erros. O arquivo db2setup.his registra todas as instalações do produto DB2 em seu computador. O DB2 anexa o arquivo db2setup.log ao arquivo db2setup.his. O arquivo db2setup.err captura qualquer saída de erro retornada por Java, por exemplo, informações sobre exceções e interrupções.

Quando a instalação for concluída, o Centro de Informações do DB2 será instalado em um dos seguintes diretórios, dependendo do sistema operacional UNIX:

- AIX: /usr/opt/db2\_08\_01
- HP-UX: /opt/IBM/db2/V8.1
- Linux: /opt/IBM/db2/V8.1
- Solaris Operating Environment: /opt/IBM/db2/V8.1

### **Conceitos Relacionados:**

- v "Centro de [Informações](#page-213-0) do DB2" na página 206
- v "Cenários de Instalação do Centro de [Informações](#page-215-0) do DB2" na página 208

### **Tarefas Relacionadas:**

- v "Instalando o DB2 Utilizando um Arquivo de Resposta (UNIX)" na publicação *Suplemento de Instalação e Configuração*
- v ["Atualizando](#page-223-0) o Centro de Informações do DB2 Instalado em seu Computador ou Servidor [Intranet"](#page-223-0) na página 216
- v "Exibindo Tópicos em seu Idioma Preferido no Centro de [Informações](#page-224-0) do DB2" na [página](#page-224-0) 217
- v "Chamando o Centro de [Informações](#page-222-0) do DB2" na página 215
- v "Instalando o Centro de [Informações](#page-220-0) do DB2 Utilizando o Assistente para Instalação do DB2 [\(Windows\)"](#page-220-0) na página 213

# <span id="page-220-0"></span>**Instalando o Centro de Informações do DB2 Utilizando o Assistente para Instalação do DB2 (Windows)**

A documentação do produto DB2 pode ser acessada de três maneiras: a partir do Web site da IBM, a partir de um servidor de intranet ou de uma versão instalada em seu computador. Por padrão, os produtos DB2 acessam a documentação do DB2 a partir do Web site da IBM. Se você desejar acessar a documentação do DB2 a partir de um servidor de intranet ou a partir de seu computador, deverá instalar a documentação do DB2 a partir do *CD do Centro de Informações do DB2*. Utilizando o Assistente para Instalação do DB2, você poderá definir suas preferências de instalação e instalar o Centro de Informações do DB2 em um computador que utiliza um sistema operacional Windows

## **Pré-requisitos:**

Esta seção lista os requisitos de hardware, de sistema operacional, de software e de comunicação para instalar o Centro de Informações do DB2 no Windows.

v **Requisitos de hardware**

É necessário um dos seguintes processadores:

- Computadores de 32 bits: uma CPU Pentium ou compatível com Pentium
- v **Requisitos de sistema operacional**

É necessário um dos seguintes sistemas operacionais:

- Windows 2000
- Windows XP
- **Nota:** O Centro de Informações do DB2 não é oficialmente suportado em todos os sistemas operacionais Windows nos quais um cliente DB2 é suportado. Portanto, é recomendável acessar o Centro de Informações do DB2 a partir do Web site da IBM ou instalar e acessar o Centro de Informações do DB2 em um servidor de internet.
- v **Requisitos de software**
	- São suportados os seguintes navegadores:
		- Mozilla 1.0 ou superior
		- Internet Explorer Versão 5.5 ou 6.0 (Versão 6.0 para Windows XP)
- v **Requisitos de comunicação**
	- TCP/IP

## **Procedimento:**

Para instalar o Centro de Informações do DB2 utilizando o Assistente para Instalação do DB2:

- 1. Efetue logon no sistema com a conta definida para a instalação do Centro de Informações do DB2.
- 2. Insira o CD na unidade. Se ativado, o recurso de execução automática iniciará a Barra de Lançamento da Instalação do IBM DB2.
- 3. O Assistente para Instalação do DB2 determina o idioma do sistema e ativa o programa de instalação para este idioma. Se desejar executar o programa de instalação em um idioma diferente do inglês, ou se o programa de instalação falhar na inicialização automática, você poderá iniciar o Assistente para Instalação do DB2 manualmente.

Para iniciar manualmente o Assistente para Instalação do DB2:

- a. Clique em **Iniciar** e selecione **Executar**.
- b. No campo **Abrir**, digite o seguinte comando:

x:\setup *language*

em que *x:* representa sua unidade de CD e *language* representa o idioma no qual o programa de instalação será executado.

- c. Clicar em **OK**.
- 4. É aberta a Barra de Lançamento da Instalação do IBM DB2. Para prosseguir diretamente até a instalação do Centro de Informações do DB2, clique em **Instalar Produto**. A ajuda on-line está disponível para guiá-lo através das etapas restantes. Para chamar a ajuda on-line, clique em **Ajuda**. Você pode clicar em **Cancelar** a qualquer momento para encerrar a instalação.
- 5. Na página **Selecione o Produto que Deseja Instalar**, clique em **Avançar**.
- 6. Clique em **Avançar** na página **Bem-vindo ao Assistente para Instalação do DB2**. O Assistente para Instalação do DB2 o orientará pelo processo de instalação do programa.
- 7. Para prosseguir com a instalação, você deve aceitar o acordo de licença. Na página **Acordo de Licença**, selecione **Eu aceito os termos no acordo de licença** e clique em **Avançar**.
- 8. Selecione **Instalar o Centro de Informações do DB2 neste Computador** na página **Selecionar Ação de Instalação**. Se deseja utilizar um arquivo de resposta para instalar o Centro de Informações do DB2 neste ou em outros computadores posteriormente, selecione **Salvar suas Definições em um Arquivo de Resposta**. Clique em **Avançar**.
- 9. Selecione os idiomas nos quais o Centro de Informações do DB2 será instalado na página **Selecionar Idiomas a Serem Instalados**. Clique em **Avançar**.
- 10. Configure o Centro de Informações do DB2 para comunicação de entrada na página **Especificar a Porta do Centro de Informações do DB2**. Clique em **Avançar** para continuar a instalação.
- 11. Reveja as opções de instalação feitas na página **Iniciar Cópia de Arquivos**. Para alterar as definições, clique em **Voltar**. Clique em **Instalar** para copiar os arquivos do Centro de Informações do DB2 para seu computador.

Você pode instalar o Centro de Informações do DB2 utilizando um arquivo de resposta. Também pode utilizar o comando **db2rspgn** para gerar um arquivo de resposta com base em uma instalação existente.

Para obter informações sobre erros encontrados durante a instalação, consulte os arquivos db2.log e db2wi.log localizados no diretório 'My Documents'\DB2LOG\. A localização do diretório 'My Documents' dependerá das definições do seu computador.

O arquivo db2wi.log captura as informações mais recentes sobre instalação do DB2. O db2.log captura o histórico de instalações do produto DB2.

### **Conceitos Relacionados:**

- v "Centro de [Informações](#page-213-0) do DB2" na página 206
- v "Cenários de Instalação do Centro de [Informações](#page-215-0) do DB2" na página 208

### **Tarefas Relacionadas:**

v "Instalando um produto DB2 Utilizando um Arquivo de Resposta (Windows)" na publicação *Suplemento de Instalação e Configuração*

- <span id="page-222-0"></span>v ["Atualizando](#page-223-0) o Centro de Informações do DB2 Instalado em seu Computador ou Servidor [Intranet"](#page-223-0) na página 216
- v "Exibindo Tópicos em seu Idioma Preferido no Centro de [Informações](#page-224-0) do DB2" na [página](#page-224-0) 217
- v "Chamando o Centro de Informações do DB2" na página 215
- v "Instalando o Centro de [Informações](#page-217-0) do DB2 Utilizando o Assistente para [Instalação](#page-217-0) do DB2 (UNIX)" na página 210

## **Referência Relacionada:**

v "db2rspgn - Response File Generator Command (Windows)" na publicação *Command Reference*

# **Chamando o Centro de Informações do DB2**

| |

| |

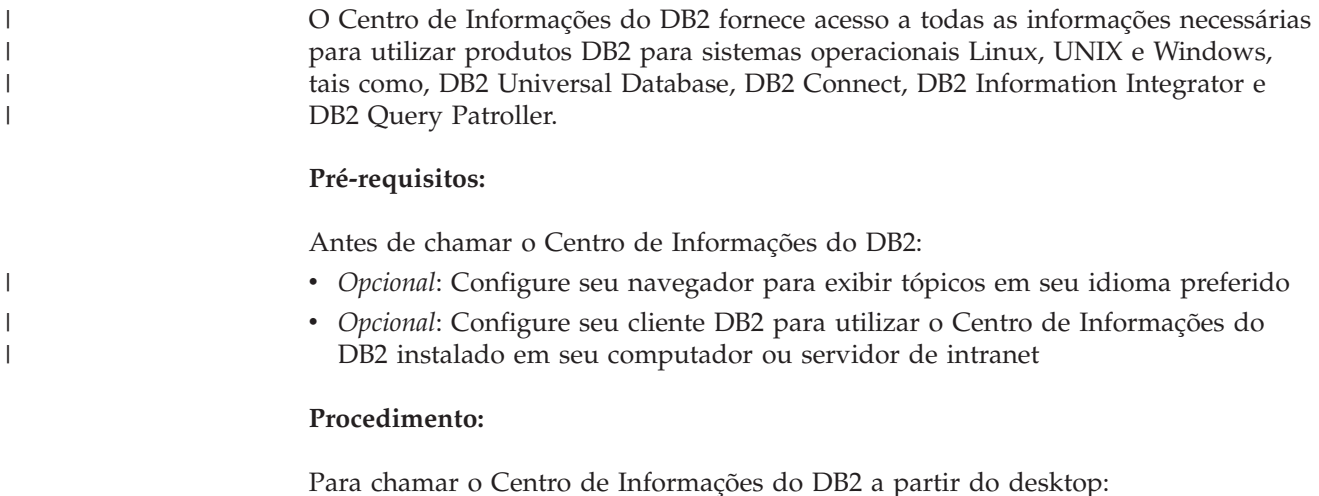

v Para o sistema operacional Windows, clique em **Iniciar — Programas — IBM DB2 — Informações — Centro de Informações**

Para chamar o Centro de Informações do DB2 a partir da linha de comandos:

- v Para os sistemas operacionais Linux e UNIX, emita o comando **db2icdocs**.
- v Para o sistema operacional Windows, emita o comando **db2icdocs.exe**.

## **Conceitos Relacionados:**

- v "Centro de [Informações](#page-213-0) do DB2" na página 206
- v "Cenários de Instalação do Centro de [Informações](#page-215-0) do DB2" na página 208

## **Tarefas Relacionadas:**

- v "Exibindo Tópicos em seu Idioma Preferido no Centro de [Informações](#page-224-0) do DB2" na [página](#page-224-0) 217
- v ["Chamando](#page-231-0) a Ajuda Contextual a partir de uma Ferramenta do DB2" na página [224](#page-231-0)
- v ["Atualizando](#page-223-0) o Centro de Informações do DB2 Instalado em seu Computador ou Servidor [Intranet"](#page-223-0) na página 216
- v ["Chamando](#page-233-0) a Ajuda de Comandos a partir do Processador da Linha de [Comandos"](#page-233-0) na página 226
- v "Definindo a Localização para Acessar o Centro de Informações do DB2: Ajuda da GUI Comum"

### **Referência Relacionada:**

v "HELP Command" na publicação *Command Reference*

# <span id="page-223-0"></span>**Atualizando o Centro de Informações do DB2 Instalado em seu Computador ou Servidor Intranet**

O Centro de Informações do DB2 disponível no endereço <http://publib.boulder.ibm.com/infocenter/db2help/> será atualizado periodicamente com documentação nova ou alterada. A IBM também pode disponibilizar atualizações do Centro de Informações do DB2 para download e instalação em seu computador ou servidor de intranet. A atualização do Centro de Informações do DB2 não atualiza produtos de cliente ou servidor DB2.

## **Pré-requisitos:**

É necessário ter acesso a um computador que esteja conectado à Internet.

#### **Procedimento:**

Para atualizar o Centro de Informações do DB2 instalado em seu computador ou em um servidor de intranet:

- 1. Abra o Centro de Informações do DB2 hospedado no Web site da IBM em: <http://publib.boulder.ibm.com/infocenter/db2help/>
- 2. Na seção Downloads da página Bem-vindo do título Serviço e Suporte, clique no link **Documentação do DB2 Universal Database**.
- 3. Determine se a versão do seu Centro de Informações do DB2 está desatualizada comparando o nível da imagem de documentação atualizada mais recente com o nível da documentação instalada. O nível da documentação instalada está listado na página Bem-vindo do Centro de Informações do DB2.
- 4. Se estiver disponível uma versão mais recente do Centro de Informações do DB2, faça download da imagem atualizada mais recentemente do *Centro de Informações do DB2* aplicável a seu sistema operacional.
- 5. Para instalar a imagem atualizada do *Centro de Informações do DB2*, siga as instruções fornecidas na página da Web.

#### **Conceitos Relacionados:**

v "Cenários de Instalação do Centro de [Informações](#page-215-0) do DB2" na página 208

### **Tarefas Relacionadas:**

- v "Chamando o Centro de [Informações](#page-222-0) do DB2" na página 215
- v "Instalando o Centro de [Informações](#page-217-0) do DB2 Utilizando o Assistente para [Instalação](#page-217-0) do DB2 (UNIX)" na página 210
- v "Instalando o Centro de [Informações](#page-220-0) do DB2 Utilizando o Assistente para Instalação do DB2 [\(Windows\)"](#page-220-0) na página 213

# <span id="page-224-0"></span>**Exibindo Tópicos em seu Idioma Preferido no Centro de Informações** | **do DB2** |

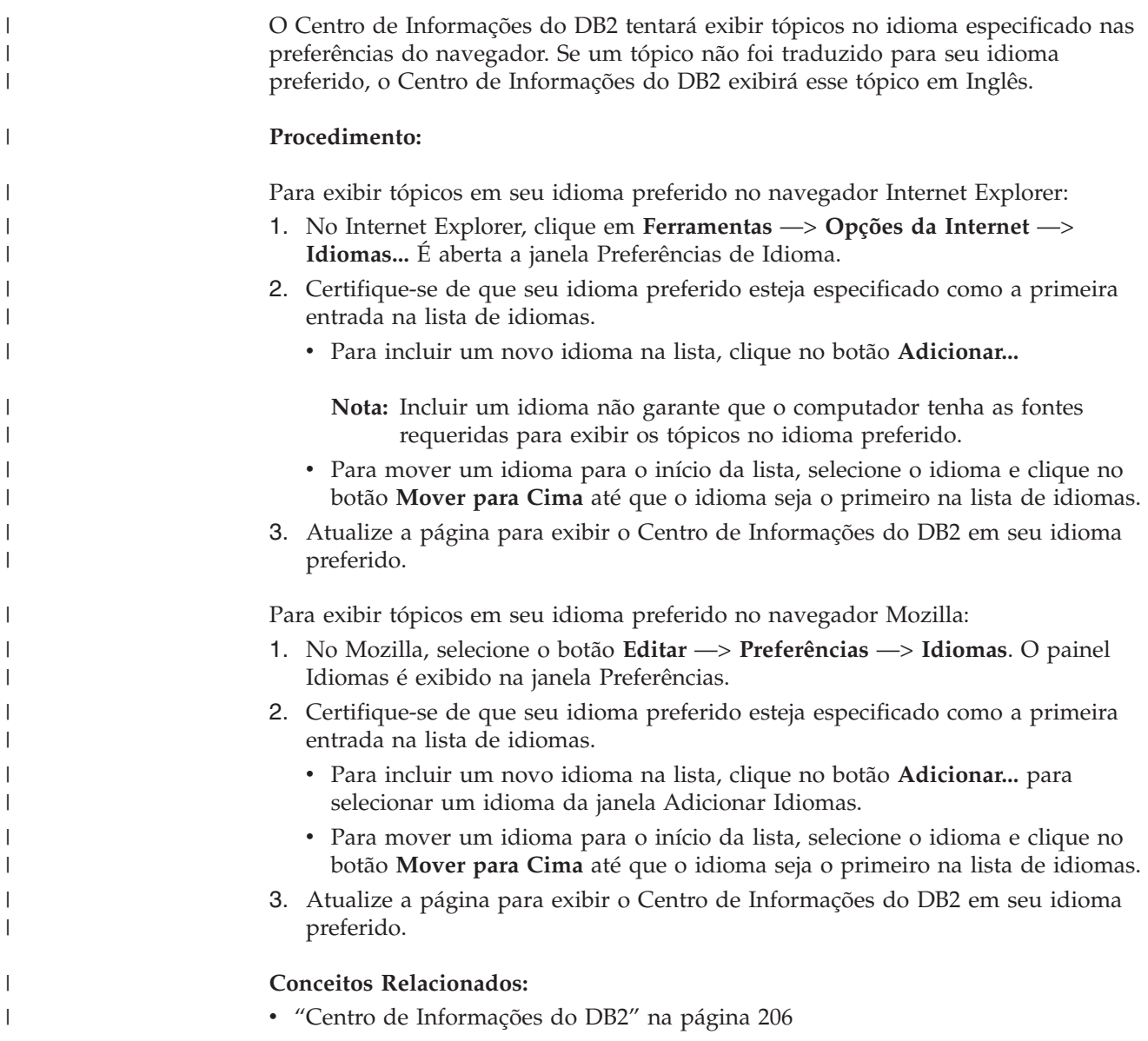

# **Documentação do DB2 em PDF e Impressa**

As tabelas a seguir fornecem nomes de manuais oficiais, números de formulários e nomes de arquivos em PDF. Para solicitar manuais em cópia impressa, é necessário saber o nome oficial do manual. Para imprimir um arquivo PDF, você deve saber o nome do arquivo PDF.

A documentação do DB2 está categorizada pelos seguintes títulos:

- v [Informações](#page-225-0) Principais do DB2
- v Informações de [Administração](#page-225-0)
- v Informações de [Desenvolvimento](#page-226-0) de Aplicativos
- v [Informações](#page-227-0) de Inteligência de Negócios
- v [Informações](#page-227-0) do DB2 Connect
- <span id="page-225-0"></span>v [Informações](#page-227-0) Iniciais
- [Informações](#page-228-0) do Tutorial
- v Informações de [Componente](#page-228-0) Opcional
- Notas sobre o [release](#page-229-0)

As tabelas a seguir descrevem, para cada manual da biblioteca do DB2, as informações necessárias para solicitar a cópia impressa ou para imprimir ou visualizar o PDF desse manual. Uma descrição completa de cada manual da biblioteca do DB2 está disponível a partir do Centro de Publicações da IBM em [www.ibm.com/shop/publications/order](http://www.ibm.com/shop/publications/order)

## **Informações Principais do DB2**

As informações contidas nesses manuais são fundamentais para todos os usuários do DB2 e você comprovará que elas são úteis, seja você um programador, um administrador de banco de dados ou alguém que trabalhe com o DB2 Connect, o DB2 Warehouse Manager ou outros produtos DB2.

| <b>Nome</b>                                                                | Número do Formulário                           | Nome do Arquivo PDF |
|----------------------------------------------------------------------------|------------------------------------------------|---------------------|
| IBM DB2 Universal Database<br>Command Reference                            | SC09-4828                                      | db2n0x81            |
| Glossário do IBM DB2 Universal Sem número de formulário<br><i>Database</i> |                                                | db2f0x81            |
| IBM DB2 Universal Database -<br>Referência de Mensagens, Volume            | G517-7364, não disponível<br>em cópia impressa | dh2m1x81            |
| IBM DB2 Universal Database -<br>Referência de Mensagens, Volume            | G517-7365, não disponível<br>em cópia impressa | dh2m2x81            |
| IBM DB2 Universal Database - O S517-7363<br>Oue Há de Novo                 |                                                | db2q0x81            |

*Tabela 11. Informações Principais do DB2*

## **Informações de Administração**

As informações nesses manuais abrangem os tópicos necessários para planejar, implementar e manter os bancos de dados, os data warehouses e os sistemas federados do DB2 com eficiência.

*Tabela 12. Informações de Administração*

| Nome                                                                  | Número do Formulário | Nome do Arquivo PDF |
|-----------------------------------------------------------------------|----------------------|---------------------|
| IBM DB2 Universal Database<br>Administration Guide: Planning          | SC09-4822            | db2d1x81            |
| IBM DB2 Universal Database<br>Administration Guide:<br>Implementation | SC09-4820            | db2d2x81            |
| IBM DB2 Universal Database<br>Administration Guide:<br>Performance    | SC09-4821            | db2d3x81            |
| IBM DB2 Universal Database<br>Administrative API Reference            | SC09-4824            | db2b0x81            |

<span id="page-226-0"></span>*Tabela 12. Informações de Administração (continuação)*

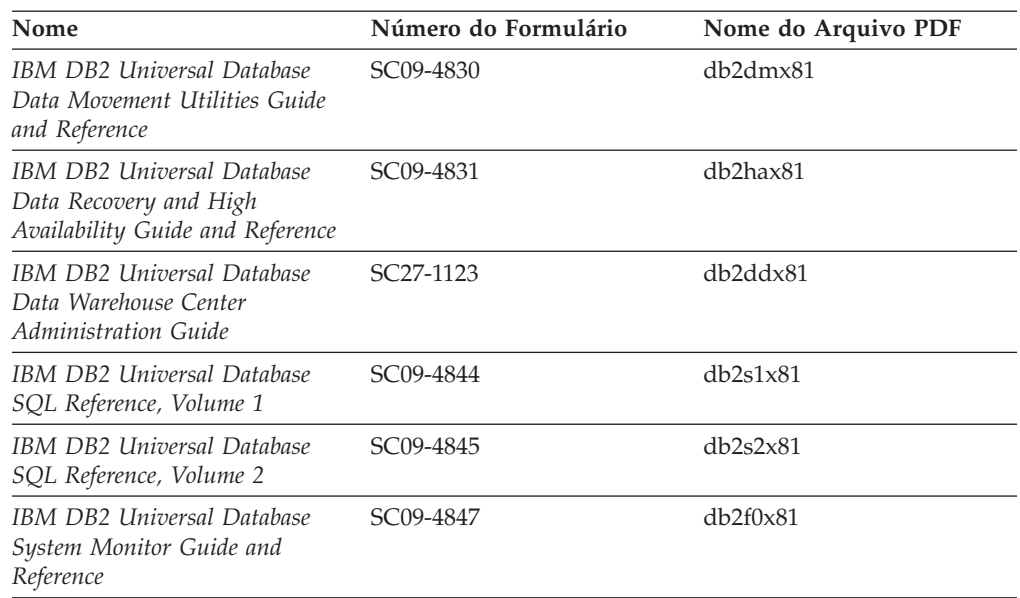

## **Informações de Desenvolvimento de Aplicativos**

As informações nesses manuais são de especial interesse para desenvolvedores de aplicativos ou programadores que trabalhem com o DB2 UDB (DB2 Universal Database). Você encontrará informações sobre linguagens e compiladores suportados, além da documentação requerida para acessar o DB2 UDB utilizando as diversas interfaces de programação suportadas, tais como SQL incorporado, ODBC, JDBC, SQLJ e CLI. Se estiver utilizando o Centro de Informações do DB2, também poderá acessar versões em HTML do código fonte para os programas de amostra.

*Tabela 13. Informações de Desenvolvimento de Aplicativos*

| Nome                                                                                                   | Número do Formulário   | Nome do Arquivo PDF |
|----------------------------------------------------------------------------------------------------|------------------------|---------------------|
| IBM DB2 Universal Database<br>Application Development Guide:<br>Building and Running<br>Applications   | SC09-4825              | db2axx81            |
| IBM DB2 Universal Database<br><b>Application Development Guide:</b><br>Programming Client Applications | SC09-4826              | db2a1x81            |
| IBM DB2 Universal Database<br>Application Development Guide:<br>Programming Server Applications        | SC09-4827              | db2a2x81            |
| <b>IBM DB2 Universal Database</b><br>Call Level Interface Guide and<br>Reference, Volume 1             | SC09-4849              | db211x81            |
| <b>IBM DB2 Universal Database</b><br>Call Level Interface Guide and<br>Reference, Volume 2             | SC09-4850              | db2l2x81            |
| <b>IBM DB2 Universal Database</b><br>Data Warehouse Center<br>Application Integration Guide            | SC <sub>27</sub> -1124 | db2adx81            |
| IBM DB2 XML Extender<br>Administration and Programming                                                 | SC <sub>27</sub> -1234 | $db2$ sxx $81$      |

# <span id="page-227-0"></span>**Informações de Inteligência de Negócios**

As informações nesses manuais descrevem como utilizar os componentes que aprimoram as capacidades analíticas e de data warehousing do DB2 Universal Database.

*Tabela 14. Informações de Inteligência de Negócios*

| Nome                                                                                                    | Número do Formulário   | Nome do Arquivo PDF |
|----------------------------------------------------------------------------------------------------|------------------------|---------------------|
| IBM DB2 Warehouse Manager<br>Standard Edition Information<br>Catalog Center Administration<br>Guide                             | SC <sub>27</sub> -1125 | db2dix81            |
| IBM DB2 Warehouse Manager<br>Standard Edition Installation<br>Guide                                                             | GC <sub>27</sub> -1122 | db2idx81            |
| IBM DB2 Warehouse Manager<br>Standard Edition Managing ETI<br><b>Solution Conversion Programs</b><br>with DB2 Warehouse Manager | SC <sub>18</sub> -7727 | iwhe1mstx80         |

## **Informações do DB2 Connect**

As informações nesta categoria descrevem como acessar dados em servidores mainframe e de médio porte, utilizando o DB2 Connect Enterprise Edition ou o DB2 Connect Personal Edition.

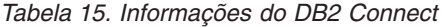

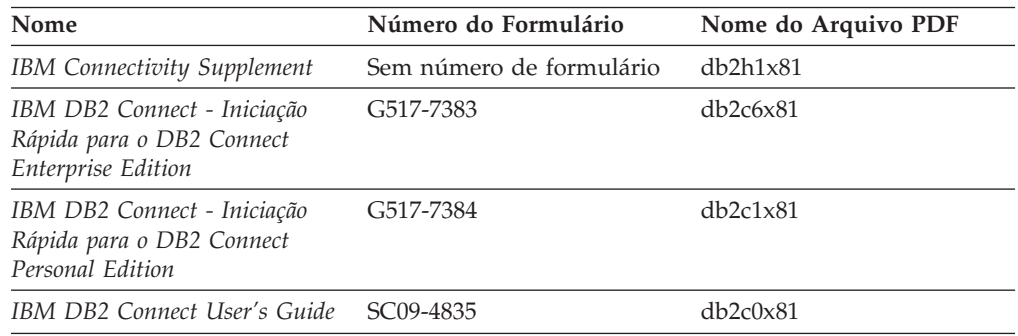

# **Informações Iniciais**

As informações nesta categoria são úteis na instalação e configuração dos servidores, clientes e outros produtos DB2.

*Tabela 16. Informações Iniciais*

| Nome                                                                        | Número do Formulário                           | Nome do Arquivo PDF |
|-----------------------------------------------------------------------------|------------------------------------------------|---------------------|
| IBM DB2 Universal Database -<br>Iniciação Rápida para DB2<br>Clients        | G517-7382, não disponível<br>em cópia impressa | db2itx81            |
| IBM DB2 Universal Database -<br>Iniciação Rápida para DB2<br><i>Servers</i> | G517-7385                                      | $db2$ isx $81$      |

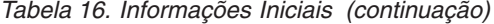

<span id="page-228-0"></span>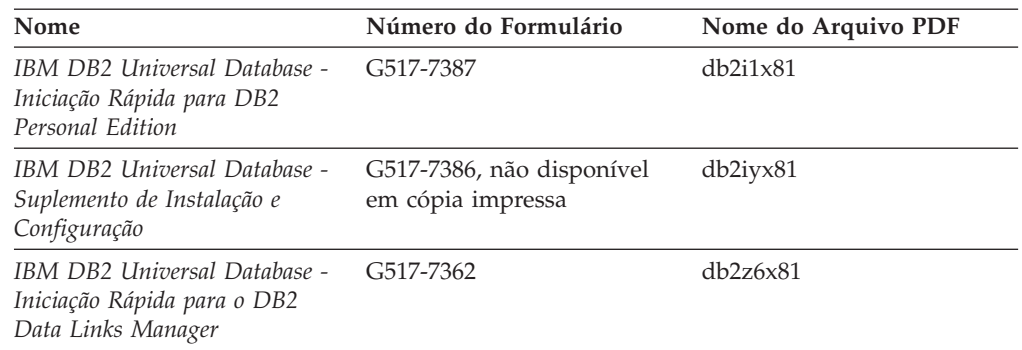

# **Informações do Tutorial**

As informações do Tutorial introduzem recursos do DB2 e ensinam como executar várias tarefas do DB2.

*Tabela 17. Informações do Tutorial*

| Nome                                                                              | Número do Formulário     | Nome do Arquivo PDF   |
|-----------------------------------------------------------------------------------|--------------------------|-----------------------|
| Tutorial de Inteligência de<br>Negócios: Introdução ao Data<br><i>Warehouse</i>   | Sem número de formulário | db2tux81              |
| Tutorial de Inteligência de<br>Negócios: Lições Estendidas em<br>Data Warehousing | Sem número de formulário | $dh2$ tax $81$        |
| Tutorial do Centro de Catálogo<br>de Informações                                  | Sem número de formulário | db <sub>2aix</sub> 81 |
| Tutorial do Vídeo Central para<br>e-business                                      | Sem número de formulário | $db2$ twx $81$        |
| Tutorial do Visual Explain                                                        | Sem número de formulário | db2tvx81              |

# **Informações de Componente Opcional**

As informações nesta categoria descrevem como trabalhar com os componentes opcionais do DB2.

### *Tabela 18. Informações de Componente Opcional*

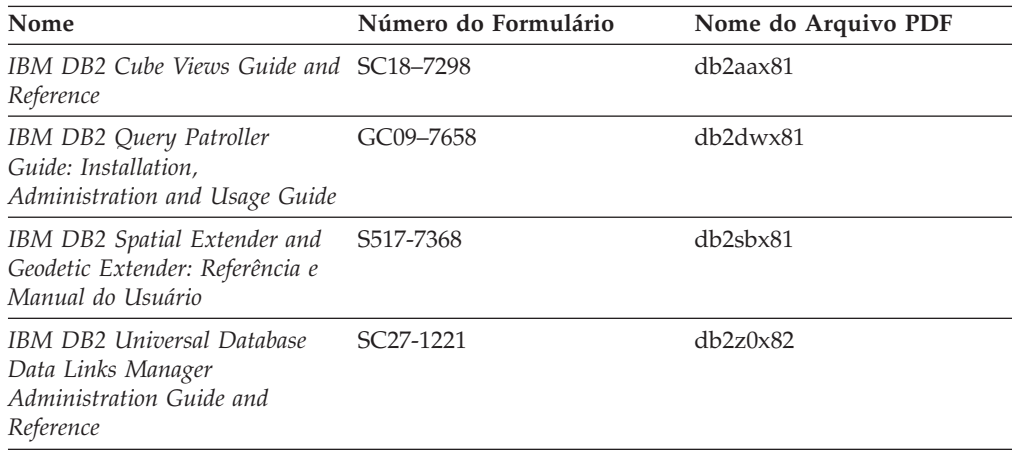

<span id="page-229-0"></span>

| Número do Formulário                         | Nome do Arquivo PDF |
|----------------------------------------------|---------------------|
| SH12-6740<br>Administration and User's Guide | N/A                 |
|                                              |                     |
|                                              |                     |
|                                              |                     |
|                                              |                     |
|                                              |                     |

*Tabela 18. Informações de Componente Opcional (continuação)*

## **Notas sobre o release**

As notas sobre o release fornecem informações adicionais específicas para o release e o nível de FixPak do seu produto. As notas sobre o release também fornecem resumos de atualizações da documentação incorporados em cada release, atualização e FixPak.

*Tabela 19. Notas sobre o release*

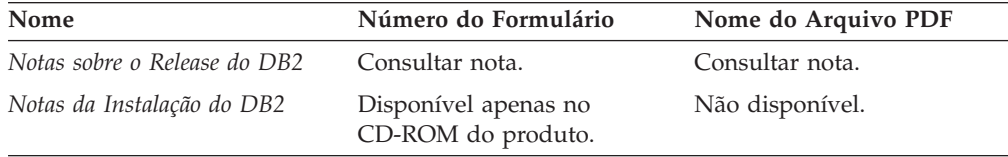

**Nota:** As Notas sobre o Release estão disponíveis em:

- v Formato XHTML e de Texto, nos CDs do produto
- v Formato PDF, no CD da documentação em PDF

Além disso, as partes das Notas sobre o Release que discutem *Problemas e Soluções Alternativas Conhecidos* e *Incompatibilidades entre Releases* também aparecem no Centro de Informações do DB2.

Para visualizar as Notas sobre o Release em formato de texto em plataformas baseadas em UNIX, consulte o arquivo Release.Notes. Este arquivo está localizado no diretório DB2DIR/Readme/*%L*, em que *%L* representa o nome do local e DB2DIR representa:

- Para sistemas operacionais AIX: /usr/opt/db2 08 01
- v Para todos os demais sistemas operacionais baseados em UNIX: /opt/IBM/db2/V8.1

## **Conceitos Relacionados:**

v ["Documentação](#page-212-0) e Ajuda do DB2" na página 205

## **Tarefas Relacionadas:**

- v ["Imprimindo](#page-230-0) Manuais do DB2 a partir dos Arquivos PDF" na página 223
- v ["Solicitando](#page-230-0) Manuais Impressos do DB2" na página 223
- v ["Chamando](#page-231-0) a Ajuda Contextual a partir de uma Ferramenta do DB2" na página [224](#page-231-0)

# <span id="page-230-0"></span>**Imprimindo Manuais do DB2 a partir dos Arquivos PDF**

Você pode imprimir os manuais do DB2 a partir dos arquivos PDF no CD de *Documentação em PDF do DB2*. Utilizando o Adobe Acrobat Reader, é possível imprimir o manual inteiro ou um intervalo específico de páginas.

## **Pré-requisitos:**

Certifique-se de que tenha o Adobe Acrobat Reader instalado. Se você precisar instalar o Adobe Acrobat Reader, ele está disponível no Web site da Adobe em [www.adobe.com](http://www.adobe.com/)

## **Procedimento:**

Para imprimir um manual do DB2 a partir de um arquivo PDF:

- 1. Insira o CD de *Documentação em PDF do DB2*. Nos sistemas operacionais UNIX, monte o CD de Documentação em PDF do DB2. Consulte seu manual *Iniciação Rápida* para obter detalhes sobre como montar um CD nos sistemas operacionais UNIX.
- 2. Abra o arquivo index.htm. Ele será aberto em uma janela do navegador.
- 3. Clique no título do PDF que você deseja consultar. Ele será aberto no Acrobat Reader.
- 4. Selecione **Arquivo** → **Imprimir** para imprimir as partes desejadas do manual.

### **Conceitos Relacionados:**

v "Centro de [Informações](#page-213-0) do DB2" na página 206

## **Tarefas Relacionadas:**

- v ["Montando](#page-208-0) o CD-ROM (AIX)" na página 201
- v ["Montando](#page-209-0) o CD-ROM (HP-UX)" na página 202
- v ["Montando](#page-209-0) o CD-ROM (Linux)" na página 202
- v "Solicitando Manuais Impressos do DB2" na página 223
- v "Montando o CD-ROM (Solaris Operating [Environment\)"](#page-210-0) na página 203

### **Referência Relacionada:**

v ["Documentação](#page-224-0) do DB2 em PDF e Impressa" na página 217

## **Solicitando Manuais Impressos do DB2**

Se preferir utilizar manuais em cópia impressa, há três maneiras de solicitá-los.

### **Procedimento:**

Os manuais impressos podem ser solicitados em alguns países ou regiões. Consulte o Web site de Publicações da IBM para seu país ou região para saber se este serviço está disponível em seu país ou região. Quando as publicações estiverem disponíveis para solicitação, você poderá:

v Entre em contato com o revendedor autorizado IBM ou o representante de marketing. Para localizar um representante IBM local, verifique o IBM Worldwide Directory of Contacts em [www.ibm.com/planetwide](http://www.ibm.com/planetwide)

- <span id="page-231-0"></span>v Ligue para 1-800-879-2755 nos Estados Unidos ou para 1-800-IBM-4YOU no Canadá. No Brasil, ligue para 0800-7014-262.
- Visite o IBM Publications Center no endereço [http://www.ibm.com/shop/publications/order.](http://www.ibm.com/shop/publications/order) A possibilidade de solicitar manuais no IBM Publications Center pode não estar disponível em todos os países.

Quando o produto DB2 se tornar disponível, os manuais impressos serão iguais aos disponíveis em formato PDF no *CD de Documentação em PDF do DB2*. O conteúdo nos manuais impressos que aparece no *CD do Centro de Informações do DB2* também é o mesmo. No entanto, existe algum conteúdo adicional disponível no CD do Centro de Informações do DB2 que não aparece em nenhum lugar nos manuais em PDF (por exemplo, rotinas SQL Administration e amostras HTML). Nem todos os manuais disponíveis no CD de Documentação em PDF do DB2 estão disponíveis para solicitação em cópia impressa.

**Nota:** O Centro de Informações do DB2 é atualizado com mais freqüência do que os manuais em PDF ou em cópia impressa; instale as atualizações de documentação à medida que elas se tornam disponíveis ou consulte o Centro de Informações do DB2 em <http://publib.boulder.ibm.com/infocenter/db2help/> para obter as informações mais atuais.

### **Tarefas Relacionadas:**

v ["Imprimindo](#page-230-0) Manuais do DB2 a partir dos Arquivos PDF" na página 223

#### **Referência Relacionada:**

v ["Documentação](#page-224-0) do DB2 em PDF e Impressa" na página 217

## **Chamando a Ajuda Contextual a partir de uma Ferramenta do DB2**

A ajuda contextual fornece informações sobre as tarefas ou controles que estão associados a uma determinada janela, bloco de notas, assistente ou orientador. A ajuda contextual está disponível nas ferramentas de administração e desenvolvimento do DB2 que possuem interfaces gráficas com o usuário. Existem dois tipos de ajuda contextual:

- v A ajuda acessada através do botão **Ajuda** que está localizado em cada janela ou bloco de notas
- v Infopops, que são janelas de informações pop-up exibidas quando o cursor do mouse é colocado sobre um campo ou controle, ou quando um campo ou controle é selecionado em uma janela, bloco de notas, assistente ou orientador e F1 é pressionado.

O botão **Ajuda** fornece acesso às informações de visão geral, de pré-requisitos e de tarefas. Os infopops descrevem os campos e controles individuais.

## **Procedimento:**

Para chamar a ajuda contextual:

v Para ajuda de janela ou de bloco de notas, inicie uma das ferramentas do DB2 e, em seguida, abra qualquer janela ou bloco de notas. Clique no botão **Ajuda** no canto inferior direito da janela ou bloco de notas para chamar a ajuda contextual.

<span id="page-232-0"></span>Você também pode acessar a ajuda contextual a partir do item de menu **Ajuda** na parte superior de cada um dos centros de ferramentas do DB2.

Nos assistentes e orientadores, clique no link Visão Geral da Tarefa na primeira página para exibir a ajuda contextual.

- v Para obter a ajuda infopop sobre os controles individuais em uma janela ou bloco de notas, clique no controle e, em seguida, em **F1**. As informações pop-up contendo detalhes sobre o controle são exibidas em uma janela amarela.
	- **Nota:** Para exibir infopops, basta manter pressionado o cursor do mouse sobre um campo ou controle, selecionar a caixa de opções **Exibir Infopops Automaticamente** na página **Documentação** no bloco de notas Definições de Ferramenta.

Semelhantes aos infopops, as informações pop-up de diagnóstico são outra forma de ajuda dependente de contexto; contêm regras de entradas de dados. As informações pop-up de diagnóstico são exibidas em uma janela roxa que aparece quando são digitados dados inválidos ou insuficientes. As informações pop-up de diagnóstico podem aparecer para:

- Campos obrigatórios.
- Campos cujos dados seguem um formato preciso, como um campo de data.

### **Tarefas Relacionadas:**

- v "Chamando o Centro de [Informações](#page-222-0) do DB2" na página 215
- v "Chamando a Ajuda da Mensagem a partir do Processador da Linha de Comandos" na página 225
- v ["Chamando](#page-233-0) a Ajuda de Comandos a partir do Processador da Linha de [Comandos"](#page-233-0) na página 226
- v ["Chamando](#page-233-0) a Ajuda de Estado de SQL a partir do Processador da Linha de [Comandos"](#page-233-0) na página 226
- v "Acesso ao Centro de Informações do DB2: Ajuda de Conceitos"
- v "Como Utilizar a Ajuda do DB2 UDB: Ajuda da GUI Comum"
- v "Definindo a Localização para Acessar o Centro de Informações do DB2: Ajuda da GUI Comum"
- v "Configurando o Acesso à Ajuda Contextual e à Documentação do DB2: Ajuda da GUI Comum"

# **Chamando a Ajuda da Mensagem a partir do Processador da Linha de Comandos**

A ajuda da mensagem descreve a causa de uma mensagem e descreve qualquer ação que deve ser executada em resposta ao erro.

### **Procedimento:**

Para chamar a ajuda da mensagem, abra o processador da linha de comandos e digite:

? *XXXnnnnn*

em que *XXXnnnnn* representa um identificador de mensagem válido.

Por exemplo, ? SQL30081 exibe a ajuda sobre mensagens do SQL30081.

#### **Conceitos Relacionados:**

v "Introdução a Mensagens" na publicação *Referência de Mensagens Volume 1*

#### **Referência Relacionada:**

v "db2 - Command Line Processor Invocation Command" na publicação *Command Reference*

# <span id="page-233-0"></span>**Chamando a Ajuda de Comandos a partir do Processador da Linha de Comandos**

A ajuda de comandos explica a sintaxe dos comandos no processador da linha de comandos.

### **Procedimento:**

Para chamar a ajuda de comandos, abra o processador da linha de comandos e digite:

? *command*

em que *command* representa uma palavra-chave ou um comando inteiro.

Por exemplo, ? catalog exibe ajuda para todos os comandos CATALOG, enquanto ? catalog database exibe ajuda apenas para o comando CATALOG DATABASE.

#### **Tarefas Relacionadas:**

- v ["Chamando](#page-231-0) a Ajuda Contextual a partir de uma Ferramenta do DB2" na página [224](#page-231-0)
- v "Chamando o Centro de [Informações](#page-222-0) do DB2" na página 215
- v ["Chamando](#page-232-0) a Ajuda da Mensagem a partir do Processador da Linha de [Comandos"](#page-232-0) na página 225
- v "Chamando a Ajuda de Estado de SQL a partir do Processador da Linha de Comandos" na página 226

### **Referência Relacionada:**

v "db2 - Command Line Processor Invocation Command" na publicação *Command Reference*

# **Chamando a Ajuda de Estado de SQL a partir do Processador da Linha de Comandos**

O DB2 Universal Database retorna um valor SQLSTATE para condições que podem ser o resultado de uma instrução SQL. A ajuda de SQLSTATE explica os significados de estados de SQL e de códigos de classe de estado SQL.

#### **Procedimento:**

Para chamar a ajuda de estado de SQL, abra o processador da linha de comandos e digite:

? *sqlstate* ou ? *class code*

, em que *sqlstate* representa um estado SQL válido de cinco dígitos e *class code* representa os primeiros dois dígitos do estado SQL.

<span id="page-234-0"></span>Por exemplo, ? 08003 exibe ajuda para o estado de SQL 08003 e ? 08 exibe o auxílio para o código de classe 08.

#### **Tarefas Relacionadas:**

- v "Chamando o Centro de [Informações](#page-222-0) do DB2" na página 215
- v ["Chamando](#page-232-0) a Ajuda da Mensagem a partir do Processador da Linha de [Comandos"](#page-232-0) na página 225
- v ["Chamando](#page-233-0) a Ajuda de Comandos a partir do Processador da Linha de [Comandos"](#page-233-0) na página 226

## **Tutoriais do DB2**

Os tutoriais do DB2® o ajudam a aprender sobre vários aspectos do DB2 Universal Database. Os tutoriais fornecem lições com instruções passo-a-passo nas áreas de desenvolvimento de aplicativos, ajuste de desempenho de consulta SQL, trabalho com data warehouses, gerenciamento de metadados e desenvolvimento de serviços Web utilizando o DB2.

## **Antes de iniciar:**

Você pode visualizar as versões em XHTML dos tutoriais no Centro de Informações no endereço [http://publib.boulder.ibm.com/infocenter/db2help/.](http://publib.boulder.ibm.com/infocenter/db2help/)

Algumas lições do tutorial utilizam amostras de dados ou códigos. Consulte cada tutorial para obter uma descrição de todos os pré-requisitos para suas tarefas específicas.

#### **Tutoriais do DB2 Universal Database:**

Clique em um título do tutorial na lista a seguir para exibir esse tutorial.

- *Tutorial de Inteligência de Negócios: Introdução ao Centro de Data Warehouse* Desempenha tarefas de warehousing de dados introdutórias utilizando o Centro de Data Warehouse.
- *Tutorial de Inteligência de Negócios: Lições Estendidas em Data Warehousing* Desempenha tarefas de warehousing de dados avançadas utilizando o Centro de Data Warehouse.

## *Tutorial do Centro de Catálogo de Informações* Cria e gerencia um catálogo de informações para localizar e utilizar metadados utilizando o Centro de Catálogo de Informações.

*Tutorial do Visual Explain*

Analisa, otimiza e ajusta instruções SQL para um melhor desempenho utilizando o Visual Explain.

# **Informações sobre Resolução de Problemas do DB2**

Uma ampla variedade de informações sobre resolução e determinação de problemas está disponível para auxiliá-lo na utilização de produtos do DB2®.

#### **Documentação do DB2**

As informações sobre resolução de problemas podem ser encontradas em todo o Centro de Informações do DB2, e também em todos os manuais em PDF que formam a biblioteca do DB2. Você pode consultar a ramificação

″Suporte e Resolução de Problemas″ da árvore de navegação do Centro de Informações do DB2 (na área de janela esquerda da janela do navegador) para ver uma listagem completa da documentação de resolução de problemas do DB2.

### <span id="page-235-0"></span>**Web site DB2 Technical Support**

Consulte o Web site DB2 Technical Support se estiver tendo problemas e quiser ajuda para localizar as possíveis causas e soluções. O site Technical Support possui links para as publicações mais recentes do DB2, TechNotes, APARS (Authorized Program Analysis Reports), FixPaks e a listagem mais recente de códigos de erros internos do DB2 e outros recursos. Você pode pesquisar essa base de conhecimento para localizar as possíveis soluções para seus problemas.

Acesse o Web site DB2 Technical Support no endereço [http://www.ibm.com/software/data/db2/udb/winos2unix/support](http://www.ibm.com/software/data/db2/udb/support.html)

#### **DB2 Problem Determination Tutorial Series**

Consulte o Web site DB2 Problem Determination Tutorial Series para localizar informações sobre como identificar e resolver rapidamente problemas que possam ser encontrados durante o trabalho com os produtos DB2. Um tutorial apresenta os recursos e as ferramentas de determinação de problemas disponíveis do DB2 e ajuda a decidir quando utilizá-las. Outros tutoriais tratam de tópicos relacionados, como ″Database Engine Problem Determination″, ″Performance Problem Determination″ e ″Application Problem Determination″.

Consulte o conjunto completo de tutoriais de determinação de problemas do DB2 no site DB2 Technical Support em <http://www.ibm.com/software/data/support/pdm/db2tutorials.html>

#### **Conceitos Relacionados:**

- v "Centro de [Informações](#page-213-0) do DB2" na página 206
- "Introduction to problem determination DB2 Technical Support tutorial" no *Troubleshooting Guide*

# **Acessibilidade**

Os recursos de acessibilidade ajudam os usuários com deficiência física, tais como mobilidade restrita ou visão limitada a utilizar os produtos de software de forma bem sucedida. A lista a seguir especifica os principais recursos de acessibilidade nos produtos DB2® Versão 8:

- v Toda a funcionalidade do DB2 está disponível utilizando o teclado para navegação em vez do mouse. Para obter mais informações, consulte ["Entrada](#page-236-0) de Dados e [Navegação](#page-236-0) Através do Teclado" na página 229.
- v Você pode personalizar o tamanho e a cor das fontes nas interfaces com o usuário do DB2. Para obter mais informações, consulte "Exibição [Acessível"](#page-236-0) na [página](#page-236-0) 229.
- Os produtos DB2 suportam aplicativos de acessibilidade que utilizam a API Java™ Accessibility. Para obter mais informações, consulte ["Compatibilidade](#page-236-0) com [Tecnologias](#page-236-0) Assistidas" na página 229.
- v A documentação do DB2 é fornecida em um formato acessível. Para obter mais informações, consulte ["Documentação](#page-236-0) Acessível" na página 229.

# <span id="page-236-0"></span>**Entrada de Dados e Navegação Através do Teclado**

## **Entrada pelo Teclado**

Você pode operar as ferramentas do DB2 utilizando apenas o teclado. Você pode utilizar teclas ou combinações de teclas para executar operações que também podem ser feitas utilizando um mouse. Os pressionamentos de tecla padrão do sistema operacional são utilizados para operações do sistema operacional padrão.

Para obter informações adicionais sobre como utilizar teclas ou combinações de teclas para executar operações, consulte Atalhos e Aceleradores do Teclado: Ajuda da GUI Comum.

## **Navegação pelo Teclado**

Você pode navegar pela interface com o usuário das ferramentas do DB2 utilizando teclas ou combinações de teclas.

## **Foco do Teclado**

Nos sistemas operacionais UNIX, será realçada a área da janela ativa na qual seus pressionamentos de tecla terão efeito.

## **Exibição Acessível**

As ferramentas do DB2 possuem recursos que melhoram a acessibilidade para usuários com visão limitada ou outras deficiências visuais. Esses aperfeiçoamentos de acessibilidade incluem suporte para propriedades de fontes personalizáveis.

## **Definições das Fontes**

Você pode selecionar a cor, tamanho e fonte para o texto em menus e janelas de diálogo utilizando o bloco de notas Definições de Ferramentas.

Para obter informações adicionais sobre como especificar definições de fontes, consulte Alterando Fontes para Menus e Texto: Ajuda da GUI Comum.

## **Independente da Cor**

Não é necessário distinguir entre cores para utilizar quaisquer funções neste produto.

## **Compatibilidade com Tecnologias Assistidas**

As interfaces de ferramentas do DB2 suportam a API Java Accessibility, que permite utilizar leitoras de tela e outras tecnologias assistidas com produtos DB2.

## **Documentação Acessível**

A documentação do DB2 é fornecida em formato XHTML 1.0, que pode ser visualizado na maioria dos navegadores da Web. O XHTML permite exibir a documentação de acordo com as preferências de exibição definidas em seu navegador. Permite também que você utilize as leitoras de tela e outras tecnologias assistidas.

Os diagramas de sintaxe são fornecidos em formato decimal pontilhado. Este formato estará disponível apenas se você estiver acessando a documentação on-line utilizando uma leitora de tela.

#### **Conceitos Relacionados:**

v "Diagramas de Sintaxe Decimais [Pontilhados"](#page-237-0) na página 230

### **Tarefas Relacionadas:**

- v "Atalhos e Aceleradores do Teclado: Ajuda da GUI Comum"
- v "Alterando Fontes para Menus e Texto: Ajuda da GUI Comum"

# <span id="page-237-0"></span>**Diagramas de Sintaxe Decimais Pontilhados**

Os diagramas de sintaxe são fornecidos em formato decimal pontilhado para usuários que acessam o Centro de Informações utilizando uma leitora de tela.

No formato decimal pontilhado, cada elemento de sintaxe é gravado em uma linha separada. Se dois ou mais elementos de sintaxe estiverem sempre presentes juntos (ou sempre ausentes juntos), poderão aparecer na mesma linha, porque podem ser considerados como um único elemento de sintaxe composto.

Cada linha é iniciada com um número decimal pontilhado, por exemplo, 3, 3.1 ou 3.1.1. Para ouvir corretamente esses números, certifique-se de que a leitora de tela esteja definida para ler a pontuação em voz alta. Todos os elementos de sintaxe que possuem o mesmo número decimal pontilhado (por exemplo, todos os elementos de sintaxe que possuem o número 3.1) são alternativas mutuamente exclusivas. Se você ouvir as linhas 3.1 USERID e 3.1 SYSTEMID, saberá que sua sintaxe pode incluir USERID ou SYSTEMID, mas não ambos.

O nível de numeração decimal pontilhada indica o nível de aninhamento. Por exemplo, se um elemento de sintaxe com o número decimal pontilhado 3 vier seguido por uma série de elementos de sintaxe com o número decimal pontilhado 3.1, todos os elementos de sintaxe com a numeração 3.1 serão subordinados ao elemento de sintaxe com a numeração 3.

Determinadas palavras e símbolos são utilizados ao lado dos números decimais pontilhados para adicionar informações sobre os elementos de sintaxe. Ocasionalmente, essas palavras e símbolos podem ocorrer no início do próprio elemento. Para facilitar a identificação, se a palavra ou o símbolo fizer parte do elemento de sintaxe, ele virá precedido pelo caractere barra invertida (\). O símbolo \* pode ser utilizado ao lado de um número decimal pontilhado para indicar que o elemento de sintaxe se repetirá. Por exemplo, o elemento de sintaxe \*FILE com o número decimal pontilhado 3 recebe o formato 3 \\* FILE. O formato  $3^*$  FILE indica que o elemento de sintaxe FILE será repetido. O formato  $3^* \, \backslash^*$  FILE indica que o elemento de sintaxe \* FILE será repetido.

Caracteres como vírgulas, que são utilizados para separar uma cadeia de elementos de sintaxe, são mostrados na sintaxe antes dos itens que eles separam. Esses caracteres podem aparecer na mesma linha de cada item ou em uma linha separada com o mesmo número decimal pontilhado dos itens relevantes. A linha também pode mostrar outro símbolo fornecendo informações sobre os elementos da sintaxe. Por exemplo, as linhas 5.1\*, 5.1 LASTRUN e 5.1 DELETE significam que, se você utilizar mais de um dos elementos de sintaxe LASTRUN e DELETE, os elementos deverão ser separados por uma vírgula. Se não for fornecido nenhum separador, utilize um espaço em branco para separar cada elemento de sintaxe.

Se um elemento de sintaxe vier precedido pelo símbolo %, isso indica uma referência que está definida em algum outro lugar. A cadeia que vem depois do símbolo % é o nome de um fragmento de sintaxe, em vez de um literal. Por exemplo, a linha 2.1 %OP1 significa que você deve referir-se ao fragmento de sintaxe separado OP1.

As seguintes palavras e símbolos são utilizados ao lado dos números decimais pontilhados:

- v ? significa um elemento de sintaxe opcional. Um número decimal pontilhado seguido pelo símbolo ? indica que todos os elementos de sintaxe com um número decimal pontilhado correspondente e todos os elementos de sintaxe subordinados são opcionais. Se houver apenas um elemento de sintaxe com um número decimal pontilhado, o símbolo ? será exibido na mesma linha que o elemento de sintaxe (por exemplo, 5? NOTIFY). Se houver mais de um elemento de sintaxe com um número decimal pontilhado, o símbolo ? será exibido sozinho em uma linha, seguido pelos elementos de sintaxe que são opcionais. Por exemplo, se você ouvir as linhas 5 ?, 5 NOTIFY e 5 UPDATE, saberá que os elementos de sintaxe NOTIFY e UPDATE são opcionais, isto é, você pode escolher um ou nenhum deles. O símbolo ? equivale a uma linha secundária em um diagrama em linhas paralelas.
- ! significa um elemento de sintaxe padrão. Um número decimal pontilhado seguido pelo símbolo ! e por um elemento de sintaxe indica que o elemento de sintaxe é a opção padrão para todos os elementos de sintaxe que compartilharem o mesmo número decimal pontilhado. Apenas um dos elementos de sintaxe que compartilham o mesmo número decimal pontilhado pode especificar um símbolo !. Por exemplo, se você ouvir as linhas 2? FILE, 2.1! (KEEP) e 2.1 (DELETE), saberá que (KEEP) é a opção padrão para a palavra-chave FILE. Nesse exemplo, se você incluir a palavra-chave FILE, mas não especificar uma opção, a opção padrão KEEP será aplicada. Uma opção padrão também será aplicada ao próximo maior número decimal pontilhado. Nesse exemplo, se a palavra-chave FILE for omitida, o padrão FILE(KEEP) será utilizado. No entanto, se você ouvir as linhas 2? FILE, 2.1, 2.1.1! (KEEP) e 2.1.1 (DELETE), a opção padrão KEEP será aplicada apenas ao próximo maior número decimal pontilhado, 2.1 (que não possui uma palavra-chave associada) e não será aplicada a 2? FILE. Nada será utilizado se a palavra-chave FILE for omitida.
- v \* significa um elemento de sintaxe que pode ser repetido 0 ou mais vezes. Um número decimal pontilhado seguido pelo símbolo \* indica que esse elemento de sintaxe pode ser utilizado zero ou mais vezes, isto é, é opcional e pode ser repetido. Por exemplo, se você ouvir a área de dados da linha 5.1\*, saberá que pode incluir uma área de dados, mais de uma área de dados ou nenhuma área de dados. Se ouvir as linhas 3\*, 3 HOST e 3 STATE, saberá que pode incluir HOST, STATE, ambos juntos ou nada.

### **Notas:**

- 1. Se um número decimal pontilhado tiver um asterisco (\*) ao lado e houver apenas um item com esse número decimal pontilhado, será possível repetir esse mesmo item mais de uma vez.
- 2. Se um número decimal pontilhado tiver um asterisco ao lado e vários itens tiverem esse número decimal pontilhado, será possível utilizar mais de um item da lista, mas não será possível utilizá-los mais de uma vez cada um. No exemplo anterior, você poderia gravar HOST STATE, mas não HOST HOST.
- 3. O símbolo \* equivale a uma linha de auto-retorno em um diagrama de sintaxe em linhas paralelas.
- v + significa um elemento de sintaxe que deve ser incluído uma ou mais vezes. Um número decimal pontilhado seguido pelo símbolo + indica que esse elemento de sintaxe deve ser incluído uma ou mais vezes, isto é, deve ser incluído pelo menos uma vez e pode ser repetido. Por exemplo, se ouvir a área de dados da linha 6.1+, deverá incluir pelo menos uma área de dados. Se ouvir as linhas 2+, 2 HOST e 2 STATE, saberá que deve incluir HOST, STATE ou ambos. Assim como no caso do símbolo \*, o símbolo + pode repetir apenas um

determinado item se ele for o único item com esse número decimal pontilhado. O símbolo +, como o símbolo \*, equivale a uma linha de auto-retorno em um diagrama de sintaxe em linhas paralelas.

## **Conceitos Relacionados:**

v ["Acessibilidade"](#page-235-0) na página 228

### **Tarefas Relacionadas:**

v "Atalhos e Aceleradores do Teclado: Ajuda da GUI Comum"

### **Referência Relacionada:**

v "How to read the syntax diagrams" na publicação *SQL Reference, Volume 2*

### **Certificação pelo Common Criteria de Produtos DB2 Universal Database** |

Para a Versão 8.2, os produtos DB2 Universal Database (DB2 UDB) são certificados de acordo com o Common Criteria EAL4 [\(http://niap.nist.gov/cc-scheme/\)](http://niap.nist.gov/cc-scheme/). Os produtos a seguir são certificados de acordo com os seguintes sistemas operacionais:

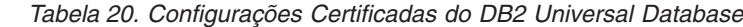

| | | | | |

| | | | | | | | | | |

| | | | | | | |

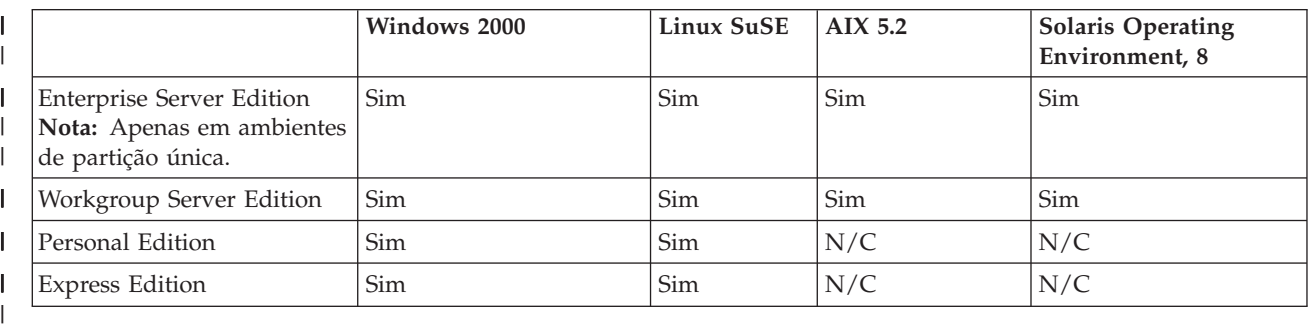

#### **Notas:**

- 1. As configurações do DB2 UDB são certificadas pelo Common Criteria apenas em hardware de 32 bits. As configurações em 64 bits não são certificadas.
- 2. As configurações do DB2 UDB no ambiente Linux SuSE são certificadas pelo Common Criteria apenas em hardware baseado em Intel.
- 3. Em um ambiente DB2 UDB certificado pelo Common Criteria, os clientes DB2 UDB são suportados nos seguintes sistemas operacionais:
	- Windows 2000
	- Linux SuSE
	- $\cdot$  AIX 5.2
	- Solaris Operating Environment, 8

Para obter informações sobre a instalação e configuração de um sistema DB2 UDB que esteja em conformidade com o Common Criteria EAL4, consulte os seguintes manuais:

v *DB2 Universal Database Common Criteria Certification: Installing DB2 Universal Database Enterprise Server Edition and DB2 Universal Database Workgroup Server Edition*

v *DB2 Universal Database Common Criteria Certification: Installing DB2 Universal Database Personal Edition*

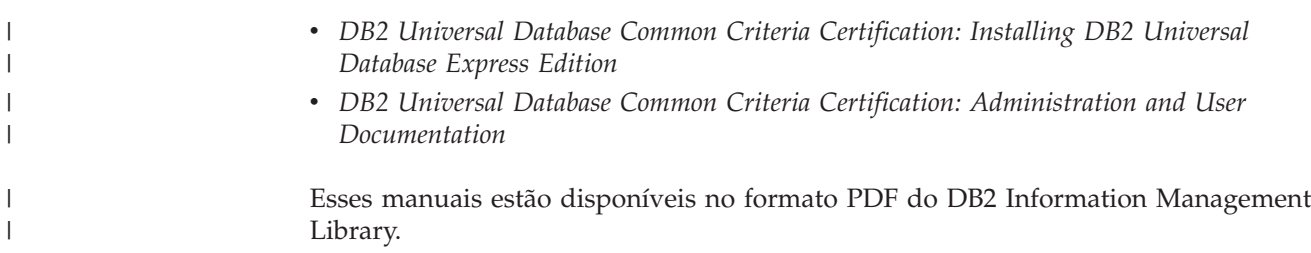

# **Apêndice D. Avisos**

É possível que a IBM não ofereça os produtos, serviços ou recursos discutidos nesta publicação em outros países. Consulte um representante IBM local para obter informações sobre produtos e serviços disponíveis atualmente em sua área. Qualquer referência a produtos, programas ou serviços IBM não significa que apenas produtos, programas ou serviços IBM possam ser utilizados. Qualquer produto, programa ou serviço funcionalmente equivalente, que não infrinja nenhum direito de propriedade intelectual da IBM, poderá ser utilizado em substituição a este produto, programa ou serviço. Entretanto a avaliação e verificação da operação de qualquer produto, programa ou serviço não-IBM são de responsabilidade do Cliente.

A IBM pode ter patentes ou solicitações de patentes pendentes relativas a assuntos tratados nesta publicação. O fornecimento desta publicação não garante ao Cliente nenhum direito sobre tais patentes. Pedidos de licença devem ser enviados, por escrito, para:

Gerência de Relações Comerciais e Industriais da IBM Brasil Av. Pasteur 138/146 Botafogo Rio de Janeiro - RJ CEP 22290-240

Para pedidos de licença relacionados a informações de DBCS (Conjunto de Caracteres de Byte Duplo), entre em contato com o Departamento de Propriedade Intelectual da IBM em seu país ou envie pedidos de licença, por escrito, para:

IBM World Trade Asia Corporation Licensing 2-31 Roppongi 3-chome, Minato-ku Tokyo 106, Japan

**O parágrafo a seguir não se aplica a nenhum país em que tais disposições não estejam de acordo com a legislação local:** A INTERNATIONAL BUSINESS MACHINES CORPORATION FORNECE ESTA PUBLICAÇÃO "NO ESTADO EM QUE SE ENCONTRA" SEM GARANTIA DE NENHUM TIPO, SEJA EXPRESSA OU IMPLÍCITA, INCLUINDO, MAS NÃO SE LIMITANDO ÀS GARANTIAS IMPLÍCITAS DE NÃO-VIOLAÇÃO, MERCADO OU ADEQUAÇÃO A UM DETERMINADO PROPÓSITO. Alguns países não permitem a exclusão de garantias expressas ou implícitas em certas transações; portanto, esta disposição pode não se aplicar ao Cliente.

Esta publicação pode incluir imprecisões técnicas ou erros tipográficos. Periodicamente, são feitas alterações nas informações aqui contidas; tais alterações serão incorporadas em futuras edições desta publicação. A IBM pode, a qualquer momento, aperfeiçoar e/ou alterar os produtos e/ou programas descritos nesta publicação, sem aviso prévio.

Referências nestas informações a Web sites não-IBM são fornecidas apenas por conveniência e não representam de forma alguma um endosso a esses Web sites. Os materiais contidos nesses Web sites não fazem parte dos materiais deste produto IBM e a utilização desses Web sites é de inteira responsabilidade do Cliente.

A IBM pode utilizar ou distribuir as informações fornecidas da forma que julgar apropriada sem incorrer em qualquer obrigação para com o Cliente.

Licenciados deste programa que desejam obter informações sobre este assunto com objetivo de permitir: (i) a troca de informações entre programas criados independentemente e outros programas (incluindo este), e (ii) a utilização mútua das informações trocadas, devem entrar em contato com:

Gerência de Relações Comerciais e Industriais da IBM Brasil Av. Pasteur, 138-146 Botafogo Rio de Janeiro, RJ CEP: 22290-240

Tais informações podem estar disponíveis, sujeitas a termos e condições apropriadas, incluindo em alguns casos o pagamento de uma taxa.

O programa licenciado descrito neste documento e todo o material licenciado disponível são fornecidos pela IBM sob os termos do Contrato com o Cliente IBM, do Contrato de Licença do Programa Internacional IBM ou de qualquer outro contrato equivalente.

Todos os dados de desempenho aqui contidos foram determinados em um ambiente controlado. Portanto, os resultados obtidos em outros ambientes operacionais podem variar significativamente. Algumas medidas podem ter sido tomadas em sistemas de nível de desenvolvimento e não há garantia de que tais medidas serão iguais em sistemas geralmente disponíveis. Além disso, algumas medidas podem ter sido estimadas por extrapolação. Os resultados reais podem variar. Os usuários deste documento devem verificar os dados aplicáveis para o seu ambiente específico.

As informações relativas a produtos não-IBM foram obtidas junto aos fornecedores dos produtos, de seus anúncios publicados ou de outras fontes disponíveis publicamente. A IBM não testou estes produtos e não pode confirmar a precisão do desempenho, compatibilidade nem qualquer outra reivindicação relacionada a produtos não-IBM. Dúvidas sobre a capacidade de produtos não-IBM devem ser encaminhadas diretamente a seus fornecedores.

Todas as declarações relacionadas aos objetivos e intenções futuras da IBM estão sujeitas a alterações ou cancelamento sem aviso prévio e representam apenas metas e objetivos.

Estas informações podem conter exemplos de dados e relatórios utilizados nas operações diárias de negócios. Para ilustrá-lo da forma mais completa possível, os exemplos podem incluir nomes de indivíduos, empresas, marcas e produtos. Todos os nomes são fictícios e qualquer semelhança com nomes e endereços utilizados por uma empresa real é mera coincidência.

#### LICENÇA DE COPYRIGHT:

Estas informações podem conter programas aplicativos de exemplo na linguagem fonte, que ilustram as técnicas de programação em diversas plataformas operacionais. Você pode copiar, modificar e distribuir estes programas de exemplo sem a necessidade de pagar à IBM, com objetivos de desenvolvimento, utilização, marketing ou distribuição de programas aplicativos em conformidade com a interface de programação do aplicativo para a plataforma operacional para a qual os programas de exemplo são criados. Estes exemplos não foram testados

completamente em todas as condições. Portanto, a IBM não pode garantir ou confirmar a confiabilidade, manutenção ou função destes programas.

Cada cópia ou parte deste exemplo de programa ou qualquer trabalho derivado deve incluir um aviso de copyright com os dizeres:

© (*nome da sua empresa*) (*ano*). Partes deste código são derivadas dos Programas de Exemplo da IBM Corp. © Copyright IBM Corp. \_*digite o ano ou anos*\_. Todos os direitos reservados.

## **Marcas Comerciais**

Os termos a seguir são marcas comerciais da International Business Machines Corporation nos Estados Unidos e/ou em outros países e foram utilizados em pelo menos um dos documentos da biblioteca de documentação do DB2 UDB.

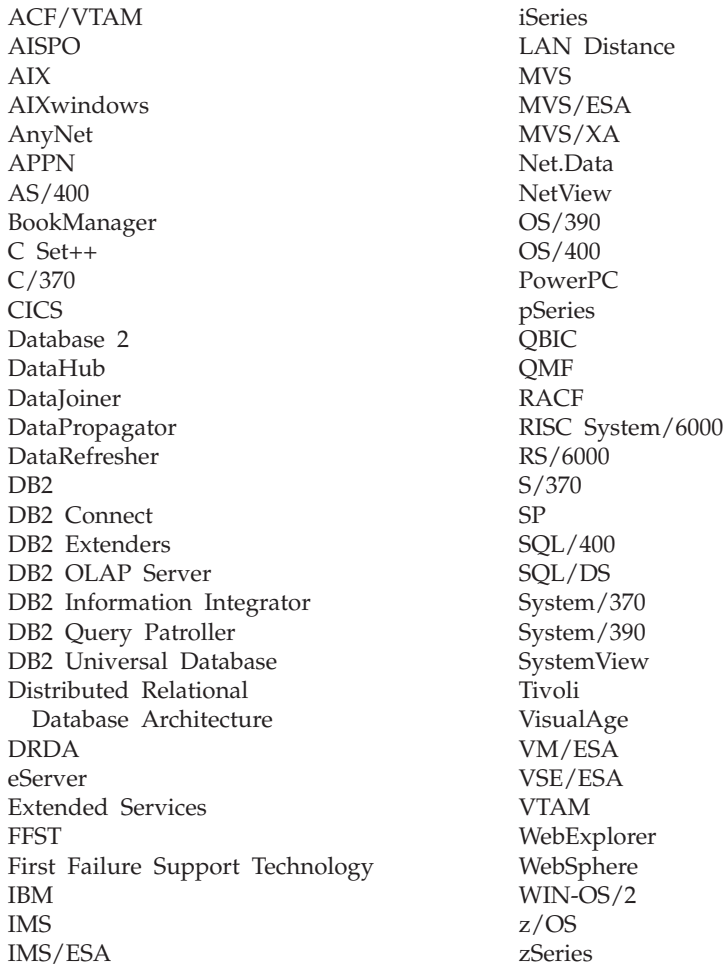

Os termos a seguir são marcas comerciais ou marcas de serviço de terceiros e foram utilizados em pelo menos um dos documentos da biblioteca de documentação do DB2 UDB:

Microsoft, Windows, Windows NT e o logotipo Windows são marcas comerciais da Microsoft Corporation nos Estados Unidos e/ou em outros países.

Intel e Pentium são marcas comerciais da Intel Corporation nos Estados Unidos e/ou em outros países.

Java e todas as marcas comerciais baseadas em Java são marcas comerciais da Sun Microsystems, Inc. nos Estados Unidos e/ou em outros países.

UNIX é uma marca registrada do The Open Group nos Estados Unidos e em outros países.

Outros nomes de empresas, produtos ou serviços podem ser marcas comerciais ou marcas de serviço de terceiros.

# **Índice Remissivo**

# **A**

Acessando [servidores](#page-17-0) DB2 UDB Versão 7 10 acessibilidade [diagramas](#page-237-0) de sintaxe decimais [pontilhados](#page-237-0) 230 [recursos](#page-235-0) 228 Administration Client sistemas [operacionais](#page-16-0) 9 [visão](#page-16-0) geral 9 AIX 64-bit [migração](#page-47-0) 40 [atualizando](#page-93-0) definições do [ambiente](#page-93-0) 86 criando Sistemas de [arquivos](#page-98-0) de início do DB2 para um [sistema](#page-98-0) de bancos de dados [particionados](#page-98-0) 91 usuários [requeridos](#page-106-0) para uma [instalação](#page-106-0) de servidor DB2 [particionado](#page-106-0) 99 [distribuindo](#page-95-0) os comandos para as estações de [trabalho](#page-95-0) ESE 88 instalação [clientes](#page-162-0) DB2 155 requisitos para [servidores](#page-71-0) DB2 64 [servidores](#page-55-0) DB2 48 servidores DB2 [particionados](#page-56-0) 49 [montagem](#page-208-0) do CD-ROM 201 verificando se o NFS está em [execução](#page-96-0) 89 ajuda [exibindo](#page-222-0) 215, [217](#page-224-0) para comandos [chamando](#page-233-0) 226 para instruções SQL [chamando](#page-233-0) 226 para mensagens [chamando](#page-232-0) 225 ajuda de comandos [chamando](#page-233-0) 226 ajuda de instrução SQL [chamando](#page-233-0) 226 ajuda de mensagem [chamando](#page-232-0) 225 ambiente de banco de dados particionado [migração](#page-26-0) 19 áreas de5 tabela [restrições](#page-21-0) de migração 14 arquivo [db2nodes.cfg](#page-142-0) 135 arquivo de configuração do nó [descrição](#page-142-0) 135 arquivos de resposta instalação [servidores](#page-136-0) de partição do banco de [dados](#page-136-0) 129 Assistente para Configuração recurso [Descoberta](#page-179-0) 172 Assistente para Instalação do DB2 [identificadores](#page-206-0) nacionais 199

Assistente para Instalação do DB2 *(continuação)* instalando o servidor de partição de banco de dados [UNIX](#page-128-0) 121 instalando servidores DB2 [UNIX](#page-125-0) 118 [instalando](#page-121-0) servidores de partição do banco de [dados](#page-121-0) 114 atalhos do teclado [suporte](#page-235-0) para 228 ativando administração do Centro de Controle [UNIX](#page-151-0) 144 atualizando arquivo de [configuração](#page-147-0) do nó 140 Atualizando [documentação](#page-223-0) em HMTL 216 autenticação [Kerberos](#page-59-0) 52 [autenticação](#page-59-0) Kerberos 52

# **B**

bancos de dados [catalogando](#page-186-0) 179 [configuração](#page-189-0) 182 fazendo backup antes da [migração](#page-28-0) [DB2](#page-28-0) 21 [migrando](#page-35-0) 28, [36](#page-43-0) [migrando](#page-37-0) para um novo sistema 3[0,](#page-45-0) [38](#page-45-0) verificando pronto para [migração](#page-30-0) 23

# **C**

CA (Assistente para Configuração) configuração conexão cliente para [servidor](#page-176-0) 169 Database [Connection](#page-177-0) [Information](#page-177-0) 170 testando [conexões](#page-189-0) de banco de dados 182 catalogando [bancos](#page-186-0) de dados 179 bancos de dados para host DB2 [Connect](#page-186-0) 179 Canais [Nomeados](#page-185-0) 178 nó [NetBIOS](#page-184-0) 177 nó [TCP/IP](#page-183-0) 176 CD-ROM montando [AIX](#page-208-0) 201 [HP-UX](#page-209-0) 202 [Linux](#page-209-0) 202 Solaris [Operating](#page-210-0) [Environment](#page-210-0) 203 CD-ROM do DB2 copiando para o seu [computador](#page-96-0) 89

Centro de Informações [instalação](#page-215-0) 208, [210,](#page-217-0) [213](#page-220-0) chamando ajuda de [comandos](#page-233-0) 226 ajuda de [instrução](#page-233-0) SQL 226 ajuda de [mensagem](#page-232-0) 225 cliente de Desenvolvimento de Aplicativos [visão](#page-16-0) geral 9 cliente Run-Time [visão](#page-15-0) geral 8 clientes [Administration](#page-16-0) Client 9 cliente [Run-Time](#page-15-0) 8 [conexões](#page-182-0) de servidor 175 [Desenvolvimento](#page-16-0) de Aplicativos 9 [Run-Time](#page-15-0) Lite 8 [visão](#page-14-0) geral 7 clientes DB2 catalogando nó de canais [nomeados](#page-185-0) 178 nó [NetBIOS](#page-184-0) 177 nó [TCP/IP](#page-183-0) 176 contas do [usuário](#page-160-0) 153 instalando [UNIX](#page-167-0) 160 [Windows](#page-158-0) 151, [153](#page-160-0) requisitos de instalação [AIX](#page-162-0) 155 [HP-UX](#page-163-0) 156 [Linux](#page-164-0) 157 Solaris [Operating](#page-165-0) [Environment](#page-165-0) 158 [Windows](#page-158-0) 151 [visão](#page-14-0) geral 7 clientes DB2 Versão 8 acessando [servidores](#page-17-0) DB2 UDB Versão 7 [10](#page-17-0) CLP (Processador da Linha de Comandos) [catalogando](#page-186-0) um banco de dados 179 [catalogando](#page-183-0) um nó 176 [configurando](#page-182-0) a conexão cliente para [servidor](#page-182-0) 175 [verificando](#page-152-0) a instalação 145 comandos [backup](#page-28-0) 21 banco de dados do [catálogo](#page-186-0) 179 [catálogo](#page-184-0) netbios 177 [catálogo](#page-185-0) npipe 178 [catálogo](#page-183-0) tcpip 176 [db2ckmig](#page-30-0) 23 [db2iupdt](#page-41-0) 34, [40](#page-47-0) [db2nchg](#page-68-0) 61 [db2sampl](#page-152-0) 145 [db2setup](#page-167-0) 160 [db2start](#page-58-0) 51, [181](#page-188-0) comunicação de cliente para servidor [conexão,](#page-188-0) testando com o CLP 181 comunicações [endereços](#page-82-0) 75

comunicações *(continuação)* gerenciador de [comunicação](#page-82-0) [rápida](#page-82-0) 75 conectando-se para um banco de dados [utilizando](#page-178-0) um [perfil](#page-178-0) 171 conexões de banco de dados configuração utilizando a [Descoberta](#page-179-0) 172 utilizando o CA [\(Assistente](#page-177-0) para [Configuração\)](#page-177-0) 170 [utilizando](#page-178-0) um perfil 171 [testando](#page-189-0) 182 configuração conexão cliente para servidor CA [\(Assistente](#page-176-0) para [Configuração\)](#page-176-0) 169 CLP [\(Processador](#page-182-0) da Linha de [Comandos\)](#page-182-0) 175 configuração do sistema gravando [definições](#page-29-0) antes de migrar o [DB2](#page-29-0) 22 configurações de cliente não [suportado](#page-172-0) 165 [suportados](#page-172-0) 165 configurações suportadas [clientes](#page-172-0) 165 configurando listas de [contatos](#page-140-0) 133 listas de [notificação](#page-140-0) 133 conjuntos de arquivos [db2fcmdm](#page-82-0) daemon 75 [descrição](#page-82-0) 75 considerações sobre testes [migração](#page-26-0) 19 contas do usuário [clientes](#page-160-0) DB2 153 requerido para [instalação](#page-66-0) 59 copiando [conteúdo](#page-96-0) do CD do DB2 89

# **D**

DAS (DB2 Administration Server) [encerramento](#page-194-0) 187 [migrando](#page-42-0) 35 [removendo](#page-195-0) 188 D<sub>B2</sub> idiomas de [interface\]](#page-205-0) 198 instalação [aplicando](#page-151-0) o FixPak mais [recente](#page-151-0) 144 [UNIX](#page-52-0) 45 [verificando](#page-152-0) a instalação 145 [Windows](#page-52-0) 45 instalação particionada [atualizando](#page-93-0) definições do ambiente [AIX](#page-93-0) 86 interrompendo as instâncias [UNIX](#page-195-0) 188 interrompendo o Servidor de Administração [UNIX](#page-194-0) 187 [locales](#page-205-0) 198 métodos de [instalação](#page-52-0) 45

DB2 *(continuação)* migrando [alterando](#page-30-0) o nível de erro de [diagnóstico](#page-30-0) 23 [considerações](#page-24-0) de espaço 17 definições de [configuração](#page-29-0) do [sistema](#page-29-0) 22 deixando [servidores](#page-32-0) offline 25 [fazendo](#page-28-0) backup dos bancos de [dados](#page-28-0) 21 [recomendações](#page-22-0) 15 [restrições](#page-20-0) 13 [visão](#page-35-0) geral 28, [36](#page-43-0) [páginas](#page-205-0) de código 198 removendo [UNIX](#page-194-0) 187 DB2 Enterprise Server Edition instalação [Windows](#page-68-0) 61 Virtual Interface [Architecture](#page-71-0) 64 [visão](#page-10-0) geral 3 DB2 [Information](#page-213-0) Center 206 [chamando](#page-222-0) 215 DB2 UDB Express [visão](#page-12-0) geral 5 DB2 UDB Versão 8.2 [migração](#page-20-0) 13 DB2 Workgroup Server Edition [visão](#page-11-0) geral 4 db2fcmdm daemon [descrição](#page-82-0) 75 db2nodes.cfg [especificando](#page-68-0) o campo netname 61 db2setup exibindo idiomas [nacionais](#page-207-0) 200 [deficiência](#page-235-0) 228 detectando problemas [informações](#page-234-0) on-line 227 [tutoriais](#page-234-0) 227 [diagramas](#page-237-0) de sintaxe decimais [pontilhados](#page-237-0) 230 documentação [exibindo](#page-222-0) 215 documentação em HTML [atualizando](#page-223-0) 216

# **E**

durante a migração

esquema de diretório estendendo no [Windows](#page-84-0) 2000 e Windows [.NET](#page-84-0) 77 [Estações](#page-95-0) de trabalho ESE 88 Exemplos [conectando-se](#page-188-0) com um banco de dados [remoto](#page-188-0) 181

Web site DB2 [Migrate](#page-20-0) Now! 13

# **F**

FCM (Fast Communications Manager) ativando [comunicações](#page-149-0) entre [servidores](#page-149-0) de partição de banco de [dados](#page-149-0) 142

FCM (Fast Communications Manager) *(continuação)* [visão](#page-70-0) geral 63 FixPaks [aplicando](#page-151-0) 144 [removendo](#page-200-0) 193

# **G**

grupo de administradores do sistema D<sub>B2</sub> [Windows](#page-58-0) 51 Grupo do [administrador](#page-58-0) do sistema do [DB2](#page-58-0) 51 grupos [selecionando](#page-64-0) 57 Grupos de Usuários [Segurança](#page-141-0) 134 grupos do DB2 [UNIX](#page-56-0) 49

# **H**

HP-UX criando sistema de [arquivos](#page-100-0) inicial do DB2 para um [sistema](#page-100-0) de banco de dados [particionado](#page-100-0) 93 usuários [requeridos,](#page-107-0) para uma [instalação](#page-107-0) do DB2 [particionado](#page-107-0) 100 instalação [clientes](#page-163-0) DB2 156 [migração](#page-47-0) de 64 bits 40 [modificando](#page-90-0) parâmetros do [kernel](#page-90-0) 83 [montagem](#page-209-0) do CD-ROM 202 requisitos de instalação [servidores](#page-74-0) DB2 67

# **I**

identificação de problema [informações](#page-234-0) on-line 227 [tutoriais](#page-234-0) 227 identificadores nacionais [Assistente](#page-206-0) para Instalação do [DB2](#page-206-0) 199 idiomas de [interface\]](#page-205-0) 198 alteração [UNIX](#page-204-0) 197 [Windows](#page-204-0) 197 idiomas nacionais exibindo [db2setup](#page-207-0) 200 IDs de usuário [criando](#page-88-0) 81 [selecionando](#page-64-0) 57 IDs do grupo [criando](#page-88-0) 81 imprimindo [arquivos](#page-230-0) PDF 223 incluindo bancos de dados [manualmente](#page-177-0) 170

incluindo bancos de dados [manualmente,](#page-177-0) CA (Assistente para [Configuração\)](#page-177-0) 170 instalação Centro de [Informações](#page-215-0) 208, [210,](#page-217-0) [213](#page-220-0) DB2 para Linux no [S/390](#page-79-0) 72 Java [\(UNIX\)](#page-84-0) 77 JDK [\(UNIX\)](#page-84-0) 77 Instalando Java [Development](#page-87-0) Kit 80 instância do DB2 Versão 7 de 64 bits para DB2 Versão 8 AIX Versão 4 durante a [migração](#page-48-0) 41 instâncias [encerramento](#page-195-0) 188 migrando [UNIX](#page-41-0) 34 Instâncias DB2 [encerramento](#page-195-0) 188 [removendo](#page-196-0) 189 intervalo de portas disponibilidade [UNIX](#page-135-0) 128

# **J**

Java [considerações](#page-84-0) sobre instalação [\(UNIX\)](#page-84-0) 77 Java Development Kit [instalação](#page-87-0) 80 **IDK** [considerações](#page-84-0) sobre instalação [\(UNIX\)](#page-84-0) 77

# **L**

Limitações Versão 8 [SNA](#page-173-0) 166 limitações da Versão 8 [suporte](#page-173-0) a SNA 166 Linux criando sistema de [arquivos](#page-102-0) para os servidores DB2 [particionados](#page-102-0) 95 usuários [requeridos](#page-108-0) para [servidores](#page-108-0) DB2 [particionados](#page-108-0) 101 instalação [clientes](#page-164-0) DB2 157 modificando [parâmetros](#page-91-0) do kernel 84 [montagem](#page-209-0) do CD-ROM 202 requisitos de instalação [servidores](#page-76-0) DB2 69 listas de contatos [configurando](#page-140-0) 133 listas de notificação [configurando](#page-140-0) 133 locales [suportados](#page-205-0) 198

## **M**

manuais do DB2 [imprimindo](#page-230-0) arquivos PDF 223 manuais [impressos,](#page-230-0) pedindo 223 manutenção [password](#page-140-0) 133 métodos de instalação [UNIX](#page-52-0) 45 [Windows](#page-52-0) 45 migração 64-bit  $AY \quad 40$ [HP-UX](#page-47-0) 40 Solaris Operating [Environment](#page-47-0) 40 [considerações](#page-26-0) sobre testes 19 releases [anteriores](#page-21-0) 14 migrando [bancos](#page-35-0) de dados 28, [36](#page-43-0) [bancos](#page-37-0) de dados para um novo [sistema](#page-37-0) 30, [38](#page-45-0) DAS (DB2 [Administration](#page-42-0) Server) 35 [DB2](#page-27-0) 20, [28,](#page-35-0) [35,](#page-42-0) [36](#page-43-0) [considerações](#page-24-0) de espaço 17 no [Windows](#page-34-0) 27 [recomendações](#page-22-0) 15 [restrições](#page-20-0) 13 [UNIX](#page-40-0) 33 DB2 UDB [Versão](#page-20-0) 8.2 13 instâncias [UNIX](#page-41-0) 34 servidores DB2 [ambiente](#page-26-0) de banco de dados [particionado](#page-26-0) 19 tabelas [Explain](#page-27-0) 20 [Windows](#page-39-0) de 64 bits 32 Migrando AIX Versão 4 [instância](#page-48-0) do DB2 Versão 7 de 64 bits para DB2 [Versão](#page-48-0) 8 41 migrando, pronto para [bancos](#page-30-0) de dados 23 modificando parâmetros do kernel [HP-UX](#page-90-0) 83 [Linux](#page-91-0) 84 Solaris Operating [Environment](#page-92-0) 85 montando CD-ROM [AIX](#page-208-0) 201 [HP-UX](#page-209-0) 202 [Linux](#page-209-0) 202 Solaris [Operating](#page-210-0)

# **N**

network information service (NIS) [considerações](#page-60-0) de instalação 53 NFS (Network File System) verificando operação [AIX](#page-96-0) 89 NIS (network information service) [considerações](#page-60-0) de instalação 53 nível de erro de diagnóstico [alterando](#page-30-0) antes da migração do [DB2](#page-30-0) 23

[Environment](#page-210-0) 203

nós [daemon](#page-82-0) FCM 75 números da porta disponibilidade de intervalo [Windows](#page-120-0) 113

# **O**

on-line ajuda, [acessando](#page-231-0) 224

# **P**

páginas de código [suportados](#page-205-0) 198 parâmetros de configuração do kernel [HP-UX](#page-90-0) 83 modificando [HP-UX](#page-90-0) 83 [Linux](#page-91-0) 84 Solaris Operating [Environment](#page-92-0) 85 parâmetros de [configuração](#page-90-0) do kernel [HP-UX](#page-90-0) 83 password [manutenção](#page-140-0) 133 pedindo [manuais](#page-230-0) DB2 223 perfis configuração [conexões](#page-178-0) de banco de dados 171 Primeiras Etapas verificando [instalação](#page-154-0) do DB2 147 [privilégios](#page-57-0) do usuário, Windows 50 produtos DB2 removendo [UNIX](#page-197-0) 190

# **R**

recurso Descoberta [configurando](#page-179-0) uma conexão de banco de [dados](#page-179-0) 172 registro [verificando](#page-153-0) o acesso 146 regras [password](#page-140-0) 133 remoto [comandos,](#page-150-0) ativando no UNIX 143 removendo [DAS](#page-195-0) 188 D<sub>R2</sub> [UNIX](#page-194-0) 187 [Windows](#page-192-0) 185 [FixPaks](#page-200-0) 193 requisitos de disco [UNIX](#page-60-0) 53 [Windows](#page-60-0) 53 requisitos de memória [UNIX](#page-60-0) 53 [Windows](#page-60-0) 53 Run-Time Client Lite [visão](#page-15-0) geral 8

# **S**

S/390, [instalando](#page-79-0) DB2 para Linux 72 segurança [considerações](#page-60-0) de instalação NIS 53 Segurança Grupos de [Usuários](#page-141-0) 134 senhas [regras](#page-140-0) 133 servidor de banco de dados de partição [instalação](#page-154-0) 147 verificando a instalação [Windows](#page-154-0) 147 servidor de partição de banco de dados proprietário da instância [instalando](#page-114-0) no Windows 107 servidores [conexões](#page-182-0) de cliente 175 servidores DB2 criando IDs de [usuário](#page-88-0) 81 IDs do [grupo](#page-88-0) 81 [deixando](#page-32-0) offline 25 [instalando](#page-55-0) no AIX 48 [instalando](#page-112-0) no Windows 105 migração [ambiente](#page-26-0) de banco de dados [particionado](#page-26-0) 19 particionados [instalando](#page-56-0) no AIX 49 [preparando](#page-68-0) o ambiente do [Windows](#page-68-0) 61 requisitos de instalação [AIX](#page-71-0) 64 [HP-UX](#page-74-0) 67 [Linux](#page-76-0) 69 Solaris Operating [Environment](#page-80-0) 73 Servidores DB2 instalação [Windows](#page-53-0) 46 particionados [instalando](#page-54-0) no Windows 47 requisitos de instalação [Windows](#page-61-0) 54 servidores de partição de banco de dados ativando [comunicações](#page-149-0) 142 [instalando](#page-121-0) no Windows 114 sistema de arquivos iniciais DB2 sistema de banco de dados particionado [AIX](#page-98-0) 91 [HP-UX](#page-100-0) 93 sistemas de arquivos criando para um servidor DB2 particionado [Linux](#page-102-0) 95 Solaris Operating [Environment](#page-103-0) 96 Solaris Operating Environment criando sistemas de arquivos, [servidores](#page-103-0) DB2 [particionados](#page-103-0) 96 usuários [requeridos,](#page-110-0) servidores DB2 [particionados](#page-110-0) 103 instalação [clientes](#page-165-0) DB2 158 requisitos, [servidores](#page-80-0) DB2 73 [migração](#page-47-0) de 64 bits 40

Solaris Operating Environment *(continuação)* [modificando](#page-92-0) parâmetros do [kernel](#page-92-0) 85 [montagem](#page-210-0) do CD-ROM 203 suporte a SNA [limitações](#page-173-0) da Versão 8 166

# **T**

tabelas Explain [migrando](#page-27-0) 20 testando [conexões](#page-189-0) de banco de dados 182 testando conexões cliente para [servidor](#page-188-0) 181 [tutoriais](#page-234-0) 227 resolução e [determinação](#page-234-0) de [problemas](#page-234-0) 227 [tutoriais](#page-234-0) do DB2 227

# **U**

**UNIX** [alterando](#page-204-0) o idioma da interface [DB2](#page-204-0) 197 ativando [administração](#page-151-0) do Centro de [Controle](#page-151-0) 144 [comandos](#page-150-0) remotos 143 atualizando o arquivo de [configuração](#page-147-0) de nó [140](#page-147-0) [grupos](#page-56-0) do DB2 49 instalação [clientes](#page-167-0) DB2 160 [servidores](#page-125-0) DB2, utilizando o [Assistente](#page-125-0) para Instalação do [DB2](#page-125-0) 118 [servidores](#page-128-0) de partição de banco de dados, [utilizando](#page-128-0) o assistente [Configuração](#page-128-0) do DB2 121 [servidores](#page-136-0) de partição do banco de dados, [utilizando](#page-136-0) um arquivo de [resposta](#page-136-0) 129 migrando [DB2](#page-40-0) 33 [instâncias](#page-41-0) 34 removendo [DB2](#page-194-0) 187 [Instâncias](#page-196-0) DB2 189 [produtos](#page-197-0) DB2 190 [usuários](#page-56-0) do DB2 49 usuário restrito [definição](#page-88-0) 81 usuários criando para um servidor DB2 particionado [AIX](#page-106-0) 99 [HP-UX](#page-107-0) 100 [Linux](#page-108-0) 101 Solaris [Operating](#page-110-0) [Environment](#page-110-0) 103 usuários do DB2 [UNIX](#page-56-0) 49

# **V**

verificando instalação do DB2 [utilizando](#page-154-0) Primeiras Etapas 147 verificando o acesso [registro](#page-153-0) 146 verificando o intervalo de portas disponibilidade [UNIX](#page-135-0) 128 [Windows](#page-120-0) 113 Virtual Interface [Architecture](#page-71-0) 64 visão geral do produto DB2 UDB [Enterprise](#page-10-0) Server [Edition](#page-10-0) 3 DB2 UDB [Express](#page-12-0) 5 DB2 [Workgroup](#page-11-0) Server Edition 4

# **W**

warehouse banco de dados de [amostra](#page-154-0) 147 Web site DB2 [Migrate](#page-20-0) Now! 13 Windows [alterando](#page-204-0) o idioma da interface [DB2](#page-204-0) 197 [concedendo](#page-57-0) direitos do usuário 50 estendendo o esquema de diretório [Windows](#page-84-0) 2000 e Windows Server [2003](#page-84-0) 77 estendendo o esquema de diretórios [Windows](#page-84-0) Server 2003 77 Fast [Communications](#page-70-0) Manager 63 Grupo do [administrador](#page-58-0) do sistema do [DB2](#page-58-0) 51 instalação [clientes](#page-158-0) DB2 151, [153](#page-160-0) [servidor](#page-53-0) DB2 46 servidor DB2 [particionado](#page-54-0) 47 [servidores](#page-112-0) DB2 com o Assistente para [Instalação](#page-112-0) do DB2 105 [servidores](#page-121-0) de partição de banco de [dados](#page-121-0) 114 [servidores](#page-114-0) de partição de banco de dados [proprietário](#page-114-0) da [instância](#page-114-0) 107 instalando o DB2 contas do [usuário](#page-66-0) 59 migrando [DB2](#page-34-0) 27 [removendo](#page-192-0) DB2 185 requisitos de instalação [Servidores](#page-61-0) DB2 54 verificando [instalação](#page-154-0) do servidor de banco de dados de [partição](#page-154-0) 147 Windows de 64 bits [migrando](#page-39-0) 32

# **Entrando em Contato com a IBM**

Nos Estados Unidos, ligue para qualquer um dos seguintes números para entrar em contato com a IBM:

- v 1-800-IBM-SERV (1-800-426-7378) para atendimento ao cliente
- v 1-888-426-4343 para conhecer as opções de serviço disponíveis
- v 1-800-IBM-4YOU (426-4968) para Departamento de Marketing e Vendas do DB2

No Canadá, ligue para qualquer um dos seguintes números para entrar em contato com a IBM:

- v 1-800-IBM-SERV (1-800-426-7378) para atendimento ao cliente
- 1-800-465-9600 para conhecer as opções de serviços disponíveis
- v 1-800-IBM-4YOU (1-800-426-4968) para o departamento de marketing e vendas do DB2

No Brasil, ligue para qualquer um dos seguintes números para entrar em contato com a IBM:

- v 0-800-7014-262 para atendimento ao cliente
- $\cdot$  0-800-7014-850 para FAX

Para localizar um escritório da IBM em seu país ou região, acesse o Directory of Worldwide Contacts da IBM na web em [www.ibm.com/planetwide](http://www.ibm.com/planetwide)

## **Informações sobre o Produto**

As informações relacionadas aos produtos DB2 Universal Database estão disponíveis por telefone ou através da World Wide Web no endereço www.ibm.com/software/data/db2/udb

Este site contém as informações mais recentes sobre biblioteca técnica, solicitação de manuais, downloads de produtos, grupos de notícias, FixPaks, notícias e links para recursos da Web.

Se você mora no Brasil, ligue para o Centro de Atendimento a Clientes:

- v 1-800-IBM-CALL (1-800-426-2255) para solicitar produtos ou obter informações gerais.
- v (019) 887-7591 FAX para solicitar publicações.

No Brasil, ligue para qualquer um dos seguintes números para entrar em contato com a IBM:

- v 0-800-7014-262 para atendimento ao cliente
- $\cdot$  0-800-7014-850 para FAX

Para obter informações sobre como entrar em contato com a IBM fora dos Estados Unidos, acesse a página Worldwide da IBM no endereço [www.ibm.com/planetwide](http://www.ibm.com/planetwide)
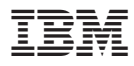

Número da Peça: CT2TRBP

Impresso na Irlanda

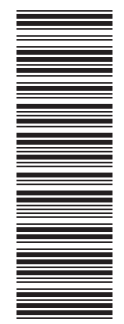

(1P) P/N: CT2TRBP

 $(1P)$   $P/N$ :  $CTZTRBP$ 

G517-7385-01

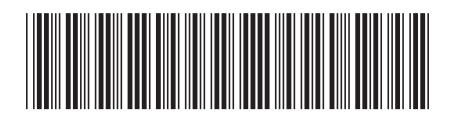

Spine information: Spine information:

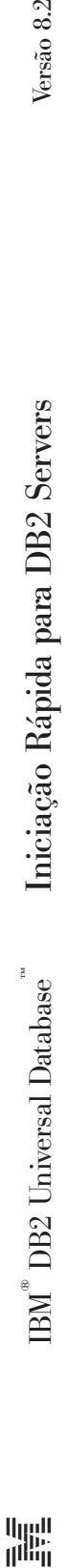

||:||||<br>||····||

البرراا<br>ا<sup>اااا</sup>اا

Versão  $8.2\,$